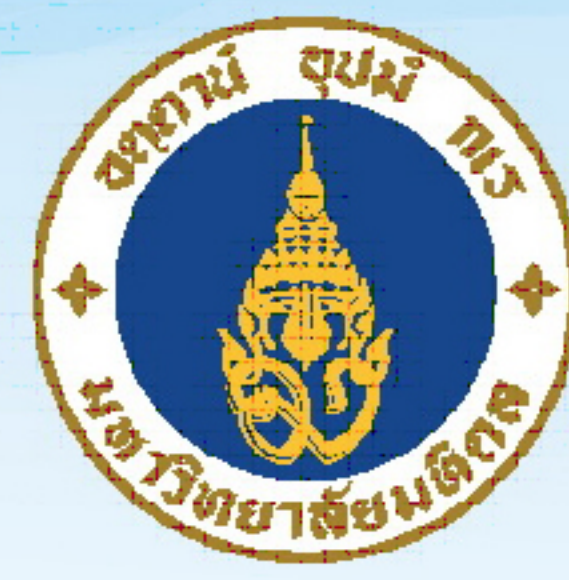

# มหาวิทยาลัยมหิดล<br>ดณะพยาบาลศาสตร์

## คู่มือการปฏิบัติงาน Standard Operating Procedure: SOP

## **งานบริการการศึกษา (บัณฑิตศึกษา)**

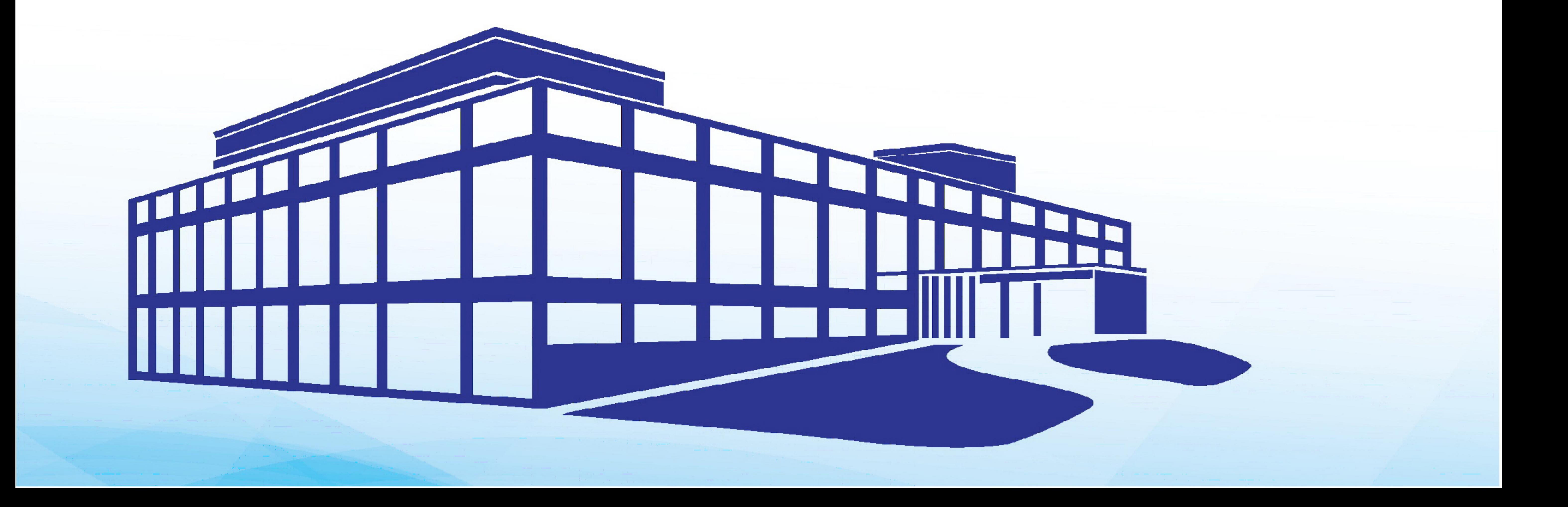

งานบริการการศึกษา (บัณฑิตศึกษา) สำนักงานการศึกษา คณะพยาบาลศาสตร์ มหาวิทยาลัยมหิดล เป็นหน่วยงานหนึ่งที่ดำเนินการตอบสนองวิสัยทัศน์ของคณะพยาบาลศาสตร์ "คณะพยาบาลศาสตร์ ้มหาวิทยาลัยมหิดล เป็นสถาบันการศึกษาชั้นนำทางการพยาบาลระดับประเทศ และนานาชาติ เป็นแกนนำในการ สร้างเสริมสุขภาวะแก่สังคม" และพันธกิจด้านการศึกษาของคณะพยาบาลศาสตร์ในการ "ผลิตบัณฑิตพยาบาลที่มี สมรรถนะทางวิชาชีพที่ตอบสนองต่อปัญหาสุขภาพของสังคมไทยและสังคมโลก มีเอกลักษณ์โดดเด่นตามค่านิยม องค์กร"

งานบริการการศึกษา (บัณฑิตศึกษา) รับผิดชอบงานการศึกษาหลักสูตรระดับบัณฑิตศึกษา (ปริญญาโท ้ และปริญญาเอก ทั้งหลักสูตรภาคปกติ, หลักสูตรภาคพิเศษ และหลักสูตรนานาชาติ ด้านการสนับสนุนการจัดการ เรียนการสอน ประสานงานกับนักศึกษา อาจารย์ และบัณฑิตวิทยาลัย รวมทั้งหน่วยงานภายใน-นอก คณะ พยาบาลศาสตร์ โดยดำเนินการสอดคล้องกับยุทธศาสตร์ด้านการศึกษาของคณะพยาบาลศาสตร์ เพื่อให้การ จัดการเรียนการสอนในหลักสูตรบัณฑิตศึกษา ทุกหลักสูตร เป็นไปอย่างเรียบร้อยและมีประสิทธิภาพ

ดังนั้น งานบริการการศึกษา (บัณฑิตศึกษา) จึงได้จัดทำคู่มือการปฏิบัติงาน เพื่อเป็นแนวทางในการอธิบาย ขั้นตอนการทำงาน (Work Process) และเขียนขั้นตอนการปฏิบัติงาน (Flow Chart) เพื่อให้ผู้ปฏิบัติงานใช้เป็น หลัก และแนวทางในการปฏิบัติงานต่อไป

> งานบริการการศึกษา (บัณฑิตศึกษา) ส านักงานการศึกษา คณะพยาบาลศาสตร์ มหาวิทยาลัยมหิดล

#### **สำรบัญ**

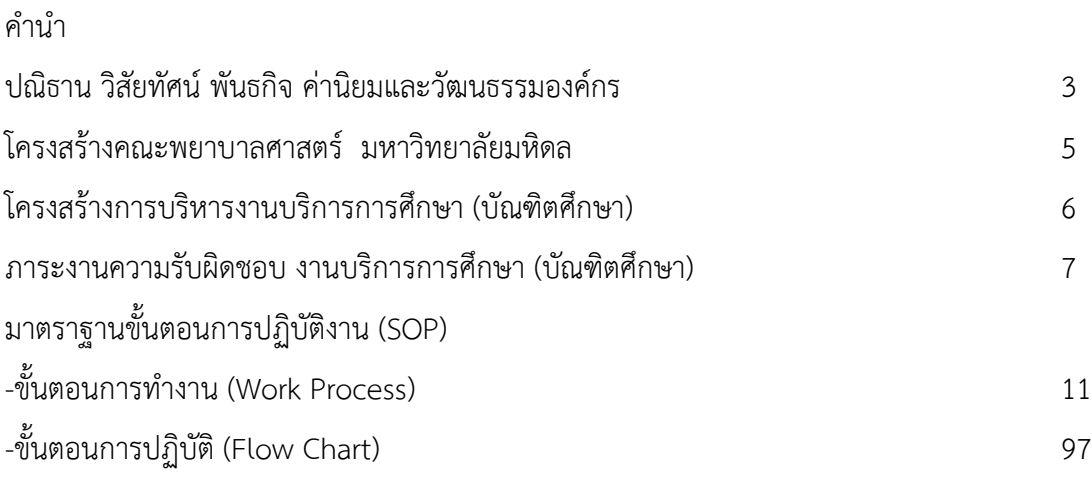

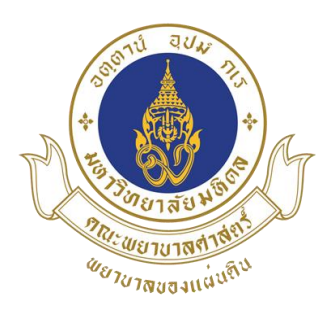

#### **คณะพยำบำลศำสตร์ มหำวิทยำลัยมหิดล**

#### **ปณิธำน**

...การพยาบาลนั้น ไม่ใช่ว่าจะมีประโยชน์แต่การพยาบาลเพียงอย่างเดียว ย่อมเป็นประโยชน์ ส าหรับบ ารุงชาติและบ้านเมืองของเราด้วย...

> (พระราชดำรัสของสมเด็จพระศรีพัชรินทราบรมราชินีนาถ ผู้ทรงวางรากฐานการพยาบาลไทย 10 พฤษภาคม ร.ศ.130)

#### **วิสัยทัศน์**

คณะพยาบาลศาสตร์ มหาวิทยาลัยมหิดล เป็นสถาบันการศึกษาชั้นนำทางการพยาบาลระดับประเทศ และนานาชาติ เป็นแกนนำในการสร้างเสริมสุขภาวะแก่สังคม

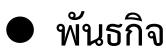

- 1. ผลิตบัณฑิตพยาบาลที่มีสมรรถนะทางวิชาชีพที่ตอบสนองต่อปัญหาสุขภาพของสังคมไทยและสังคมโลก มีเอกลักษณ์โดดเด่นตามค่านิยมองค์กร
- 2. สร้างงานวิจัยชี้นำนโยบายระบบบริการสุขภาพของประเทศ และ South East Asia Region และสร้างองค์ ความรู้ใหม่ในศาสตร์ทางการพยาบาล
- 3. บริการวิชาการที่มุ่งเน้นการสร้างแกนนำในการสร้างเสริมสุขภาวะแก่สังคม

#### **ค่ำนิยมและวัฒนธรรมองค์กร**

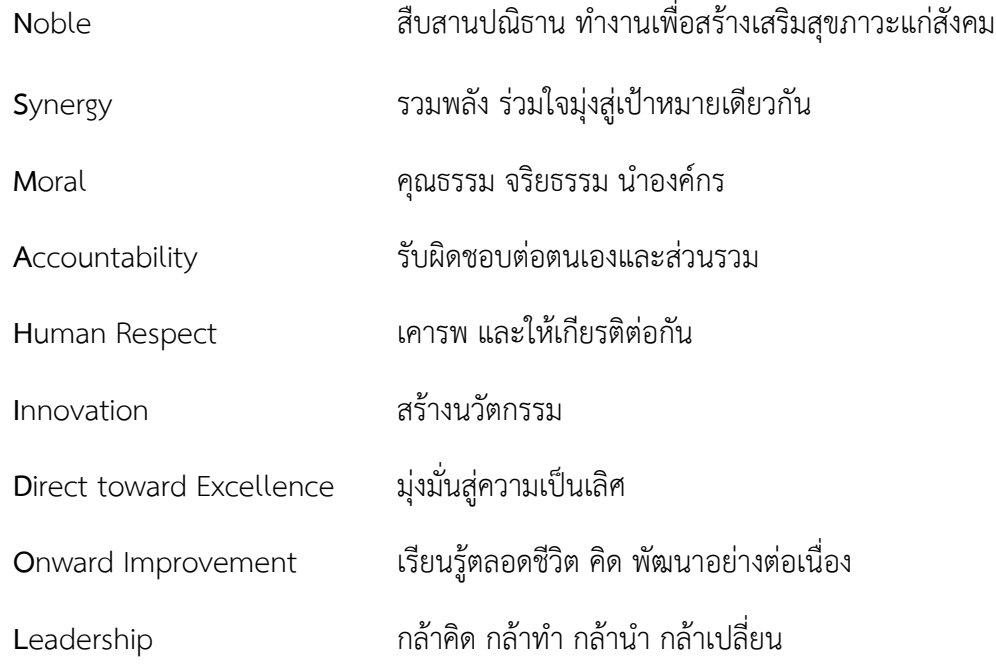

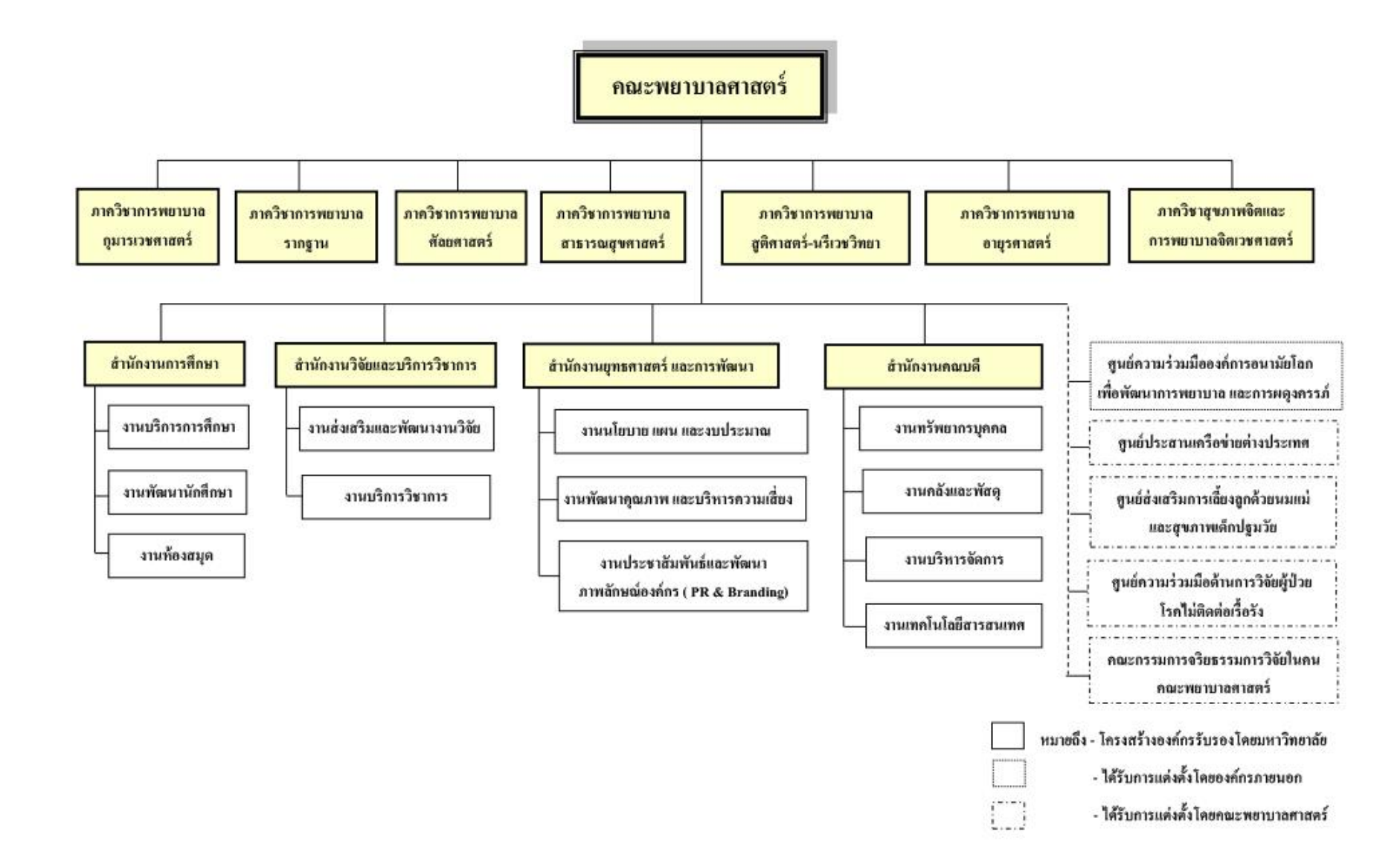

#### **แผนภูมิโครงสร้ำงกำรบริหำรงำนของงำนบริกำรกำรศึกษำ (บัณฑิตศึกษำ)**

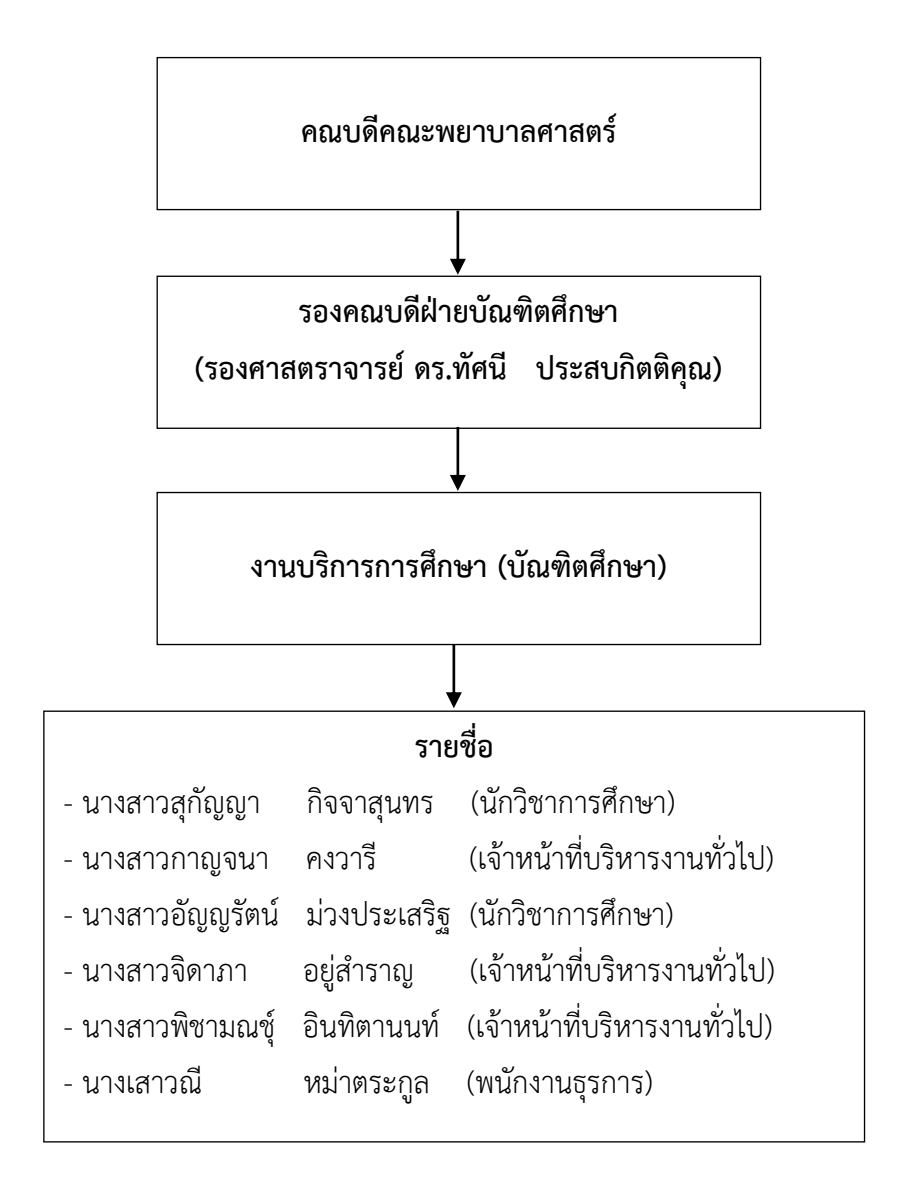

#### **ภำระงำนควำมรับผิดชอบ**

งานบริการการศึกษา (บัณฑิตศึกษา)

#### **งำนบริกำรกำรศึกษำ (บัณฑิตศึกษำ) มีภำระงำนควำมรับผิดชอบ ตำมหัวข้อหลักๆดังนี้**

#### **1. งำนรับสมัครนักศึกษำ**

- 1.1 ส ารวจการเปิดรับสมัครและคัดเลือกนักศึกษา ระดับบัณฑิตศึกษา ออนไลน์
- 1.2 การประชาสัมพันธ์หลักสูตร
- 1.3 ตรวจสอบใบสมัคร,หลักฐานการสมัคร,คะแนนภาษาอังกฤษ
- 1.4 จัดท าประวัติผู้สมัครฯ และคะแนนภาษาอังกฤษ
- 1.5 จัดประชุมพิจารณาคัดเลือกผู้สมัครฯ
- 1.6 การแจ้งผลการคัดเลือกผู้สมัครฯ ในระบบออนไลน์
- 1.7 การแจ้งรายละเอียดการสอบสัมภาษณ์และเอกสารประกอบการสัมภาษณ์
- 1.8 การสอบสัมภาษณ์
- 1.9 การแจ้งผลผู้มีสิทธิ์เข้าศึกษาต่อในหลักสูตรฯ ในระบบออนไลน์
- 1.10 สรุปผลการด าเนินการสอบคัดเลือก

#### **2. งำนบริกำรกำรศึกษำ**

- 2.1 คู่มือนักศึกษาใหม่
- 2.2 ทะเบียนประวัตินักศึกษาใหม่
- 2.3 จัดทำบัตรนักศึกษาใหม่
- 2.4 จัดตารางสอนประจำภาค
- 2.5 จัดทำรายชื่อนักศึกษาใหม่
- 2.6 ตรวจสอบการลงทะเบียนประจ าภาคการศึกษา
- 2.7 การแต่งตั้งอาจารย์ที่ปรึกษา
- 2.8 การจัดประมวลรายวิชา
- 2.9 การเชิญอาจารย์พิเศษ
- 2.10 การเทียบโอนหน่วยกิต
- 2.11 การผ่อนผันการชำระเงินค่าลงทะเบียบ
- 2.12 ติดตามผลการศึกษาประจำภาคการศึกษา
- 2.13 ติดตามความก้าวหน้าในการทำวิทยานิพนธ์ของนักศึกษา
- 2.14 ตรวจสอบการประเมินผลรายวิชาในระบบออนไลน์
- 2.15 การประชุมคณะกรรมการบัณฑิตศึกษา
- 2.16 การจัดทำ มคอ.2, มคอ 3, มคอ 4, มคอ 5 และ มคอ 6 ในระบบออนไลน์
- 2.17 การพิจารณาหัวข้อการทำวิทยานิพนธ์ของนักศึกษา
- 2.18 การสอบวัดคุณสมบัติ (Qualifying Examination)
- 2.19 การสอบโครงร่างวิทยานิพนธ์
- 2.20 การสอบวิทยานิพนธ์
- 2.21 สัมมนาหลักสูตร
- 2.22 การต่อวีซ่านักศึกษาต่างชาติ
- 2.23 การเข้าพำนักของนักศึกษาต่างชาติ
- 2.24 จัดทำประวัติศิษย์เก่า ระดับบัณฑิตศึกษา

#### **3. งำนกิจกรรมนักศึกษำ**

- 3.1 ปฐมนิเทศนักศึกษาใหม่
- 3.2 สัมมนานักศึกษา
- 3.3 ทุนสนับสนุนการทำวิทยานิพนธ์ ระดับบัณฑิตศึกษา
- 3.4 ทุนโครงการพระราชทานความช่วยเหลือ แก่ราชอาณาจักรกัมพูชาฯ
- 3.5 ทุนนักศึกษาต่างชาติของ UNFPA
- 3.6 จัดอบรมการสืบค้นการใช้ฐานข้อมูลคอมพิวเตอร์ห้องสมุด
- 3.7 จัดอบรมโปรแกรม EndNote

#### **4. งำนกำรเงิน-พัสดุครุภัณฑ์**

#### **กำรเงิน**

- 4.1 ตรวจสอบรายงาน statement รายเดือนของหลักสูตรฯ
- 4.2 การตรวจสอบสรุปยอดค่าธรรมเนียมการศึกษา ยอดจัดสรรค่าหน่วยกิต/ค่าธรรมเนียม การฝึกภาคสนาม/ค่าธรรมเนียมการศึกษาดูงาน ยอดจัดสรรเงินค่าบำรุงคณะ และยอดจัดสรร ค่าลงทะเบียนวิทยานิพนธ์/สารนิพนธ์เหลือจ่าย
- 4.3 การจัดซื้อวารสารอิเล็กทรอนิกส์
- 4.4 การเบิก-จ่ายค่าสอนอาจารย์พิเศษ (หลักสูตรปกติ/หลักสูตรภาคพิเศษ/หลักสูตรนานาชาติ)
- 4.5 การเบิก-จ่ายค่าพาหนะอาจารย์พิเศษ และกรรมการสอบ
- 4.6 การยืมเงินทดรองจ่าย
- 4.7 การเบิก-จ่ายค่าเบี้ยประชุมคณะกรรมการบริหารหลักสูตรฯ

4.8 การเบิก-จ่ายค่าอาหารว่างและเครื่องดื่ม/อาหารกลางวันในการประชุม

4.9 การเบิก-จ่ายค่าตอบแทนประธาน/เลขาฯ หลักสูตรฯ

#### **พัสดุ-ครุภัณฑ์**

- 4.10 การเบิกพัสดุของหน่วยงาน
- 4.11 ตรวจสอบพัสดุครุภัณฑ์ประจ าปี ของหลักสูตร
- 4.12 การส่งซ่อม คืนครุภัณฑ์

#### **5. งำนประกันคุณภำพกำรศึกษำ**

- 5.1 การจัดทำข้อมูลระบบ CHE-QA ONLINE ระดับบัณฑิตศึกษา
- 5.2 การจัดทำพื้นฐาน COMMON DATA SET ระดับบัณฑิตศึกษา
- 5.3 การจัดทำข้อมูล TQA ระดับบัณฑิตศึกษา
- 5.4 การจัดท าข้อมูลแผนยุทธศาสตร์เกี่ยวกับการศึกษา ระดับบัณฑิตศึกษา
- .5.5 การจัดทำตั้งงบประมาณแผ่นดินประจำปีงบประมาณ ระดับบัณฑิตศึกษา
- 5.6. การจัดทำค่า FTFS ระดับบัณฑิตศึกษา
- 5.7 จัดทำข้อมูลสถิติจำนวนนักศึกษารายเดือน ระดับบัณฑิตศึกษา
- 5.8 ตรวจสอบความพึงพอใจของผู้ใช้บัณฑิต ในระบบออนไลน์
- 5.9 ตรวจสอบความพึงพอใจของนักศึกษาที่มีต่อหลักสูตรฯ ในระบบออนไลน์
- 5.10 การประกันคุณภาพการศึกษา ASEAN University Network Quality Assurance (AUN-QA)
- 5.11 รวบรวมจำนวนบทความจากวิทยานิพนธ์ที่ได้รับการตีพิมพ์เผยแพร่ในระดับชาติ และ ระดับนานาชาติ

#### **6. งำนธุรกำรและสำรบรรณ**

- 6.1 ประชาสัมพันธ์ข้อมูลที่เกี่ยวข้องกับการเรียนการสอน การฝึกอบรม การสัมมนาหลักสูตร
- 6.2 ระบบการจองห้องเรียน/ห้องสอบ/ประชุม/อบรม
- 6.3 การขออนุญาตใช้เครื่องมือวิจัย
- 6.4 การให้บริการยืมเครื่องมือวิจัยของนักศึกษา ระดับบัณฑิตศึกษา
- 6.5 การใช้บริการยืมเครื่องสำหรับบุคคลทั่วไป
- 6.6 การท าหนังสือเสนอโครงการเพื่อขอการรับรองจริยธรรมจากคณะกรรมการการวิจัยในคน (IRB)
- 6.7 ระบบสารบรรณ รับ-ส่ง หนังสือราชการ

### **มำตรฐำนขั้นตอนกำรปฏิบัติงำน (SOP)**

### **ขั้นตอนกำรท ำงำน (Work Process)**

#### **1. งำนรับสมัครนักศึกษำ**

#### **1.1 ส ำรวจกำรเปิดรับสมัครและคัดเลือกนักศึกษำ ระดับบัณฑิตศึกษำ ระบบออนไลน์** มีขั้นตอนดังนี้

1. บัณฑิตวิทยาลัย ส่งประกาศการเข้าสำรวจการเปิดรับสมัครและคัดเลือกนักศึกษา ระดับ บัณฑิตศึกษา ในระบบออนไลน์

2. กรอกข้อมูลการสำรวจการเปิดรับสมัครและคัดเลือกนักศึกษา ดังนี้

- จ านวนนักศึกษาที่จะรับเข้าศึกษา
- จำนวนรอบที่เปิดรับสมัครฯ
- กำหนดเปิด-ปิด ภาคการศึกษา
- แผนการศึกษาที่เปิดรับสมัคร
- แผนการศึกษาที่เปิดรับสมัคร
- กำหนดวันสอบสัมภาษณ์
- คุณสมบัติของผู้สมัครฯ
- อัตราค่าธรรมเนียม
- ทุน
- ข้อมูลประธานหลักสูตร/เลขานุการหลักสูตร/ผู้ประสานงานหลักสูตร
- เอกสารประกอบการพิจารณารับสมัครที่หลักสูตรต้องการ
- รายชื่อคณะกรรมการดำเนินการสอบคัดเลือก (ไม่เกิน 5 คน)
- รายชื่อคณะกรรมการสอบสัมภาษณ์ (ไม่เกิน 10 คน)
- 3. ประธานหลักสูตรฯ กด submit
- 4. บัณฑิตวิทยาลัย ทำประกาศแต่งตั้งคณะกรรมการสอบคัดเลือกและคณะกรรมการสอบ

สัมภาษณ์

#### **1.2 กำรประชำสัมพันธ์หลักสูตร** มีขั้นตอนดังนี้

1. ประธานหลักสูตรแจ้งให้เจ้าหน้าที่หลักสูตรจัดทำหนังสือขอความอนุเคราะห์

ประชาสัมพันธ์หลักสูตร

- 2. หลักสูตรจัดทำหนังสือขอความอนุเคราะห์ประชาสัมพันธ์หลักสูตร
- 3. เจ้าหน้าที่หลักสูตรส่งแบบขอรับบริการกับงานประชาสัมพันธ์ ให้ทำแผ่นพับ

ประชาสัมพันธ์หลักสูตร

4. หลักสูตรดำเนินการส่งหนังสือขอความอนุเคราะห์ประชาสัมพันธ์หลักสูตร พร้อมแนบ แผ่นพับประชาสัมพันธ์หลักสูตร โดยส่งไปยังหน่วยงานภายใน/ภายนอก สถานศึกษาและโรงพยาบาลต่างๆ

5. สแกนเอกสารเข้าฐานข้อมูลของหลักสูตร

#### **1.3 ตรวจสอบใบสมัคร,หลักฐำนกำรสมัคร,คะแนนภำษำอังกฤษ** มีขั้นตอนดังนี้

- 1. เจ้าหน้าที่หลักสูตรฯ ตรวจสอบเอกสารประกอบการสมัครฯ ในระบบออนไลน์ ดังนี้
	- -ประวัติผู้สมัครฯ
	- -สำเนา Transcript/ Grade Report ฉบับภาษาอังกฤษ
	- -สำเนาบัตรประชาชน
	- -สำเนาทะเบียนบ้าน
	- -หนังสือรับรองประสบการณ์การทำงาน
	- -สำเนาใบประกอบวิชาชีพ
	- -เขียนหัวข้อวิจัยสำหรับทำวิทยานิพนธ์ พร้อมทั้งให้ข้อมูลถึงความสำคัญของ
	- ปัญหาที่จะศึกษา และระบุประชากรที่สนใจศึกษาให้ชัดเจน ไม่เกิน 1 หน้ากระดาษ A4
	-
	- -Concept Paper
	- Recommendation
- 2. คะแนนภาษาอังกฤษของผู้สมัครฯ ให้เป็นไปตามเกณฑ์ของบัณฑิตวิทยาลัย

#### **1.4 จัดท ำประวัติผู้สมัครฯ และคะแนนภำษำอังกฤษ** มีขั้นตอนดังนี้

- 1. เจ้าหน้าที่หลักสูตรฯ ตรวจสอบเอกสารประกอบการรับสมัครฯ เรียบร้อยแล้ว
- 2. จัดทำประวัติผู้สมัครฯ แต่ละคน ดังนี้
	- -ชื่อ นามสกุล
	- -ระดับวุฒิการศึกษา
	- -คะแนนเฉลี่ยสะสม
	- -ปีที่สำเร็จการศึกษา
	- -สาขาที่สำเร็จการศึกษา
	- -ตำแหน่งการทำงาน
	- -สถานที่ทำงาน
	- -ระยะเวลาการทำงาน
	- -คะแนนภาษาอังกฤษ
- 3. นำเข้าวาระการประชุมคณะกรรมการบัณฑิตศึกษา เพื่อคัดเลือกฯ ผู้มีสิทธิ์สอบ

#### สัมภาษณ์

#### **1.5 จัดประชุมพิจำรณำคัดเลือกผู้สมัครฯ** มีขั้นตอนดังนี้

- 1. เสนอวาระเข้าพิจารณาในการประชุมคณะกรรมการสอบคัดเลือกฯ
- 2. จัดทำแฟ้มประวัติผู้สมัครฯ ให้กับกรรมการสอบคัดเลือกฯ ทุกคน
- 3. คณะกรรมการสอบคัดเลือกฯ พิจารณาผู้สมัครฯ ที่ผ่านการคัดเลือกเพื่อสอบ

สัมภาษณ์ต่อไป

4. จัดทำรายงานการประชุมพิจารณาคัดเลือกผู้สมัครฯ พร้อมคณะกรรมการสอบ คัดเลือกฯ ทุกคน และประธานหลักสูตรฯ เซ็นรับรอง

#### **1.6 กำรแจ้งผลกำรคัดเลือกผู้สมัครฯ ในระบบออนไลน์** มีขั้นตอนดังนี้

1. เมื่อที่ประชุมคณะกรรมการสอบคัดเลือกฯ ได้พิจารณาคัดเลือกผู้มีสิทธิ์สอบ

สัมภาษณ์เรียบร้อยแล้ว

2. ประธานหลักสูตรฯ ดำเนินการแจ้งรายชื่อผู้สมัครที่มีสิทธิ์สอบสัมภาษณ์ในระบบ

้ออนไลน์ ตามกำหนดเวลาของบัณฑิตวิทยาลัย ดังนี้

-แจ้งรายชื่อผู้มีสิทธ์สอบสัมภาษณ์

-แจ้งกำหนดการสอบสัมภาษณ์

- 3. ประธานหลักสูตรฯ ตรวจสอบความถูกต้อง ก่อนจะกด submit ในระบบ
- 4. บัณฑิตวิทยาลัยตรวจสอบความถูกต้อง

#### **1.7 กำรแจ้งรำยละเอียดกำรสอบสัมภำษณ์และเอกสำรประกอบกำรสัมภำษณ์**

มีขั้นตอนดังนี้

- 1. เมื่อบัณฑิตวิทยาลัยประกาศรายชื่อผู้มีสิทธิ์สอบสัมภาษณ์ เรียบร้อยแล้ว
- 2. ดำเนินการประสานงานกับผู้สมัครฯ เกี่ยวกับสถานที่สอบ วันและเวลา
- 3. เตรียมเอกสารสำหรับการสอบสัมภาษณ์ ดังนี้

-แบบฟอร์มรายงานการประชุมคณะกรรมการด าเนินการสอบคัดเลือก

- -หลักเกณฑ์กลางการสอบสัมภาษณ์
- -ประกาศรายชื่อผู้มีสิทธิ์สอบ และสถานที่สอบคัดเลือก
- -ใบเซ็นชื่อผู้เข้าสอบสัมภาษณ์
- -แบบฟอร์มลงชื่อกรรมการสอบสัมภาษณ์
- 4. จัดทำแฟ้มการสอบสัมภาษณ์ให้กรรมการสอบสัมภาษณ์ทุกคน

#### **1.8 กำรสอบสัมภำษณ์** มีขั้นตอนดังนี้

1. จัดเตรียมประวัตินักศึกษา/Concept Paper/หัวข้อวิจัย/บทความตีพิมพ์/เกณฑ์

ภาษาอังกฤษ

- 2. จัดตารางการให้คะแนนสอบสัมภาษณ์ของคณะกรรมการสอบสัมภาษณ์ทุกคน
- 3. ให้ผู้สอบสัมภาษณ์เซ็นชื่อเข้าสอบสัมภาษณ์
- 4. ชี้แจงการเข้าสอบสัมภาษณ์ให้ผู้สมัครฯ ทราบ
- 5. เมื่อสอบสัมภาษณ์เสร็จเรียบร้อย คณะกรรมการสอบสัมภาษณ์ประชุมพิจารณา

#### คัดเลือกผู้มีสิทธิ์เข้าศึกษาในหลักสูตรฯ

6. จัดท ารายงานการประชุมคณะกรรมการสอบสัมภาษณ์ และเสนอคณะกรรมการสอบ

สัมภาษณ์ และประธานหลักสูตรฯ ลงนาม

7. ดำเนินการสแกนเอกสารจัดเก็บเข้าฐานข้อมูลของหลักสูตรฯ

#### **1.9 กำรแจ้งผลผู้มีสิทธิ์เข้ำศึกษำต่อในหลักสูตรฯ ในระบบออนไลน์** มีขั้นตอนดังนี้

1. เมื่อที่ประชุมคณะกรรมการสอบสัมภาษณ์ได้พิจารณาคัดเลือกผู้มีสิทธิ์เข้าศึกษา ในหลักสูตรฯ เรียบร้อยแล้ว

2. ประธานหลักสูตรฯ ดำเนินการแจ้งรายชื่อผู้มีสิทธิ์เข้าศึกษาในหลักสูตรฯ ในระบบ ้ออนไลน์ ตามกำหนดเวลาของบัณฑิตวิทยาลัย ดังนี้

-แจ้งรายชื่อผู้มีสิทธิ์เข้าศึกษา

-แผนการศึกษา

-อาจารย์ที่ปรึกษา

-ระบุอัตราค่าธรรมเนียมการศึกษา (ค่าวิจัยเพื่อทำวิทยานิพนธ์/ค่าวิทยานิพนธ์)

-upload เอกสารรายงานการประชุมคณะกรรมการสอบสัมภาษณ์

-upload ใบเซ็นชื่อผู้สอบสัมภาษณ์

-upload แบบฟอร์มลงชื่อกรรมการสอบสัมภาษณ์

-แจ้งกำหนดวันปฐมนิเทศนักศึกษา

3. เมื่อกรอกข้อมูลเรียบร้อยแล้ว ประธานหลักสูตรฯ กด submit ในระบบ

4. บัณฑิตวิทยาลัย ตรวจสอบความถูกต้อง และประกาศรายชื่อผู้มีสิทธิ์เข้าศึกษาต่อใน

หลักสูตรฯ ต่อไป

#### **1.10 สรุปผลกำรด ำเนินกำรสอบคัดเลือก** มีขั้นตอนดังนี้

- 1. เมื่อสิ้นสุดกระบวนการรับสมัครนักศึกษาแต่ละรอบ เรียบร้อยแล้ว
- 2. ดำเนินการสรุปผลการสอบคัดเลือกฯ แต่ละรอบ ดังนี้

-แผนรับนักศึกษาใหม่

-จำนวนผู้สมัครฯ

- -จำนวนผู้มีสิทธิ์สอบสัมภาษณ์
- -จำนวนผู้มีสิทธิ์เข้าศึกษาในหลักสูตรฯ
- 3. เสนอเข้าวาระการประชุมคณะกรรมการบริหารหลักสูตรบัณฑิตวิทยลัย
- 4. เก็บข้อมูลสำหรับการตอบตัวชี้วัดของประกันคุณภาพหลักสูตร

#### **2. งำนบริกำรกำรศึกษำ**

#### **2.1 คู่มือนักศึกษำใหม่** มีขั้นตอนดังนี้

- 1. ตรวจสอบข้อมูลคู่มือนักศึกษาใหม่ ต้องปรับแก้ไขหรือเพิ่มเติม
- 2. น าข้อมูลคู่มือนักศึกษาใหม่เสนอประธานหลักสูตรฯ เพื่อพิจารณา
- 3. แก้ไขและเพิ่มเติมข้อมูลตามข้อเสนอแนะของประธานหลักสูตรฯ
- 4. ติดต่อประสานงานให้งานเทคโนโลยีสารสนเทศ ออกแบบปกคู่มือนักศึกษา
- 5. ตรวจสอบความถูกต้องของเนื้อหาในคู่มือนักศึกษา
- 6. จัดทำคู่มือนักศึกษาเป็น ไฟล์ PDF และ download ใน Google Drive
- 7. ส่ง Link คู่มือนักศึกษาให้ในกลุ่ม Line นักศึกษาใหม่
- 8. ดำเนินการจัดเก็บเข้าฐานข้อมูลของหลักสูตรฯ

#### **2.2 ทะเบียนประวัตินักศึกษำใหม่** มีขั้นตอนดังนี้

- 1. รวบรวมหัวข้อรายละเอียดในแบบฟอร์มประวัตินักศึกษาใหม่
- 2. จัดทำแบบฟอร์ม Google Form ประวัตินักศึกษาใหม่
- 3. ตรวจสอบความถูกต้องของแบบฟอร์ม
- 4. ทำแบบฟอร์ม Google Form เป็น Link/ QR CODE
- 5. ส่ง Link/ QR CODE ให้นักศึกษาใหม่ในกลุ่ม Line
- 6. ตรวจสอบรายชื่อนักศึกษาใหม่ในระบบ Google Form
- 7. เข้าระบบข้อมูลประวัตินักศึกษาใหม่ และ Download เป็น Excel
- 8. save file รูปนักศึกษาใหม่
- 9. จัดเก็บเป็น file ในฐานข้อมูลหลักสูตรฯ

#### **2.3 จัดท ำบัตรนักศึกษำใหม่** มีขั้นตอนดังนี้

1. ดำเนินการสแกนเอกสารแบบฟอร์มการขอทำบัตรใหม่ของนักศึกษา

2. ประชาสัมพันธ์แจ้งการทำบัตรนักศึกษาใหม่ในกลุ่ม Line นักศึกษา พร้อมส่งไฟล์ แบบฟอร์มการขอท าบัตรใหม่ของนักศึกษา

3. รวบรวมและตรวจสอบเอกสาร พร้อมกับรูปถ่าย

4. จัดเก็บค่าธรรมเนียมในการทำบัตรนักศึกษาใหม่ จำนวน 300.00 บาท -ค่าประกันบัตร จำนวน 100.00 บาท

-ค่าบัตร จำนวน 200.00 บาท

5. จัดส่งค่าธรรมเนียมในการทำบัตรนักศึกษาใหม่ ให้การเงิน

6. ตรวจสอบใบสำคัญรับเงินให้ถูกต้อง

.

- 7. ดำเนินการจัดส่งเอกสารให้หน่วยอาคาร ยานพาหนะ และสถานที่ เพื่อจัดทำบัตร
- 8. แจ้งนักศึกษาให้มารับบัตรนักศึกษาใหม่พร้อมกับใบเสร็จรับเงิน
- 9. ชี้แจ้งรายละเอียดการขอคืนเงินค่าประกันบัตร

#### **2.4 จัดตำรำงสอนประจ ำภำค** มีขั้นตอนดังนี้

1. หลักสูตรฯ ติดต่อประสานงานหัวหน้าวิชาในรายวิชาในการเปิดเรียนวัน และเวลา

สถานที่

2. หลักสูตรฯ เสนอรายวิชาที่จะเปิดสอนในแต่ละภาคการศึกษา เข้าในวาระการ

ประชุมคณะกรรมการบัณฑิตศึกษา เพื่อพิจารณารับรอง

- 3. ที่ประชุมมีมติรับรองรายวิชาที่จะเปิดสอนในภาคการศึกษา
- 4. ดำเนินการจัดทำตารางสอนของภาคการศึกษานั้น
- 5. ตรวจสอบรายวิชาที่เปิดสอน วัน เวลา ให้ถูกต้อง และเสนอประธานหลักสูตรฯ

ลงนาม

- 6. แจ้งอาจารย์ และนักศึกษาโดยส่งตารางสอนให้ทราบ ทาง email
- 7. ดำเนินการสแกนเอกสารจัดเก็บเข้าฐานข้อมูลของหลักสูตรฯ

#### **2.5 จัดท ำรำยชื่อนักศึกษำใหม่** มีขั้นตอนดังนี้

- 1. ตรวจสอบรายชื่อนักศึกษาใหม่ที่เข้ามารายงานตัวแล้ว ในระบบออนไลน์
- 2. ดำเนินการจัดพิมพ์รายชื่อนักศึกษาใหม่
- 3. ตรวจสอบความถูกต้องรายชื่อนักศึกษาใหม่
- 4. upload file รายชื่อนักศึกษาใหม่ใน Google Drive และส่ง Link ให้เจ้าหน้าที่

หลักสูตรฯ ทางกลุ่ม Line

#### **2.6 ตรวจสอบกำรลงทะเบียนประจ ำภำคกำรศึกษำ** มีขั้นตอนดังนี้

1. บัณฑิตวิทยาลัย แจ้งให้หลักสูตรฯ ดำเนินการตรวจสอบการลงทะเบียนประจำภาค

การศึกษาของนักศึกษา

- 2. เตรียมรายชื่อนักศึกษา และแผนการศึกษาประจำภาคการศึกษา
- 3. ตรวจสอบรายชื่อนักศึกษา และแผนการศึกษาของนักศึกษาในระบบออนไลน์
- 4. หากมีนักศึกษามีการลงทะเบียนรายวิชาผิด ด าเนินการแจ้งนักศึกษาให้แก้ไขกับ

บัณฑิตวิทยาลัย

5. แจ้งประธานหลักสูตรฯ ดำเนินการ approve การลงทะเบียนของนักศึกษา

#### **2.7 กำรแต่งตั้งอำจำรย์ที่ปรึกษำ** มีขั้นตอนดังนี้

1. ดำเนินการเสนอการแต่งตั้งอาจารย์ที่ปรึกษาให้กับนักศึกษาใหม่ เข้าในวาระการ ประชุมคณะกรรมการบริหารหลักสูตรฯ

- 2. ที่ประชุมมีมติแต่งตั้งอาจารย์ที่ปรึกษาให้กับนักศึกษาใหม่
- 3. ดำเนินการทำหนังสือแต่งตั้งอาจารย์ที่ปรึกษาของนักศึกษาใหม่ และเสนอประธาน

หลักสูตรฯ ลงนาม

- 4. ตรวจสอบรายชื่ออาจารย์ที่ปรึกษาให้ถูกต้อง
- 5. ดำเนินการแจ้งอาจารย์ที่ปรึกษา ให้นักศึกษาทราบ ทางกลุ่ม Line
- 6. ด าเนินการสแกนเอกสารเข้าฐานข้อมูลของหลักสูตรฯ

**2.8 กำรจัดประมวลรำยวิชำ** มีขั้นตอนดังนี้

1. จัดทำบันทึกข้อความ แจ้งกำหนดส่งประมวลรายวิชาในแต่ละภาคการศึกษาถึง หัวหน้าวิชา (ภาคต้น ภาคปลาย และภาคฤดูร้อน)

2. รวบรวมประมวลรายวิชาจากหัวหน้าวิชา และตรวจสอบรูปแบบ และจำนวนชั่วโมง สอนของแต่ละวิชาเบื้องต้น ก่อนเสนอ รองคณบดีฝ่ายบัณฑิต พิจารณา

3. รองคณบดีฝ่ายบัณฑิต พิจารณารับรอง กรณีไม่รับรอง ส่งกลับหัวหน้าวิชาดำเนินการ แก้ไข ก่อนเสนอพิจารณาใหม่

4. เสนอหัวหน้าภาควิชา (ต้นสังกัดของหัวหน้าวิชาลงนามรับรอง)

5. จัดส่งประมวลรายวิชาที่หัวหน้าภาควิชา ลงนามเรียบร้อยแล้ว สำเนาส่งคืนภาควิชา

อาจารย์หัวหน้าวิชา และนักศึกษา

6. จัดเก็บประมวลนรายวิชาต้นฉบับ และสแกนจัดเก็บในคอมพิวเตอร์

#### **2.9 กำรเชิญอำจำรย์พิเศษ** มีขั้นตอนดังนี้

- 1. ประสานงานกับหัวหน้าวิชาในรายวิชา ในการเชิญอาจารย์พิเศษมาสอน
- 2. ตรวจสอบวัน เวลา และหัวข้อเรื่องที่อาจารย์พิเศษ ในตารางสอนรายวิชา
- 3. ประสานงานกับหัวหน้าวิชาในรายวิชาตามวัน เวลา และหัวข้อเรื่อง พร้อมกับสถานที่

ท างานอีกครั้ง

- 4. หัวหน้าวิชา กรอกรายละเอียดการเชิญอาจารย์ภายนอกเป็นอาจารย์พิเศษ บฑ 31
- 5. ตรวจสอบความถูกต้องในเอกสาร บฑ 31 และเสนอประธานหลักสูตรฯ ลงนาม
- 6. แนบประวัติของอาจารย์พิเศษ ตามระเบียบฯ ต้องมีงานวิจัยอย่างน้อย 1 เรื่อง
- 7. จัดส่งเอกสารไปยังบัณฑิตวิทยาลัย ทางระบบส่งเอกสารออนไลน์
- 8. ตรวจสอบความถูกต้องของหนังสือเชิญอาจารย์พิเศษจากบัณฑิตวิทยาลัย และส่งให้

หัวหน้าวิชา

9. ดำเนินการสแกนเอกสารเข้าฐานข้อมูลของหลักสูตรฯ

#### **2.10 กำรเทียบโอนหน่วยกิต** มีขั้นตอนดังนี้

- 1. ติดต่อประสานงานกับนักศึกษาขอเทียบโอนหน่วยกิต
- 2. นักศึกษาส่งเอกสารการขอเทียบโอนหน่วยกิต ดังนี้
	- -Transcript รายวิชาที่เรียนในหลักสูตรการพยาบาลเฉพาะทาง -ใบประกาศนียบัตรผ่านการอบรมในหลักสูตรการพยาบาลเฉพาะทาง
- 3. เสนอเข้าวาระการประชุมคณะกรรมการบัณฑิตศึกษา โดยผ่านความเห็นชอบจาก รองคณบดีฝ่ายบัณฑิตศึกษาแล้ว
- 4. ผ่านการรับรองจากที่ประชุมคณะกรรมการบัณฑิตศึกษา
- 5. ท าวาระเข้าที่ประชุมคณะกรรมการคณะพยาบาลศาสตร์ (กค.) เพื่อรับรอง
- 6. ผ่านการรับรองจากที่ประชุมคณะกรรมการคณะพยาบาลศาสตร์ (กค.) เรียบร้อยแล้ว
- 7. หลักสูตรฯ ดำเนินการเตรียมเอกสาร ดังนี้
	- -หนังสือนำส่งเรื่อง
	- -มติที่ประชุม
	- -ประมวลรายวิชาที่เทียบโอนในหลักสูตรการพยาบาลเฉพาะทาง
	- -Transcript รายวิชาที่เรียนในหลักสูตรการพยาบาลเฉพาะทาง
	- -ใบประกาศนียบัตรผ่านการอบรมในหลักสูตรการพยาบาลเฉพาะทาง
- 8. นำส่งเอกสารส่งบัณฑิตวิทยาลัย เพื่อเข้าที่ประชุมคณะกรรมการบัณฑิตศึกษา เพื่ออนุมัติ
- 9. บัณฑิตวิทยาลัย แจ้งหนังสืออนุมัติมายังหลักสูตรฯ
- 10. หลักสูตรฯ แจ้งการอนุมัติให้หัวหน้าวิชา และนักศึกษา
- 11. ด าเนินการสแกนเอกสารเข้าฐานข้อมูลของหลักสูตรฯ

#### **2.11 กำรผ่อนผันกำรช ำระเงินค่ำลงทะเบียน** มีขั้นตอนดังนี้

- 1. นักศึกษาแจ้งความประสงค์จะขอผ่อนผันการชำระเงินค่าลงทะเบียน
- 2. หลักสูตรฯ ขอเอกสารจากนักศึกษาที่จะขอผ่อนผันการชำระเงินค่าลงทะเบียน ดังนี้
	- -หนังสืออนุมัติได้รับทุนจากต้นสังกัด
	- -ระบุวันที่จะชำระเงินค่าลงทะเบียน
- 3. หลักสูตรฯ ดำเนินการทำหนังสือขอผ่อนผันการชำระเงินค่าลงทะเบียน เสนอคณบดี

#### คณะพยาบาลศาสตร์ ลงนาม

4. หลักสูตรฯ ด าเนินการส่งเอกสารไปยังบัณฑิตวิทยาลัย ดังนี้ -หนังสือนำ

-หนังสืออนุมัติได้รับทุนจากต้นสังกัด

- 5. บัณฑิตวิทยาลัย แจ้งอนุมัติและกำหนดวันที่ชำระเงินค่าลงทะเบียนมายังหลักสูตรฯ
- 6. หลักสูตรฯ แจ้งการอนุมัติและกำหนดวันที่ชำระเงินค่าลงทะเบียนแก่นักศึกษา
- 7. ดำเนินการสแกนเอกสารเข้าฐานข้อมูลของหลักสูตรฯ

#### **2.12 ติดตำมผลกำรศึกษำประจ ำภำคกำรศึกษำ** มีขั้นตอนดังนี้

- 1. หลักสูตรจัดทำหนังสือแจ้งหัวหน้าวิชาและแบบฟอร์มสำหรับกรอกเกรดให้กรอกเกรด ในรายวิชาที่รับผิดชอบ 2. หลักสูตรรวบรวมเกรดและผลคะแนน 3. ตรวจสอบความถูกต้องของผลคะแนนแต่ละวิชาเพื่อเข้ารับรองในการประชุม 4. นำผลการศึกษาของแต่ละรายวิชาเข้าวาระการประชุมบัณฑิตศึกษา เพื่อเข้าพิจารณา รับรองในที่ประชุม 5. หลักสูตรแจ้งผลการรับรองเกรดให้หัวหน้าวิชารับทราบ เพื่อเข้าไปกรอกเกรดใน ระบบออนไลน์ 6. หัวหน้าวิชาดำเนินการกรอกเกรดในวิชาที่รับผิดชอบในระบบเกรดออนไลน์
	- 7. ดำเนินการสแกนเอกสารเข้าฐานข้อมูลของหลักสูตรฯ

#### **2.13 ติดตำมควำมก้ำวหน้ำในกำรท ำวิทยำนิพนธ์ของนักศึกษำ** มีขั้นตอนดังนี้

1. หลักสูตรฯ รายงานความก้าวหน้าในการทำวิทยานิพนธ์ของนักศึกษาในที่ประชุม

คณะกรรมการหลักสูตรฯ

- 2. ที่ประชุมพิจารณาให้ติดตามความก้าวหน้าในการทำวิทยานิพนธ์ของนักศึกษา
- 3. หลักสูตรฯ ดำเนินการทำหนังสือถึงต้นสังกัด และนักศึกษา และเสนอประธาน

หลักสูตรฯ ลงนาม

4. หลักสูตรฯ จัดส่งหนังสือติดตามความก้าวหน้าในการทำวิทยานิพนธ์ถึงต้นสังกัดและ

นักศึกษา

5. ดำเนินการสแกนเอกสารเข้าฐานข้อมูลของหลักสูตรฯ

#### **2.14 ตรวจสอบกำรประเมินผลรำยวิชำในระบบออนไลน์** มีขั้นตอนดังนี้

1. นักศึกษาต้องเข้าระบบการประเมินผลรายวิชาในระบบออนไลน์ ของบัณฑิต วิทยาลัย เมื่อสิ้นสุดการเรียนการสอนในแต่และภาคการศึกษา

2. นักศึกษาจะได้รับการแจ้งเตือน และ Link การเข้าสู่ระบบการประเมินผลรายวิชาใน ระบบออนไลน์ จากบัณฑิตวิทยาลัย ทาง email

3. นักศึกษาเข้าระบบการประเมินผลรายวิชา โดยมีหัวข้อดังนี้

-ด้านอัตลักษณ์บัณฑิตมหาวิทยาลัยมหิดล

-ด้านคุณธรรมจริยธรรม

-ด้านความรู้/ความสามารถในวิชาการ/วิชาชีพ

-ด้านทักษะทางปัญญา

-ด้านทักษะความสัมพันธ์ระหว่างบุคคลและความรับผิดชอบ

-ด้านทักษะการคิดวิเคราะห์เชิงตัวเลข การสื่อสาร และการใช้เทคโนโลยี

**-**นักศึกษาประเมินเพื่อนร่วมชั้นเรียน

-นักศึกษาประเมินอาจารย์

-ประเมินรายวิชาในภาพรวม

4. หลักสูตรฯ เข้าระบบเพื่อตรวจสอบการประเมินผลรายวิชาของนักศึกษา และนำ

ข้อมูลเพื่อตอบตัวชี้วัดของประกันคุณภาพในแต่ละปี

5. ด าเนินการสแกนเอกสารเข้าฐานข้อมูลของหลักสูตรฯ
### **2.15 กำรประชุมคณะกรรมกำรบัณฑิตศึกษำ** มีขั้นตอนดังนี้

- 1. ร่าง วาระการประชุมคณะกรรมการหลักสูตรบัณฑิตศึกษา
- 2. เสนอรองคณบดีฝ่ายบัณฑิตศึกษา พิจารณาร่าง วาระการประชุมฯ
- 3. จัดทำเอกสารวาระการประชุม และเอกสารประกอบการประชุม
- 4. เสนอรองคณบดีฝ่ายบัณฑิตศึกษา พิจารณาเอกสารการประชุม
- 5. จัดทำเอกสารการประชุม
- 6. สำเนาเอกสารการประชุมแจกคณะกรรมการฯ ก่อนประชุม ภายใน 3 วันทำการ
- 7. ในวันประชุม หลักสูตรฯ ประสานงานหน่วยอาคารสถานที่ จัดเตรียมเครื่องดื่มสำหรับ

### คณะกรรมการเข้าร่วมประชุม และจดบันทึกการประชุม

- 8. จัดทำรายงานการประชุม
- 9. เสนอรองคณบดีฝ่ายบัณฑิตศึกษา พิจารณารายงาน การประชุม
- 10. ปรับแก้ไขตามข้อเสนอแนะของ รองคณบดีฝ่ายบัณฑิตศึกษา
- 11. จัดเก็บรายงานการประชุม พร้อมไฟล์ สำหรับจัดทำเอกสารเพื่อพิจารณารับรองใน

### การประชุมครั้งต่อไป

 **2.16 กำรจัดท ำ มคอ.2, มคอ 3, มคอ 4, มคอ 5 และ มคอ 6 ในระบบออนไลน์** มีขั้นตอนดังนี้ 1. เจ้าหน้าที่ดำเนินการกรอกมคอ.2 ในระบบการพัฒนาหลักสูตรบัณฑิตศึกษาตาม กรอบ TQF ของทุกหลักสูตร 2. เจ้าหน้าที่แจ้งหัวหน้าวิชาให้ทราบกำหนดระยะเวลาการกรอกและการปิดมคอ. ใน ระบบ โดยแจ้งให้ทราบผ่าน e-mail และ ในการประชุมคณะกรรมการหลักสูตรบัณฑิตศึกษา 3. หัวหน้าวิชาทำการกรอก มคอ.3 และ มคอ.4 โดยกรอกรายละเอียดของวิชาที่ รับผิดชอบและบันทึกให้เสร็จก่อนเปิดท าการเรียนการสอนในภาคการศึกษานั้น 4. ประธานหลักสูตรฯตรวจสอบ ให้ความเห็น และปิดการแก้ไข มคอ.3 และ มคอ.4 ที่ หัวหน้าวิชาบันทึกไว้ 5. หัวหน้าวิชาทำการกรอก มคอ.5 และ มคอ.6 โดยรายงานผลการดำเนินการของ รายวิชาที่รับผิดชอบและบันทึกหลังจากสิ้นสุดการเรียนการสอนในภาคการศึกษานั้น 6. ประธานหลักสูตรฯ ตรวจสอบ ให้ความเห็น และปิดการแก้ไข มคอ.5 และ มคอ.6 ที่ หัวหน้าวิชาบันทึกไว้ 7. ประธานหลักสูตรฯ จัดทำ มคอ.7 รายงานผลการดำเนินการของหลังสูตร โดยจัดทำ หลังจาก มคอ.5 และ มคอ.6 ทุกรายวิชาในภาคการศึกษานั้นดำเนินการเสร็จสิ้นเป็นที่เรียบร้อยแล้ว

8. คณบดีดำเนินการตรวจสอบ ให้ความเห็น และปิดการแก้ไข มคอ.7 ในระบบ

### **2.17 กำรพิจำรณำหัวข้อกำรท ำวิทยำนิพนธ์/สำรนิพนธ์** มีขั้นตอนดังนี้

1. รับเอกสาร พย.ม.1 แบบฟอร์มเสนอหัวข้อวิทยานิพนธ์จากนักศึกษา ตรวจสอบ ความถูกต้อง และประทับตราวันที่รับเอกสาร

2. จัดทำหนังสือเสนอให้คณะกรรมการพิจารณา พย.ม.1 ของนักศึกษา และส่งให้ ประธานหลักสูตรลงนาม

3. จัดทำ พย.ม.2 แบบประเมินหัวข้อวิทยานิพนธ์/สารนิพนธ์ เพื่อแนบกับ พย.ม.1 ของนักศึกษา

4. จัดส่งเอกสารสำหรับเสนอพิจารณาหัวข้อวิทยานิพนธ์/สารนิพนธ์ประกอบด้วย หนังสือนำส่ง พย.ม.1 และ พย.ม.2 โดยส่งไปให้คณะกรรมการพิจารณาหัวข้อฯ กำหนดให้กรรมการพิจารณา และ ส่งกลับ ภายใน 5 วัน

5. คณะกรรมการพิจารณาหัวข้อวิทยานิพนธ์/สารนิพนธ์และส่งผล พย.ม.2 กลับมายัง

หลักสูตร

6. หลักสูตรดำเนินการรวบรวมและจัดพิมพ์สรุปผล พย.ม.2 ที่ได้รับจากคณะกรรมการ พิจารณาหัวข้อวิทยานิพนธ์/สารนิพนธ์ และเสนอประธานหลักสูตรลงนามสรุปผล

7. ประธานหลักสูตรประเมินผลจากผลการพิจารณาจากคณะกรรมการพิจารณาหัวข้อ วิทยานิพนธ์/สารนิพนธ์

8. ผลสอบ "ผ่าน" หลักสูตรจะส่งผล พย.ม.2 ผลการพิจารณาหัวข้อวิทยานิพนธ์/ สารนิพนธ์ให้นักศึกษา และอาจารย์ที่ปรึกษา และผลสอบ "ผ่านอย่างมีเงื่อนไข" นักศึกษาปรับแก้ตามที่ คณะกรรมการพิจารณาหัวข้อฯเสนอ แต่หากผลเป็น "ไม่ผ่าน" นักศึกษาต้องส่ง พย.ม.1 มาใหม่

9. ด าเนินการสแกนเอกสารเข้าฐานข้อมูลของหลักสูตร

## **2.18 กำรสอบวัดคุณสมบัติ (Qualifying Examination)** มีขั้นตอนดังนี้ **หลักสูตรพยำบำลศำสตรดุษฎีบัณฑิต**

1. มติที่ประชุมคณะกรรมการบริหารหลักสูตรฯ แต่งตั้งกรรมการที่เป็นผู้แทนจาก หลักสูตรสอบวัดคุณสมบัติของนักศึกษา

2. นักศึกษาลงทะเบียนสอบวัดคุณสมบัติ (Qualifying Examination) ในภาค

การศึกษาที่จะสอบ

3. นักศึกษาเขียน Synopsis ไม่เกิน 5 หน้า ผ่านความเห็นชอบของ Major advisor และประธานหลักสูตรฯ พร้อมลงนาม

- 4. นักศึกษายื่นสอบวัดคุณสมบัติ ตามแบบฟอร์ม D.N.S.003 และแนบSynopsis
- 5. นักศึกษายื่นเอกสารสอบ **ภำยในเดือนสิงหำคม**
- 6. กำหนดวันรับข้อสอบข้อเขียน และกำหนดสอบปากเปล่า
	- 6.1 สอบข้อเขียน
	- 6.2 สอบปากเปล่า นักศึกษานัดกรรมการสอบวัดคุณสมบัติทุกคน หลัง จากส่ง Paper ข้อสอบให้กับหลักสูตรฯ ภายใน 1 เดือน
- 7. นักศึกษากำหนดสอบวัดคุณสมบัติ (Qualifying Examination) (บฑ 35) ออนไลน์ ใน

ระบบของบัณฑิตวิทยาลัย ทั้งสอบข้อเขียน และสอบปากเปล่า ก่อนสอบ 15 วัน

8. บัณฑิตวิทยาลัย ออกคำสั่งแต่งตั้งคณะกรรมการสอบวัดคุณสมบัติ Qualifying Examination

นักศึกษาส่งค าสั่งให้กรรมการทุกคน

- 9. ตรวจสอบข้อสอบวัดคุณสมบัติ
- 10. ส่งข้อสอบให้นักศึกษาทาง email โดย TAKE HOME สอบข้อเขียน จำนวน 7 วัน
- 11. จัดท าเป็น Paper ไม่เกิน 25 หน้า พร้อมแนบ TURN IT IN เมื่อครบ 7 วัน ภายใน

16.00 น. ที่หลักสูตรฯ (ส่ง Paper จำนวน 4 เล่ม พร้อม file)

- 12. หลักสูตรฯ ดำเนินการจัดส่ง Paper ของนักศึกษาให้กรรมการทุกคน
- 13. นักศึกษาสอบปากเปล่า (Oral Examination) ต้องดำเนินการให้เสร็จสิ้น (1 เดือน)

#### **ภำยในเดือนกันยำยน**

14. หลักสูตรฯ ดำเนินการจัดทำเอกสารสอบวัดคุณสมบัติ (สอบปากเปล่า) บฑ 38 และ

แบบประเมินผล

- 15. ท าใบเสร็จค่าตอบแทนกรรมการสอบวัดคุณสมบัติ และตรวจสอบความถูกต้อง
- 16. ส่งผลสอบให้บัณฑิตวิทยาลัย ภายใน 15 วันหลังสอบ
- 17. สแกนผลสอบวัดคุณสมบัติ, ใบประเมิน เข้าฐานข้อมูลของหลักสูตรฯ

## **หลักสูตรปรัชญำดุษฎีบัณฑิต สำขำวิชำพยำบำลศำสตร์ (หลักสูตรนำนำชำติ)**

1. คณะกรรมการบริหารหลักสูตรฯ กำหนดรายชื่อคณะกรรมการคุมสอบของนักศึกษา รายบุคคล และช่วงวัน ในการสอบวัดคุณสมบัติ ในที่ประชุมคณะกรรมการบริหารหลักสูตรฯ

2. ตรวจสอบความถูกต้อง/ครบถ้วน ในการออกประกาศกำหนดการสอบวัดคุณสมบัติ เพื่อเสนอประธานหลักสูตรฯ ลงนาม

3. หลักสูตรฯ/เจ้าหน้าที่ แจ้งประชาสัมพันธ์ประกาศกำหนดการสอบวัดคุณสมบัติ ให้แก่นักศึกษาและอาจารย์ที่ปรึกษา เพื่อกำหนดวันในการสอบปากเปล่าของนักศึกษา

4. นักศึกษากำหนดวันสอบ ปากเปล่า ร่วมกับอาจารย์ที่ปรึกษา

5. หลังจากได้วันสอบปากเปล่า แล้วให้นักศึกษาดำเนินการกรอกข้อมูลบฑ 35 ใน ระบบonline ของบัณฑิตวิทยาลัย โดยกรอกข้อมูลดังต่อไปนี้

5.1. รายชื่อกรรมการสอบวัดคุณสมบัติ

- 5.2. วันรับข้อสอบข้อเขียน และวันส่งข้อสอบข้อเขียน
- 5.3. วัน และเวลา ในการสอบปากเปล่า
- 5.4. สถานที่สอบ ปากเปล่า
- 6. บัณฑิตวิทยาลัยส่งคำสั่งแต่งตั้งคณะกรรมการคุมสอบกลับมาในหลักสูตรฯ ผ่านระบบ E-doc
- 7. เจ้าหน้าที่ประจำหลักสูตรฯ จองห้องสอบ/ส่งคำสั่งสอบให้กรรมการ และนักศึกษา/

เตรียมแบบประเมินผลการสอบข้อเขียนและสอบปากเปล่า/ เตรียมข้อสอบข้อเขียนเพื่อส่งให้นักศึกษาในวันสอบ

- 8. เจ้าหน้าที่ดำเนินการส่งข้อสอบข้อเขียนให้นักศึกษาทางอีเมล ในวันที่ ระบุในคำสั่งสอบ
- 9. กำหนดส่งข้อสอบข้อเขียนภายใน5 วันนับจากวันรับข้อสอบ เช่น รับข้อสอบวันที่ 7

พฤศจิกายน ต้องส่งข้อสอบในวันที่ 11 พฤศจิกายน

- 10. นักศึกษาส่งไฟล์ข้อสอบให้กรรมการสอบทุกท่านตามคำสั่งสอบโดยตรง
- 11. เจ้าหน้าที่ประจำหลักสูตรฯ เตรียมเอกสารสำหรับสอบปากเปล่าดังต่อไปนี้

11.1 ส่งคำสั่งสอบ ให้กรรมการสอบทาง email

11.2 เตรียมใบสำคัญรับเงิน ค่าตอบกรรมการสอบ

11.3 เตรียมเงินค่าตอบแทนกรรมการสอบ

- 12. คณะกรรมการพิจารณา และประกาศผลสอบให้แก่นักศึกษาในวันสอบปากเปล่า ดังนี้
	- ผลสอบ "ผ่าน" ให้เจ้าหน้าที่หลักสูตรฯ ดำเนินการส่งผลสอบ
	- ผลรสอบ "ไม่ผ่าน" ให้นักศึกษาดำเนินการสอบใหม่ทั้งหมด ภายใน 6 เดือน หมายเหตุ นักศึกษาสอบวัดคุณสมบัติได้ 2 ครั้ง หากครั้งที่ 2 เป็นผล "ไม่ผ่าน" นักศึกษาจะพ้นสภาพทันที

13. เจ้าหน้าที่หลักสูตรฯ ส่งผลสอบวัดคุณสมบัติ (บฑ38) ให้ประธานหลักสูตรฯ เป็น ผู้ส่งผลสอบแจ้งไปยังบัณฑิตวิทยาลัย

14. เจ้าหน้าที่หลักสูตรฯ เป็นผู้ส่งใบสำคัญรับเงินค่าตอบแทนกรรมการ ไปให้

บัณฑิตวิทยาลัย

- 15. บัณฑิตวิทยาลัยประกาศผลการสอบวัดคุณสมบัติใน Student service system
- 16. ดำเนินการจัดเก็บเอกสาร เข้าระบบของหลักสูตร สแกนเอกสาร

# **2.19 กำรสอบโครงร่ำงวิทยำนิพนธ์** มีขั้นตอนดังนี้

#### **หลักสูตรพยำบำลศำสตรมหำบัณฑิต (หลักสูตรภำคปกติ/ ภำคพิเศษ)**

1. นักศึกษา ปรึกษาหารือกับอาจารย์ที่ปรึกษาโครงร่างวิทยานิพนธ์ เพื่อกำหนดวัน

สอบโครงร่างวิทยานิพนธ์

2. นักศึกษา แจ้งกำหนดวัน เวลาสอบโครงร่างฯ แก่เจ้าหน้าที่หลักสูตร เพื่อจัดหาห้องสอบ

3. นักศึกษา กรอกข้อมูล บฑ.39 ในระบบ e-Form ที่ <u>[www.grad.mahidol.ac.th](http://www.grad.mahidol.ac.th/)</u>

ก่อนกำหนดสอบ 20 วันทำการ (ข้อมูล ชื่อเรื่องวิทยานิพนธ์ วันเวลาและสถานที่สอบ คณะกรรมการสอบวิทยานิพนธ์)

4. หลังนักศึกษากรอกข้อมูล บฑ.39 ในระบบ e-Form ครบถ้วน และ Submit ข้อมูล แล้ว ระบบจะส่งต่อไปยังประธานคณะกรรมการสอบโครงร่างฯ เพื่อพิจารณาความถูกต้อง ครบถ้วนของข้อมูล โดย อนุมัติ หรือไม่อนุมัติและให้นักศึกษาปรับแก้ไขแล้ว Submit เข้ามาใหม่

5. เมื่อประธานคณะกรรมการสอบโครงร่างฯ อนุมัติการขอสอบโครงร่างฯ ระบบส่ง แจ้งเตือนไปยังประธานคณะกรรมการบริหารหลักสูตร

6. ประธานคณะกรรมการบริหารหลักสูตรพิจารณา ความถูกต้อง ครบถ้วนของข้อมูล โดยอนุมัติ ระบบจะส่งต่อไปยังบัณฑิตวิทยาลัย หรือไม่อนุมัติระบบจะส่งกลับให้นักศึกษาปรับแก้ไขแล้ว Submit เข้ามาใหม่

7. งานบริการการศึกษา บัณฑิตวิทยาลัย ตรวจสอบความถูกต้อง ครบถ้วนของข้อมูล คุณสมบัติของคณะกรรมการสอบโครงร่างฯ เป็นไปตามข้อบังคับมหาวิทยาลัยมหิดล ว่าด้วยการศึกษาระดับ บัณฑิตศึกษา พ.ศ. 2563 จากนั้นพิจารณาอนุมัติการขอสอบ หรือไม่อนุมัติ ระบบจะส่งกลับให้นักศึกษาปรับแก้ไข แล้ว Submit เข้ามาใหม่

8. งานบริการการศึกษา บัณฑิตวิทยาลัย อนุมัติการขอสอบโครงร่างฯ และออกคำสั่ง แต่งตั้งคณะกรรมการสอบโครงร่างฯ นักศึกษาดาวน์โหลดค าสั่ง แนบพร้อมเล่มโครงร่างฯ ส่งคณะกรรมการสอบฯ ก่อนสอบ 2 สัปดาห์

9. นักศึกษา กรอกแบบฟอร์มจองชุดน้ำชา และจองที่จอดรถสำหรับกรรมการภายนอก (ถ้ามี) ในวันสอบที่ระบบ Google Form ของงานอาคารสถานที่ ก่อนกำหนดวันสอบ 3 – 5 วันทำการ

10. เจ้าหน้าที่ จัดเตรียมเอกสารสอบสำหรับวันสอบ ดังนี้ บฑ.33 ผลการสอบโครงร่างฯ, พย.ม.6 แบบฟอร์มสรุปประเด็นแก้ไขโครงการขอทำวิทยานิพนธ์, พย.ม.7 แนวทางการประเมินโครงการเสนอขอทำ วิทยานิพนธ์ และใบสำคัญรับเงินค่าตอบแทนกรรมการสอบ

11. ประชาสัมพันธ์การสอบโครงร่างฯ แก่นักศึกษาที่สนใจ

12. ในวันสอบ ดำเนินการจัดส่งเอกสารให้คณะกรรมการสอบโครงร่างฯ แนะนำขั้นตอน ด าเนินการหลังสอบโครงร่างฯ แก่นักศึกษา จากนั้นเริ่มต้นการสอบวิทยานิพนธ์

13. คณะกรรมการสอบโครงร่างวิทยานิพนธ์ พิจารณาการสอบโครงร่างฯ ของนักศึกษา

14. ประธานหลักสูตร ส่งผลการสอบโครงร่างฯ ตามแบบฟอร์ม บฑ.33 ไปยังบัณฑิต ้วิทยาลัย ภายใน 15 วันทำการหลังจากวันสอบ (กรณีผลสอบ "ผ่านแบบมีเงื่อนไข" หรือ "ไม่ผ่าน" อาจารย์ที่ ปรึกษาโครงร่างฯ ต้องติดตามและตรวจสอบแก้ไขโครงร่างฯ ให้เป็นไปตามมติคณะกรรมการสอบโครงร่างฯ และ ส่งผลการแก้ไข/ผลสอบโครงร่างฯ ตามแบบฟอร์ม บฑ.37 ไปยังบัณฑิตวิทยาลัย โดยประธานหลักสูตรฯ ทั้งนี้ ระยะเวลาแก้ไขภายใน 30, 45, 90 วัน ตามมติคณะกรรมการสอบโครงร่างฯ

15. เมื่อบัณฑิตวิทยาลัยได้รับผลสอบโครงร่างฯ จะเปิดระบบให้นักศึกษากรอก บฑ.1 เสนอหัวข้อวิทยานิพนธ์และคณะกรรมการที่ปรึกษาวิทยานิพนธ์/สารนิพนธ์ ในระบบ e-Form

16. เจ้าหน้าที่จัดส่งหนังสือขออนุมัติให้นักศึกษาทำวิทยานิพนธ์ด้วยภาษาไทย ในระบบ e-Document ของบัณฑิตวิทยาลัย

17. บัณฑิตวิทยาลัย ออกค าสั่งอนุมัติหัวข้อวิทยานิพนธ์ และแต่งตั้งคณะกรรมการที่

ปรึกษาวิทยานิพนธ์

18. ดำเนินการจัดเก็บเอกสาร เข้าระบบของหลักสูตร สแกนเอกสาร

#### **หลักสูตรพยำบำลศำสตรมหำบัณฑิต (หลักสูตรนำนำชำติ)**

1. นักศึกษาลงทะเบียนรายวิชา NSID 698 Thesis ก่อนสอบโครงร่างวิทยานิพนธ์

2. นักศึกษากรอกแบบฟอร์มบฑ.44 เพื่อเสนอแต่งตั้งอาจารย์ที่ปรึกษาโครงร่างวิทยานิพนธ์ ผ่านระบบแบบฟอร์มออนไลน์วิทยานิพนธ์ ของบัณฑิตวิทยาลัย

3. บัณฑิตวิทยาลัยออกคำสั่งแต่งตั้งอาจารย์ที่ปรึกษาโครงร่างวิทยานิพนธ์

4. นักศึกษากรอกแบบฟอร์มบฑ.39 แต่งตั้งคณะกรรมการสอบโครงร่างวิทยานิพนธ์ และ กำหนดการสอบโครงร่างวิทยานิพนธ์ โดยดำเนินการอย่างน้อย 15 วันก่อนกำหนดสอบ และให้อาจารย์ที่ ปรึกษาโครงร่างวิทยานิพนธ์ และประธานหลักสูตรฯ อนุมัติ

.5. บัณฑิตวิทยาลัยออกคำสั่งแต่งตั้งคณะกรรมการสอบโครงร่างวิทยานิพนธ์และ

กำหนดการสอบ

6. หลักสูตรดำเนินการส่งคำสั่งแต่งตั้งคณะกรรมการสอบโครงร่างวิทยานิพนธ์ให้

คณะกรรมการ

- 7. เจ้าหน้าที่หลักสูตรจัดทำเอกสารประเมินการสอบโครงร่างวิทยานิพนธ์ของนักศึกษา
	- 7.1 MNS6: Summary of a Revision of Thesis Paper Proposal Examination
	- 7.2 MNS 7: Thesis Proposal Assessment Form
	- 7.3 ELOs Achievement Rubric
	- 7.4 ใบสำคัญรับเงินค่าตอบแทนคณะกรรมการสอบโครงร่างวิทยานิพนธ์
- 8. จองห้องสอบและจัดเตรียมห้องสำหรับใช้ในการสอบโครงร่างวิทยานิพนธ์
- 9. จัดเตรียมเอกสารประเมินการสอบให้กรรมการสอบแต่ละท่าน
- 10. จ่ายค่าตอบแทนกรรมการสอบและตรวจสอบการลงนามใบสำคัญรับเงินค่าตอบแทน
- 11. ส่งผลสอบให้บัณฑิตวิทยาลัยภายใน 15 วันหลังจากวันสอบ
	- 11.1 ผลสอบ "ผ่าน" นักศึกษาดำเนินการขออนุมัติหัวข้อวิทยานิพนธ์ (บฑ.1)
	- 11.2 ผลสอบ "ผ่านโดยมีเงื่อนไข" นักศึกษาแก้ไขโครงร่างวิทยานิพนธ์ตาม ค าแนะน าของคณะกรรมการและส่งบฑ. 37

11.3 ผลสอบ "ไม่ผ่าน" - นักศึกษาดำเนินการสอบโครงร่างงวิทยานิพนธ์ใหม่

12. ด าเนินการสแกนเอกสารเข้าฐานข้อมูลของหลักสูตร

#### **หลักสูตรพยำบำลศำสตรดุษฎีบัณฑิต**

1. นักศึกษาสอบวัดคุณสมบัติ (Qualifying Examination) ผ่าน

2. นักศึกษาต้องลงทะเบียนวิทยานิพนธ์ก่อนยื่นสอบโครงร่างวิทยานิพนธ์

3. มติที่ประชุมคณะกรรมการบริหารหลักสูตรฯ แต่งตั้งกรรมการที่เป็นผู้แทนจาก หลักสูตรฯสอบโครงร่างวิทยานิพนธ์

4. รับรองคณะกรรมการสอบโครงร่างวิทยานิพนธ์

5. นักศึกษาแต่งตั้งอาจารย์ที่ปรึกษาวิทยานิพนธ์หลักเรียบร้อย และมีคำสั่ง

6. นักศึกษายื่นสอบโครงร่างวิทยานิพนธ์ ตามแบบฟอร์ม บฑ 39 ออนไลน์ใน ระบบ ก่อนสอบ 15 วัน เมื่อกำหนดสอบโครงร่างวิทยานิพนธ์เรียบร้อย ให้ Major advisor และประธานหลักสูตรฯ approve

7. บัณฑิตวิทยาลัย ออกคำสั่งแต่งตั้งคณะกรรมการสอบโครงร่างวิทยานิพนธ์ และ นักศึกษาส่งคำสั่งให้กรรมการทุกคน

8. นักศึกษาส่งเล่มโครงร่างวิทยานิพน์ให้กรรมการสอบ ภายใน 2 สัปดาห์ก่อนสอบ โครงร่างวิทยานิพนธ์

9. นักศึกษาจองชุดจัดเลี้ยงอาหารว่างและเครื่องดื่มในระบบ โดยนักศึกษาเตรียม อาหารว่างด้วยตนเอง และขอที่จอดรถให้กรรมการภายนอกในระบบ

10. หลักสูตรฯ ดำเนินการทำขออนุมัติในหลักการเบิกค่าพาหนะให้กรรมการสอบ

11. หลักสูตรฯ ดำเนินการจัดทำเอกสารสอบ บฑ 33, พย.ด.009 และ พย.ด.010 และ ใบเสร็จรับเงิน พร้อมกับค่าพาหนะ

12. นักศึกษาสอบ ผลสอบ **"ผ่ำน"** ส่งผลสอบให้บัณฑิตวิทยาลัยภายใน 15 วัน

13. นักศึกษาสอบ ผลสอบ "**ผ่ำนอย่ำงมีเงื่อนไข"** ต้องแก้ไขตามกรรมการภายใน 90 วัน หากแก้ไขเรียบร้อยแล้ว น าเอกสาร **บฑ.37** ให้อาจารย์ที่ปรึกษาโครงร่างวิทยานิพนธ์ลงนาม ส่งหลักสูตรฯ เสนอประธานหลักสูตรฯ ลงนาม และส่งบัณฑิตวิทยาลัย

14. นักศึกษาสอบ ผลสอบ **"ไม่ผ่ำน"** ต้องสอบโครงร่างวิทยานิพนธ์ใหม่

15. หลักสูตรฯ ดำเนินการเบิกค่าพาหนะ กรรมการสอบโครงร่างวิทยานิพนธ์

16. ด าเนินการสแกนผลสอบโครงร่างวิทยานิพนธ์, ใบประเมิน และเบิกค่าพาหนะเข้า

ฐานข้อมูลของหลักสูตรฯ

### **หลักสูตรปรัชญำดุษฎีบัณฑิต สำขำวิชำพยำบำลศำสตร์ (หลักสูตรนำนำชำติ)**

- 1. นักศึกษาดำเนินการแต่งตั้งที่ปรึกษาโครงร่างวิทยานิพนธ์ (บฑ 44) ในระบบ online -อาจารย์ที่ปรึกษาภาระงานไม่เต็ม ดำเนินการกรอก บฑ 44 ในระบบและ รอค าสั่งแต่งตั้ง
	- -อาจารย์ที่ปรึกษาภาระงานเต็ม ให้เจ้าหน้าที่หลักสูตรฯทำเรื่องขอขยาย ภาระงาน (บฑ 48) เพื่อด าเนินการต่อไป
- 2. บัณฑิตออกคำสั่งแต่งตั้ง ที่ปรึกษา และส่งกลับมาในระบบ online
- 3. หลังจากได้รับคำสั่งแต่งตั้งที่ปรึกษา นักศึกษาสามารถกำหนดวันสอบร่วมกับที่ปรึกษา
- 4. เมื่อได้วันสอบโครงร่างแล้ว นักศึกษาดำเนินการกรอก บฑ 39 เพื่อกำหนดสอบ

### โครงร่างวิทยานิพนธ์ โดยระบุรายละเอียดดังต่อไปนี้

- 4.1 รายชื่อคณะกรรมการสอบโครงร่างวิทยานิพนธ์
- 4.2 วันเวลา และสถานที่ในการสอบ
- 5. บัณฑิตวิทยาลัยส่งคำสั่งสอบโครงร่างวิทยานิพนธ์กลับมาในระบบ
- 6. เจ้าหน้าที่หลักสูตรฯ เตรียมเอกสารสำหรับวันสอบโครงร่างวิทยานิพนธ์ คือ
	- 6.1 แบบฟอร์ม Ph.D009 สำหรับ ประธานสอบ
	- 6.2 แบบฟอร์ม Ph.D010 สำหรับกรรมการสอบ
	- 6.3 ใบสำคัญรับเงิน
	- 6.4 ค่าตอบแทนกรรมการสอบ
	- 6.5 บฑ 33. ผลสอบโครงร่างวิทยานิพนธ์
- 7. เจ้าหน้าที่หลักสูตรจัดห้องสอบตามวัน เวลา และสถานที่ และจ่ายค่าตอบแทน

กรรมการสอบ

- 8. คณะกรรมการแจ้งผลการสอบให้แก่นักศึกษาในวันสอบ แบ่งเป็น 3 กรณีดังนี้
	- 8.1 ผลสอบ "ผ่าน" ให้เจ้าหน้าที่หลักสูตรฯ ด าเนินการส่งบฑ 33 ที่ลงนาม
- กรรมการสอบครบทุกคนแล้วให้ประธานหลักสูตรฯ แจ้งผลสอบไปยังบัณฑิตวิทยาลัย
	- .8.2 ผลสอบ"ผ่านแบบมีเงื่อนไข" ให้นักศึกษาดำเนินการส่งแบบฟอร์มบฑ 37
- และส่งการแก้ไขกลับให้คณะกรรมการ ภายใน 90 วัน นับจากวันสอบ
	- 8.3 ผลสอบ "ไม่ผ่าน" ให้นักศึกษาดำเนินการสอบใหม่
	- 9. เจ้าหน้าที่หลักสูตรฯ ดำเนินการส่งผลสอบ (บฑ33.) และรายละเอียดการสอบ
- ประธานหลักสูตรฯ เป็นผู้ส่งผลสอบ แจ้งไปยังบัณฑิตวิทยาลัย

10. เจ้าหน้าที่หลักสูตรฯ เป็นผู้ส่งใบสำคัญรับเงินค่าตอบแทนกรรมการสอบฯ ไปให้

บัณฑิตวิทยาลัย

11. หลังจากนักศึกษาสอบโครงร่างวิทยานิพนธ์ผ่านแล้ว ให้ดำเนินการกรอกบฑ 1 เพื่อ เสนอหัวข้อวิทยานิพนธ์ไปบัณฑิตวิทยาลัย

12. ดำเนินการจัดเก็บเอกสาร เข้าระบบของหลักสูตร สแกนเอกสาร

**2.20 กำรสอบวิทยำนิพนธ์** มีขั้นตอนดังนี้

**หลักสูตรพยำบำลศำสตรมหำบัณฑิต (หลักสูตรภำคปกติ/ ภำคพิเศษ)** 

1. นักศึกษาขอสอบวิทยานิพนธ์ได้ ต้องว่าปฏิบัติตามเกณฑ์ต่างๆ ต่อไปนี้ครบถ้วนแล้ว

1.1 ใช้เวลาไม่น้อยกว่า 90 วันในการท าวิทยานิพนธ์ นับจากวันที่ได้รับอนุมัติ หัวข้อฯ จนถึงวันที่ขอกำหนดสอบ (นับรวมวันหยุดราชการ)

1.2 สอบผ่านทุกรายวิชา ครบตามจำนวนหน่วยกิตที่กำหนดในโครงสร้าง หลักสูตร และได้ GPA ไม่ต่ำกว่า 3.00

1.3 มีผลคะแนนภาษาอังกฤษผ่านตามเกณฑ์ของบัณฑิตวิทยาลัย

มหาวิทยาลัยมหิดล

1.4 ต้องเข้าร่วมกิจกรรม Soft Skills ผ่านตามเกณฑ์ของบัณฑิตวิทยาลัย

2. นักศึกษาแจ้งกำหนดวัน เวลาสอบโครงร่างฯ แก่เจ้าหน้าที่หลักสูตร เพื่อหาห้องสอบ

3. นักศึกษากรอกข้อมูล บฑ.2 ในระบบ e-Form ที่ www.grad.mahidol.ac.th ก่อน กำหนดสอบ 20 วันทำการ (ข้อมูล วันเวลา และสถานที่สอบ คณะกรรมการสอบวิทยานิพนธ์)

4. หลังนักศึกษากรอกข้อมูล บฑ.2 ในระบบ e-Form ครบถ้วน และ Submit ข้อมูล แล้ว ระบบจะส่งต่อไป ยังอาจารย์ที่ปรึกษาวิทยานิพนธ์ (หลัก) เพื่อพิจารณาความถูกต้อง ครบถ้วนของข้อมูล โดย อนุมัติ หรือไม่อนุมัติและให้นักศึกษาปรับแก้ไขแล้ว Submit เข้ามาใหม่

5. เมื่อประธานคณะกรรมการสอบโครงร่างฯ อนุมัติการขอสอบโครงร่างฯ ระบบส่งแจ้ง เตือนไปยังประธานคณะกรรมการบริหารหลักสูตร

6. ประธานคณะกรรมการบริหารหลักสูตรพิจารณา ความถูกต้อง ครบถ้วนของข้อมูล หากอนุมัติ ระบบจะส่งต่อไปยังบัณฑิตวิทยาลัย หรือไม่อนุมัติระบบจะส่งกลับให้นักศึกษาปรับแก้ไขแล้ว Submit เข้ามาใหม่

7. งานบริการการศึกษา บัณฑิตวิทยาลัย ตรวจสอบความถูกต้อง ครบถ้วนของข้อมูล คุณสมบัติของคณะกรรมการสอบโครงร่างฯ เป็นไปตามข้อบังคับมหาวิทยาลัยมหิดล ว่าด้วยการศึกษาระดับ บัณฑิตศึกษา พ.ศ. 2563 จากนั้นพิจารณาอนุมัติการขอสอบ หรือไม่อนุมัติ ระบบจะส่งกลับให้นักศึกษาปรับแก้ไข แล้ว Submit เข้ามาใหม่

8. บัณฑิตวิทยาลัยอนุมัติการขอสอบวิทยานิพนธ์ และออกคำสั่งแต่งตั้งคณะกรรมการ

สอบฯ

9. นักศึกษาดาวน์โหลดเอกสาร แนบพร้อมเล่มโครงร่างฯ ส่งคณะกรรมการสอบฯ ก่อน

สอบ 2 สัปดาห์

10. นักศึกษา กรอกแบบฟอร์มจองชุดน้ำชา และจองที่จอดรถสำหรับกรรมการภายนอก (ถ้ามี) ในวันสอบที่ระบบ Google Form ของงานอาคารสถานที่ ก่อนกำหนดวันสอบ 3 – 5 วันทำการ

11. เจ้าหน้าที่จัดเตรียมเอกสารสอบสำหรับวันสอบ ดังนี้ บฑ.3 ผลการสอบวิทยานิพนธ์, พย.ม.9 แนวทางการประเมินการสอบวิทยานิพนธ์ และใบสำคัญรับเงินค่าตอบแทนกรรมการสอบ

12. ประชาสัมพันธ์การสอบวิทยานิพนธ์แก่นักศึกษาที่สนใจ

13. ในวันสอบ ดำเนินการจัดส่งเอกสารให้คณะกรรมการสอบวิทยานิพนธ์ แนะนำ ขั้นตอนด าเนินการหลังสอบฯ แก่นักศึกษา จากนั้นเริ่มต้นการสอบวิทยานิพนธ์

14. คณะกรรมการสอบโครงร่างวิทยานิพนธ์ พิจารณาผลการสอบโครงร่างฯ ของ

นักศึกษา

15. ประธานหลักสูตร ส่งผลการสอบวิทยานิพนธ์ ตามแบบฟอร์ม บฑ.3 ไปยังบัณฑิต ้วิทยาลัย ภายใน 15 วันทำการหลังจากวันสอบ (กรณีผลสอบ "ผ่านแบบมีเงื่อนไข" อาจารย์ที่ปรึกษาวิทยานพนธ์ ต้องติดตามและตรวจสอบแก้ไข ให้เป็นไปตามมติคณะกรรมการสอบฯ และส่งผลการแก้ไข/ผลสอบโครงร่างฯ ตาม แบบฟอร์ม บฑ.4 ไปยังบัณฑิตวิทยาลัย โดยประธานหลักสูตรฯ ทั้งนี้ ระยะเวลาแก้ไขภายใน 30, 45, 90 วัน ตาม ้มติคณะกรรมการสอบโครงร่างฯ กรณีผลสอบ "ไม่ผ่าน" ต้องลงทะเบียนวิทยานิพนธ์ และเริ่มขั้นตอนการทำ วิทยานิพนธ์หัวข้อเรื่องใหม่)

16. ดำเนินการสแกนผลสอบนิพนธ์, ใบประเมิน และเบิกค่าพาหนะเข้าฐานข้อมูลของ หลักสูตรฯ

#### **หลักสูตรพยำบำลศำสตรมหำบัณฑิต (หลักสูตรนำนำชำติ)**

1. นักศึกษารายงานผลและประเมินผลความก้าวหน้าการทำวิทยานิพนธ์ (บฑ.42) ทุก ภาคการศึกษาที่มีการลงทะเบียนวิทยานิพนธ์

2. นักศึกษากรอกแบบฟอร์มบฑ.2 แต่งตั้งคณะกรรมการสอบวิทยานิพนธ์ และกำหนด ึการสอบวิทยานิพนธ์ โดยดำเนินการอย่างน้อย 15 วันก่อนกำหนดสอบ และให้อาจารย์ที่ปรึกษาโครงร่างวิทยา-นิพนธ์ และประธานหลักสูตรฯ อนุมัติ

- 3. บัณฑิตวิทยาลัยออกคำสั่งแต่งตั้งคณะกรรมการสอบวิทยานิพนธ์และกำหนดการสอบ
- 4. หลักสูตรดำเนินการส่งคำสั่งแต่งตั้งคณะกรรมการสอบวิทยานิพนธ์ให้คณะกรรมการ
- 5. เจ้าหน้าที่หลักสูตรจัดทำเอกสารประเมินการสอบวิทยานิพนธ์ของนักศึกษา ได้แก่
	- 5.1 MNS9: Thesis Assessment form
	- 5.2 ELOs Achievement Rubric
	- 5.3 ใบสำคัญรับเงินค่าตอบแทนคณะกรรมการสอบวิทยานิพนธ์
- 6. จองห้องสอบและจัดเตรียมห้องสอบ/เตรียมเอกสารประเมินการสอบให้กรรมการ

สอบ และจ่ายค่าตอบแทนกรรมการสอบและตรวจสอบการลงนามใบสำคัญรับเงินค่าตอบแทน

- 7. ส่งผลสอบให้บัณฑิตวิทยาลัยภายใน 15 วันหลังจากวันสอบ
	- 7.1 ผลสอบ "ผ่าน" นักศึกษาส่งวิทยานิพนธ์ฉบับสมบูรณ์ภายใน 21 วันหลังสอบ
	- 7.2 ผลสอบ "ผ่านโดยมีเงื่อนไข" นักศึกษาแก้ไขวิทยานิพนธ์ตามคำแนะนำของ คณะกรรมการและส่งบฑ. 4 เพื่อแก้ไขผลสอบ และส่งวิทยานิพนธ์ฉบับ สมบูรณ์ภายใน 21 วันหลังผลสอบ "ผ่าน"
	- 7.3 ผลสอบ "ไม่ผ่าน" นักศึกษาลงทะเบียนวิทยานิพนธ์ใหม่ และเริ่ม กระบวนการทำวิทยานิพนธ์ใหม่ทั้งหมด
- 8. ด าเนินการสแกนเอกสารเข้าฐานข้อมูลของหลักสูตร

#### **หลักสูตรพยำบำลศำสตรดุษฎีบัณฑิต**

1.นักศึกษาสอบโครงร่างวิทยานิพนธ์ (Thesis Proposal Defence) ผ่าน

2. นักศึกษาต้องได้คำสั่งอนุมัติหัวข้อวิทยานิพนธ์ และแต่งตั้งคณะกรรมการที่ปรึกษา วิทยานิพนธ์ (ตาม บฑ.1) ก่อนสอบวิทยานิพนธ์ ภายใน 45 วัน

3. เสนอที่ประชุมคณะกรรมการบริหารหลักสูตรฯ เพื่อรับรองคณะกรรมการสอบ วิทยานิพนธ์และคุณสมบัติของผู้ทรงคุณวุฒิภายนอก (นำ CV)

4. นำ Curriculum Vitae (CV) ของกรรมการผู้ทรงคุณวุฒิภายนอก เสนอที่ประชุม

พิจารณารับรองคุณสมบัติ

4.1 ที่ประชุมรับรอง "**ผ่าน**" ให้ดำเนินการกำหนดสอบวิทยานิพนธ์และ คณะกรรมการสอบวิทยานิพนธ์ (บฑ 2)

4.2 ที่ประชุมรับรอง "**ไม่ผ่ำน**" เสนอคณะกรรมการหลักสูตรฯ รับรองใหม่ 5. นักศึกษายื่นสอบโครงร่างวิทยานิพนธ์ ตามแบบฟอร์ม บฑ 2 ออนไลน์ในระบบ ก่อน

สอบ 15 วัน เมื่อกำหนดสอบวิทยานิพนธ์เรียบร้อย ให้ Major advisor และประธานหลักสูตรฯ approve

6. คะแนนภาษาอังกฤษ"ผ่าน"ตามเกณฑ์

7. Transcript ของนักศึกษา ต้องไม่มี ผลสอบเป็น "X" ในแต่ละวิชา หากมีผลสอบเป็น "X" ในวิชาไหน ต้องแก้ไข "X" ก่อน หากวิทยานิพนธ์ที่ต้องลงทะเบียนทุกภาคการศึกษา เป็น "X" ต้องแก้ไขให้ เป็น P หรือ S ก่อน ของแต่ละภาคการศึกษาก่อนใน GR.42

8. นักศึกษาต้องมีชั่วโมงวิจัย 180 ชั่วโมง

9. นักศึกษาส่งเล่มวิทยานิพน์ให้กรรมการสอบภายใน 2 สัปดาห์ก่อนสอบวิทยานิพนธ์

10 นักศึกษาจองชุดจัดเลี้ยงอาหารว่างและเครื่องดื่มในระบบ โดยนักศึกษาเตรียม อาหารว่างด้วยตนเอง และขอที่จอดรถให้กรรมการภายนอกในระบบ

11. หลักสูตรฯ ดำเนินการทำขออนุมัติในหลักการเบิกค่าพาหนะให้กรรมการสอบ

12. หลักสูตรฯ ดำเนินการจัดทำเอกสารสอบ บฑ 3, พย.ด.011 และใบเสร็จรับเงินพร้อม

กับค่าพาหนะ

13. นักศึกษาสอบ ผลสอบ **"ผ่ำน"** ส่งผลสอบให้บัณฑิตวิทยาลัยภายใน 15 วัน

14. นักศึกษาสอบ ผลสอบ "**ผ่ำนอย่ำงมีเงื่อนไข"** ต้องแก้ไขตามกรรมการภายใน 90 วัน หากแก้ไขเรียบร้อยแล้ว น าเอกสาร **บฑ.4** ให้อาจารย์ที่ปรึกษาโครงร่างวิทยา-นิพนธ์ลงนาม ส่งหลักสูตรฯ เสนอ ประธานหลักสูตรฯ ลงนาม และส่งบัณฑิตวิทยาลัย

### **15.** นักศึกษาสอบ ผลสอบ **"ไม่ผ่ำน" ต้องลงทะเบียนวิทยำนิพนธ์ใหม่ และเริ่ม**

### **กระบวนกำรท ำวิทยำนิพนธ์ใหม่ทั้งหมด**

16. นักศึกษามีผลสอบ **"ผ่ำน"** ต้องส่งเล่มวิทยานิพนธ์ ภายใน 21 วันหลังจากสอบ หาก ้ส่งเกินกำหนดปรับวันละ 200.00 บาท และเกิน 90 ปรับวันละ 400.00 บาท

- 17. นักศึกษาแนบไฟล์วิทยานิพนธ์เข้าในระบบของบัณฑิตวิทยาลัย
- 18. นักศึกษาสอบวิทยานิพนธ์มีผล "ผ่าน"ต้องส่งเอกสารให้หลักสูตรฯ ดังนี้
	- 18.1 CD เล่มวิทยานิพนธ์ จำนวน 2 แผ่น
	- 18.2 CD/Paper เครื่องมือวิจัย อย่างละ 1 ชุด
	- 18.3 บทคัดย่อภาษาไทย & อังกฤษ อย่างละ 2 ชุด
	- 18.4 ประวัตินักศึกษาพร้อมรูปถ่าย
- 19. หลักสูตรฯ ดำเนินการเบิกค่าพาหนะ กรรมการสอบวิทยานิพนธ์
- 20. ดำเนินการสแกนผลสอบวิทยานิพนธ์, ใบประเมิน และเบิกค่าพาหนะเข้าฐานข้อมูล

ของหลักสูตรฯ

### **หลักสูตรปรัชญำดุษฎีบัณฑิต สำขำวิชำพยำบำลศำสตร์ (หลักสูตรนำนำชำติ)**

1. นักศึกษากำหนดวันสอบร่วมกับที่ปรึกษาและกรอกรายละเอียดการสอบวิทยานิพนธ์ (บฑ2) ในระบบออนไลน์ ดังนี้

- 1.1 รายชื่อกรรมการสอบวิทยานิพนธ์
- 1.2 วัน เวลา และสถานที่สอบ
- 2. บัณฑิตวิทยาลัยส่งคำสั่งสอบกลับมาในระบบออนไลน์
- 3. เจ้าหน้าที่หลักสูตรฯ เตรียมเอกสารสำหรับวันสอบวิทยานิพนธ์ ดังต่อไปนี้
	- 3.1 แบบฟอร์ม Ph.D011
	- 3.2 ใบสำคัญรับเงิน
	- 3.3 ค่าตอบแทนกรรมการสอบ

4. เจ้าหน้าที่หลักสูตรจัดห้องสอบตามวัน เวลา และสถานที่ในคำสั่งสอบ และเตรียม เอกสารในการสอบ และจ่ายค่าตอบแทนกรรมการสอบ

5. คณะกรรมการแจ้งผลการสอบให้แก่นักศึกษาในวันสอบ แบ่งเป็น 3 กรณีดังนี้

- 5.1 ผลสอบ"ผ่าน" ให้เจ้าหน้าที่หลักสูตรฯ ด าเนินการส่งบฑ 33 ที่ลงนาม กรรมการสอบครบทุกคนแล้วให้ประธานหลักสูตรฯ แจ้งผลสอบไปยัง บัณฑิตวิทยาลัย
- 5.2 ผลสอบ"ผ่านแบบมีเงื่อนไข" ให้นักศึกษาดำเนินการส่งแบบฟอร์ม บฑ 4 และส่งการแก้ไขกลับให้คณะกรรมการ ภายใน 90 วัน นับจากวันสอบ
- 5.4 ผลสอบ "ไม่ผ่าน" นักศึกษาต้องลงทะเบียนthesis ใหม่และเริ่มกระบวน ึการทำวิทยานิพนธ์ใหม่ทั้งหมด ตั้งแต่การสอบโครงร่าง คือดำเนินการสอบ ใหม่ทั้งหมด

6. เจ้าหน้าที่หลักสูตรฯ ดำเนินการส่งผลสอบ (บฑ 3) และรายละเอียดการสอบ

ประธานหลักสูตรฯ เป็นผู้ส่งผลสอบ แจ้งไปยังบัณฑิตวิทยาลัย

7. เจ้าหน้าที่หลักสูตรฯ เป็นผู้ส่งใบสำคัญรับเงินค่าตอบแทนกรรมการสอบฯ ไปให้

บัณฑิตวิทยาลัย

8. หลังจากสอบมีผลเป็น "ผ่าน" นักศึกษาจะต้องส่งเล่มวิทยานิพนธ์ไปในระบบของ ้ บัณฑิตวิทยาลัยภายใน 21 วัน กรณีที่นักศึกษาทำวิจัยในคนหรือสัตว์ทดลอง จะต้องส่งเรื่องปิดโครงการไปยัง คณะกรรมการจริยธรรมการวิจัยในคนหรือสัตว์ทดลอง (IRB)

9. ดำเนินการจัดเก็บเอกสาร เข้าระบบของหลักสูตร สแกนเอกสาร

## **2.21 สัมมนำหลักสูตร** มีขั้นตอนดังนี้

1. ร่าง โครงการสัมมนาหลักสูตรพยาบาลศาสตรมหาบัณฑิตเสนอที่ประชุม คณะกรรมการหลักสูตรบัณฑิตศึกษา พิจารณา (ผ่าน รองคณบดีฝ่ายบัณฑิตศึกษา)

2. เสนอที่ประชุมคณะกรรมการหลักสูตรบัณฑิตศึกษา พิจารณา

3. ขออนุมัติโครงการและหลักการค่าใช้จ่ายฯ เสนอคณบดีคณะพยาบาลศาสตร์ ลงนาม และส่งหนังสือขออนุมัติโครงการฯ แนบโครงการสัมมนาหลักสูตรฯ เสนอคณบดีบัณฑิตวิทยาลัย

4. คณบดีบัณฑิตวิทยาลัย ลงนามอนุมัติโครงการและหลักการค่าใช้จ่าย

- 5. จัดทำหนังสือเชิญผู้เข้าร่วมโครงการ วิทยากร และผู้เกี่ยวข้อง เข้าร่วมโครงการ
- 6. ประสานหน่วยอาคารสถานที่ ขอรถตู้รับ ส่ง ผู้เข้าร่วมงานฯ การจัดเตรียมสถานที่

และอุปกรณ์ต่างๆ

7. ติดต่อประสานงานจัดอาหารและเครื่องดื่มในวันงาน

8. จัดเตรียมเอกสารประกอบการสัมมนาฯ โดยประสานงานกับรองคณบดีฝ่าย

บัณฑิตศึกษา และประธานหลักสูตรทุกสาขาวิชา

9. เจ้าหน้าที่ จัดเตรียมเอกสารทั้งหมด เสนอรองคณบดีฝ่ายบัณฑิตศึกษา พิจารณาอีก

ครั้ง

10. รองคณบดีฝ่ายบัณฑิตศึกษา พิจารณารับรอง หรือแจ้งเจ้าหน้าที่ปรับแก้ไขเอกสาร

11. เจ้าหน้าที่จัดทำเอกสาร โดยอาจจะจัดทำเป็นสำเนาเอกสาร หรือจัดทำเป็นไฟล์ อิเล็กทรอนิกส์ สำหรับแจกผู้เข้าร่วมสัมมนา

12. ด าเนินการโครงการ และประเมินผลการจัดโครงการ เพื่อสรุปแจ้งในที่ประชุม คณะกรรมการหลักสูตรฯ ต่อไป

13. ด าเนินการสแกนเอกสารเข้าฐานข้อมูลของหลักสูตรฯ

## **2.22 กำรต่อวีซ่ำนักศึกษำต่ำงชำติ** มีขั้นตอนดังนี้

1. นักศึกษาต่างชาติ ตรวจสอบวันหมดอายุVisa ของตนเอง และติดต่อเจ้าหน้าที่งาน ้วิเทศสัมพันธ์ บัณฑิตวิทยาลัย เพื่อขอเอกสารในการดำเนินการต่อ Visa

2. เจ้าหน้าที่วิเทศสัมพันธ์ บัณฑิตวิทยาลัย ส่งเอกสารในการต่อ Visa ให้กับนักศึกษา เพื่อนำมาให้เจ้าหน้าที่หลักสูตรฯ ดำเนินการต่อ

3. ตรวจสอบความถูกต้องของเอกสาร เพื่อเสนอลงนามรับรองสำเนาถูกต้อง และ เตรียมเอกสารประกอบการต่อ Visa ดังนี้

3.1 แบบฟอร์ม TM30.

3.2 สำเนาบัตรประชาชนเจ้าบ้าน

3.3 สำเนาทะเบียนบ้านเจ้าบ้าน

หมายเหตุ: เจ้าบ้านในที่นี้ คือ คณบดีคณะพยาบาลศาสตร์

ี่ 4. นักศึกษารับเอกสารทั้งหมดเพื่อไปดำเนินการต่อ Visa กับทางสำนักงานตรวจคนเข้า

เมือง ด้วยตนเอง

5. จัดเก็บเอกสารสำเนา เข้าระบบฐานข้อมูลของหลักสูตร

### **2.23 กำรเข้ำพ ำนักของนักศึกษำต่ำงชำติ** มีขั้นตอนดังนี้

1. เจ้าหน้าที่ตรวจเช็ควันเดินทางเข้าประเทศของนักศึกษาต่างชาติ เพื่อเตรียมเอกสาร

ในการแจ้งเข้าพักอาศัย

หมายเหตุ: ตามกฎหมาย จะต้องแจ้งที่พักอาศัยภายใน 24 ชั่วโมง นับตั้งแต่เดินทางเข้าประเทศ

2. การแจ้งเข้าพักแบ่งเป็นกรณีดังต่อไปนี้

2.1 นักศึกษาเข้าพักในสถานที่พักเอกชน

2.2 นักศึกษาเข้าพักที่หอพักบางขุนนนท์ ของคณะพยาบาลศาสตร์

มหาวิทยาลัยมหิดล

3. เจ้าหน้าที่ รับข้อมูลการเดินทางเข้าประเทศของนักศึกษา เพื่อแจ้งเข้าพักอาศัย โดย

ใช้เอกสารดังต่อไปนี้

3.1 สำเนา passport ของนักศึกษา

3.2 บัตร TM.6 หมายเลขเดินทางเข้าประเทศ

3.3 แบบฟอร์ม TM.30

3.4 สำเนาทะเบียนบ้านเจ้าบ้าน

3.5 สำเนาบัตรประชาชนเจ้าบ้าน

3.6 หนังสือมอบอำนาจจากเจ้าบ้าน (กรณีนักศึกษาไปแจ้งด้วยตนเอง)

หมายเหตุ: เจ้าบ้านในที่นี้ คือ คณบดีคณะพยาบาลศาสตร์

4. เจ้าหน้าที่ตรวจสอบความถูกต้องของเอกสาร

5. นักศึกษามารับเอกสารเพื่อนำไปดำเนินการแจ้งพักอาศัย

6. การแข้งพักอาศัยแบ่งเป็นกรณีดังต่อไปนี้

6.1 นักศึกษา หรือ เจ้าบ้าน ไปแจ้งด้วยตนเองที่ส านักงานตรวจคนเข้าเมือง สถานที่แจ้งขึ้นอยู่กับที่ตั้งของสถานที่พัก กรณีหอพักบางขุนนท์ ตั้งอยู่จังหวัด กรุงเทพฯ จะต้องแจ้งการเข้าพักไปที่ ส านักงานตรวจคนเข้าเมือง ณ ศูนย์ราชการหลักสี่ แขวงทุ่งสองห้อง เขตหลักสี่ กทม.

6.2 ส่งเอกสารทางไปรษณีย์ไปที่ส านักงานตรวจคนเข้าเมือง ตามที่อยู่ กอง ึ กำกับการ 2 กองบังคับการตรวจคนเข้าเมือง 1 สำนักงานตรวจคนเข้าเมือง ศูนย์ราชการเฉลิมพระเกียรติ 80 พรรษา เลขที่ 120 หมู่ 3 ถนนแจ้งวัฒนะ ซอย 7 แขวงทุ่งสองห้อง เขตหลักสี่ กรุงเทพมหานคร 10210 6.3 เจ้าบ้าน/ เจ้าหน้าที่ประจ าหลักสูตรฯ แจ้งพักอาศัยผ่านเว็บไซด์ของ

ส านักงานตรวจคนเข้าเมือง มีขั้นตอนดังต่อไปนี้

6.4 ลงทะเบียนขอใช้บริการ [www.immigration.go.th](http://www.immigration.go.th/)

6.5 รับรหัสผู้ใช้ (สามารถใช้ได้ตลอดไป)

6.6 login เข้าและ กรอกรายละเอียดตามแบบฟอร์มที่กำหนดใน website

7. เจ้าที่สำนักงานตรวจคนเข้าเมือง รับเอกสารจากทุกช่องทาง เพื่อตรวจสอบข้อมูลและ รับแจ้งการเข้าพักอาศัยของต่างด้าว

8. จัดเก็บเอกสารสำเนา เข้าระบบฐานข้อมูลของหลักสูตร

## **2.24 จัดท ำประวัติศิษย์เก่ำ ระดับบัณฑิตศึกษำ** มีขั้นตอนดังนี้

- 1. รวบรวมหัวข้อรายละเอียดในแบบฟอร์มประวัติศิษย์เก่า
- 2. จัดทำแบบฟอร์ม Google Form
- 3. ตรวจสอบความถูกต้อง
- 4. ท าแบบฟอร์ม Google Form เป็น Link/ QR CODE
- 5. ส่ง Link/ QR CODE ให้ศิษย์เก่าทาง email / Line
- 6. ตรวจสอบรายชื่อศิษย์เก่าในระบบ Google Form
- 7. เข้าระบบข้อมูลประวัติศิษย์เก่า และ Download เป็น Excel
- 8. save file รูปศิษย์เก่า
- 9. จัดเก็บไฟล์ Excel เป็นข้อมูลทั่วไป / ข้อมูลส่วนบุคคล / รูปศิษย์เก่า ของแต่ละปีการศึกษา
- 10. จัดส่งเข้าฐานข้อมูลประวัติศิษย์เก่า โดยผ่านงานเทคโนโลยีสารสนเทศ
- 11. สืบค้นข้อมูลประวัติศิษย์เก่าในระบบ

#### **3. งำนพัฒนำและกิจกรรมนักศึกษำ**

### **3.1 ปฐมนิเทศนักศึกษำใหม่** มีขั้นตอนดังนี้

1. ร่าง โครงการปฐมนิเทศนักศึกษา เสนอที่ประชุมคณะกรรมการหลักสูตรบัณฑิตศึกษา

พิจารณา

2. เสนอที่ประชุมคณะกรรมการหลักสูตรบัณฑิตศึกษา พิจารณา (ผ่าน รองคณบดี

ฝ่ายบัณฑิตศึกษา)

- 3. ขออนุมัติโครงการและหลักการค่าใช้จ่ายฯ เสนอคณบดีคณะพยาบาลศาสตร์ ลงนาม และส่งหนังสือขออนุมัติโครงการฯ แนบโครงการปฐมนิเทศนักศึกษา เสนอคณบดีบัณฑิตวิทยาลัย
	- 4. คณบดีบัณฑิตวิทยาลัย ลงนามอนุมัติโครงการและหลักการค่าใช้จ่าย
	- 5. จัดทำหนังสือเชิญผู้เข้าร่วมโครงการ วิทยากร และผู้เกี่ยวข้อง เข้าร่วมโครงการ
	- 6. ประสานหน่วยอาคารสถานที่ ขอรถตู้รับ ส่ง ผู้เข้าร่วมงานฯ การจัดเตรียมสถานที่

และอุปกรณ์ต่างๆ

- 7. ติดต่อประสานงานจัดอาหารและเครื่องดื่มในวันงาน
- 8. ติดต่อประสานงานนักศึกษารุ่นพี่ และศิษย์เก่า ที่จะเข้าร่วมต้อนรับ และเสวนากับ

นักศึกษาใหม่

- 9. ท าหนังสือเชิญ นักศึกษารุ่นพี่ และศิษย์เก่า เข้าร่วมกิจกรรม
- 10. เจ้าหน้าที่จัดท าคู่มือปฐมนิเทศนักศึกษา เสนอประธานหลักสูตรแต่ละสาขาพิจารณา
- 11. ประธานหลักสูตรแต่ละสาขาพิจารณารับรอง หรือแจ้งเจ้าหน้าที่ปรับแก้ไขคู่มือ
- 12. เจ้าหน้าที่จัดทำคู่มือปฐมนิเทศนักศึกษา โดยจัดทำเป็นรูปเล่ม หรือไฟล์

อิเล็กทรอนิกส์ สำหรับแจกนักศึกษาใหม่

13. ด าเนินการโครงการ และประเมินผลการจัดโครงการเพื่อสรุปแจ้งในที่ประชุม คณะกรรมการหลักสูตรฯ ต่อไป

14. จัดเก็บเป็น file ในฐานข้อมูลหลักสูตรฯ

### **3.2 สัมมนำนักศึกษำ** มีขั้นตอนดังนี้

1. ร่าง โครงการสัมมนาหลักสูตรพยาบาลศาสตรมหาบัณฑิตเสนอที่ประชุมคณะกรรมการ หลักสูตรบัณฑิตศึกษา พิจารณา (ผ่าน รองคณบดีฝ่ายบัณฑิตศึกษา)

2. เสนอที่ประชุมคณะกรรมการหลักสูตรบัณฑิตศึกษา พิจารณา

3. ขออนุมัติโครงการและหลักการค่าใช้จ่ายฯ เสนอคณบดีคณะพยาบาลศาสตร์ ลงนาม และส่งหนังสือขออนุมัติโครงการฯ แนบโครงการสัมมนาหลักสูตรฯ เสนอคณบดีบัณฑิตวิทยาลัย

4. คณบดีบัณฑิตวิทยาลัย ลงนามอนุมัติโครงการและหลักการค่าใช้จ่าย

5. จัดทำหนังสือเชิญผู้เข้าร่วมโครงการ วิทยากร และผู้เกี่ยวข้อง เข้าร่วมโครงการ

6. ประสานหน่วยอาคารสถานที่ ขอรถตู้รับ – ส่ง ผู้เข้าร่วมงานฯ การจัดเตรียมสถานที่

และอุปกรณ์ต่างๆ

7. ติดต่อประสานงานจัดอาหารและเครื่องดื่มในวันงาน

8. จัดเตรียมเอกสารประกอบการสัมมนาฯ โดยประสานงานกับรองคณบดีฝ่ายบัณฑิตศึกษา และประธานหลักสูตรทุกสาขาวิชา

9. เจ้าหน้าที่ จัดเตรียมเอกสารทั้งหมด เสนอรองคณบดีฝ่ายบัณฑิตศึกษา พิจารณาอีกครั้ง

10. รองคณบดีฝ่ายบัณฑิตศึกษา พิจารณารับรอง หรือแจ้งเจ้าหน้าที่ปรับแก้ไขเอกสาร

11. เจ้าหน้าที่จัดทำเอกสาร โดยอาจจะจัดทำเป็นสำเนาเอกสาร หรือจัดทำเป็นไฟล์ อิเล็กทรอนิกส์ สำหรับแจกผู้เข้าร่วมสัมมนา

12. ด าเนินการโครงการ และประเมินผลการจัดโครงการ เพื่อสรุปแจ้งในที่ประชุม คณะกรรมการหลักสูตรฯ ต่อไป

13. จัดเก็บเป็น file ในฐานข้อมูลหลักสูตรฯ

#### **3.3 ทุนสนับสนุนกำรท ำวิทยำนิพนธ์ ระดับบัณฑิตศึกษำ** มีขั้นตอนดังนี้

- 1. ทำโครงการให้ทุนสนับสนุนการทำวิทยานิพนธ์ของนักศึกษา
- 2. ตรวจสอบความถูกต้อง และเสนอเข้ารับรองในการประชุมหลักสูตรฯ
- 3. เสนอเข้าวาระการประชุมคณะกรรมการประจ าคณะฯ เพื่อรับรอง
- 4. ทำหนังสืออนุมัติโครงการให้ทุนสนับสนุนการทำวิทยานิพนธ์ของนักศึกษาไปยัง

#### บัณฑิตวิทยาลัย

- 5. โครงการอนุมัติแล้ว ทำประกาศทุนสนับสนุนฯ เสนอคณบดีลงนาม
- 6. ประชาสัมพันธ์ประกาศทุนฯ ให้นักศึกษาทราบ
- 7. หลักสูตรฯ ร่างประกาศรับรองการให้ทุนสนับสนุนการทำวิทยานิพนธ์ของนักศึกษา

#### เสนอคณบดีบัณฑิตวิทยาลัยลงนาม

- 8. หนังสือนำ
- 9. ส่งร่างประกาศรับรองการให้ทุนฯ ที่บัณฑิตวิทยาลัย
- 10. หลักสูตรฯ ตรวจสอบใบสมัครของนักศึกษาที่ยื่นเรื่องขอทุนฯ
- 11. น าใบสมัครของนักศึกษาขอทุนฯ เข้าวาระประชุมคณะกรรมการบริหารหลักสูตรฯ
- 12. คณะกรรมการบริหารหลักสูตรฯ พิจารณาผู้ได้รับทุน
- 13. หลักสูตรฯ ดำเนินการจัดทำประกาศรายชื่อผู้ได้รับทุน
- 14. ตรวจสอบความถูกต้อง และเสนอคณบดีลงนาม
- 15. ท าหนังสือขออนุมัติเบิกทุนฯ มีเอกสารดังนี้
	- 15.1 หนังสือขออนุมัติเบิกทุน
	- 15.2 ใบเสร็จรับเงิน
	- 15.3 สำเนาบัตรประจำตัวนักศึกษา พร้อมรับรองสำเนาถูกต้อง
	- 15.4 หนังสืออนุมัติหลักการพร้อมประกาศให้ทุน
- 16. ตรวจสอบความถูกต้องของเอกสารและเสนอคณบดี และส่งบัณฑิตวิทยาลัย
- 17. สแกนเอกสารเข้าฐานข้อมูลของหลักสูตรฯ
- 1. ท าโครงการพระราชทานความช่วยเหลือแก่ราชอาณาจักรกัมพูชาฯ
- 2. ตรวจสอบความถูกต้อง
- 3. ท าหนังสืออนุมัติโครงการให้ทุนฯเสนอคณบดีลงนาม และส่งบัณฑิตวิทยาลัย
- 4. โครงการอนุมัติแล้ว ทำประกาศทุนสนับสนุนฯ เสนอคณบดีลงนาม
- 5. หลักสูตรฯ ร่างประกาศรับรองการให้ทุนฯ เสนอคณบดีบัณฑิตวิทยาลัย ลงนาม

## พร้อมแนบเอกสารดังนี้

- 5.1 หนังสือนำ
- 5.2 ส่ง ร่างประกาศรับรองการให้ทุนฯ ที่บัณฑิตวิทยาลัย
- 6. หลักสูตรฯ จัดท าประกาศรายชื่อผู้ได้รับทุนฯ
- 7. ตรวจสอบความถูกต้อง และเสนอคณบดีลงนาม
- 8. แจ้งผู้รับทุนฯ ส่งเอกสาร เช่น สำเนาหนังสือเดินทาง พร้อมรับรอง
- 9. เตรียมใบสำคัญรับเงินค่าใช้จ่ายรายเดือน ให้นักศึกษา
- 10. ใบเสร็จค่าหอพัก
- 11. ตรวจสอบความถูกต้อง
- 12. หนังสือขออนุมัติเบิกทุนฯ มีเอกสารดังนี้
	- 12.1 หนังสือขออนุมัติเบิกทุน
	- 12.2 ใบเสร็จรับเงินรายเดือน
	- 12.3 สำเนาหนังสือเดินทาง พร้อมรับรองสำเนาถูกต้อง
	- 12.4 หนังสืออนุมัติหลักการพร้อมประกาศให้ทุน
- 13. ตรวจสอบความถูกต้องของเอกสารและเสนอคณบดี และส่งบัณฑิตวิทยาลัย
- 14. สแกนเอกสารเข้าฐานข้อมูลของหลักสูตรฯ

### **3.5 ทุนนักศึกษำต่ำงชำติของ UNFPA** มีขั้นตอนดังนี้

1. ร่างประกาศหลักเกณฑ์และอัตราการเบิกจ่ายทุนค่าใช้จ่ายนักศึกษาต่างชาติ

เสนอคณบดีลงนาม

- 2. จัดทำเอกสารขออนุมัติหลักการค่าใช้จ่าย เสนอประธานหลักสูตรฯ ลงนาม
- 3. เสนอคณบดีพิจารณาอนุมัติ
- 4. จัดทำเอกสารขออนุมัติเบิกค่าใช้จ่าย โดยมีเอกสารดังนี้
	- 4.1 หนังสือขออนุมัติเบิก
	- 4.2 Invoice
	- 4.3 Course List
	- 4.4 หนังสืออนุมัติหลักการพร้อมประกาศทุน
- 5. เสนอประธานหลักสูตรฯ ลงนาม และ เสนอคณบดีพิจารณาอนุมัติ
- 6. ด าเนินการสแกนเอกสารเข้าฐานข้อมูลของหลักสูตรฯ

### **3.6 จัดอบรมกำรสืบค้นกำรใช้ฐำนข้อมูลห้องสมุด** มีขั้นตอนดังนี้

- 1. ติดต่อประสานงานกับห้องสมุด ให้เปิดอบรมการสืบค้นการใช้ฐานข้อมูลห้องสมุด
- 2. ทำหนังสือขอความอนุเคราะห์เปิดอบรมการสืบค้นการใช้ฐานข้อมูลห้องสมุด ให้กับ

นักศึกษาระดับบัณฑิตศึกษา และเชิญเป็นวิทยากร โดยผ่าน รองคณบดีฝ่ายการศึกษา และสำเนาถึงหัวหน้างาน ห้องสมุดฯ

3. ดำเนินการจองห้องคอมพิวเตอร์สำหรับให้นักศึกษาเข้าอบรม

4. แจ้งนักศึกษาให้ดำเนินการขอ email ของมหาวิทยาลัยมหิดล ให้เรียบร้อยทุกคน เพื่อใช้ในการสืบค้นการใช้ฐานข้อมูลห้องสมุด

5. ประชาสัมพันธ์แจ้งการอบรมการสืบค้นการใช้ฐานข้อมูลห้องสมุดให้นักศึกษาทราบใน

กลุ่ม Line นักศึกษา

6. จ่ายค่าตอบแทนในการเป็นวิทยากรอบรมการสืบค้นการใช้ฐานข้อมูลห้องสมุด

7. ดำเนินการเบิกจ่ายค่าใช้จ่ายในการจัดอบรมการสืบค้นการใช้ฐานข้อมูลห้องสมุด

8. ดำเนินการแจ้งรายชื่อนักศึกษาที่เข้ารับการอบรมฯ กับงานห้องสมุด พร้อมกับส่ง

รายชื่อนักศึกษาที่จะเข้าร่วมอบรมด้วย

10. ด าเนินการสแกนเอกสารเข้าฐานข้อมูลของหลักสูตรฯ

### **3.7 จัดอบรมโปรแกรม EndNote** มีขั้นตอนดังนี้

1. ติดต่อประสานงานกับห้องสมุด ให้เปิดอบรมโปรแกรม EndNote

2. ทำหนังสือขอความอนุเคราะห์เปิดอบรมโปรแกรม EndNote ให้กับนักศึกษาระดับ

บัณฑิตศึกษา และเชิญเป็นวิทยากร โดยผ่าน รองคณบดีฝ่ายการศึกษา และสำเนาถึงหัวหน้างานห้องสมุดฯ

3. ดำเนินการจองห้องคอมพิวเตอร์สำหรับให้นักศึกษาเข้าอบรม

4. แจ้งนักศึกษาให้ดำเนินการขอ email ของมหาวิทยาลัยมหิดล ให้เรียบร้อยทุกคน

## เพื่อใช้ในการอบรมโปรแกรม EndNote

5. ประชาสัมพันธ์แจ้งการอบรมโปรแกรม EndNote ให้นักศึกษาทราบในกลุ่ม Line

นักศึกษา

- 6. จัดท าโครงการอบรมโปรแกรม EndNote เสนอบัณฑิตวิทยาลัยอนุมัติโครงการ
- 7. จ่ายค่าตอบแทนในการเป็นวิทยากรอบรมโปรแกรม EndNote
- 8. ด าเนินการเบิกจ่ายค่าใช้จ่ายในการจัดอบรมโปรแกรม EndNote
- 9. ดำเนินการแจ้งรายชื่อนักศึกษาที่เข้ารับการอบรมฯ กับงานห้องสมุด พร้อมกับส่ง

รายชื่อนักศึกษาที่จะเข้าร่วมอบรมด้วย

10. ด าเนินการสแกนเอกสารเข้าฐานข้อมูลของหลักสูตรฯ

#### **4. งำนกำรเงิน-พัสดุครุภัณฑ์**

 **4.1 กำรเงิน**

## **4.1 ตรวจสอบรำยงำน statement รำยเดือนของหลักสูตรฯ** มีขั้นตอนดังนี้

1. หลักสูตรฯ ตรวจสอบ statement รายเดือน เงินรายได้หลักสูตรฯ ที่บัณฑิต-วิทยาลัยส่งมาทุกเดือน ในระบบออนไลน์

- 2. หลักสูตรฯ ดำเนินการตรวจสอบความถูกต้องของ statement แต่ละรายการ
- 3. ข้อมูลถูกต้องให้ใส่เครื่องหมาย  $\;\checkmark\;$ ในช่องถูกต้อง และเสนอคณบดี ลงนาม
- 4. ข้อมูลไม่ถูกต้องให้ใส่เครื่องหมาย  $\checkmark$ ในช่องไม่ถูกต้อง และเสนอคณบดีลงนาม และ ติดต่อบัณฑิตวิทยาลัย เพื่อแก้ไข
	- 5. ส่งเอกสารไปยังบัณฑิตวิทยาลัย
	- 6. ด าเนินการจัดเก็บเอกสารเข้าแฟ้มของหลักสูตรฯ

## **4.2 กำรตรวจสอบสรุปยอดค่ำธรรมเนียมกำรศึกษำ ยอดจัดสรรค่ำหน่วยกิต/ค่ำธรรมเนียมกำร** ์ฝึกภาคสนาม/ค่าธรรมเนียมการศึกษาดูงาน ยอดจัดสรรเงินค่าบำรุงคณะ และยอดจัดสรร  **ค่ำลงทะเบียนวิทยำนิพนธ์/สำรนิพนธ์เหลือจ่ำย** มีขั้นตอนดังนี้

1. บัณฑิตวิทยาลัย ส่งเอกสารสรุปยอดค่าธรรมเนียมการศึกษา ยอดจัดสรรค่าหน่วยกิต/ ค่าธรรมเนียมการฝึกภาคสนาม/ค่าธรรมเนียมการศึกษาดูงาน ยอดจัดสรรเงินค่าบำรุงคณะ และยอดจัดสรร ค่าลงทะเบียนวิทยานิพนธ์/สารนิพนธ์เหลือจ่าย

2. พนักงานธุรการ รับเรื่องเข้าระบบสารบรรณ

3. เจ้าหน้าที่ตรวจสอบความถูกต้อง (จำนวนหน่วยกิต จำนวนรายวิชาที่ลงทะเบียน รายชื่อ นักศึกษา อัตราค่าลงทะเบียน ยอดเงินเหลือจ่าย รายรับ – รายจ่าย ของหลักสูตร ฯลฯ)

4. เสนอคณบดีคณะพยาบาลศาสตร์ (ผ่าน รองคณบดีฝ่ายบัณฑิตศึกษา)

5. ดำเนินการจัดเก็บเอกสารเข้าแฟ้มของหลักสูตร

## **4.3 กำรจัดซื้อวำรสำรอิเล็กทรอนิกส์** มีขั้นตอนดังนี้

1. หัวหน้างานห้องสมุด ส่งใบเสนอราคา วารสารอิเล็กทรอนิกส์ ProQuest Nursing & Allied Health Source (รายปี) โดยใช้เงินรายได้หลักสูตรบัณฑิตศึกษา

2. จัดทำขออนุมัติหลักการซื้อวารสารอิเล็กทรอนิกส์ โดยเบิกจ่ายจากเงินรายได้หลักสูตร บัณฑิตศึกษา (เฉลี่ยเบิกจ่ายจากเงินรายได้หลักสูตรทุกบัญชี)

- 3. เสนอ คณบดีคณะพยาบาลศาสตร์ (ผ่าน รองคณบดีฝ่ายบัณฑิตศึกษา) ลงนาม
- 4. เสนอ คณบดีบัณฑิตวิทยาลัย อนุมัติหลักการซื้อวารสารอิเล็กทรอนิกส์
- 5. เมื่อได้รับเอกสารอนุมัติฯ นำส่งงานพัสดุ เพื่อดำเนินการจัดซื้อวารสารต่อไป
- 6. ด าเนินการสแกนเอกสารเข้าฐานข้อมูลของหลักสูตรฯ

### **4.4 กำรเบิก-จ่ำยค่ำสอนอำจำรย์พิเศษ (หลักสูตรปกติ/หลักสูตรภำคพิเศษ/หลักสูตรนำนำชำติ)** มีขั้นตอนดังนี้

- 1. หัวหน้าวิชาเชิญอาจารย์พิเศษ กรอกรายละเอียดในเอกสารเชิญอาจารย์พิเศษ (บฑ 31)
- 2. แนบ Curriculum Vitae ของอาจารย์พิเศษตามข้อบังคับฯ ของบัณฑิตวิทยาลัย
- 3. ส่งเอกสาร บฑ.31 มายังหลักสูตรฯ
- 4. หลักสูตรฯ ด าเนินการตรวจสอบความถูกต้องของเอกสาร บฑ 31
- 5. ข้อมูลครบเสนอประธานหลักสูตรฯ ลงนาม
- 6. หากข้อมูลไม่ครบ หลักสูตรฯ ติดต่อหัวหน้าวิชา ขอข้อมูลเพิ่มเติม
- 7. ส่งเอกสาร GR.31 ไปยังบัณฑิตวิทยาลัย
- 8. บัณฑิตวิทยาลัยตรวจสอบความถูกต้องของเอกสาร บฑ 31 และพิจารณา
- 9. หากบัณฑิตวิทยาลัยพิจารณา "ผ่**าน**" ทำหนังสือเชิญอาจารย์พิเศษ
- 10. หากบัณฑิตวิทยาลัยพิจารณา**"ไม่ผ่ำน" ติดต่อขอข้อมูลเพิ่มเติม**
- 11. หลักสูตรฯ ดำเนินการทำหนังสือเบิกค่าสอนของอาจารย์พิเศษ
- 12. เอกสารที่ต้องแนบเบิกค่าสอน ดังนี้
	- 12.1 หนังสือเบิกค่าสอน
	- 12.2 หลักฐานการเบิกจ่ายค่าสอนพิเศษและค่าสอนเกินภาระงานสอนในสถาบันอุดมศึกษา
	- 12.3 หนังสือเชิญอาจารย์พิเศษ
	- 12.4 ใบลงเวลาสอน
- 13 เสนอหนังสือเบิกค่าสอนให้ คณบดี ลงนาม
- 14. ตรวจสอบความถูกต้อง
- 15. จัดส่งเอกสารไปยังบัณฑิตวิทยาลัย
- 16. ด าเนินการสแกนเอกสารเข้าฐานข้อมูลของหลักสูตรฯ

### **4.5 กำรเบิก-จ่ำยค่ำพำหนะอำจำรย์พิเศษ และกรรมกำรสอบ** มีขั้นตอนดังนี้

1. หลักสูตรฯ ดำเนินการทำหนังสือขออนุมัติในหลักการเบิกค่าพาหนะของอาจารย์พิเศษ/ กรรมการสอบ/กรรมการมาประชุม

2. เสนอหนังสือให้คณบดีลงนาม

3. ส่งหนังสือขออนุมัติในหลักการเบิกค่าพาหนะอาจารย์พิเศษ/กรรมการสอบ/กรรมการมา

ประชุม ไปยังบัณฑิตวิทยาลัย

่ 4. แนบเอกสารสำหรับการขออนุมัติในหลักการเบิกค่าพาหนะดังนี้

### **4.1 เบิกค่ำพำหนะอำจำรย์พิเศษ**

-หนังสือขออนุมัติในหลักการ

-หนังสือเชิญอาจารย์พิเศษ /ตารางสอนวันที่อาจารย์พิเศษสอน

### **4.2 เบิกค่ำพำหนะกรรมกำรสอบ**

-หนังสือขออนุมัติในหลักการ

-คำสั่งกรรมการสอบ

### **4.3 เบิกค่ำพำหนะกรรมกำรประชุม**

-หนังสือขออนุมัติในหลักการ

-ค าสั่งกรรมการบริหารหลักสูตรฯ

5. ตรวจสอบความถูกต้องของเอกสาร

6. ส่งหนังสือขออนุมัติในหลักการเบิกค่าพาหนะอาจารย์พิเศษ/กรรมการสอบ/กรรมการมา

ประชุม มายังบัณฑิตวิทยาลัย

7. บัณฑิตวิทยาลัย ตรวจสอบความถูกต้องของเอกสาร

8. ข้อมูลครบอนุมัติในหลักการ

9. หากข้อมูลไม่ครบ บัณฑิตวิทยาลัยขอข้อมูลเพิ่มเติม

10. ส่งหนังสืออนุมัติในหลักการมายังหลักสูตรฯ เพื่อแนบเบิกค่าพาหนะ

11. หลักสูตรฯ ท าหนังสือขออนุมัติเบิกค่าพาหนะของอาจารย์พิเศษ/กรรมการสอบ/กรรมการมา ประชุม เสนอคณบดี

12. เอกสารแนบเบิกค่าพาหนะอาจารย์พิเศษ/ค่าพาหนะกรรมการสอบ และค่าพาหนะกรรมการ มาประชุมฯ ดังนี้

- 12.1 หนังสือเบิกค่าพาหนะอาจารย์พิเศษ/กรรมการสอบ และกรรมการมาประชุม
- 12.2 หนังสืออนุมัติในหลักการเบิกค่าพาหนะอาจารย์พิเศษ/กรรมการสอบ และ กรรมการมาประชุม
- 12.3 บก.111 ใบรับรองแทนใบเสร็จรับเงิน
- 13. ตรวจสอบความถูกต้อง
- 14. จัดส่งเอกสารไปยังบัณฑิตวิทยาลัย
- 15. ด าเนินการสแกนเอกสารเข้าฐานข้อมูลของหลักสูตรฯ
#### **4.6 กำรยืมเงินทดรองจ่ำย** มีขั้นตอนดังนี้

- 1. โครงการต่าง ๆ ของหลักสูตรฯ ได้รับ การอนุมัติจากที่ประชุมคณะกรรมการบริหารหลักสูต
- 2. ทำหนังสือขออนุมัติโครงการและหลักการค่าใช้จ่ายต่าง ๆ ของโครงการ เสนอประธาน

#### หลักสูตรฯ ลงนาม และส่งบัณฑิตวิทยาลัย

- 3. บัณฑิตวิทยาลัยอนุมัติในหลักการเบิกค่าใช้จ่ายต่าง ๆ ของโครงการ และส่งกลับมายังหลักสูตร
- 4. หลักสูตรฯ ดำเนินการตรวจสอบการเป็นหนี้คงค้างของผู้ยืมเงินทดรองจ่ายกับคณะฯ
- 5. ผู้ยืมเงินทดรองจ่ายไม่มีหนี้คงค้างกับคณะฯ
- 6. ทำหนังสือยืมเงินทดรองจ่าย โดยมีผู้ลงนาม ดังนี้
	- 6.1 เจ้าหน้าที่การเงิน รับรอง
	- 6.2 คณบดีลงนาม
- 7. ทำหนังสือยืมเงินทดรองจ่าย โดยผู้ยืมเงินทดรองจ่ายเป็นผู้ลงนามยืมเงิน
- 8. เตรียมเอกสาร ดังนี้
	- 8.1 หนังสือยืมเงินทดรองจ่าย
	- 8.2 สัญญายืมเงินทดรองจ่าย
	- 8.3 ค่าใช้จ่ายในการยืมเงินทดรองจ่าย
	- 8.4 หนังสือขออนุมัติในหลักการ
	- 8.5 เดินทางไปต่างประเทศ
	- 8.6 แนบหนังสืออนุมัติเดินทาง
	- 8.7 ส่งเอกสารทั้งหมดไปบัณฑิตวิทยาลัย
- 9. บัณฑิตวิทยาลัย ส่งเช็คเงินยืมทดรองจ่ายให้หลักสูตรฯ ก่อนกิจกรรมนั้นจะเกิดขึ้น
- 10. นำเช็คเข้าบัญชีของผู้ยืมเงินทดรองจ่ายพร้อมเซ็นรับเช็คเงินยืมทดรองจ่ายด้วย
- 11. ด าเนินการสแกนเอกสารเข้าฐานข้อมูลของหลักสูตรฯ

#### **4.7 กำรเบิก-จ่ำยค่ำเบี้ยประชุมคณะกรรมกำรบริหำรหลักสูตรฯ** มีขั้นตอนดังนี้

1. หลักสูตรฯ ดำเนินการทำหนังสือขออนุมัติในหลักการเบิกค่าเบี้ยประชุมคณะกรรมการบริหาร หลักสูตรฯ ก่อนจะมีการประชุมในแต่ละครั้ง ดังนี้

1.1 คณะกรรมการบริหารฯ คนละ 500.00 บาท

2. เสนอหนังสือให้ ประธานหลักสูตรฯ ลงนาม

3. แนบเอกสารสำหรับการขออนุมัติในหลักการเบิกค่าเบี้ยประชุมคณะกรรมการบริหารหลักสูตร

ดังนี้

3.1 หนังสือขออนุมัติในหลักการ

3.2 คำสั่งแต่งตั้งคณะกรรมการบริหารหลักสูตร

4. ตรวจสอบความถูกต้องของเอกสาร

5. ส่งหนังสือขออนุมัติในหลักการเบิกค่าเบี้ยประชุมคณะกรรมการบริหารหลักสูตรฯ ไปยัง บัณฑิตวิทยาลัยเพื่ออนุมัติ

6. หลักสูตรฯ ดำเนินการทำใบเสร็จรับเงินค่าเบี้ยประชุมคณะกรรมการบริหารหลักสูตรฯ ลงนาม แต่ละครั้ง

7. ตรวจสอบความถูกต้องของเอกสาร

8. หลักสูตรฯ ดำเนินการทำหนังสือขออนุมัติเบิกค่าเบี้ยประชุมคณะกรรมการบริหารหลักสูตรฯ เสนอประธานหลักสูตรฯ ลงนาม

9. เอกสารสำหรับการขออนุมัติเบิกค่าเบี้ยประชุมคณะกรรมการบริหารหลักสูตรฯ ดังนี้

- 9.1 หนังสืออนุมัติเบิกค่าเบี้ยประชุมคณะกรรมการบริหารหลักสูตรฯ
- 9.2 ใบสำคัญรับเงิน ของคณะกรรมการบริหารหลักสูตรฯ ทุกคน
- 9.3 หนังสืออนุมัติในหลักการเบิกค่าเบี้ยประชุมคณะกรรมการบริหารหลักสูตรฯ
- 9.4 ตรวจสอบความถูกต้อง
- 9.5 จัดส่งเอกสารไปยังบัณฑิตวิทยาลัย
- 10. ด าเนินการสแกนเอกสารเข้าฐานข้อมูลของหลักสูตรฯ

#### **4.8 กำรเบิก-จ่ำยค่ำอำหำรว่ำงและเครื่องดื่ม/อำหำรกลำงวันในกำรประชุม** มีขั้นตอนดังนี้

1. หลักสูตรฯ ดำเนินการทำหนังสือขออนุมัติในหลักการเบิกค่าอาหารว่าง เครื่องดื่ม อาหาร กลางวันของกรรมการสอบ และกรรมการมาประชุม

2. เสนอหนังสือให้ ประธานหลักสูตรฯ ลงนาม

3. ส่งหนังสือขออนุมัติในหลักการเบิกค่าอาหารว่าง เครื่องดื่ม อาหารกลางวันของกรรมการสอบ และรรมการมาประชุม ไปยังบัณฑิตวิทยาลัย

4. แนบเอกสารการขออนุมัติหลักการเบิกค่าอาหารว่าง เครื่องดื่ม และอาหารกลางวัน ดังนี้

4.1 เบิกสำหรับกรรมการสอบ

-หนังสือขออนุมัติในหลักการ/ ค าสั่งกรรมการสอบ

4.2 เบิกสำหรับกรรมการประชุม

-หนังสือขออนุมัติในหลักการ/-ค าสั่งกรรมการบริหารหลักสูตรฯ

5. ตรวจสอบความถูกต้องของเอกสาร

6. ส่งหนังสือขออนุมัติในหลักการเบิกค่าอาหารว่าง เครื่องดื่ม และอาหารกลางวันของกรรมการ สอบ และกรรมการมาประชุม ไปยังบัณฑิตวิทยาลัย

7. บัณฑิตวิทยาลัย ตรวจสอบความถูกต้องของเอกสาร

8. ข้อมูลครบอนุมัติในหลักการ

9. หากข้อมูลไม่ครบ บัณฑิตวิทยาลัยขอข้อมูลเพิ่มเติม

10. ส่งหนังสืออนุมัติในหลักการมายังหลักสูตรฯ เพื่อแนบเบิกค่าอาหารว่าง เครื่องดื่ม และ อาหารกลางวัน ของกรรมการสอบ และกรรมการมาประชุม

11. หลักสูตรฯ ดำเนินการทำหนังสือขออนุมัติเบิกค่าค่าอาหารว่าง เครื่องดื่ม และอาหารกลางวัน ของกรรมการสอบ และกรรมการมาประชุม เสนอประธานหลักสูตรฯ ลงนาม

12. เอกสารสำหรับการขออนุมัติเบิกค่าอาหารว่าง เครื่องดื่ม และอาหารกลางวัน ของกรรมการ สอบ และกรรมการมาประชุม ดังนี้

12.1 หนังสือขออนุมัติเบิกค่าใช้จ่าย

12.2 ใบเสร็จรับเงิน

12.3 สำเนาบัตรประชาชนของผู้ซื้อ พร้อมรับรองสำเนาถูกต้อง ด้วย

12.4 หนังสืออนุมัติในหลักการ

12.5 ตรวจสอบความถูกต้อง

12.6 จัดส่งเอกสารไปยังบัณฑิตวิทยาลัย

13. ด าเนินการสแกนเอกสารเข้าฐานข้อมูลของหลักสูตรฯ

#### **4.9 กำรเบิก-จ่ำยค่ำตอบแทนประธำน/เลขำฯ หลักสูตรฯ** มีขั้นตอนดังนี้

1. หลักสูตรฯ ดำเนินการทำหนังสือขออนุมัติในหลักการเบิกค่าตอบแทนประธานและเลขานุการ ่ หลักสูตรฯ ประจำเดือน โดยทำอนุมัติในหลักการเป็นปีงบประมาณ ดังนี้

-ประธาน 3,000.00 บาท

-เลขานุการฯ 1,500.00 บาท

2. เสนอหนังสือให้ ประธานหลักสูตรฯ ลงนาม

3. แนบเอกสารสำหรับการขออนุมัติในหลักการเบิกค่าค่าตอบแทนประธานและเลขานุการ

หลักสูตรฯ ดังนี้

3.1 หนังสือขออนุมัติในหลักการ

3.2 คำสั่งแต่งตั้งคณะกรรมการบริหารหลักสูตรฯ

4. ตรวจสอบความถูกต้องของเอกสาร

5. ส่งหนังสือขออนุมัติในหลักการเบิกค่าตอบแทนประธานและเลขานุการหลักสูตรฯ ไปยัง

บัณฑิตวิทยาลัย เพื่ออนุมัติ

6. หลักสูตรฯ ดำเนินการทำใบเสร็จรับเงินค่าตอบแทนให้ประธานและเลขานุการหลักสูตรฯ

ลงนาม แต่ละเดือน

7. ตรวจสอบความถูกต้องของเอกสาร

8. หลักสูตรฯ ดำเนินการทำหนังสือขออนุมัติเบิกค่าตอบแทนประธานและเลขานุการหลักสูตรฯ

เสนอประธานหลักสูตรฯ ลงนาม

- 9. เอกสารสำหรับการขออนุมัติเบิกค่าค่าตอบแทนประธานและเลขานุการหลักสูตรฯ ดังนี้
	- 9.1 หนังสืออนุมัติเบิกค่าตอบแทนประธานและเลขานุการหลักสูตรฯ
	- 9.2 ใบสำคัญรับเงิน ของประธานและเลขาหลักสูตรฯ
	- 9.3 หนังสืออนุมัติในหลักการเบิกค่าตอบแทนประธานและเลขานุการหลักสูตรฯ
	- 9.4. ตรวจสอบความถูกต้อง
	- 9.5 จัดส่งเอกสารไปยังบัณฑิตวิทยาลัย
- 10. ด าเนินการสแกนเอกสารเข้าฐานข้อมูลของหลักสูตรฯ

#### **งำนพัสดุ-ครุภัณฑ์**

#### **4.10 กำรเบิกพัสดุของหน่วยงำน** มีขั้นตอนดังนี้

1. ดำเนินการสำรวจจำนวนวัสดุสำนักงานมีเพียงพอสำหรับใช้ในหน่วยงาน

2. จัดทำใบเบิกพัสดุ แนบรายละเอียดคุณลักษณะเฉพาะวัสดุสำนักงาน และระบุบัญชี

หลักสูตรที่จะใช้งบประมาณส าหรับเบิกจ่าย

- 3. เสนอใบเบิกพัสดุให้นักวิชาการศึกษา และรองคณบดีฝ่ายบัณฑิตศึกษา ตรวจสอบและลงนาม
- 4. ส่งใบเบิกพัสดุและเอกสารแนบ ถึงงานพัสดุ โดยมีรอบการส่ง ก่อนวันที่ 5 ของทุกเดือน
- 5. ดำเนินการสแกนเอกสารเข้าฐานข้อมูลของหลักสูตรฯ

#### **4.11 ตรวจสอบพัสดุครุภัณฑ์ประจ ำปี ของหลักสูตร** มีขั้นตอนดังนี้

1. หลักสูตรบัณฑิตศึกษาเสนอชื่อบุคคลเพื่อเป็นคณะกรรมการตรวจสอบพัสดุประจำปี

2. คณะกรรมการตรวจสอบพัสดุประจำปีได้รับคำสั่งแต่งตั้งคณะกรรมการตรวจสอบพัสดุ

ประจำปี และรายการสำหรับตรวจสอบสินทรัพย์จากงานพัสดุ

3. ตรวจสอบสินทรัพย์ตามทะเบียนสินทรัพย์ในระบบ MU-ERP และนอกระบบ MU-ERP ของ

หลักสูตร

- 4. ดำเนินการจัดทำรายงานผลการตรวจสอบพัสดุประจำปีส่งให้งานพัสดุ
- 5. ดำเนินการสแกนเอกสารเข้าฐานข้อมูลของหลักสูตร

# **4.12 กำรส่งซ่อม – คืนครุภัณฑ์** มีขั้นตอนดังนี้

- 1. สำรวจครุภัณฑ์ในสำนักงาน หรือได้รับแจ้งครุภัณฑ์ชำรุด / ไม่มีความจำเป็นต้องใช้งาน
- 2. จำแนกรายการชำรุด และรายการส่งคืน
- 3. จัดทำบันทึกข้อความส่งคืนครุภัณฑ์โดยระบุรหัส และรายละเอียดอย่าวครบถ้วน ส่งงานพัสดุ

เพื่อตัดออกจากบัญชีครุภัณฑ์ของหน่วยงาน

- 4. จัดท าใบส่งซ่อม เสนอ รองคณบดีฝ่ายบัณฑิตศึกษา ลงนาม ส่งงานพัสดุ
- 5. นำส่ง บันทึกข้อความส่งคืนครุภัณฑ์ หรือใบส่งซ่อม ถึงงานพัสดุ

#### **5. งำนประกันคุณภำพกำรศึกษำ**

#### **5.1 กำรจัดท ำข้อมูลระบบ CHE-QA ONLINE ระดับบัณฑิตศึกษำ** มีขั้นตอนดังนี้

1. ค้นหาและรวบรวมข้อมูลที่จะใช้ในการกรอกข้อมูลระบบ CHE-QA ONLINE เป็น

#### ปัจจุบันทุกปี ดังนี้

- 5.1 ข้อมูลอาจารย์ผู้รับผิดชอบหลักสูตรฯ
- 5.2 ข้อมูลอาจารย์ประจำหลักสูตรฯ
- 5.3 ข้อมูลอาจารย์ผู้สอน
- 5.4 สถานที่จัดการเรียนการสอน
- 2. เข้าระบบ CHE-QA ONLINE ผ่าน <http://202.44.139.56/cheqa3d2564/>
- 3. ใส่ Password / username เพื่อเข้าระบบ
- 4. กรอกข้อมูลในระบบ CHE-QA ONLINE ทุกปีการศึกษา ดังนี้
	- 4.1 ข้อมูลอาจารย์ผู้รับผิดชอบหลักสูตรฯ
	- 4.2 ข้อมูลอาจารย์ประจำหลักสูตรฯ
	- 4.3 ข้อมูลอาจารย์ผู้สอน
	- 4.4 สถานที่จัดการเรียนการสอน
- 5. ตรวจสอบข้อมูล CHE-QA ONLINE ในระบบให้ถูกต้อง ครบถ้วน
- 6. กด Submit ในระบบ

# **5.2 กำรจัดท ำพื้นฐำน COMMON DATA SET ระดับบัณฑิตศึกษำ** มีขั้นตอนดังนี้

1. ค้นหาและรวบรวมข้อมูลที่จะใช้ในการกรอกข้อมูลพื้นฐาน COMMON DATA SET

# เป็นปัจจุบันทุกปี ดังนี้

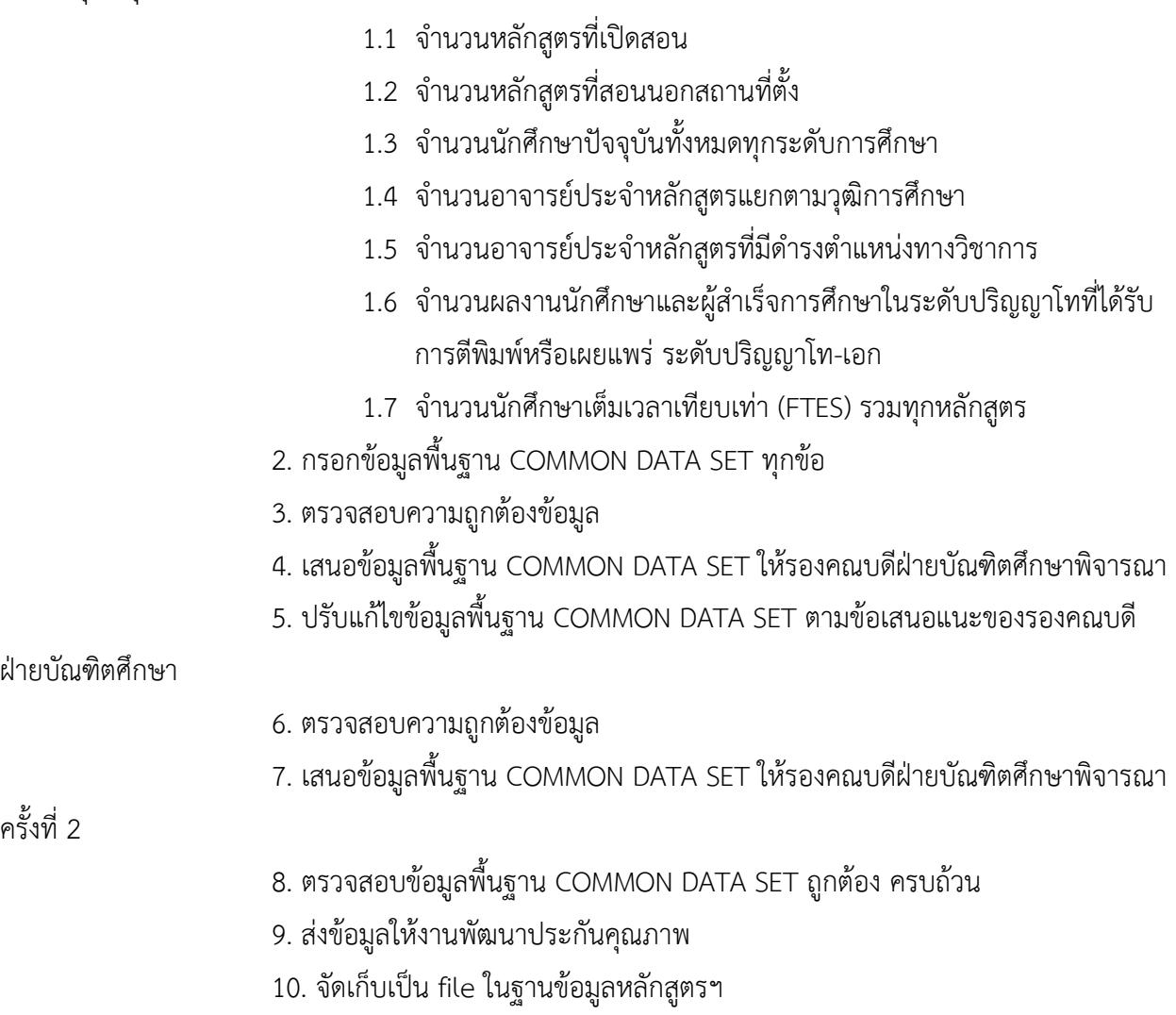

#### **5.3 กำรจัดท ำข้อมูล TQA ระดับบัณฑิตศึกษำ** มีขั้นตอนดังนี้

1. ค้นหาและรวบรวมข้อมูลที่จะใช้ในการกรอกข้อมูล TQA ทุกหลักสูตรฯ เป็นปัจจุบัน

ทุกปี ดังนี้

- 1.1 ผู้ส าเร็จการศึกษาตามเวลาในหลักสูตร
- 1.2 ผลการประเมินการเรียนรู้ตามกรอบมาตรฐานคุณวุฒิโดยผู้ใช้บัณฑิตหลัง การทำงาน 1 ปี
- 1.3 นักศึกษาที่สอบผ่านภาษาอังกฤษเมื่อสำเร็จการศึกษา
- 1.4 ผู้ส าเร็จการศึกษาระดับปริญญาโท-เอก ที่ได้รับการตีพิมพ์/เผยแพร่ตามเกณฑ์ สกอ.
- 1.5 จำนวนนักศึกษาที่จบในปีการศึกษา
- 1.6 จำนวนนักศึกษาต่างชาติที่มาศึกษา/กิจกรรมทางการศึกษา Inbound student
- 1.7 จำนวนนักศึกษาสมัครเข้าศึกษา
- 1.8 จำนวนนักศึกษาตามแผนรับของหลักสูตร
- 1.9 จำนวนนักศึกษาที่ได้รับทุน
- 1.10 ร้อยละความพึงพอใจ/ไม่พึงพอใจ
- 2. กรอกข้อมูล TQA ให้ถูกต้อง ครบถ้วน ทุกข้อ
- 3. ตรวจสอบความถูกต้องของข้อมูล
- 4. เสนอข้อมูล TQA ให้รองคณบดีฝ่ายบัณฑิตศึกษาพิจารณา
- 5. ปรับแก้ไขข้อมูล TQA ตามข้อเสนอแนะ ของรองคณบดีฝ่ายบัณฑิตศึกษา
- 6. ตรวจสอบความถูกต้องของข้อมูล
- 7. เสนอข้อมูล TQA ให้รองคณบดีฝ่ายบัณฑิตศึกษาพิจารณา ครั้งที่ 2
- 8. ตรวจสอบข้อมูล TQA ถูกต้อง ครบถ้วน
- 9. ส่งข้อมูลให้งานพัฒนาประกันคุณภาพ
- 10. จัดเก็บเป็น file ในฐานข้อมูลหลักสูตรฯ

#### **5.4 กำรจัดท ำข้อมูลแผนยุทธศำสตร์เกี่ยวกับกำรศึกษำ ระดับบัณฑิตศึกษำ** มีขั้นตอนดังนี้

1. ค้นหาและรวบรวมข้อมูลที่จะใช้ในการกรอกข้อมูลแผนยุทธศาสตร์เกี่ยวกับการศึกษา ทุกหลักสูตรฯ เป็นปัจจุบันทุกไตรมาส ดังนี้

1.1 จำนวนรายวิชาที่เป็น E-Learning และ Online Courses

1.2 ผลการประเมินคุณลักษณะบัณฑิต NS MAHIDOL

1.3 จำนวนนักศึกษาที่ได้รับรางวัล

1.4 จำนวนหลักสูตรที่ได้รับการรับรองมาตรฐานระดับสากล

2. กรอกข้อมูลแผนยุทธศาสตร์ ทุกข้อ

3. ตรวจสอบความถูกต้องข้อมูล

4. เสนอข้อมูลแผนยุทธศาสตร์ ให้ รองคณบดีฝ่ายบัณฑิตศึกษาพิจารณา

5. ปรับแก้ไขข้อมูลแผนยุทธศาสตร์ตามข้อเสนอแนะ ของรองคณบดีฝ่ายบัณฑิตศึกษา

6. ตรวจสอบความถูกต้องข้อมูล

7. เสนอข้อมูลแผนยุทธศาสตร์ ให้ รองคณบดีฝ่ายบัณฑิตศึกษาพิจารณา ครั้งที่ 2

8. ตรวจสอบข้อมูลแผนยุทธศาสตร์ ถูกต้อง ครบถ้วน

9. ส่งข้อมูลให้งานนโยบาย แผน และงบประมาณ

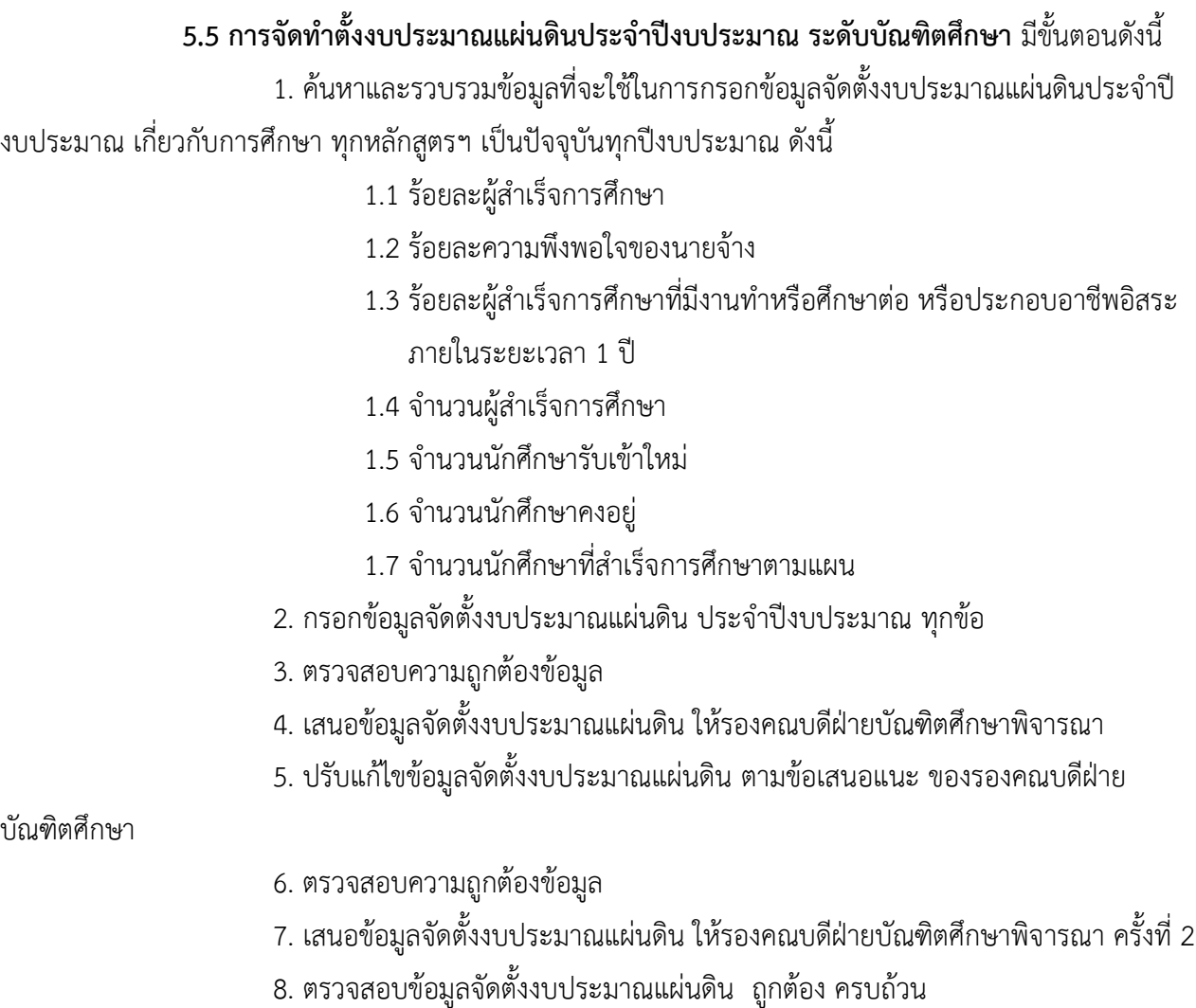

- 9. ส่งข้อมูลให้งานนโยบาย แผน และงบประมาณ
- 10. จัดเก็บเป็น file ในฐานข้อมูลหลักสูตรฯ

#### **5.6 กำรจัดท ำค่ำ FTES ระดับบัณฑิตศึกษำ** มีขั้นตอนดังนี้

1. ค้นหาและรวบรวมข้อมูลรายวิชาที่เปิดสอนในปีงบประมาณ นำมาคำนวณหาค่า

FTES แต่ละภาคการศึกษาในปีงบประมาณนั้น ดังนี้

1.1 รายวิชาแต่ละภาคการศึกษา

1.2 จำนวนหน่วยกิตแต่ละรายวิชา

1.3 จำนวนอาจารย์สอนในวิชา

1.4 จำนวนนักศึกษาลงทะเบียน

2. นำข้อมูลทั้งหมดคำนวณค่า FTES

3. ตรวจสอบความถูกต้องข้อมูล

4. กรอกข้อมูลค่า FTES ทุกภาคการศึกษา

5. ตรวจสอบความถูกต้องข้อมูล

6. ตรวจสอบข้อมูลค่า FTES ถูกต้อง ครบถ้วน

7. ส่งข้อมูลให้งานพัฒนาประกันคุณภาพ

#### **5.7 จัดท ำข้อมูลสถิติจ ำนวนนักศึกษำรำยเดือน ระดับบัณฑิตศึกษำ** มีขั้นตอนดังนี้

1. งานนโยบาย แผน และงบประมาณ แจ้งขอจำนวนนักศึกษาทุกหลักสูตรฯ รายเดือน

ทาง email

- 2. ค้นหาและรวบรวมข้อมูลนักศึกษาที่สำเร็จการศึกษา/ลาออก/พ้นสภาพ ในแต่ละเดือน
- 3. ตรวจสอบความถูกต้องข้อมูล
- 4. ด าเนินการกรอกข้อมูลแต่ละเดือน ให้ถูกต้อง ครบถ้วน
- 5. ตรวจสอบความถูกต้องข้อมูล
- 6. ดำเนินการจัดส่งข้อมูลจำนวนนักศึกษาแต่ละเดือนทาง email ให้งานนโยบาย แผน

และงบประมาณ

#### **5.8 ตรวจสอบควำมพึงพอใจของผู้ใช้บัณฑิต ในระบบออนไลน์** มีขั้นตอนดังนี้

1. บัณฑิตวิทยาลัย ส่งแบบสำรวจความพึงพอใจของผู้ใช้บัณฑิต ในระบบออนไลน์ ให้ ผู้บังคับบัญชาของนักศึกษาที่สำเร็จการศึกษาแล้ว 1 ปี

- 2. หลักสูตรฯ ดำเนินการตรวจสอบข้อมูลในระบบออนไลน์
- 3. หลักสูตรฯ เก็บรวบรวมข้อมูลความพึงพอใจของผู้ใช้บัณฑิต เพื่อตอบข้อมูลตัวชี้วัด

ของประกันคุณภาพฯ

#### **5.9 ตรวจสอบควำมพึงพอใจของนักศึกษำที่มีต่อหลักสูตรฯ ในระบบออนไลน์**มีขั้นตอนดังนี้

1. บัณฑิตวิทยาลัย ส่งแบบสำรวจความพึงพอใจของนักศึกษาที่มีต่อหลักสูตรฯ ให้

นักศึกษาเมื่อสิ้นสุดการเรียนการสอน ทาง email

2. นักศึกษาดำเนินการเข้าระบบกรอกแบบสำรวจความพึงพอใจของนักศึกษาที่มีต่อ หลักสูตรฯ ในระบบออนไลน์ ระหว่างเดือนกรกฎาคม ถึงเดือนมิถุนายน ของปีถัดไป มีรายละเอียดดังนี้

2.1 ด้านโครงสร้างและเนื้อหาวิชาของหลักสูตร

- 2.2 ด้านอาจารย์ผู้สอน
- 2.3 ด้านอาจารย์ที่ปรึกษาวิทยานิพนธ์/สารนิพนธ์หลัก
- 2.4 ด้านการบริหารจัดการเรียนการสอนของหลักสูตร
- 2.5 ด้านการจัดกิจกรรมพัฒนานักศึกษา

3. หลักสูตรฯ เก็บรวบรวมข้อมูลความพึงพอใจของนักศึกษาที่มีต่อหลักสูตรฯ ในหัวข้อ เพื่อตอบข้อมูลตัวชี้วัดของประกันคุณภาพฯ

- 3.1 ค่าเฉลี่ยรายด้าน
- 3.2 ภาพรวมความพึงพอใจของนักศึกษาที่มีต่อหลักสูตร
- 4. จัดเก็บเป็น file ในฐานข้อมูลหลักสูตรฯ

#### **5.10 กำรประกันคุณภำพกำรศึกษำ ASEAN University Network Quality Assurance (AUN-QA)** มีขั้นตอนดังนี้

1. ประธานหลักสูตร และงานพัฒนาคุณภาพร่วมกำหนดวันตรวจประเมินคุณภาพ การศึกษาระดับหลักสูตร

2. แจ้งกำหนดการ ส่งเล่ม SAR และกำหนดวันตรวจประเมินคุณภาพ และ Exit report แบบฟอร์มการส่งข้อมูลรายชื่อผู้เข้ารับการสัมภาษณ์ในวันตรวจประเมิน มายังประธานหลักสูตร และเจ้าหน้าที่ผู้ดูแล หลักสูตร

3. ประธานหลักสูตร จัดทำ SAR และประสานงานกับเจ้าหน้าที่ในการจัดเตรียมเอกสาร แนบ ประกอบการทำ SAR รวมทั้ง กำหนดรายชื่อผู้เข้ารับการสัมภาษณ์

4. ประสานงาน ติดต่ออาจารย์ นักศึกษา ผู้ใช้บัณฑิต แจ้งวัน เวลา สถานที่ เข้ารับการ ้สัมภาษณ์ จัดทำและส่งหนังสือเชิญ

5. ประธานหลักสูตร ส่งไฟล์รูปเล่ม SAR โดยเจ้าหน้าที่จัดรูปแบบจัดทำเอกสารแนบท้าย ด าเนินการจัดพิมพ์รูปเล่ม ส่งงานพัฒนาคุณภาพ

6. ในวันสัมภาษณ์ เจ้าหน้าที่ประสานงานกับผู้เข้ารับการสัมภาษณ์ (ติดตามเมื่อถึง กำหนดเวลาเข้ารับการสัมภาษณ์) รวมถึงเข้ารับการสัมภาษณ์

7. ประธานคณะกรรมการบริหารหลักสูตร อาจารย์ในหลักสูตร และเจ้าหน้าที่ เข้ารับฟัง การประเมินผลด้วยวาจา (Exit report) จากคณะกรรมการประเมินคุณภาพ เพื่อรับฟังและการประเมิน ข้อคิดเห็น ่ ข้อเสนอแนะ/ข้อควรปรับปรุง เพื่อนำผลประเมินไปพัฒนาการดำเนินงานของหลักสูตรให้มีคุณภาพตามเกณฑ์ มาตรฐานต่อไป

8. หลังการเข้ารับฟังการประเมินผลด้วยวาจา (Exit report) ประมาณ 30 วัน งาน พัฒนาคุณภาพจะแจ้งผลการประเมินอย่างเป็นทางการ 2. เจ้าหน้าที่บรรจุรายงานผลการประเมิน แจ้งในที่ประชุม คณะกรรมการหลักสูตรบัณฑิตศึกษา

#### **5.11 รวบรวมจ ำนวนบทควำมจำกวิทยำนิพนธ์ที่ได้รับกำรตีพิมพ์เผยแพร่ในระดับชำติ และ ระดับนำนำชำติ** มีขั้นตอนดังนี้

- 1. ค้นหา และรวบรวมรายชื่อนักศึกษาที่สำเร็จการศึกษาแต่ละปีการศึกษา
- 2. ค้นหาผลงานวิทยานิพนธ์ที่ได้รับการตีพิมพ์ ของผู้สำเร็จการศึกษาแต่ละปีการศึกษา โดยมี

#### รายละเอียดดังนี้

- 2.1 ชื่อวารสารตีพิมพ์
- 2.2 วารสารฉบับที่ / ปีที่ตีพิมพ์/ จำนวนหน้า
- 3. รวบรวมและบันทึกรายละเอียดของผู้สำเร็จการศึกษาแต่ละคน
- 4. นำข้อมูลทั้งหมดของผู้สำเร็จการศึกษาแต่ละปีการศึกษา มาใช้ตอบตัวชี้วัดของประกัน

คุณภาพฯ

#### **6. งำนธุรกำรและสำรบรรณ**

#### **6.1 กำรประชำสัมพันธ์ข้อมูลที่เกี่ยวข้องกับกำรเรียนกำรสอน อบม และสัมมนำ** มีขั้นตอนดังนี้

1. รองคณบดีฝ่ายบัณฑิตศึกษา / ประธานหลักสูตรฯ แจ้งให้เจ้าหน้าที่หลักสูตรฯ จัดทำ ข้อความ/ข่าวสาร/การอบรม/สัมมนา เกี่ยวกับหลักสูตรฯ

- 2. ตรวจสอบความถูกต้องข้อมูล สำหรับประชาสัมพันธ์
- 3. ดำเนินการจัดทำเป็นโปสเตอร์กราฟฟิก
- 4. ประชาสัมพันธ์แจ้งข่าวสาร/การอบรม/สัมมนา ให้อาจารย์ และนักศึกษาทราบ ทาง

กลุ่ม Line เป็นระยะ

#### **6.2 ระบบกำรจองห้องเรียน/ห้องสอบ/ประชุม/อบรม** มีขั้นตอนดังนี้

1. จองห้องเรียนของแต่ละภาคการศึกษา โดยดูรายละเอียดจากประมวลรายวิชา และ ด าเนินการจองในระบบจองห้องและอุปกรณ์โสตฯ ของคณะพยาบาลศาสตร์ (หลักสูตรปริญญาโท และปริญญาเอก โดยจองห้องทั้งคณะพยาบาลศาสตร์ ศาลายา และบางกอกน้อย)

2. แจ้งอาจารย์หัวหน้าวิชา และนักศึกษาทราบ

3. จองห้องสอบ QE สอบโครงร่างวิทยานิพนธ์/ สอบวิทยานิพนธ์ ของหลักสูตรปริญญา โท – เอก โดยรับแจ้ง รายชื่อผู้สอบ วัน/เวลา สถานที่สอบ จากนักศึกษาหรือเจ้าหน้าที่ดูแลหลักสูตร และ ด าเนินการจองในระบบจองห้องและอุปกรณ์โสตฯ ของคณะพยาบาลศาสตร์

4. แจ้งเจ้าหน้าที่ผู้ดูแลหลักสูตร

5. จองห้องประชุม หรืออบรม และอื่นๆ จากนักศึกษา อาจารย์ หรือเจ้าหน้าที่ และ ด าเนินการจองในระบบจองห้องและอุปกรณ์โสตฯ ของคณะพยาบาลศาสตร์

6. แจ้งผู้ขอใช้ห้องให้ทราบ

#### **6.3 กำรขออนุญำตใช้เครื่องมือวิจัย** มีขั้นตอนดังนี้

1. ให้คำแนะนำการขออนุญาตใช้เครื่องมือวิจัย หากนักศึกษาประสงค์ขออนุญาตใช้ เครื่องมือฯ ของบุคคลภายนอก ให้ดาวน์โหลดตัวอย่าง หนังสือฯ เพื่อกรอกละเอียด ได้ที่ [https://ns.mahidol.ac.th/nurse\\_th/mns/m](https://ns.mahidol.ac.th/nurse_th/mns/)ns\_download.html หรือกรอกแบบฟอร์ม พย.ม.014 ในกรณี ขออนุญาตใช้เครื่องมือฯ ของศิษย์เก่าคณะพยาบาลศาสตร์ มหาวิทยาลัยมหิดล

2. **ภายในคณะฯ-** ตรวจสอบเอกสาร แบบฟอร์ม พย.ม.014 ที่นักศึกษานำส่ง และรับ ชำระเงินค่าธรรมเบียมการขอใช้เครื่องมือวิจัยฯ

**ภำยนอกคณะฯ**- พิมพ์หนังสือราชการ ขออนุญาตใช้เครื่องมือวิจัย

- 3. **ภำยในคณะฯ -** เสนอ รองคณบดีฝ่ายบัณฑิตศึกษา ลงนามเอกสาร พย.ม.014  **ภำยนอกคณะฯ -** เสนอ คณบดี ลงนามหนังสือขออนุญาตใช้เครื่องมือฯ
- 4. นำส่งเงินค่าธรรมเนียมขอใช้เครื่องมือและเอกสาร พย.ม.014 ที่งานการเงิน เพื่อออก

ใบเสร็จรับเงิน

- 5. แจ้งนักศึกษา รับเครื่องมือวิจัย พร้อมใบเสร็จรับเงิน หรือหนังสือขออนุมัติใช้
- เครื่องมือวิจัย เพื่อนักศึกษานำส่งต้นสังกัดเจ้าของเครื่องมือวิจัย
	- 6. เจ้าหน้าที่จัดเก็บสำเนา พย.ม.014/หนังสือขออนุมัติใช้เครื่องมือวิจัย

#### **6.4 กำรให้บริกำรยืมเครื่องมือวิจัยของนักศึกษำ ระดับบัณฑิตศึกษำ** มีขั้นตอนดังนี้

1. ตรวจสอบหนังสือขออนุญาตขอใช้เครื่องมือวิจัยของนักศึกษา

2. ตอบกลับหนังสืออนุญาตให้ใช้เครื่องมือวิจัยของนักศึกษา พร้อมแนบเอกสาร

พย.ม.014 แบบฟอร์มขอใช้เครื่องมือวิจัย

3. ภายนอกคณะฯ -เสนอหนังสือให้คณบดี ลงนาม

ภายในคณะฯ – เสนอหนังสือให้ รองคณบดีฝ่ายบัณฑิตศึกษา

4. ส่งหนังสือไปบัณฑิตวิทยาลัยโดยส่งในระบบบัณฑิตวิทยลัย หากเป็นภายนอก

คณะฯ จัดส่งหนังสือไปยังที่อยู่ของผู้ขอใช้เครื่องมือวิจัย (พิมพ์ซองที่อยู่)

5. ผู้ขอยืมเครื่องมือวิจัยส่งเอกสารชำระค่าธรรมเนียม พร้อม พย.ม.014

6. เจ้าหน้าที่ส่งเงินค่าธรรมเนียม พร้อม พย.ม.014 ที่งานการเงิน คณะ

พยาบาลศาสตร์

#### **6.5 กำรให้บริกำรยืมเครื่องมือวิจัยส ำหรับบุคคลทั่วไป** มีขั้นตอนดังนี้

1. รับเอกสาร และตรวจสอบข้อมูลการขออนุญาตใช้เครื่องมือวิจัยของบุคคลภายนอก (บุคคลภายนอกยืมเครื่องมือวิจัยของศิษย์เก่าคณะพยาบาลศาสตร์ ป.โท – เอก)

2. พิมพ์หนังสือตอบกลับ อนุญาตให้ใช้เครื่องมือวิจัย แนบขั้นตอนดำเนินการพร้อมแนบ เอกสาร พย.ม.014 เพื่อให้ผู้ขอยืมชำระค่าธรรมเนียมฯ

3. เสนอ คณบดี ลงนามหนังสือตอบกลับอนุญาตให้ใช้เครื่องมือวิจัย

4. นำส่งหนังสืออนุญาตให้ใช้เครื่องมือวิจัย กรณีผู้ขอยืม เสนอหนังสือผ่านคณบดี บัณฑิตวิทยาลัย ทางระบบ e-Doc ของบัณฑิตวิทยาลัย

5. น าส่ง หนังสืออนุญาตให้ใช้เครื่องมือวิจัย กรณีผู้ขอยืม เสนอหนังสือผ่านคณบดีคณะ พยาบาลศาสตร์ ทางไปรษณีย์

6. ผู้ขออนุญาตใช้เครื่องมือวิจัยฯ ส่งหลักฐานการชำระ พร้อมเอกสาร พย.ม.014 เพื่อ เจ้าหน้าที่นำส่ง งานการเงิน คณะพยาบาลศาสตร์

7. ส่งกลับ เครื่องมือวิจัย และใบสำคัญรับเงินแก่ผู้ยืม

**6.6 ขอเสนอโครงกำรเพื่อขอกำรพิจำรณำรับรองจริยธรรมกำรวิจัยในคน (IRB)** มีขั้นตอนดังนี้

1. ให้คำแนะนำเอกสารที่เกี่ยวข้องกับหนังสือนำส่งขอเสนอโครงการขอรับรองฯ แก่ นักศึกษา (ในส่วนเอกสารประกอบที่จะต้องยื่นเสนอ IRB ให้นักศึกษาดาวน์โหลดที่ [http://www.ns.mahidol.ac.th/english/TH/IRB/i](http://www.ns.mahidol.ac.th/english/TH/IRB/)ndex th.html หรือสอบถามรายละเอียดที่ สำนักงาน คณะกรรมการจริยธรรมการวิจัยในคน คณะพยาบาลศาสตร์ มหาวิทยาลัยมหิดล ชั้น 5 คณะพยาบาลศาสตร์ ศาลายา)

2. เจ้าหน้าที่พิมพ์จัดเตรียมเอกสาร ดังนี้

2.1 ขอเสนอโครงการวิจัยขอรับการพิจารณารับรองฯ

2.2 ขอยกเว้นค่าธรรมเนียมการพิจารณารับรองฯ

2.3 ส่งแบบฟอร์ม บฑ.28 หนังสือขอเก็บขอมูลเพื่อประกอบการทำวิทยานิพนธ์ ส่งในระบบ e-Doc ของบัณฑิตวิทยาลัย

3. เสนอประธานคณะกรรมการบริหารหลักสูตรลงนาม หนังสือขอเสนอโครงการวิจัยฯ

4. รองคณบดีฝ่ายวิจัย ลงนาม หนังสือขออนุมัติยกเว้นค่าธรรมเนียมการพิจารณารับรองฯ และเสนอคณบดีลงนาม ต่อไป

### **6.7 ระบบสำรบรรณ รับ – ส่ง หนังสือรำชกำร** มีขั้นตอนดังนี้

- 1. รับหนังสือราชการ ประทับตรา วัน เดือน ปี และเวลาที่รับ ตรวจสอบเอกสาร
- 2. บันทึกข้อมูลเรื่องรับในระบบสารบรรณ online ของคณะพยาบาลศาสตร์
- 3. นำส่งหนังสือรับถึงผู้ที่เกี่ยวข้อง อาทิ คณบดีคณะพยาบาลศาสตร์ รองคณบดีฝ่าย-

บัณฑิตศึกษา หรือ ประธานคณะกรรมการบริหารหลักสูตร เป็นต้น เพื่อเสนอพิจารณา

4. ติดตามหนังสือรับที่เสนอผู้เกี่ยวข้องพิจารณา เพื่อดำเนินการต่อไป อาทิ ทำหนังสือ ตอบกลับหรือ ส่งต่อเจ้าหน้าที่ผู้รับผิดชอบ นักศึกษา อาจารย์ ประชาสัมพันธ์ หรือเวียนเจ้าหน้าที่ในหน่วยงาน เป็นต้น

5. สแกนเอกสารจัดเก็บแยกหมวดหมู่ตามระบบสารบรรณ

# **ขั้นตอนกำรปฏิบัติงำน (Flow Chart)**

# **งำนรับนักศึกษำ**

# **การรับสมัครนักศึกษา (ตั้งแต่รับสมัคร-จนรับเข้า)**

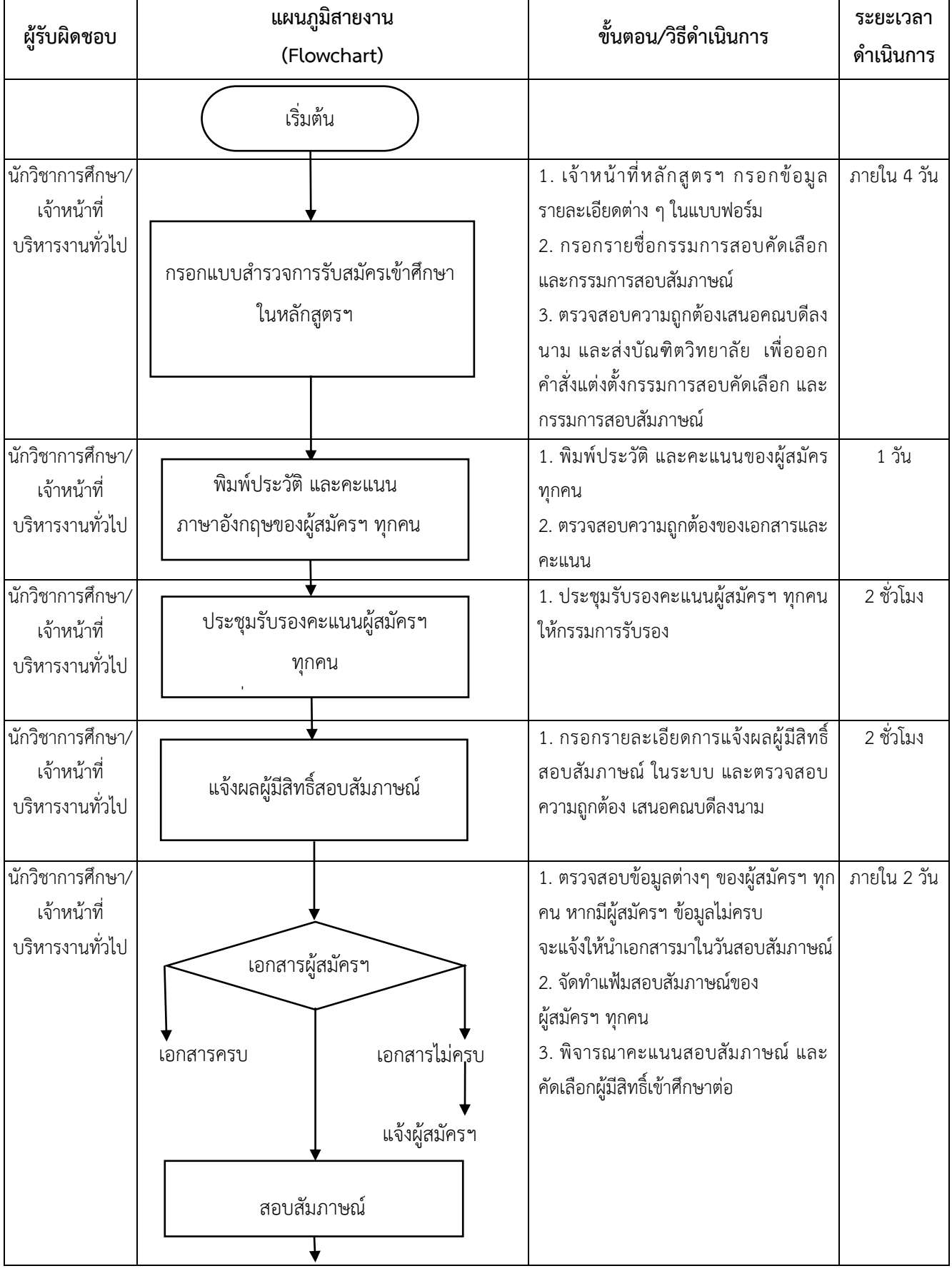

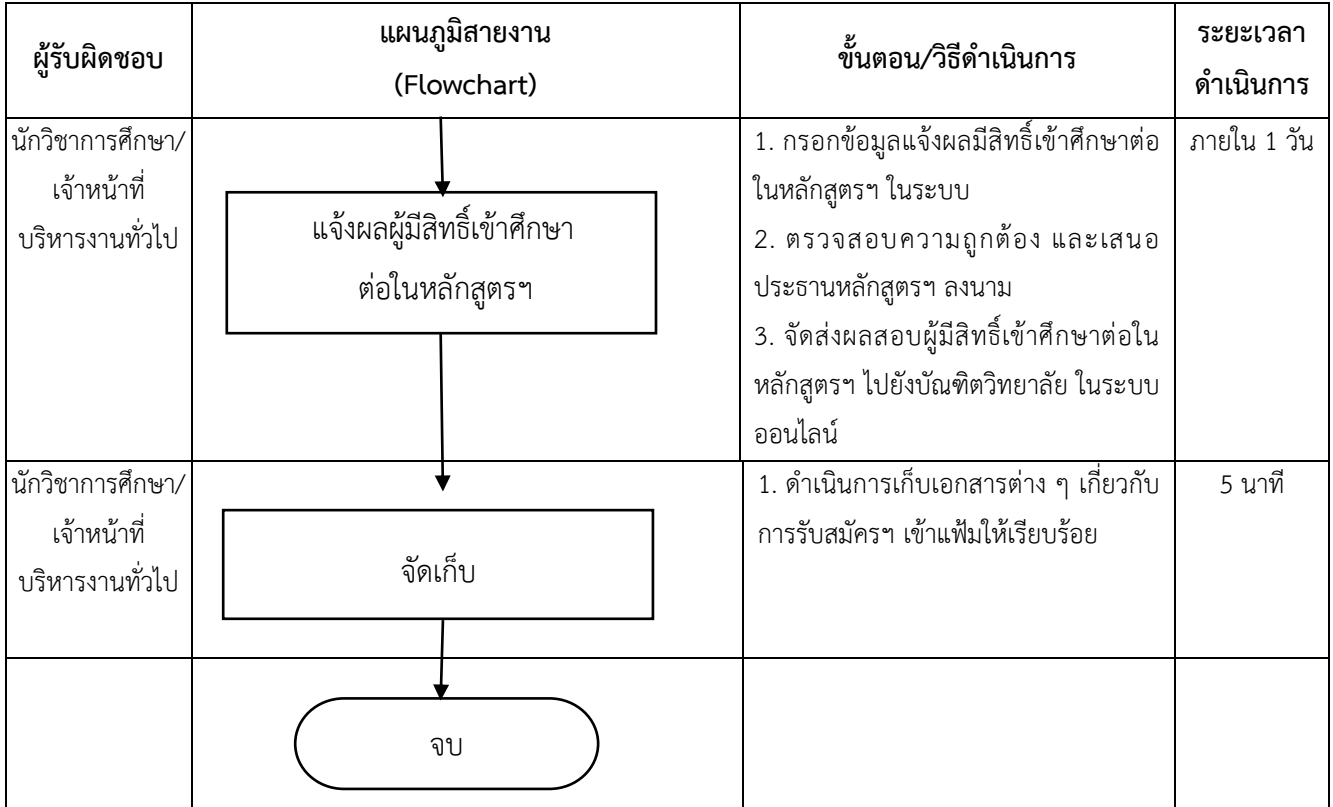

# **งานบริการการศึกษา**

# **การจัดท าคู่มือนักศึกษาใหม่**

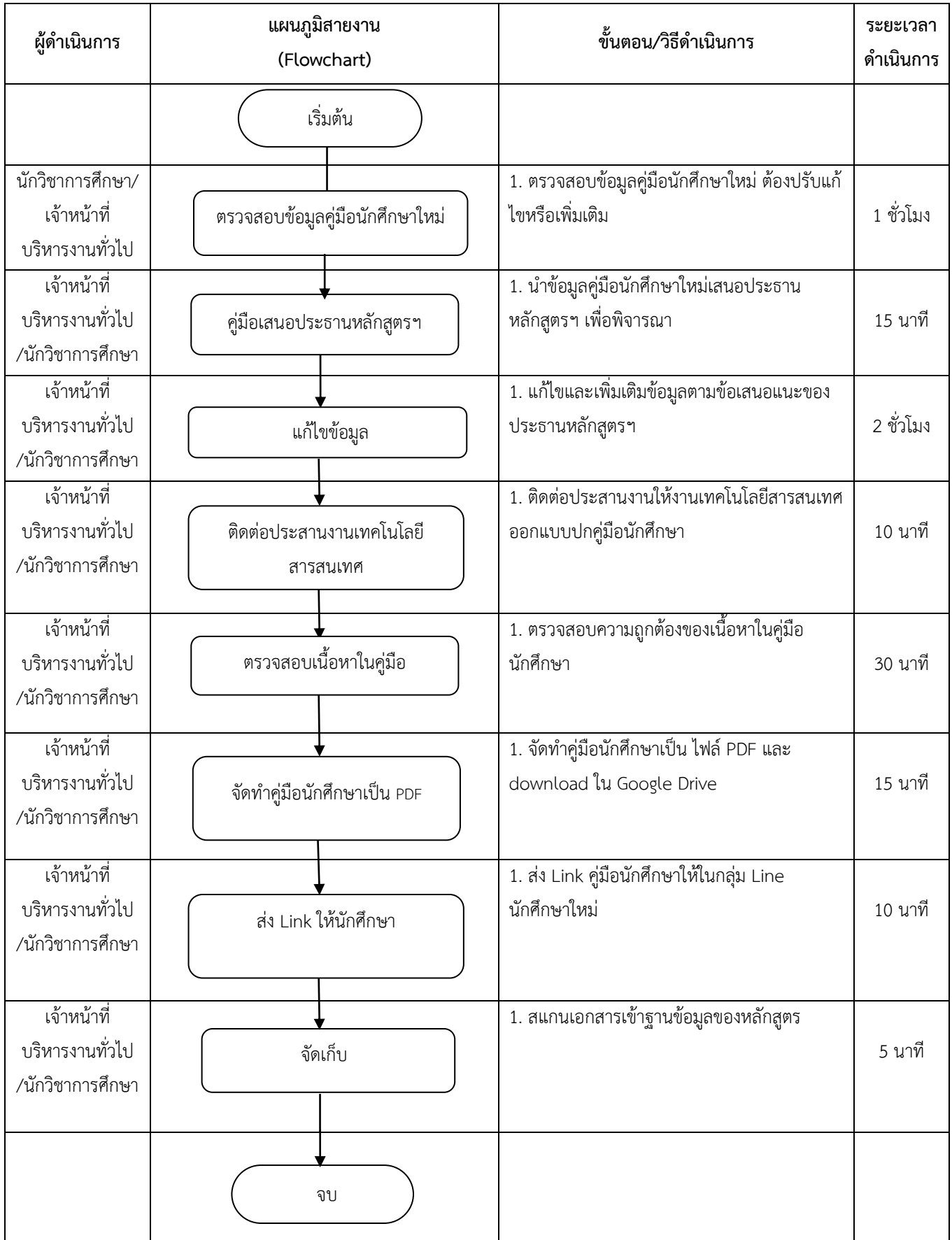

# **ทะเบียนประวัตินักศึกษาใหม่**

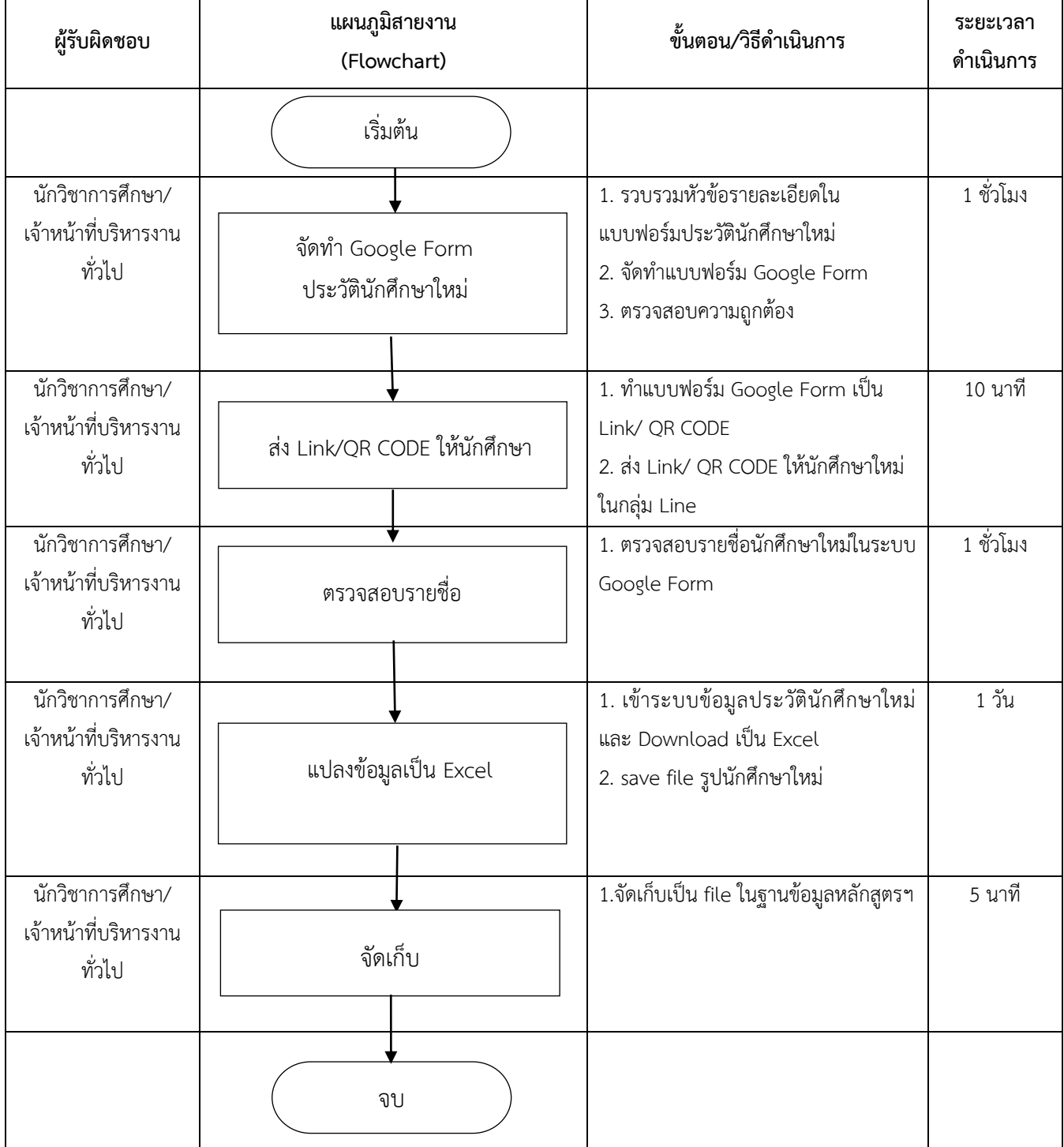

# **จัดท าบัตรนักศึกษาใหม่**

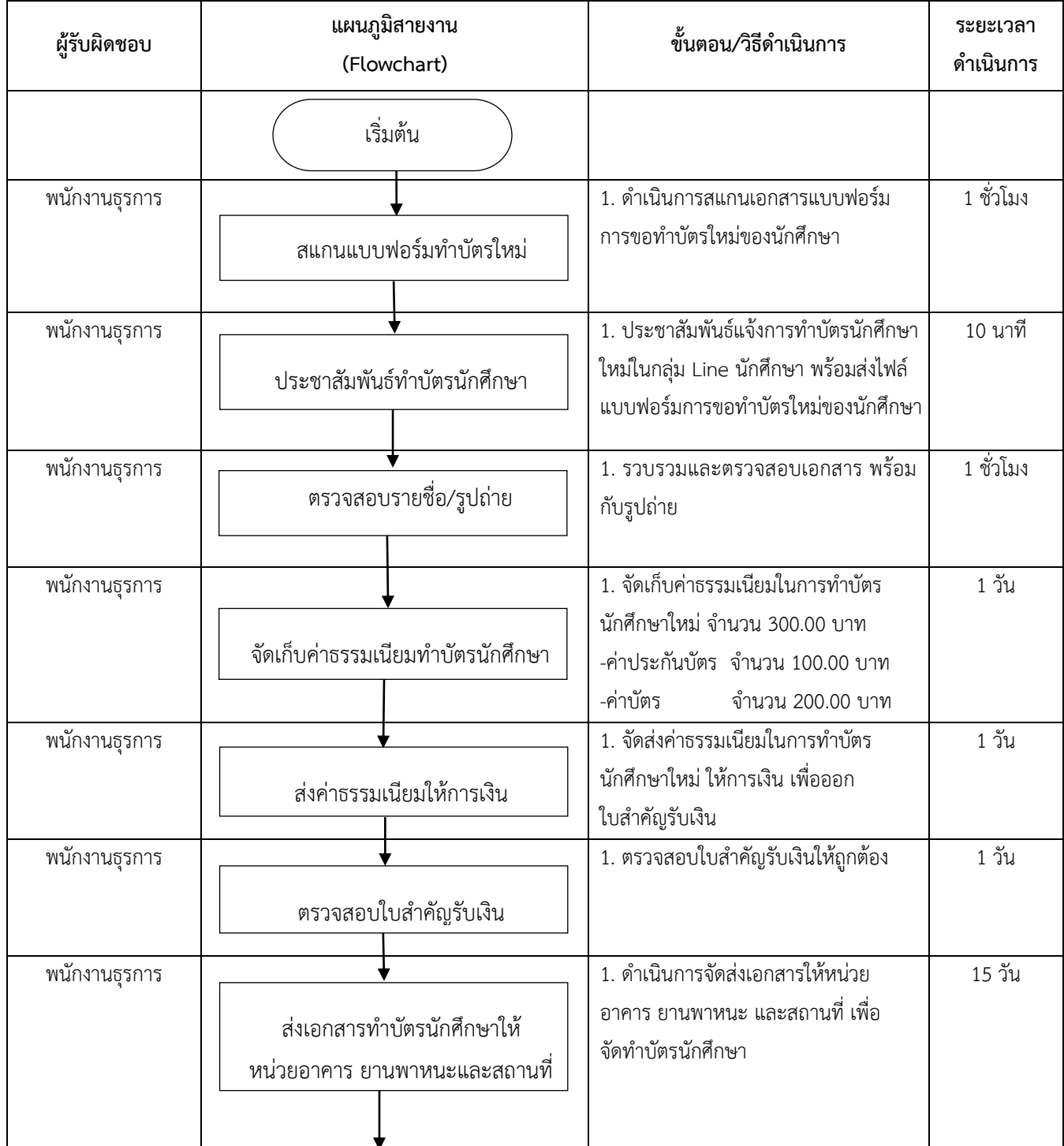

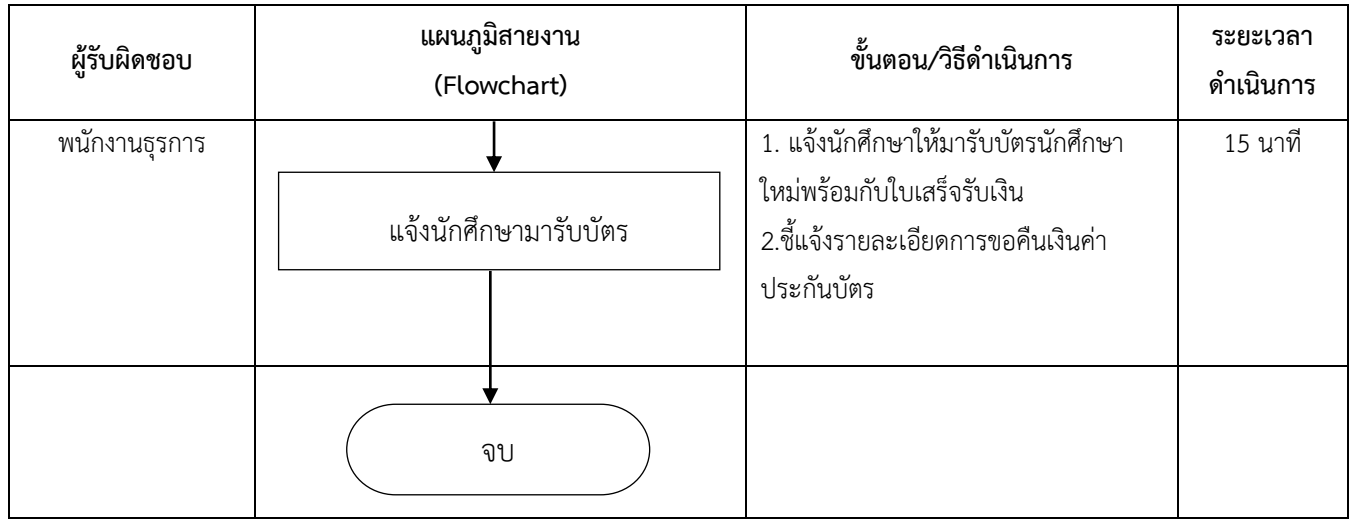

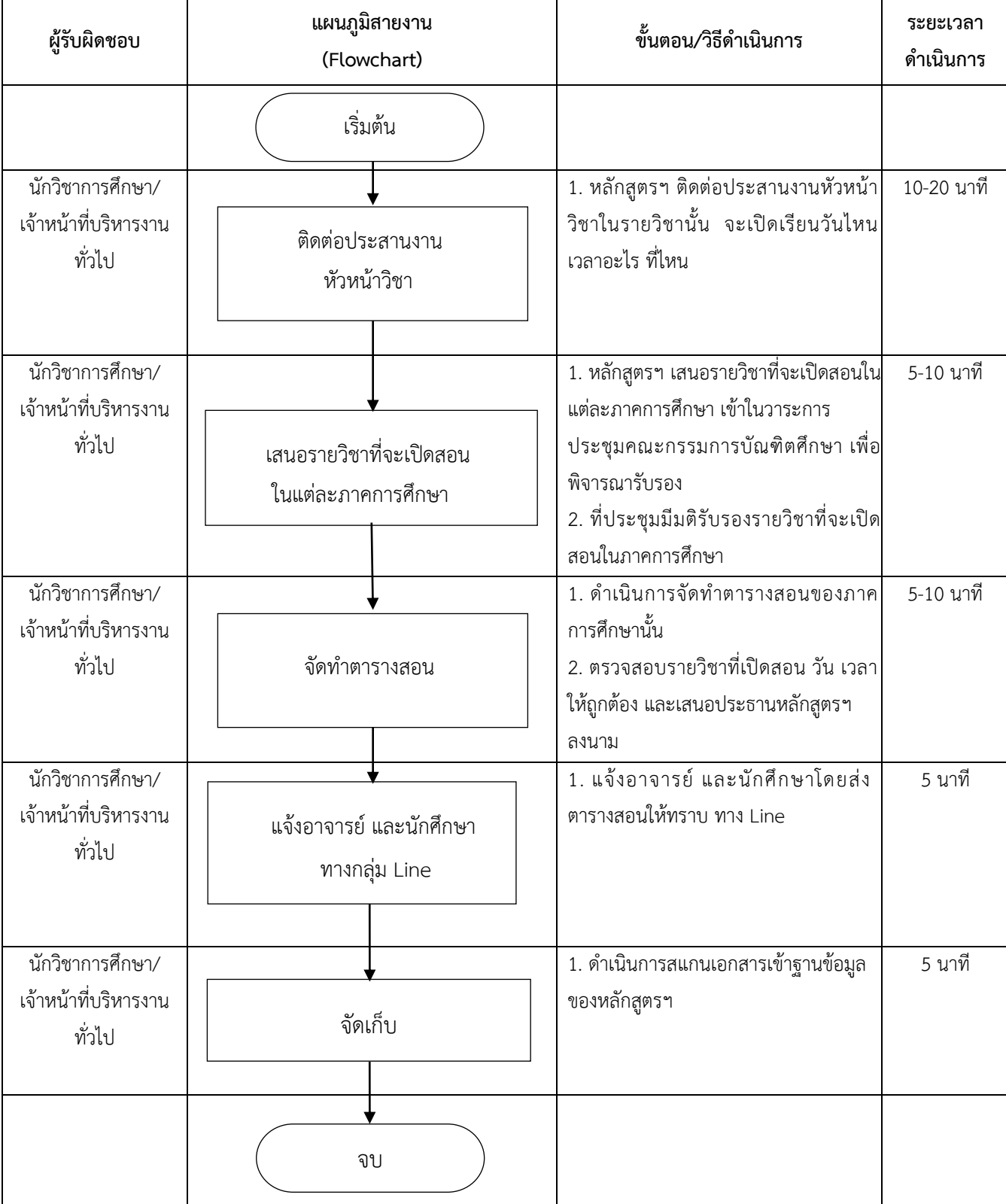

 $\mathsf{I}$ 

### **จัดท าตารางสอนประจ าภาคการศึกษา**

# **จัดท ารายชื่อนักศึกษา**

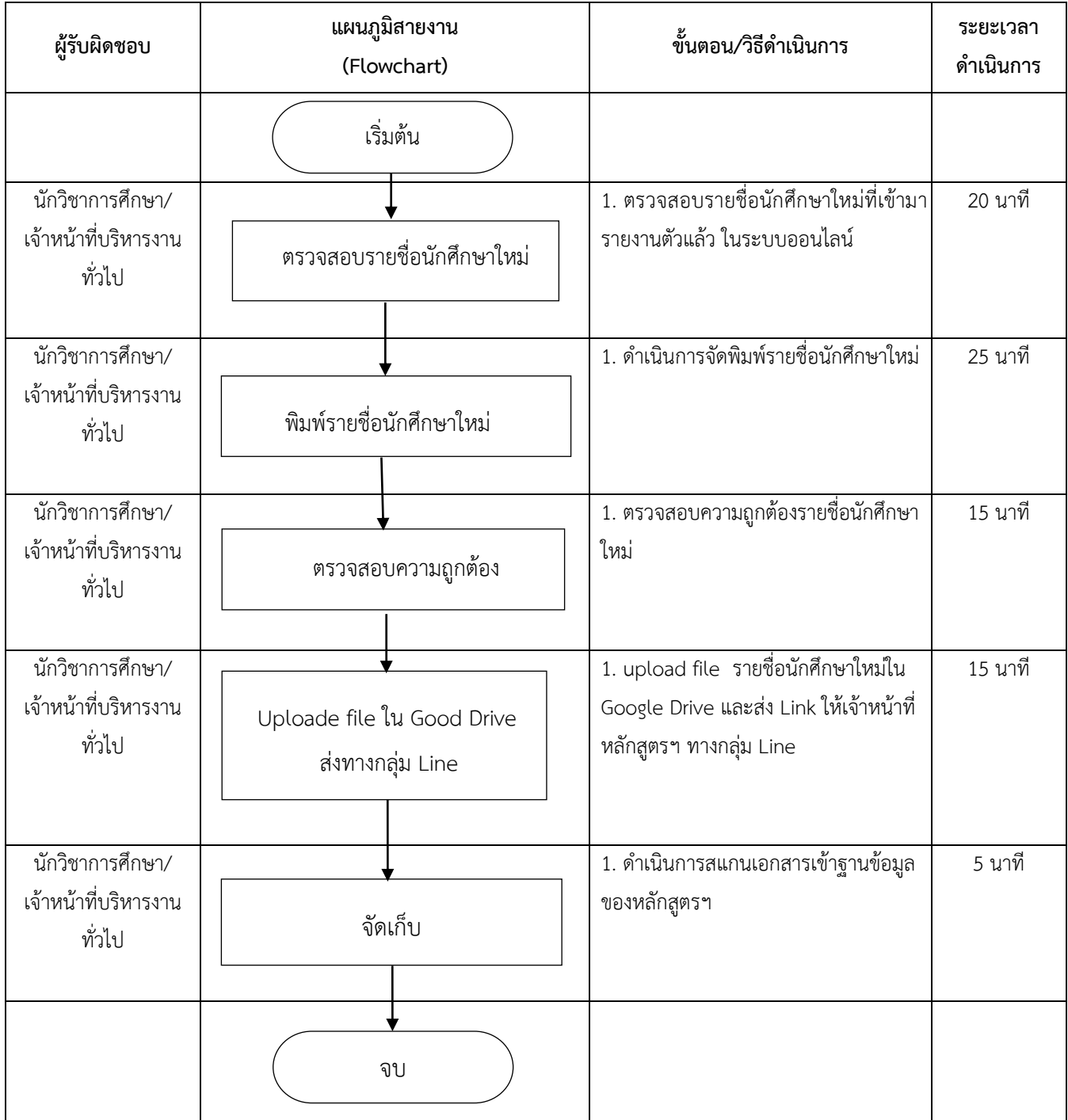
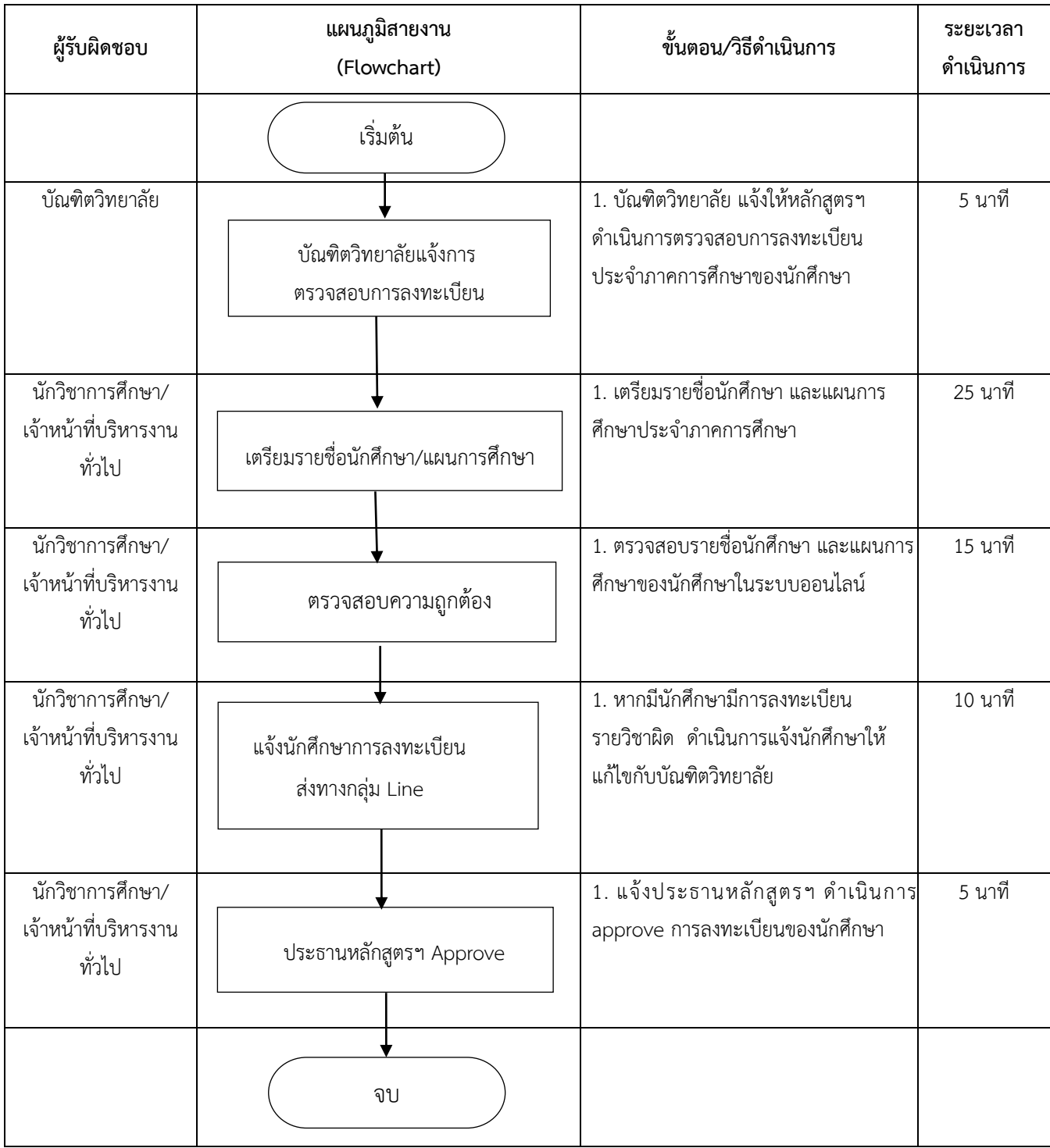

#### **ตรวจสอบการลงทะเบียนประจ าภาคการศึกษา**

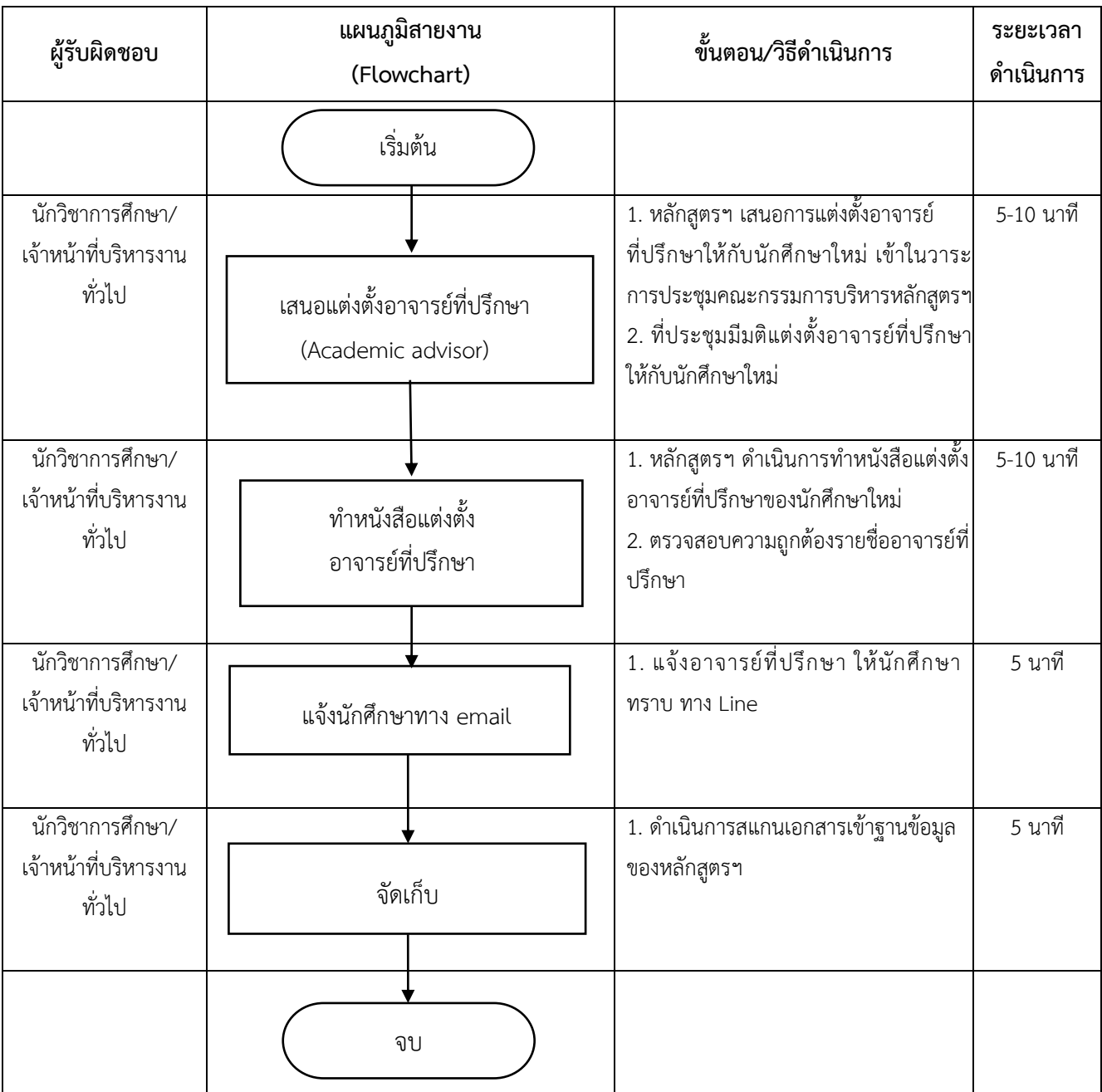

# **การแต่งตั้งอาจารย์ที่ปรึกษา (Academic advisor)**

#### **การจัดท าประมวลรายวิชา**

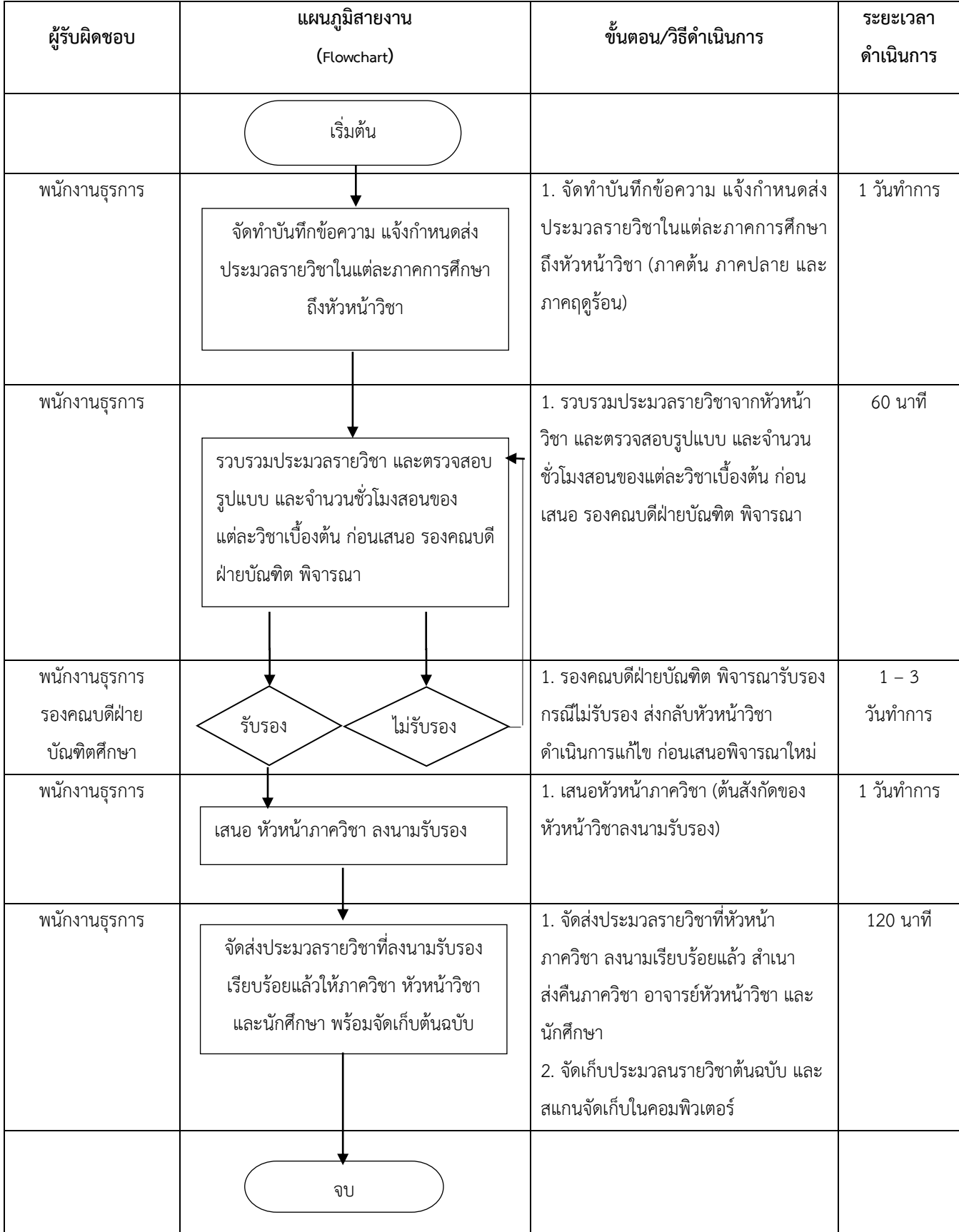

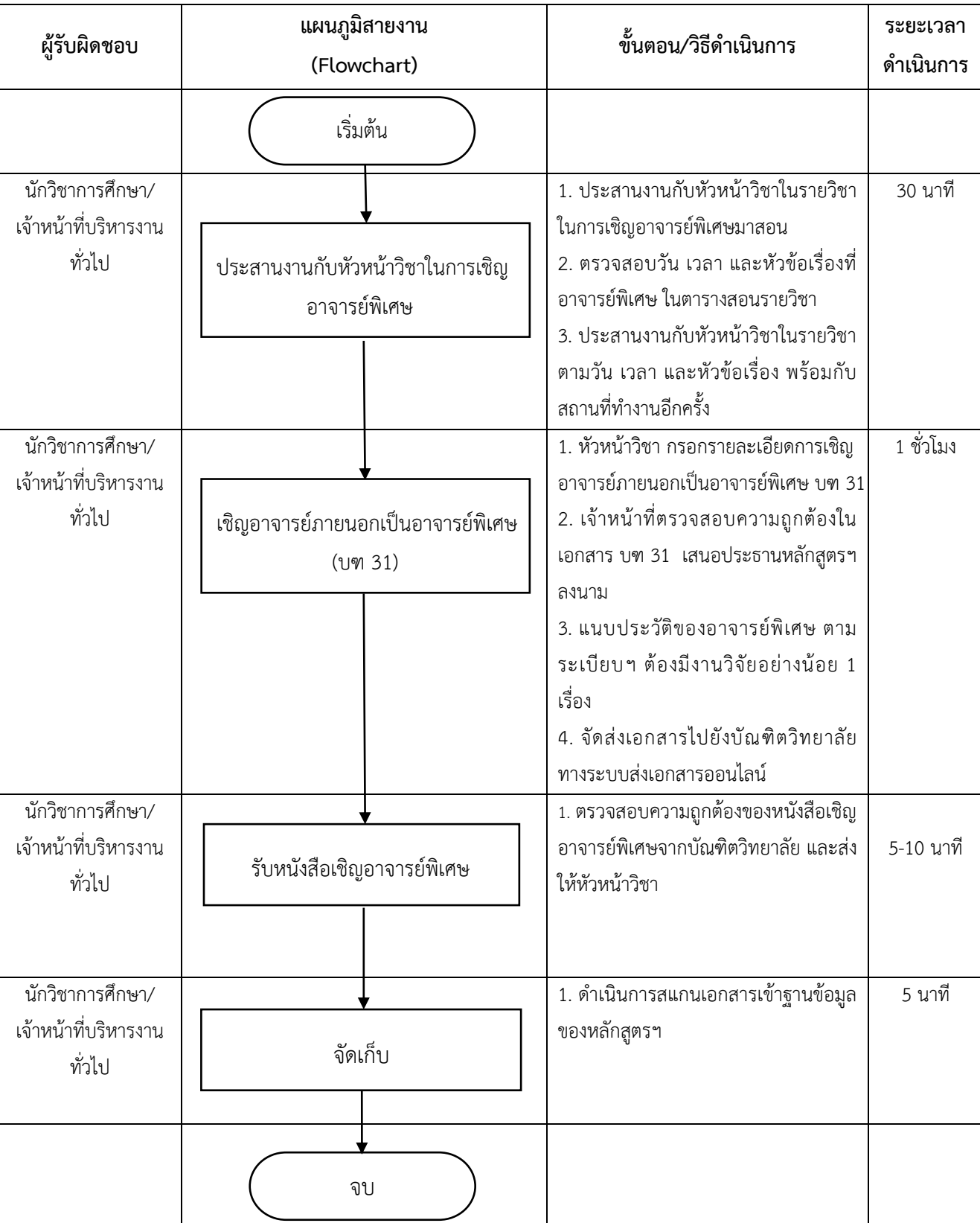

#### **การเทีบบโอนหน่วยกิต**

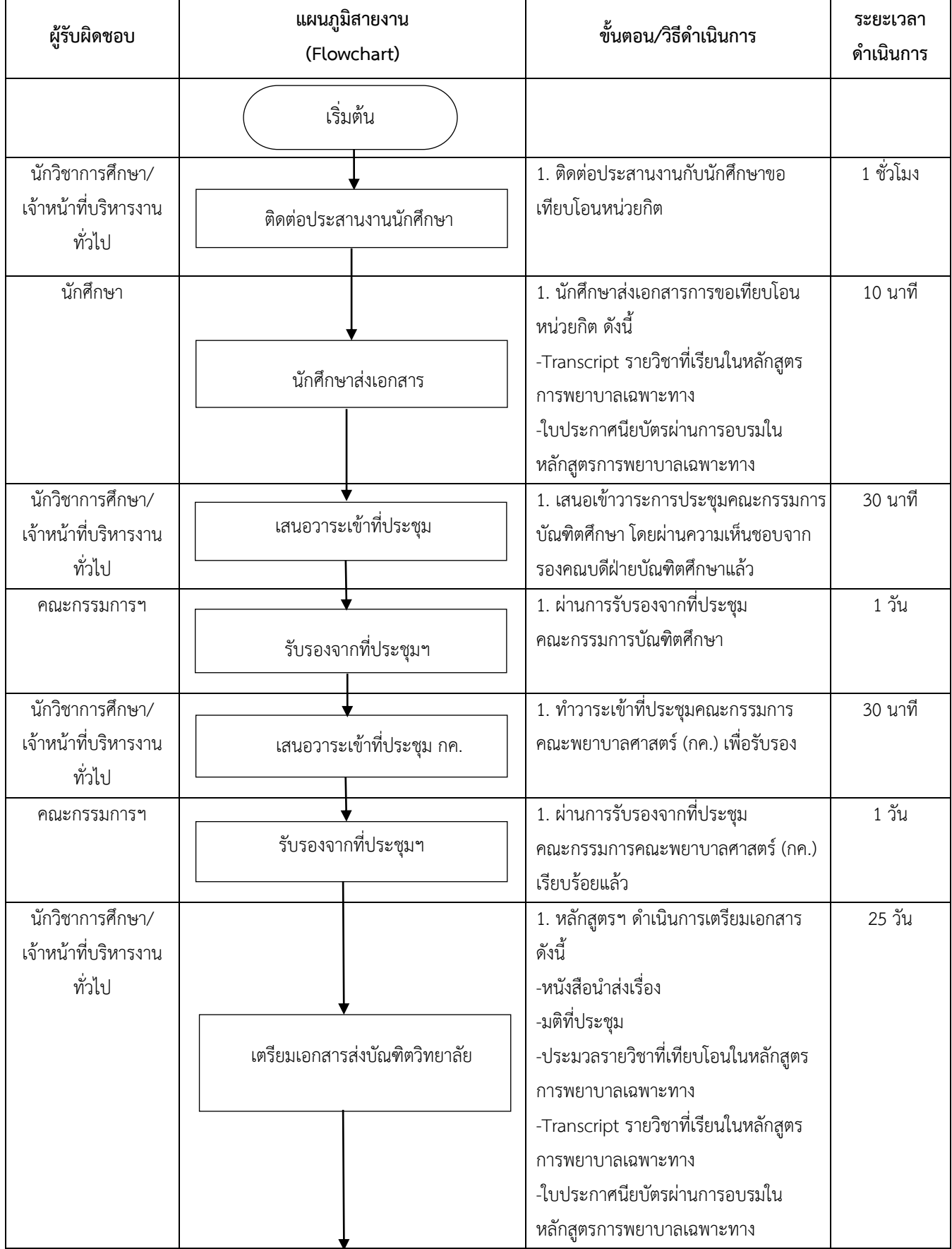

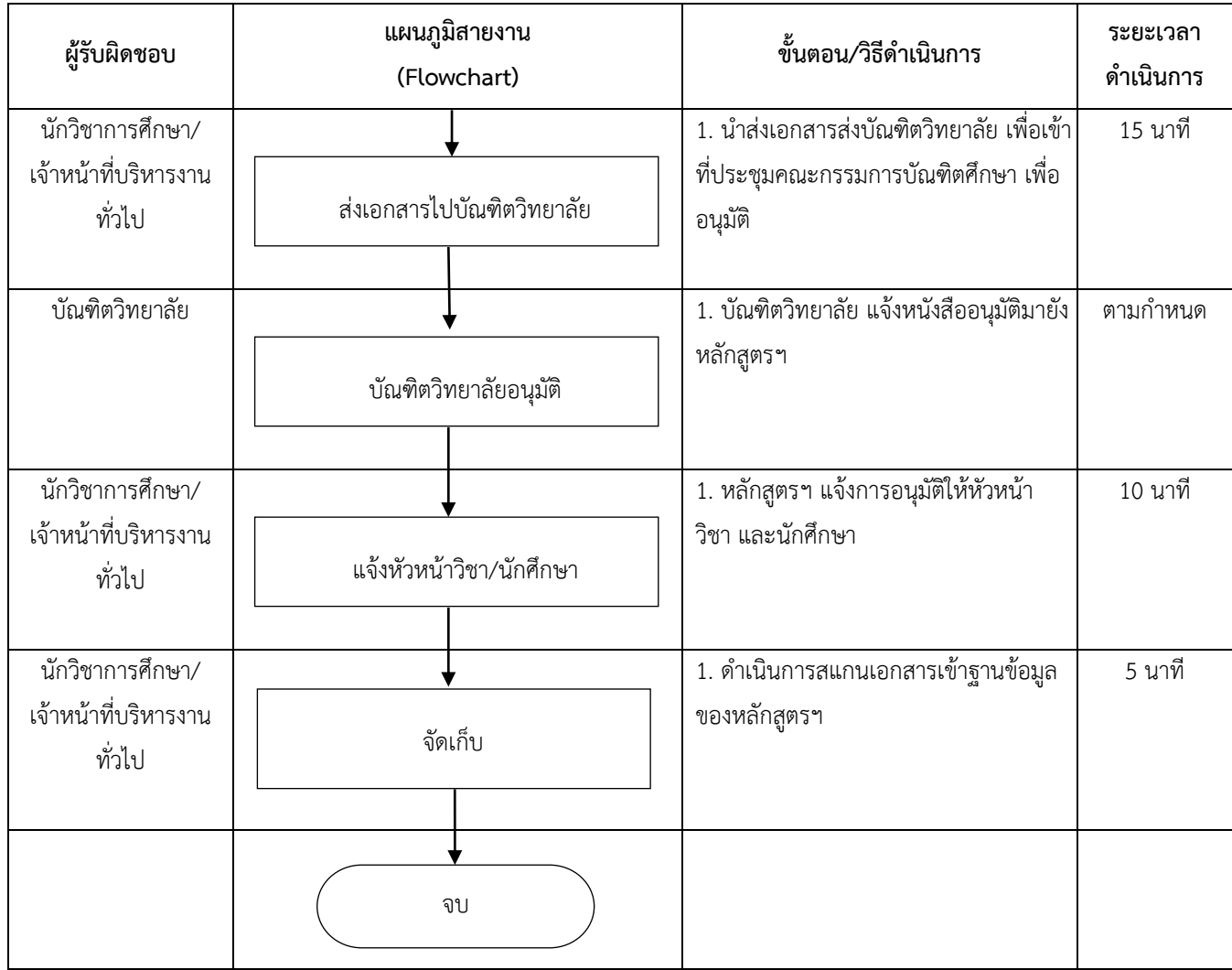

#### **การผ่อนผันการช าระค่าลงทะเบียน**

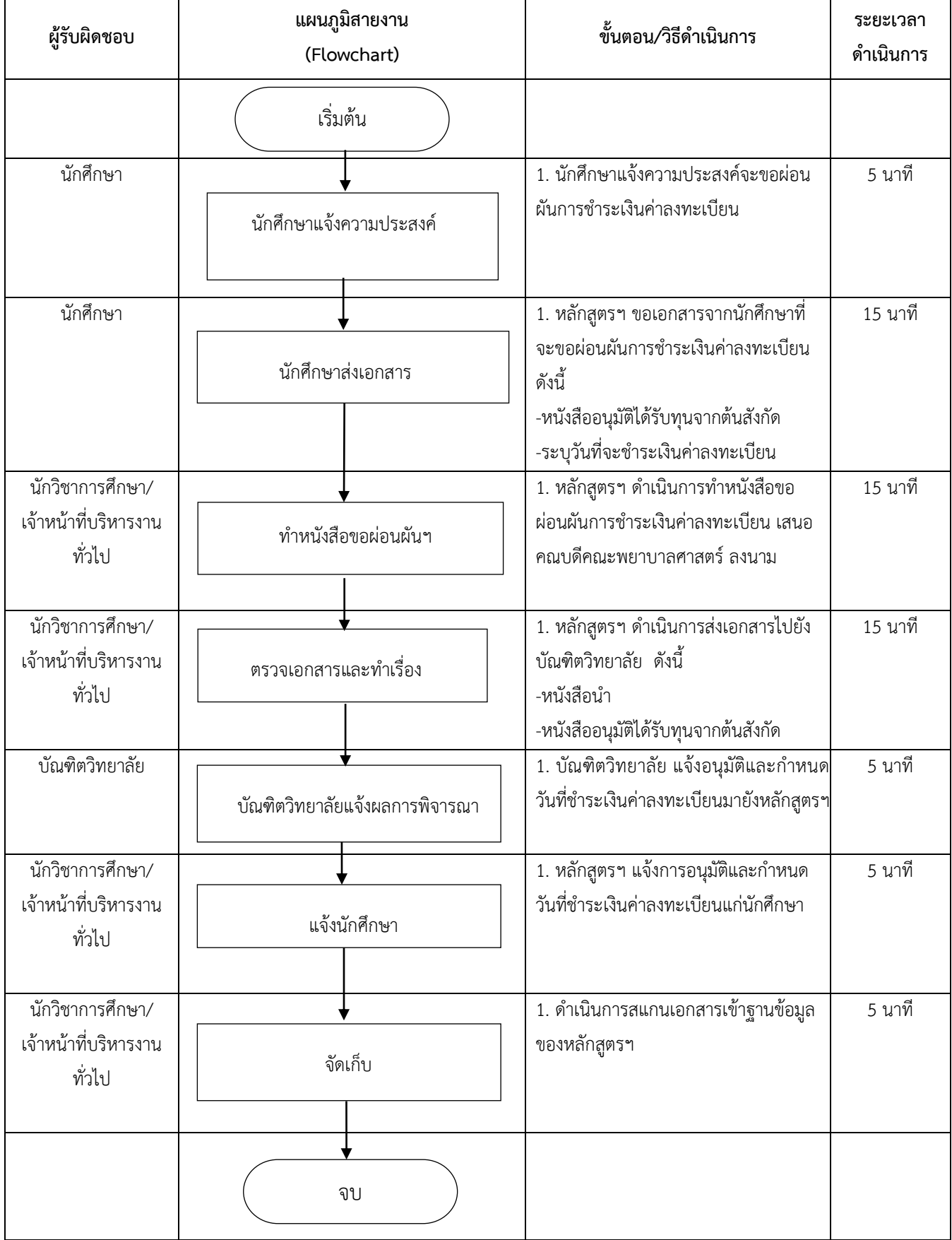

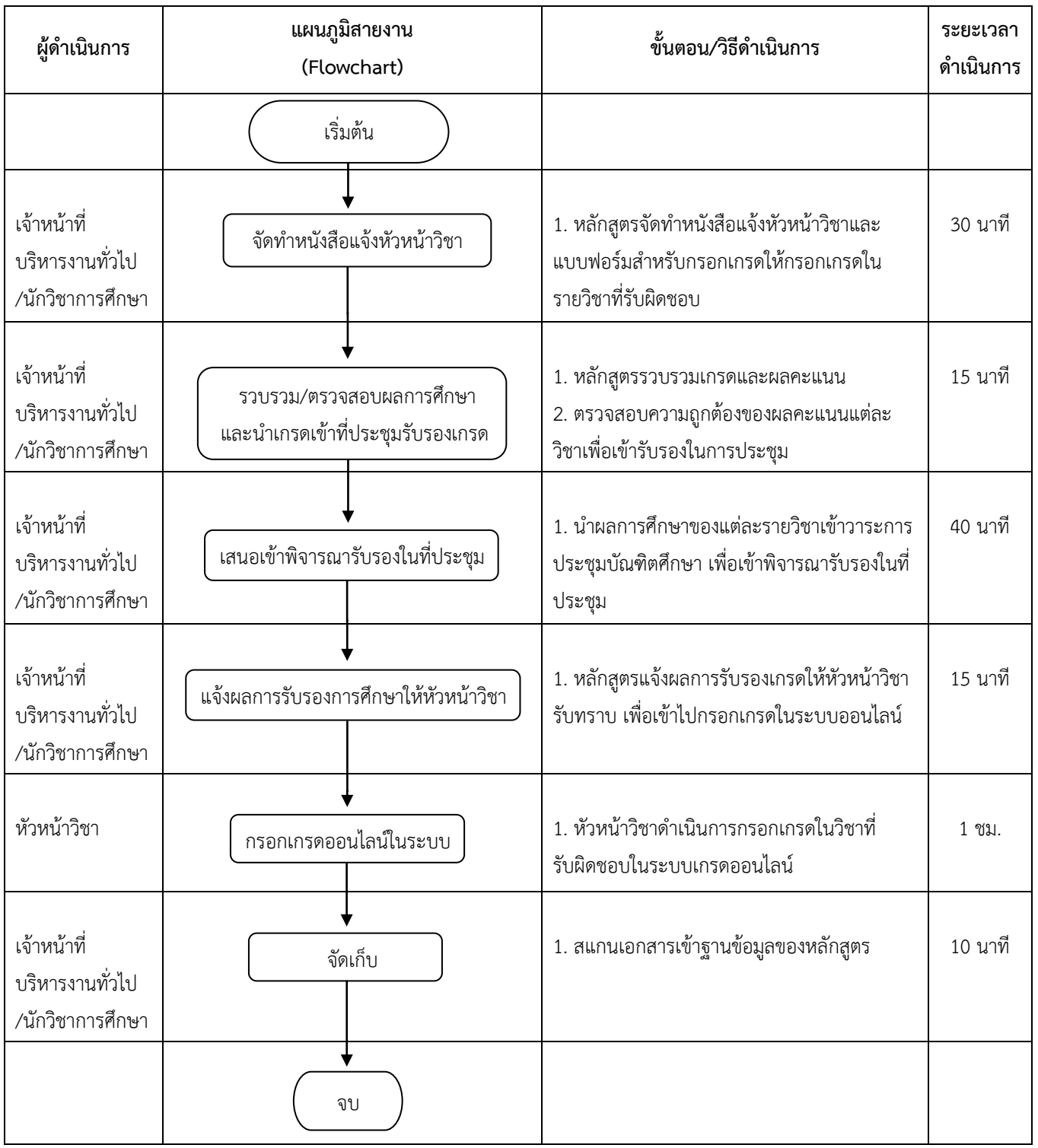

#### **การติดตามผลการศึกษาประจ าภาคการศึกษา (เกรด)"**

#### **การติดตามความก้าวหน้าในการท าวิทยานิพนธ์ของนักศึกษา**

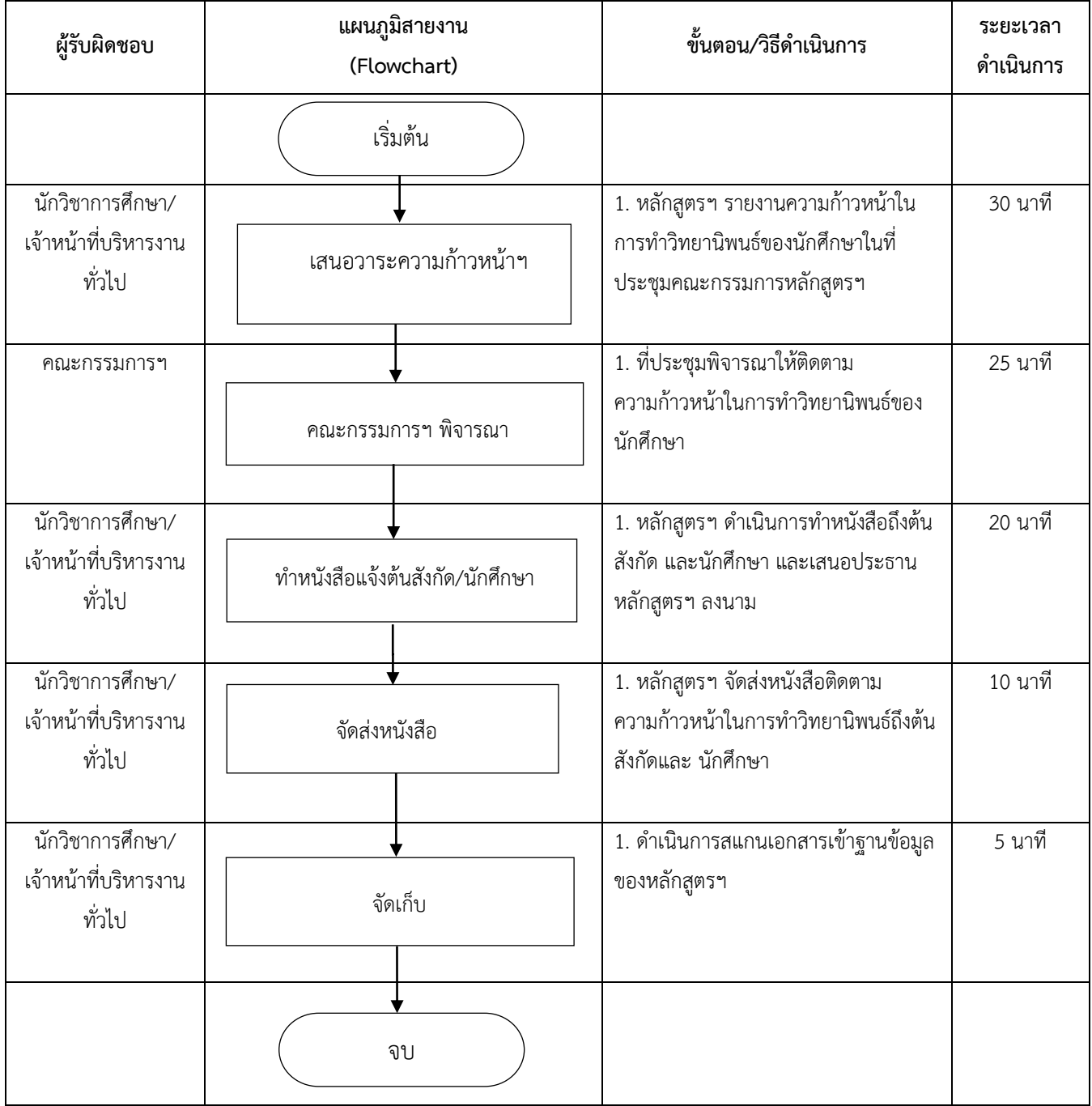

#### **ตรวจสอบการประเมินผลรายวิชาในระบบออนไลน์**

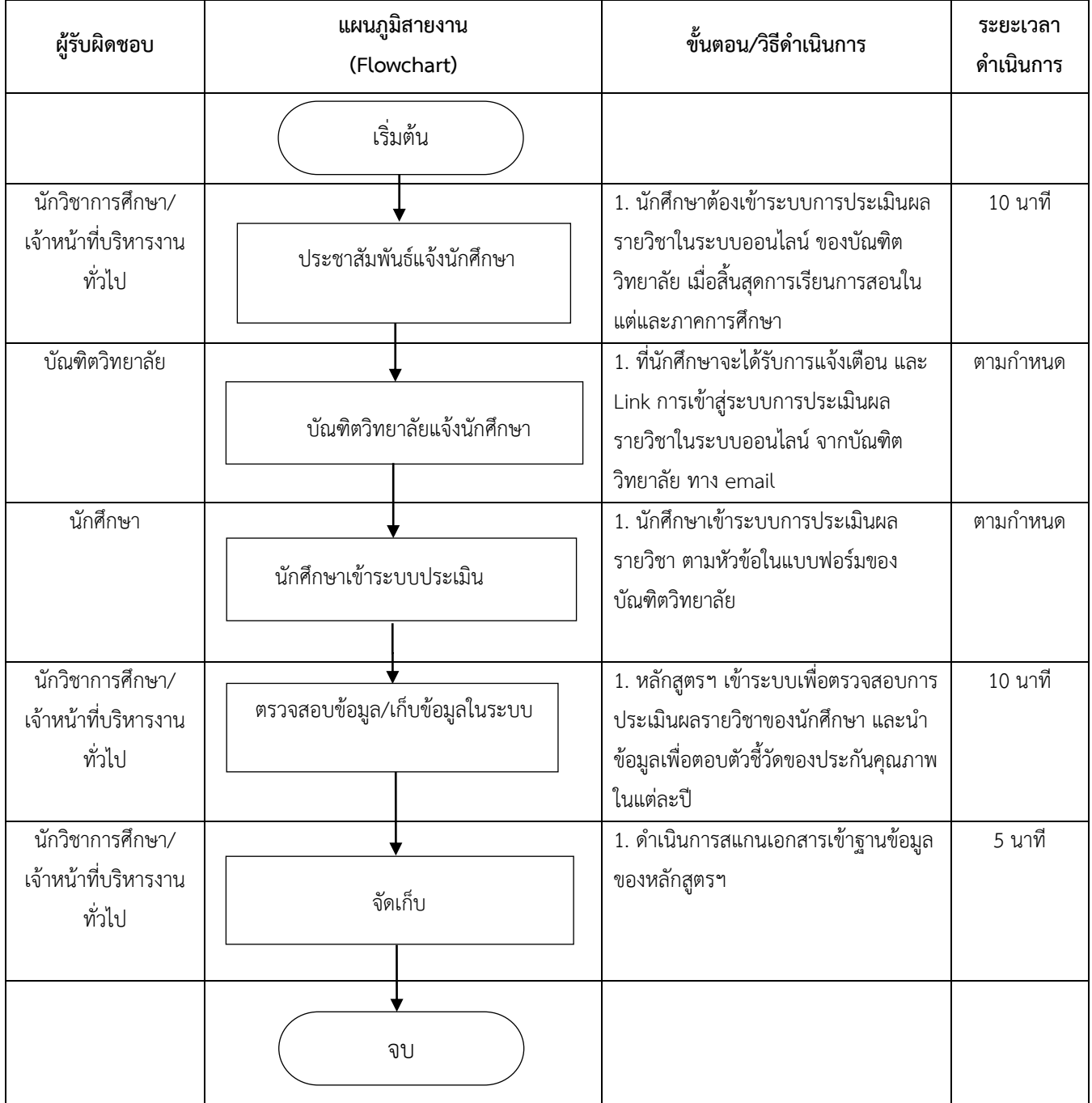

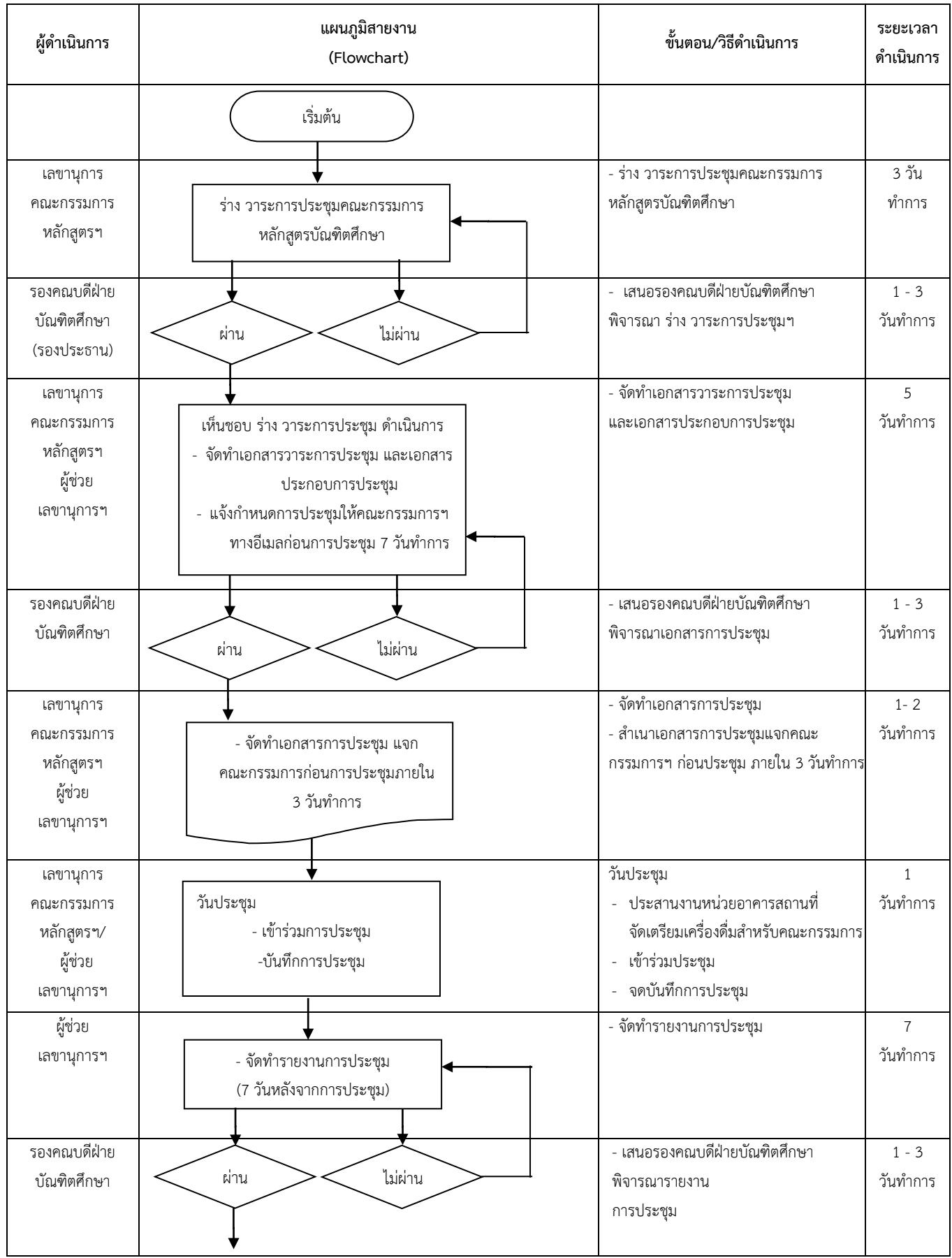

# **การประชุมคณะกรรมการหลักสูตรบัณฑิตศึกษา**

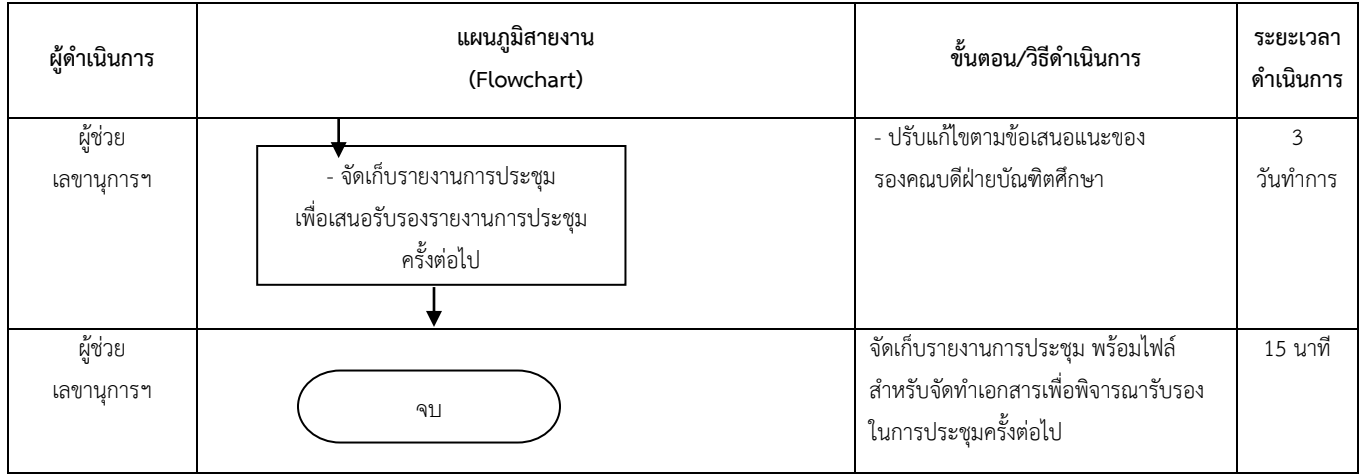

#### **การจัดท า มคอ.2, มคอ 3, มคอ 4, มคอ 5 และ มคอ 6 ในระบบออนไลน์**

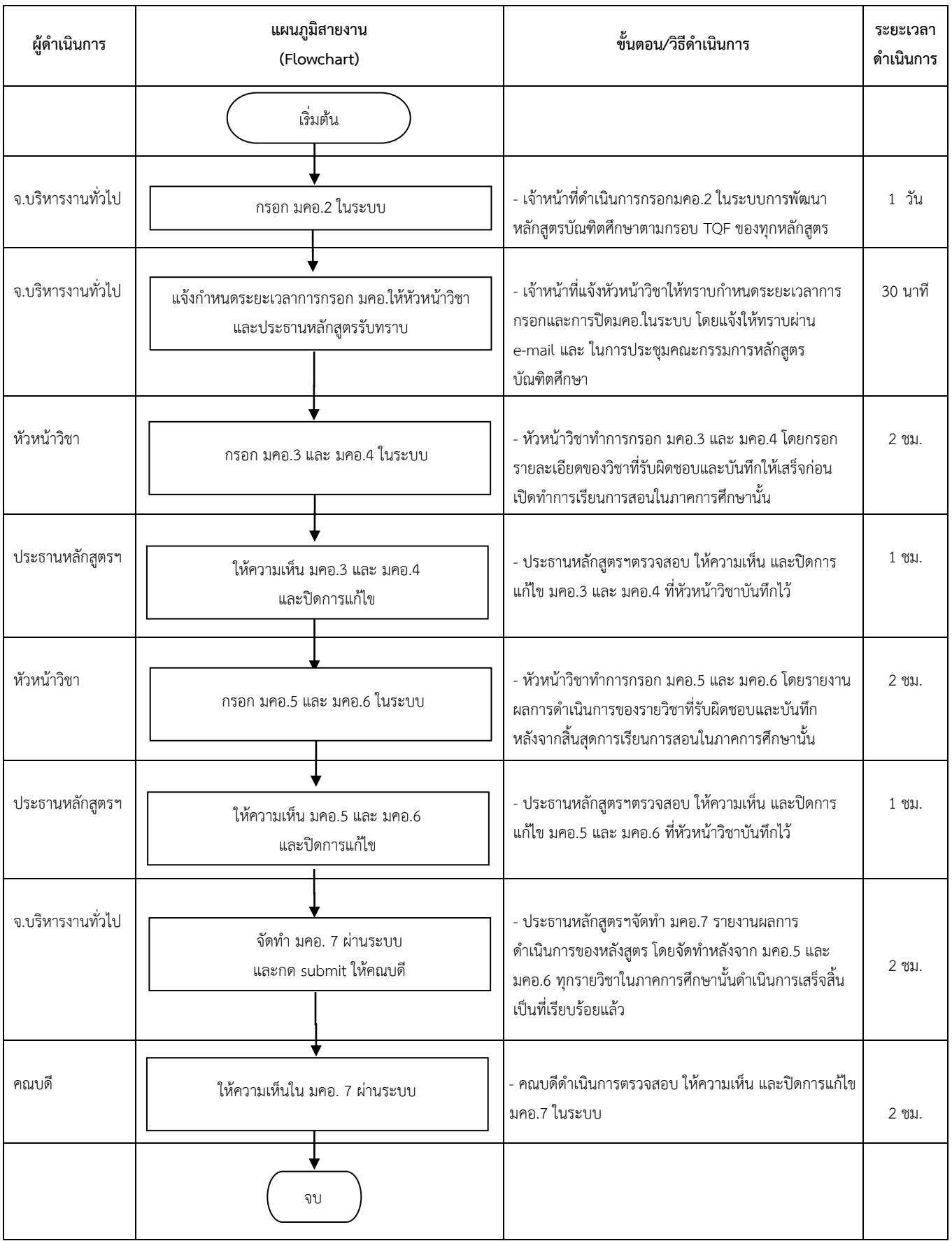

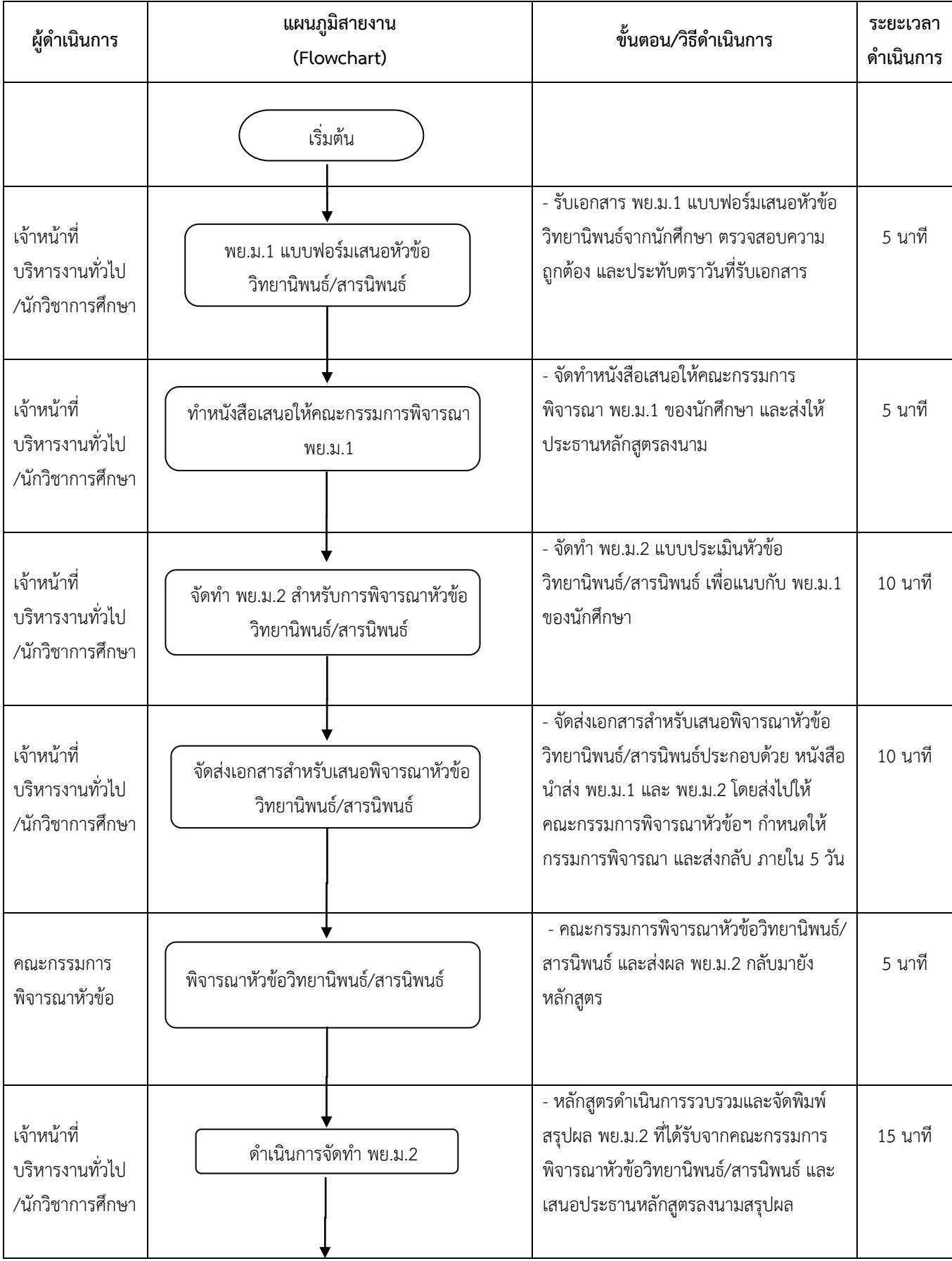

#### **การพิจารณาหัวข้อวิทยานิพนธ์ / สารนิพนธ์**

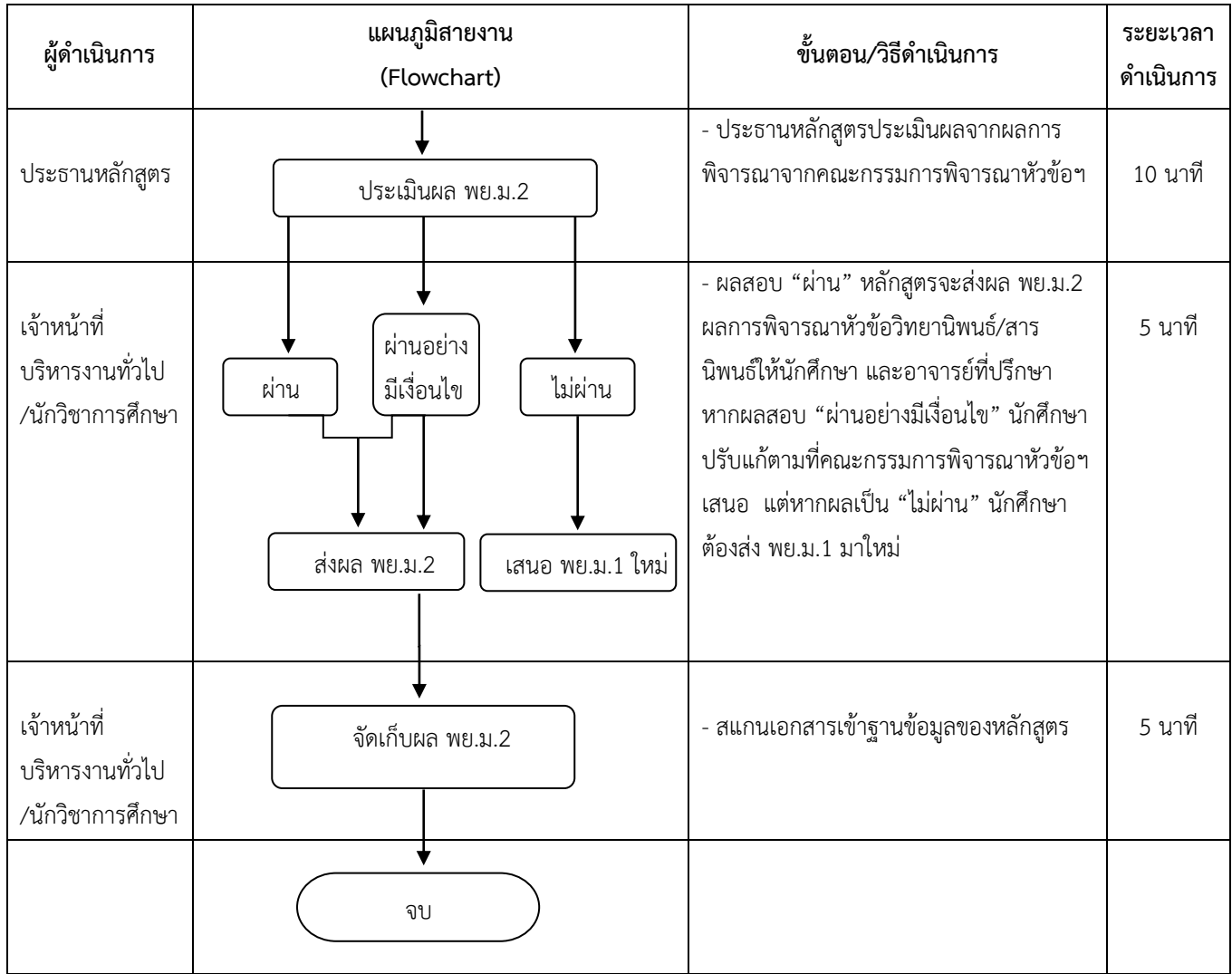

# **การสอบวัดคุณสมบัติ (Qualifying Examination)**

# **หลักสูตรพยาบาลศาสตรดุษฎีบัณฑิต**

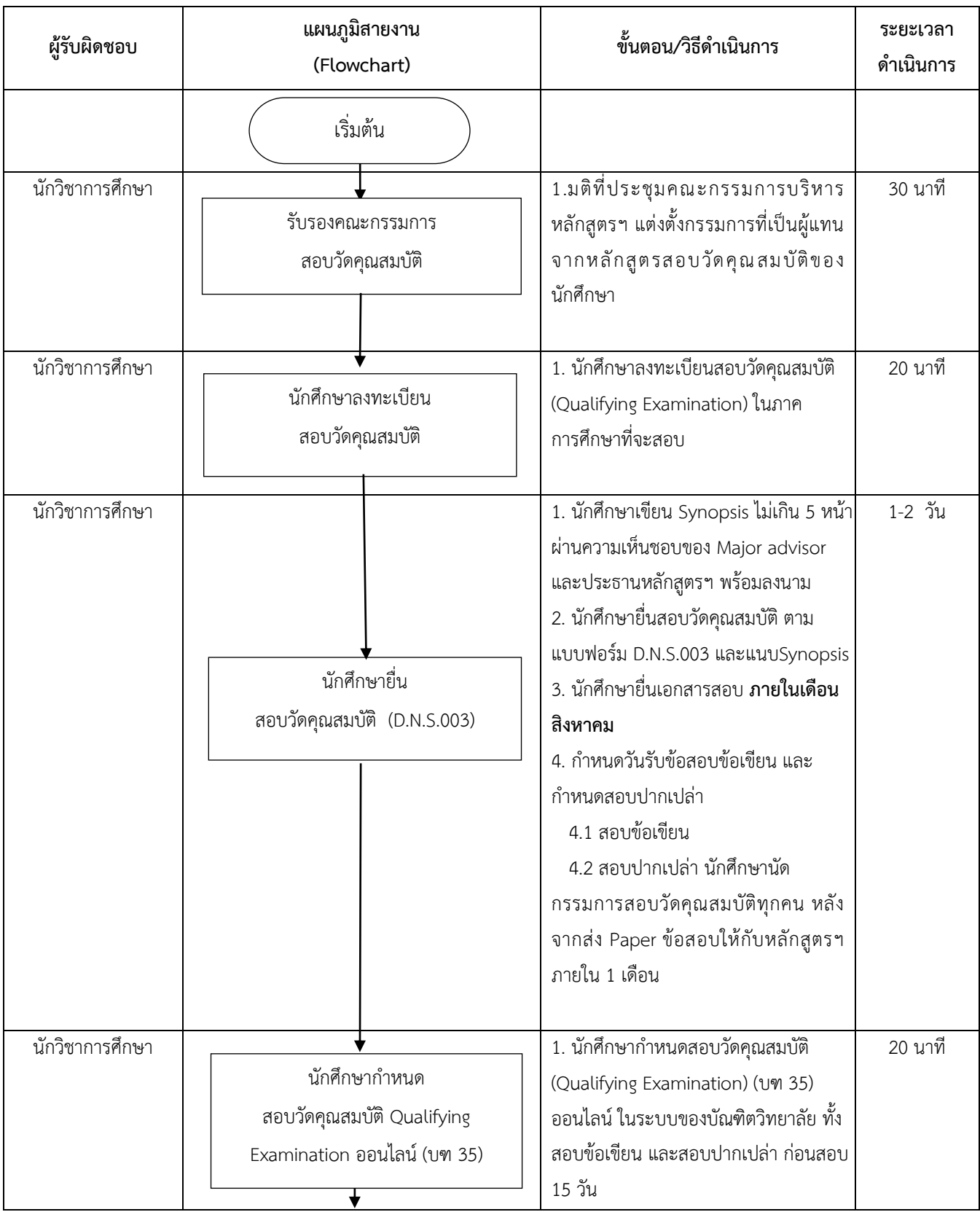

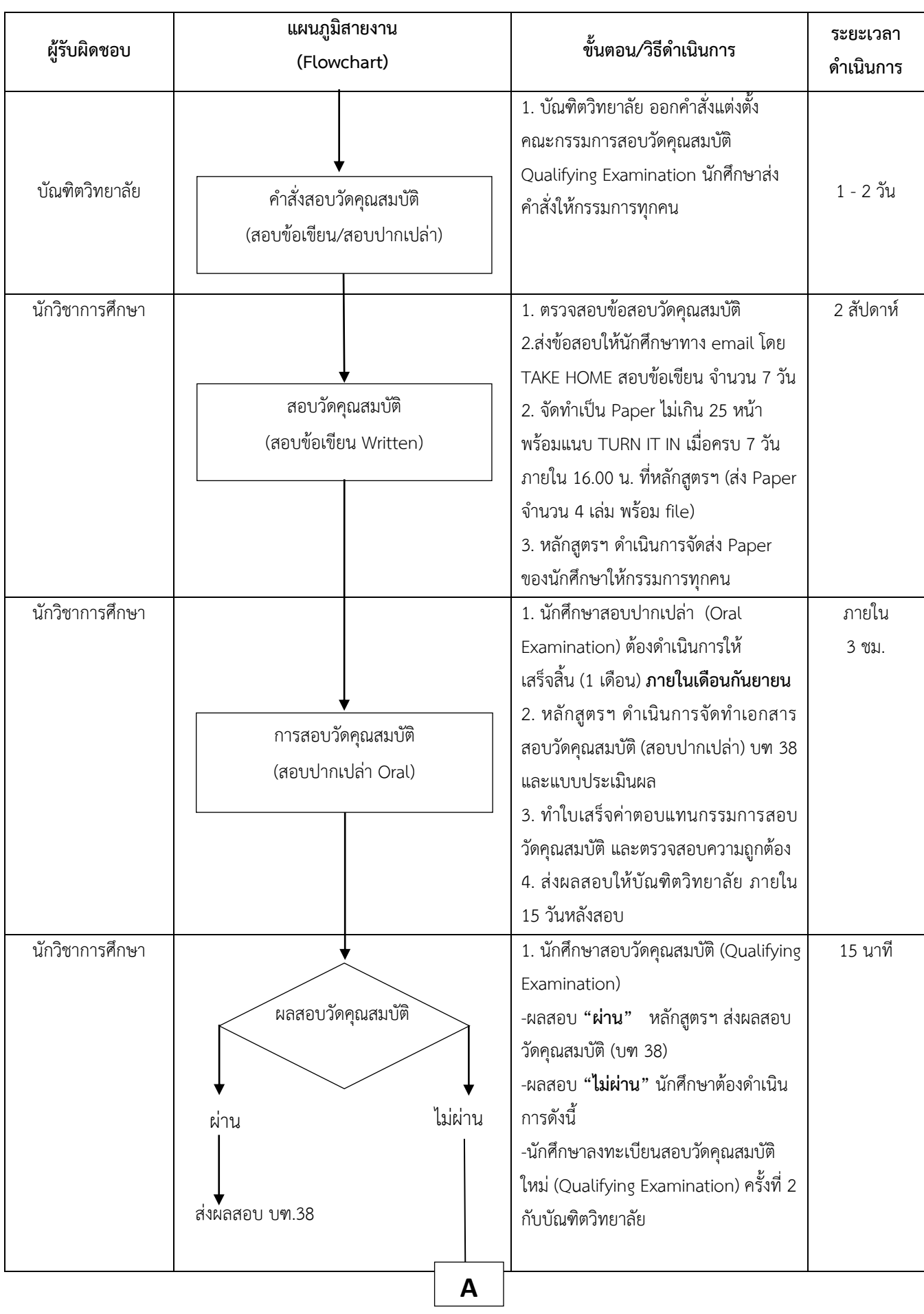

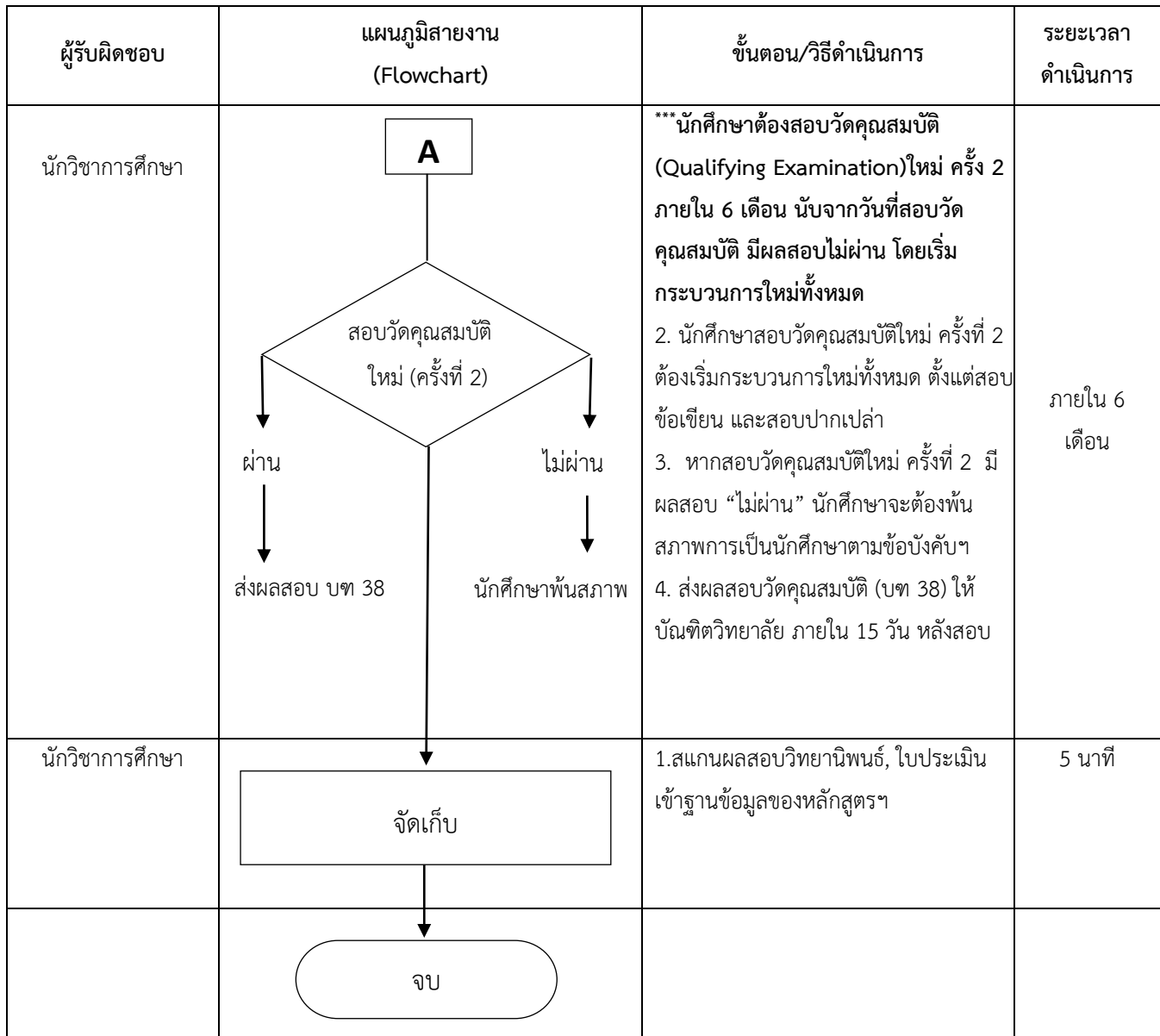

### **การสอบวัดคุณสมบัติ (Qualifying Examination) หลักสูตรปรัชญาดุษฎีบัณฑิต สาขาวิชาพยาบาลศาสตร์ (หลักสูตรนานาชาติ)**

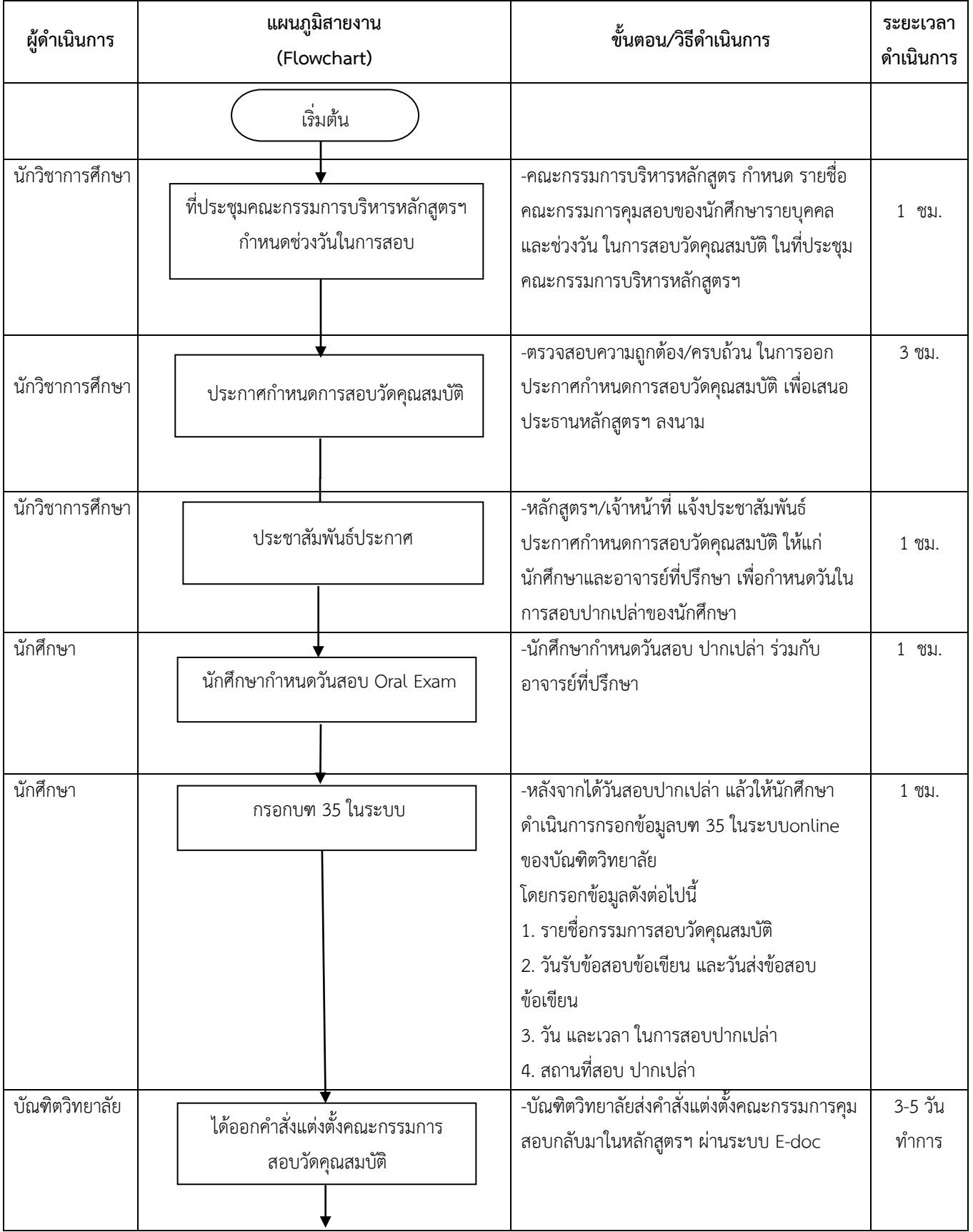

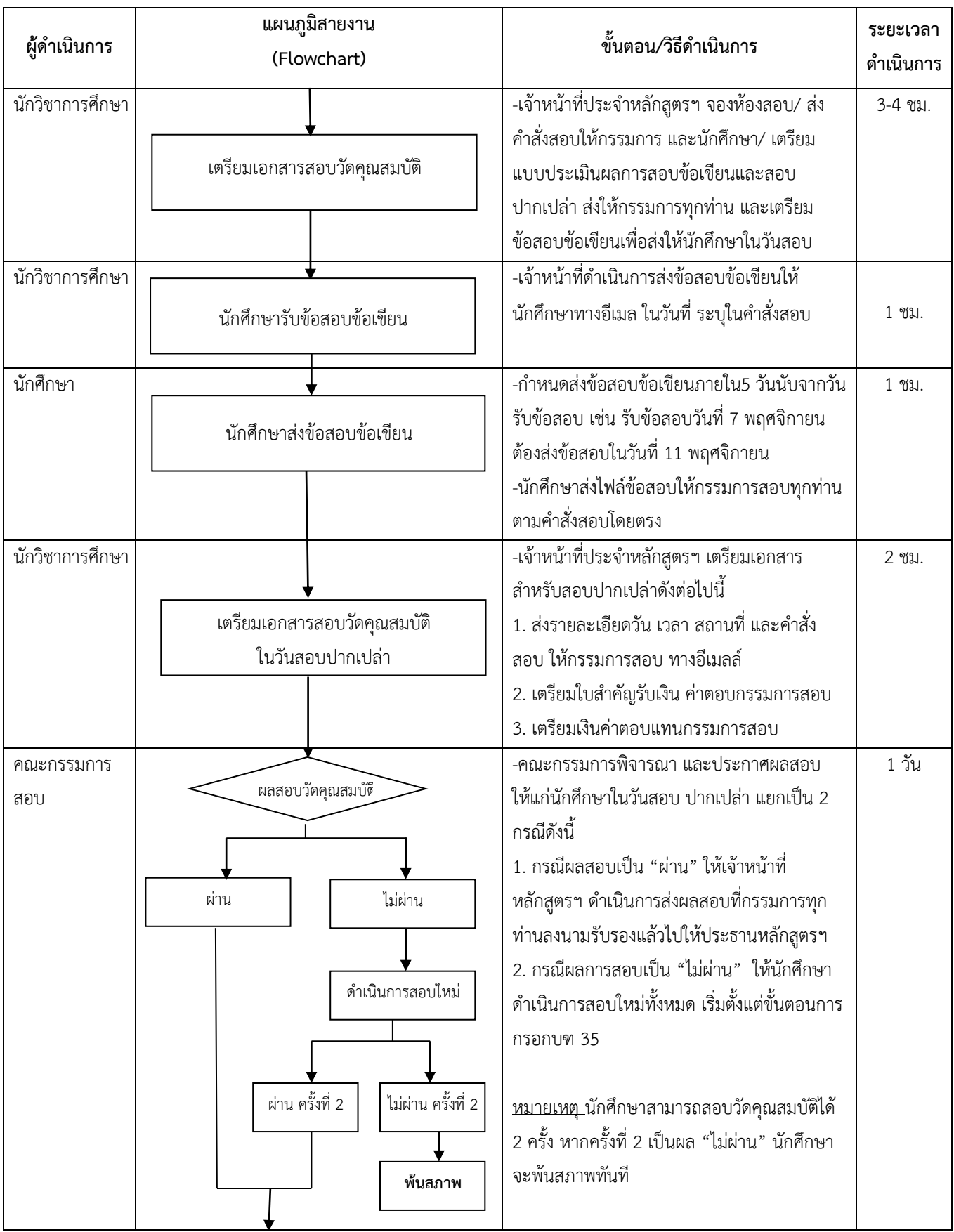

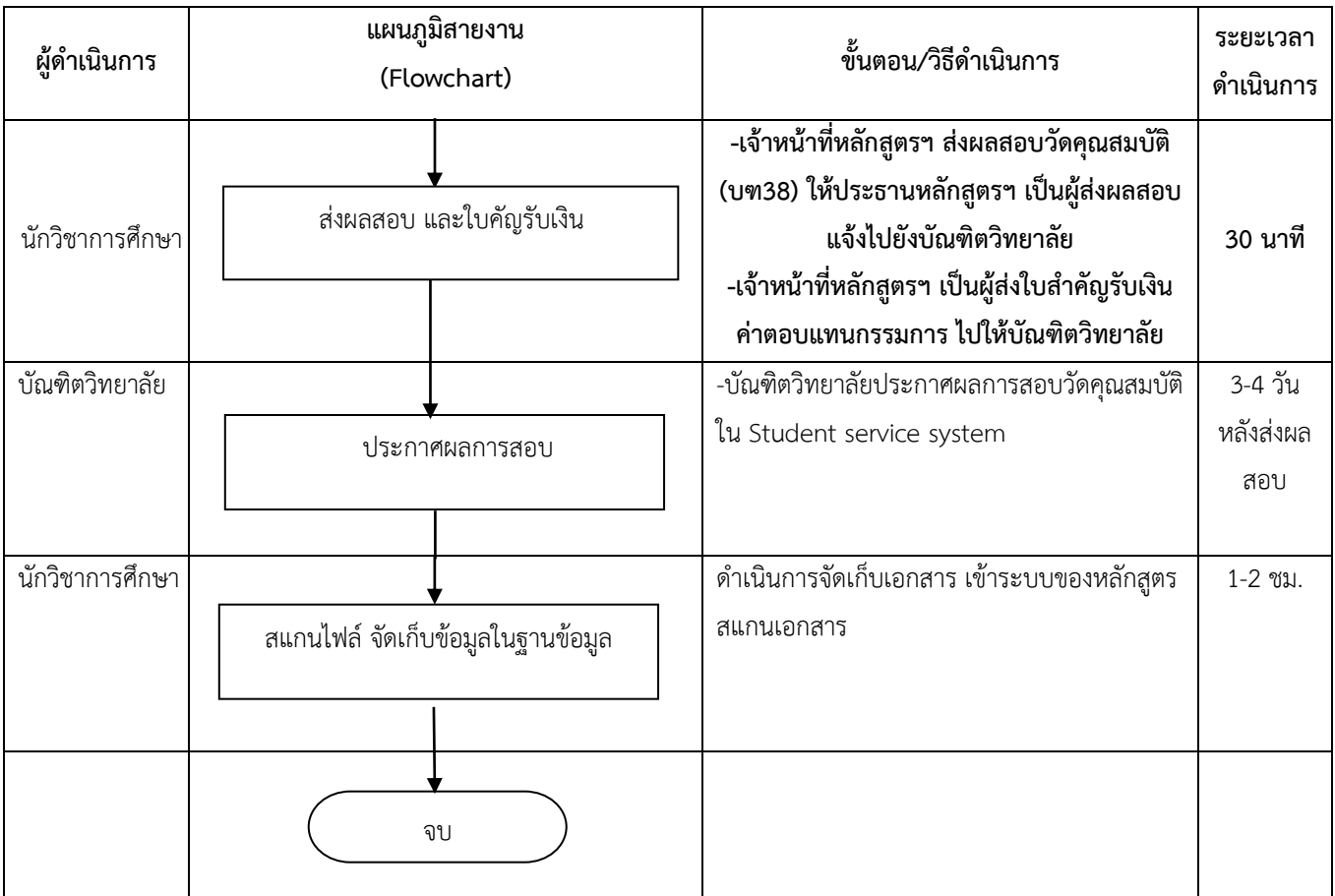

#### **การสอบโครงร่างวิทยานิพนธ์**

## **หลักสูตรพยาบาลศาสตรมหาบัณฑิต**

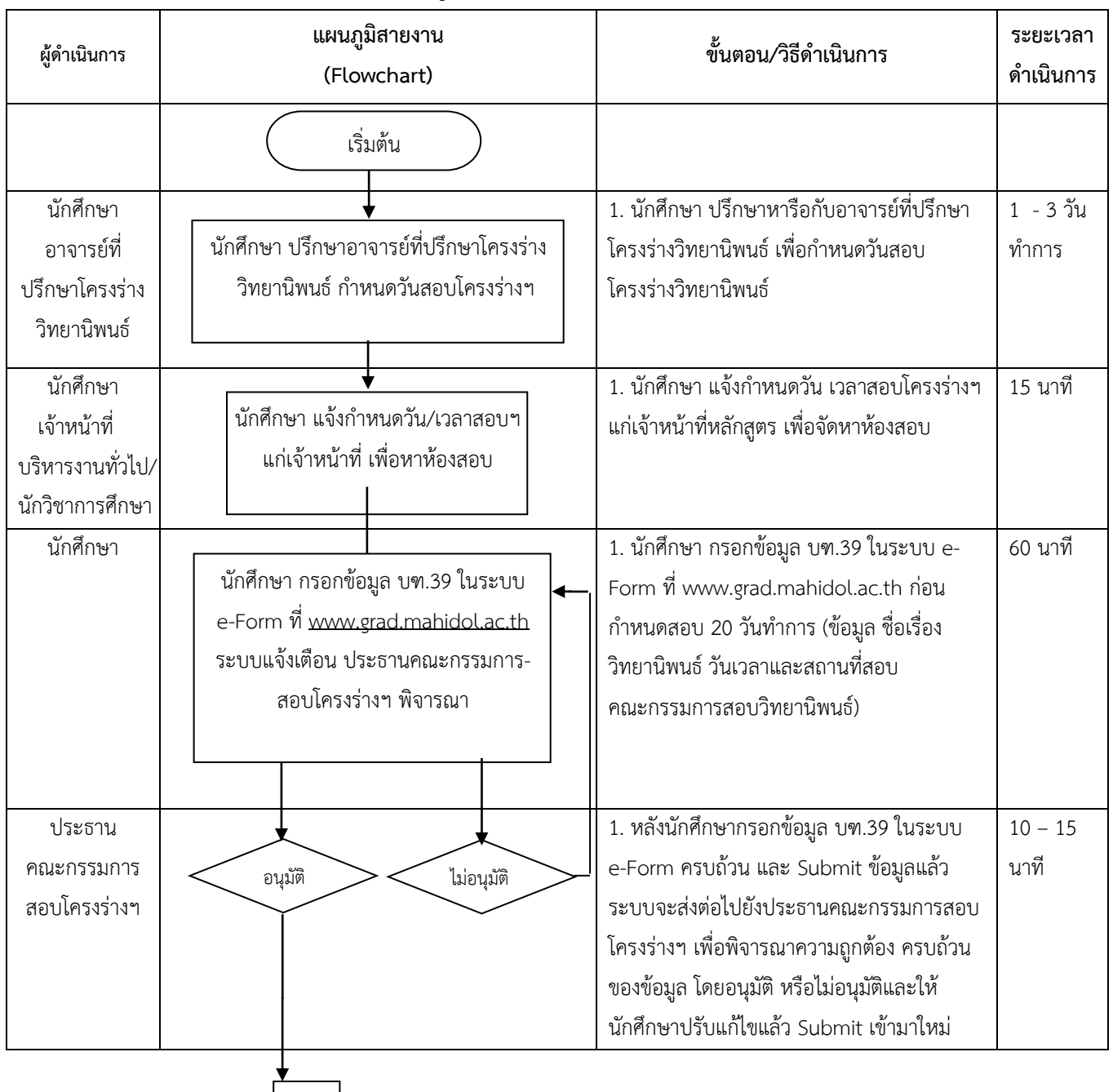

 $\begin{vmatrix} A \end{vmatrix}$ 

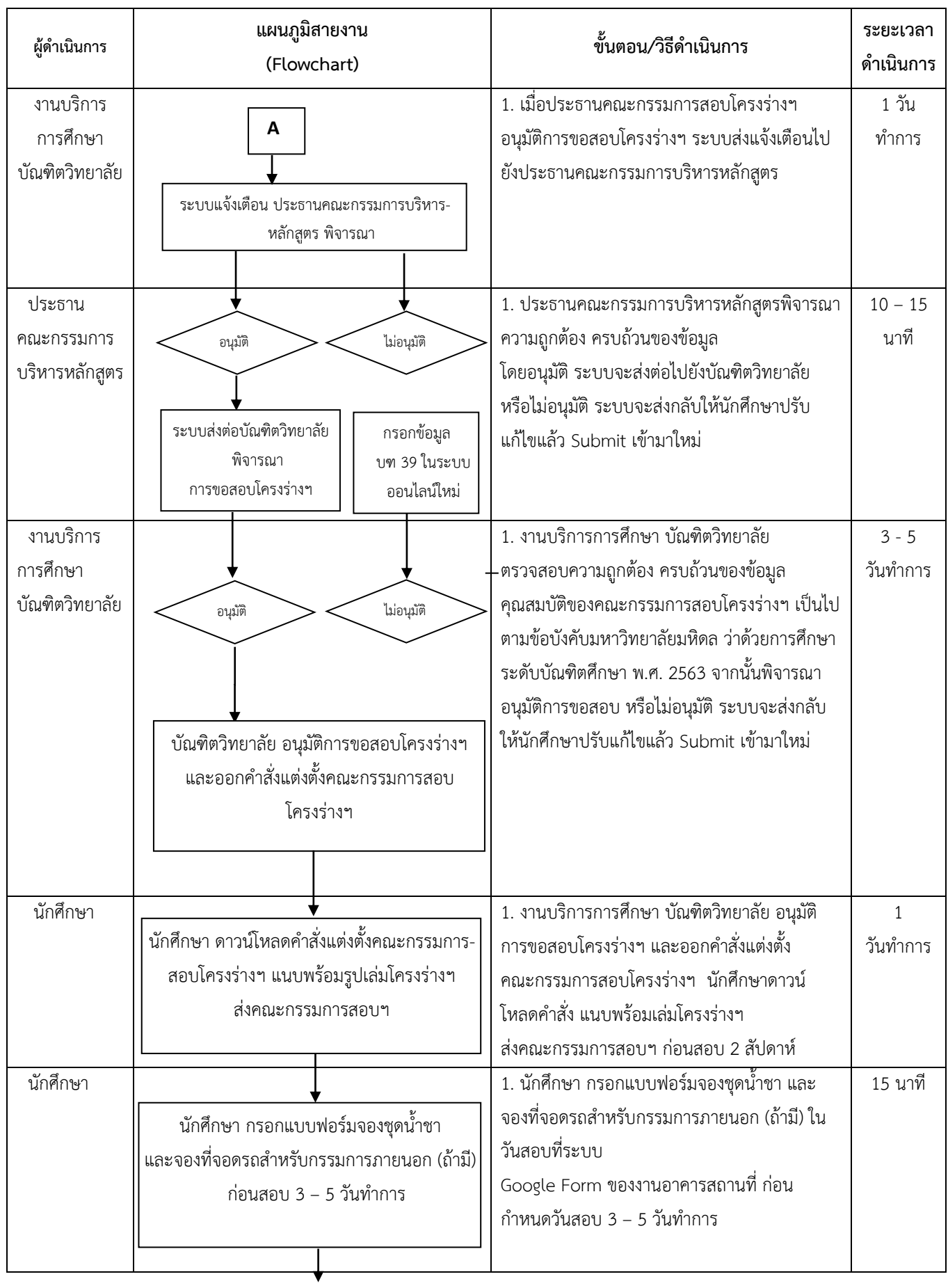

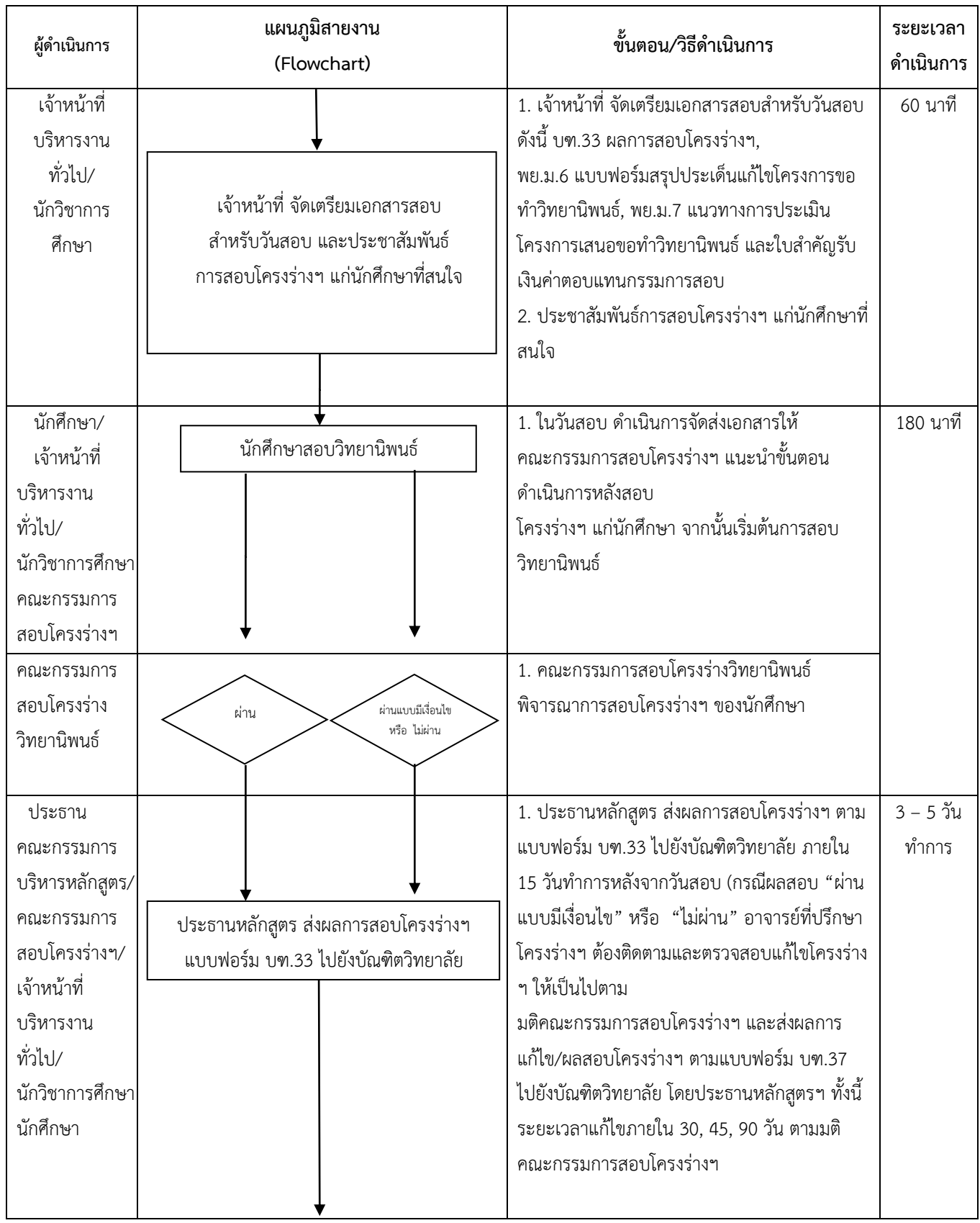

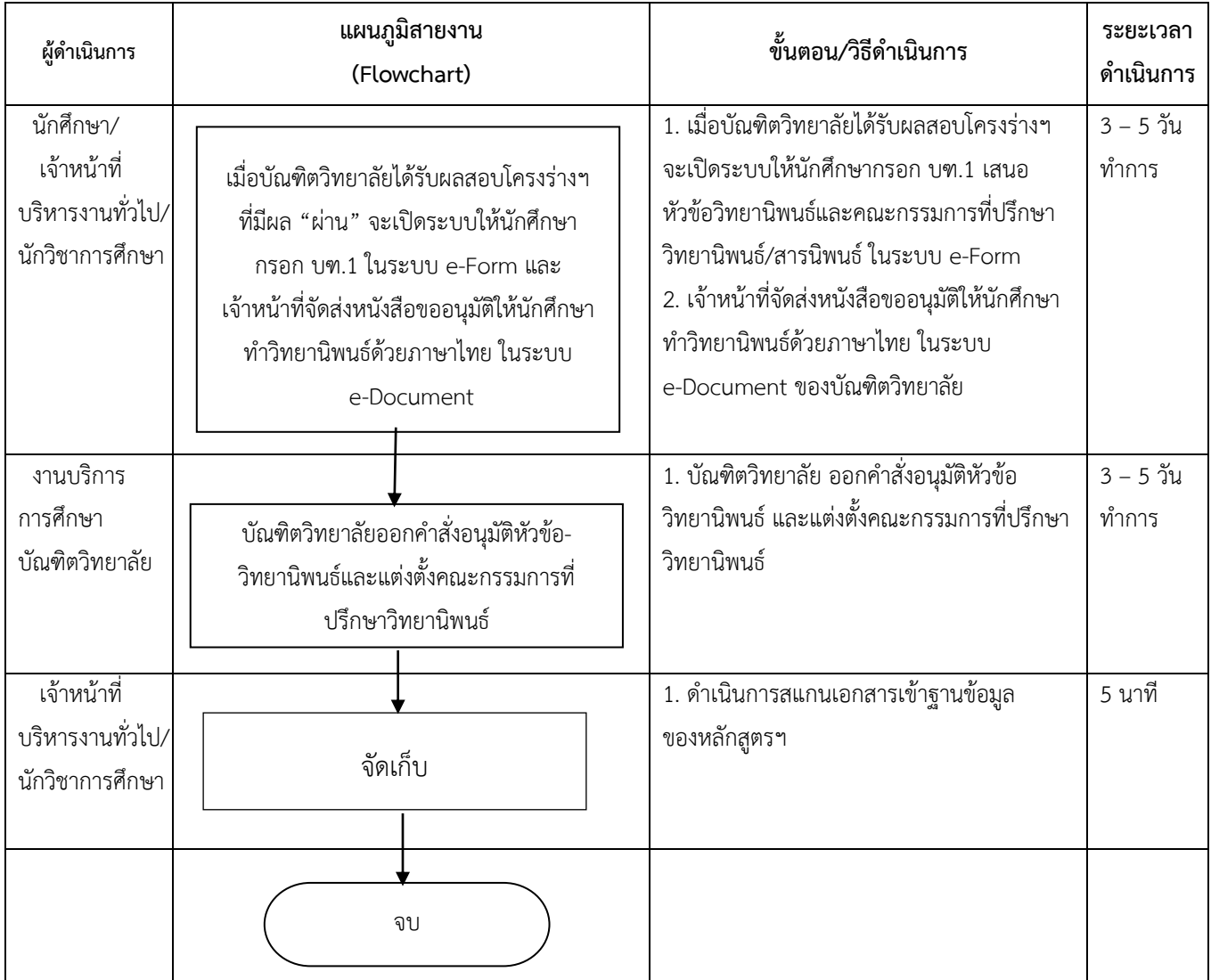

## **การสอบโครงร่างวิทยานิพนธ์**

# **หลักสูตรพยาบาลศาสตรมหาบัณฑิต (หลักสูตรนานาชาติ)**

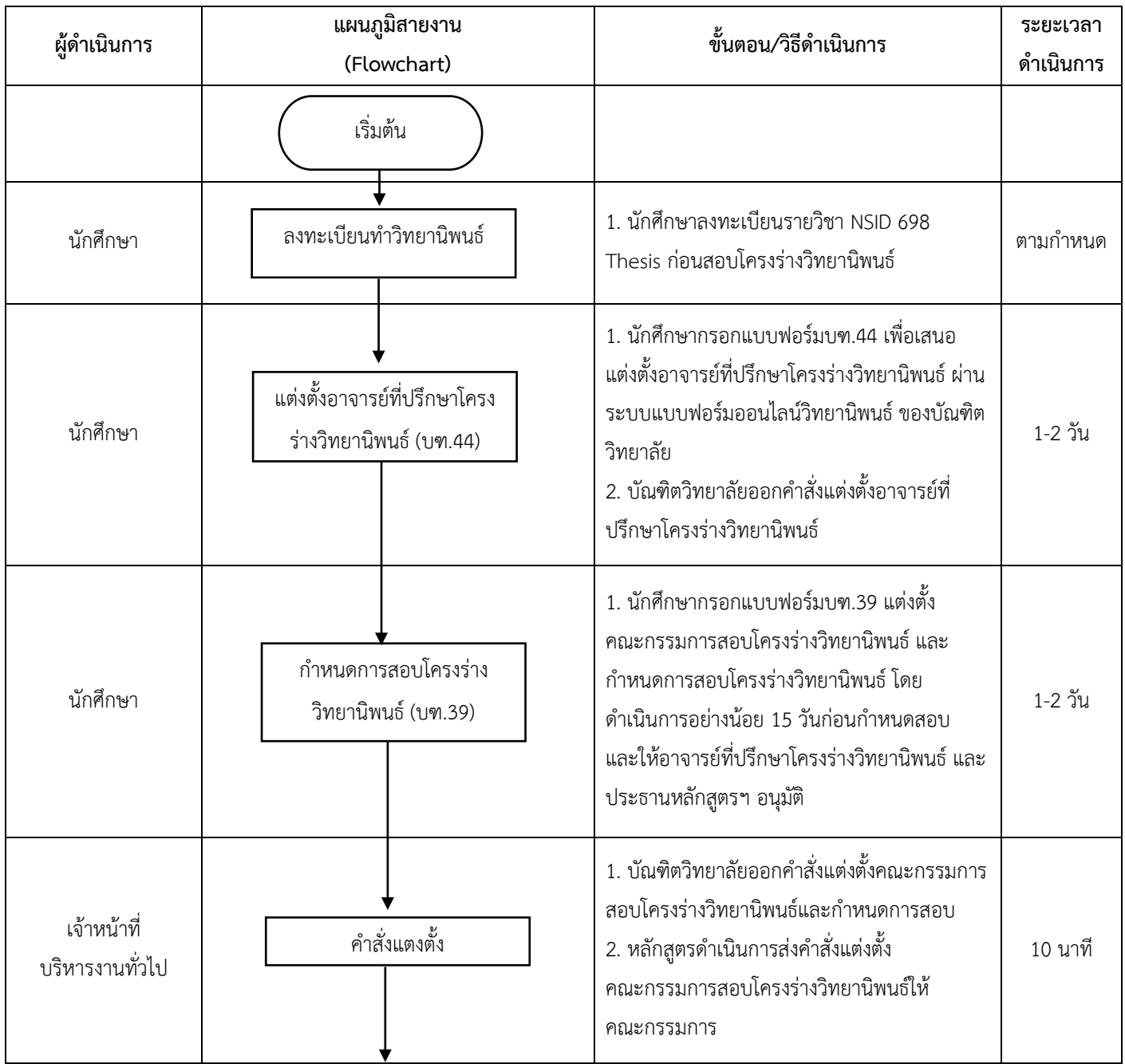

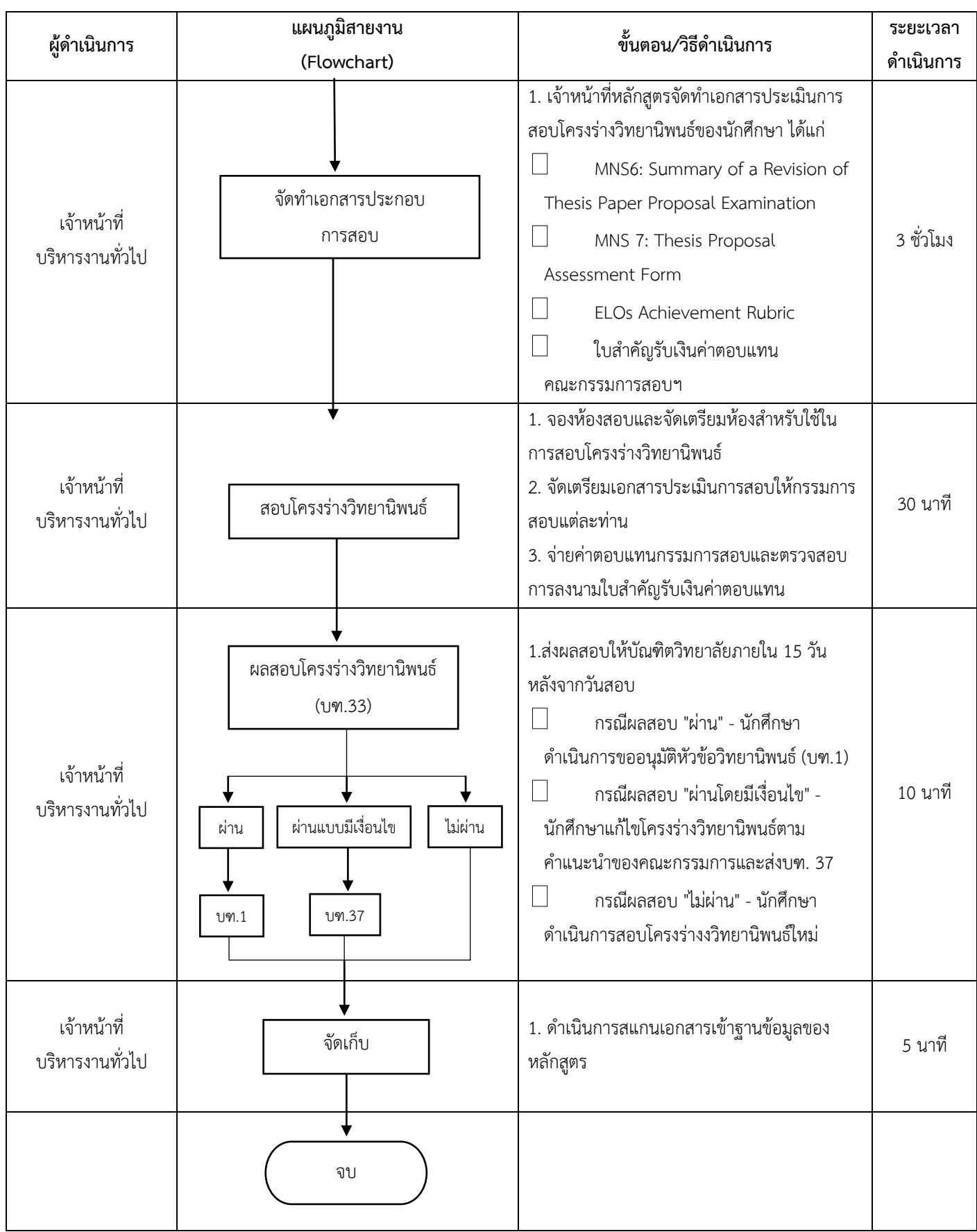

#### **การสอบโครงร่างวิทยานิพนธ์**

# **หลักสูตรพยาบาลศาสตรดุษฎีบัณฑิต**

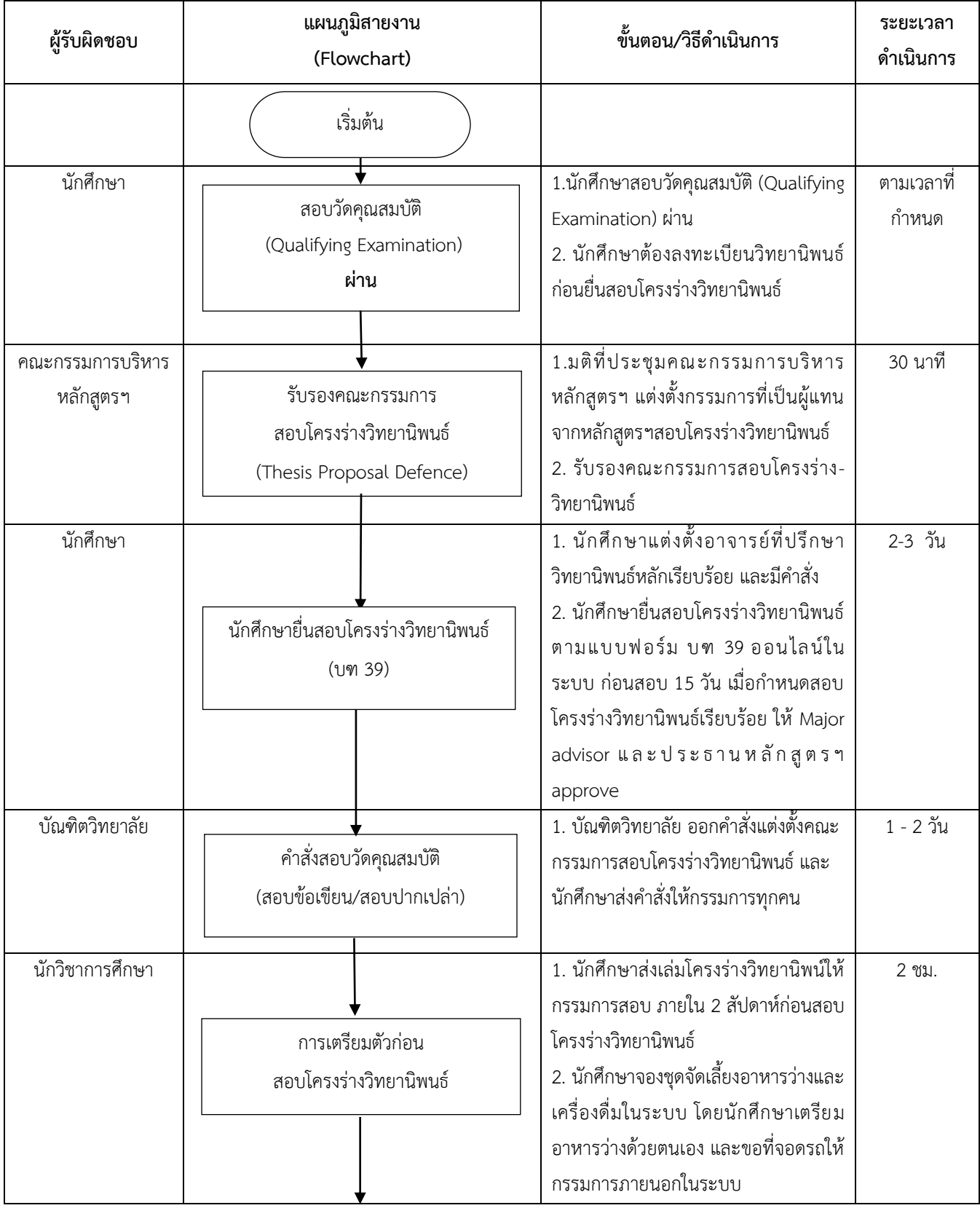

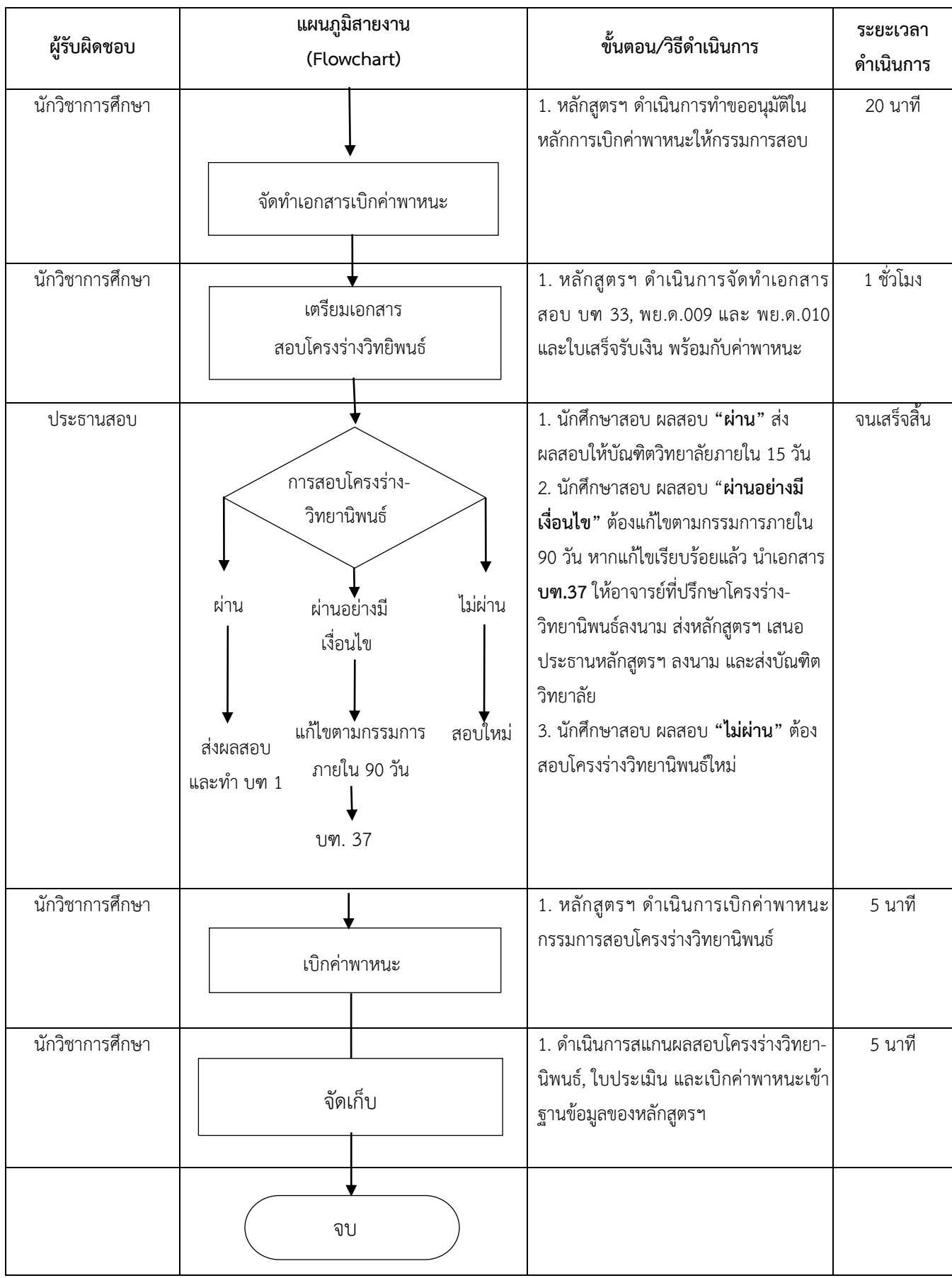

### **สอบโครงร่างวิทยานิพนธ์**

## **หลักสูตรปรัชญาดุษฎีบัณฑิต สาขาวิชาพยาบาลศาสตร์ (หลักสูตรนานาชาติ)**

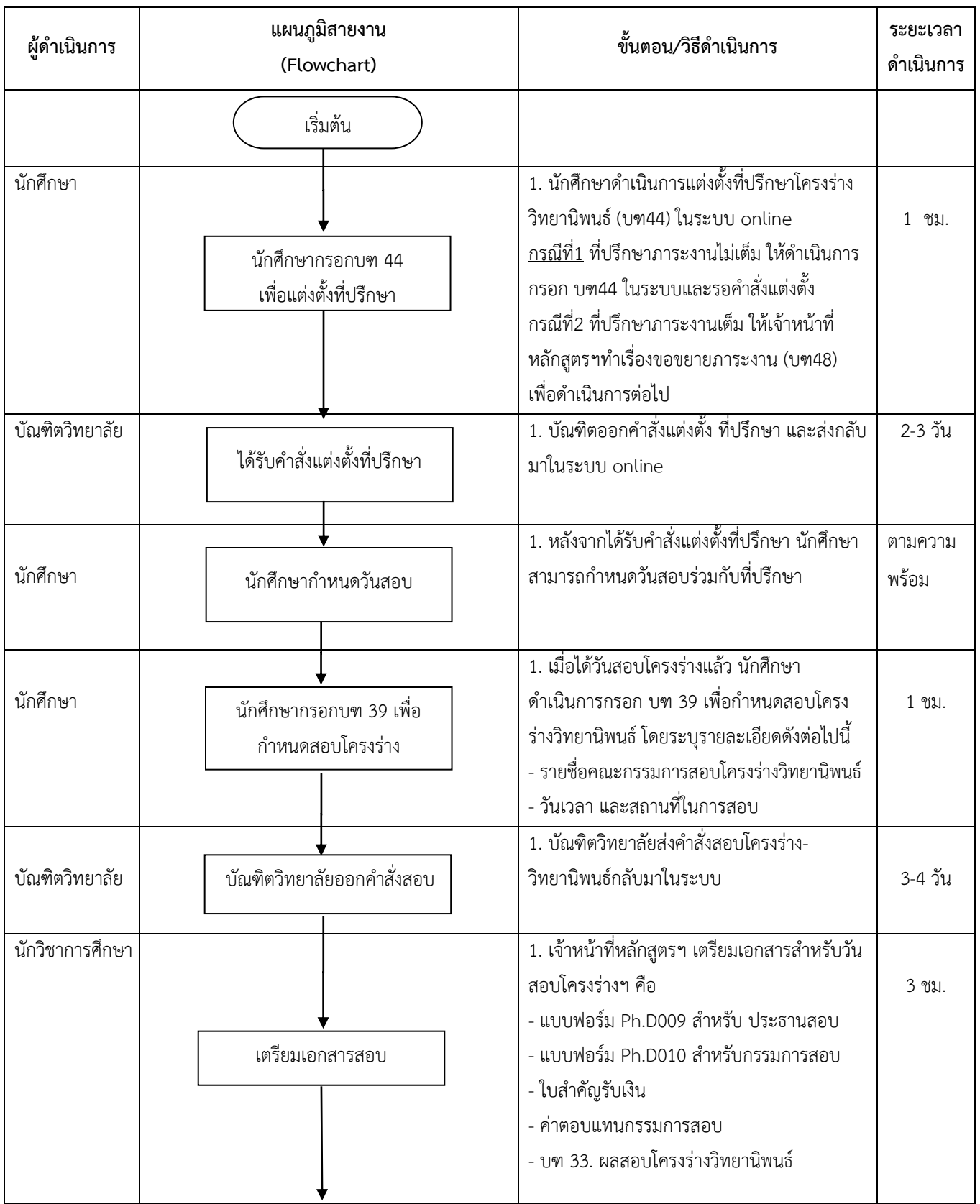

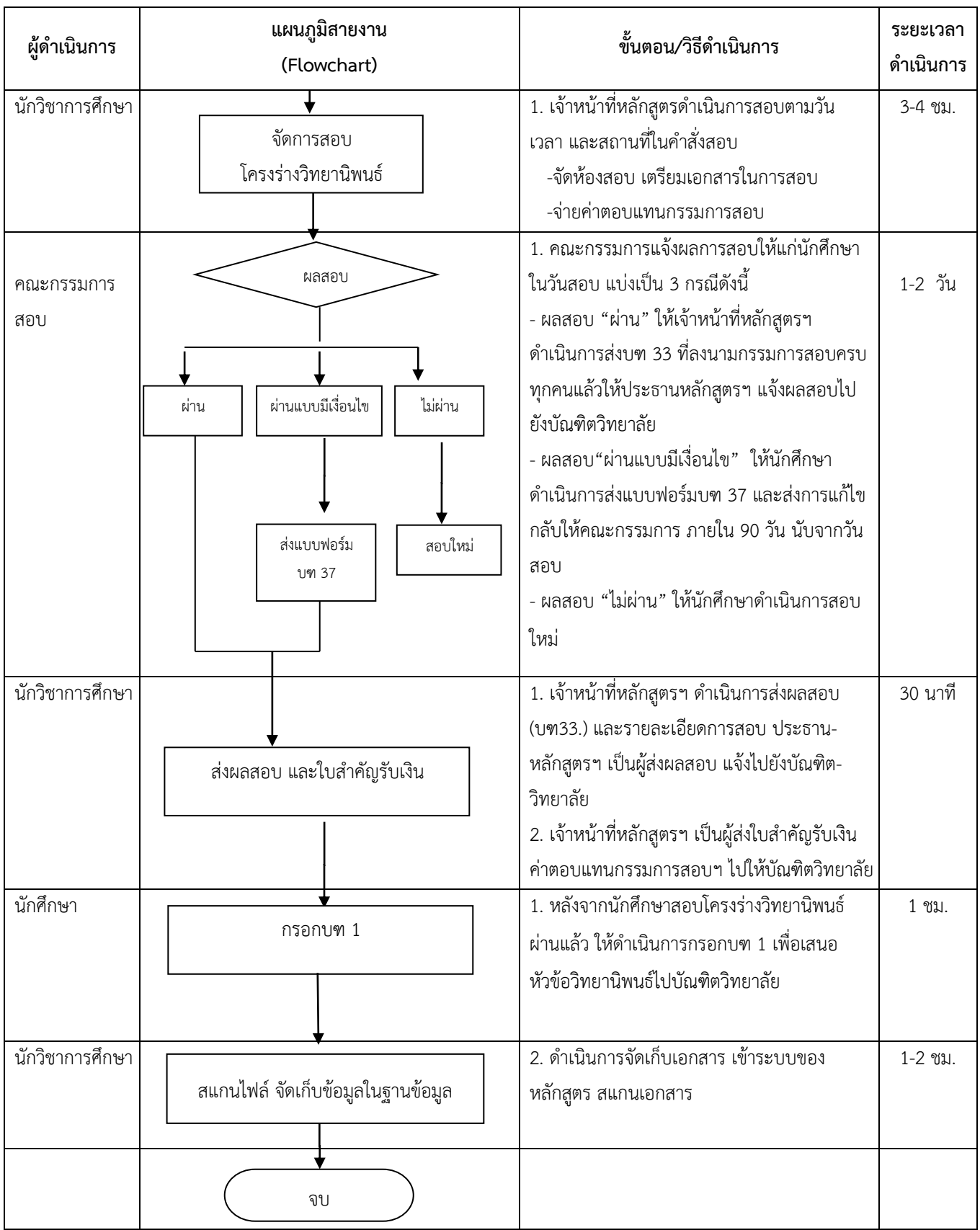

#### **การสอบวิทยานิพนธ์**

# **หลักสูตรพยาบาลศาสตรมหาบัณฑิต**

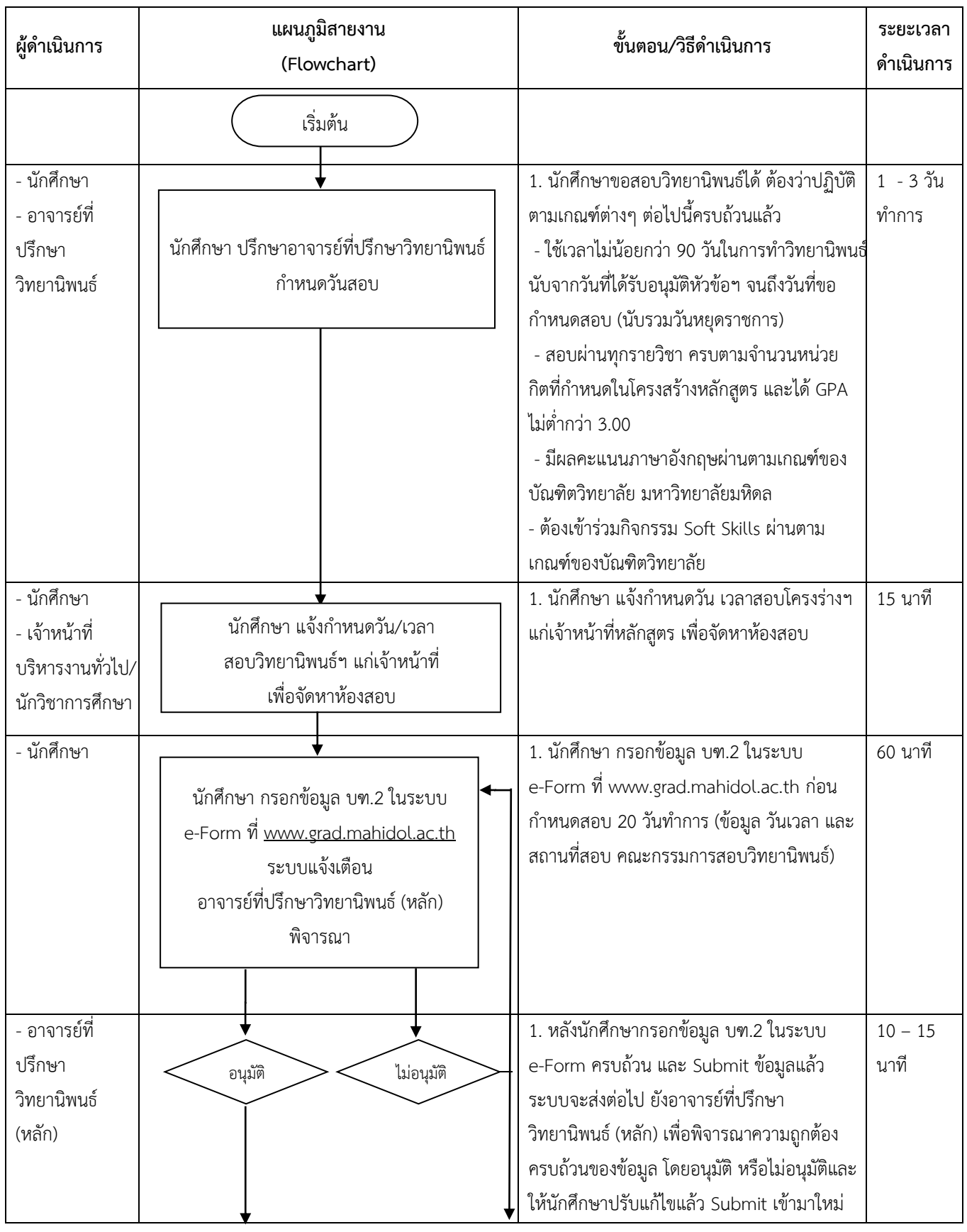

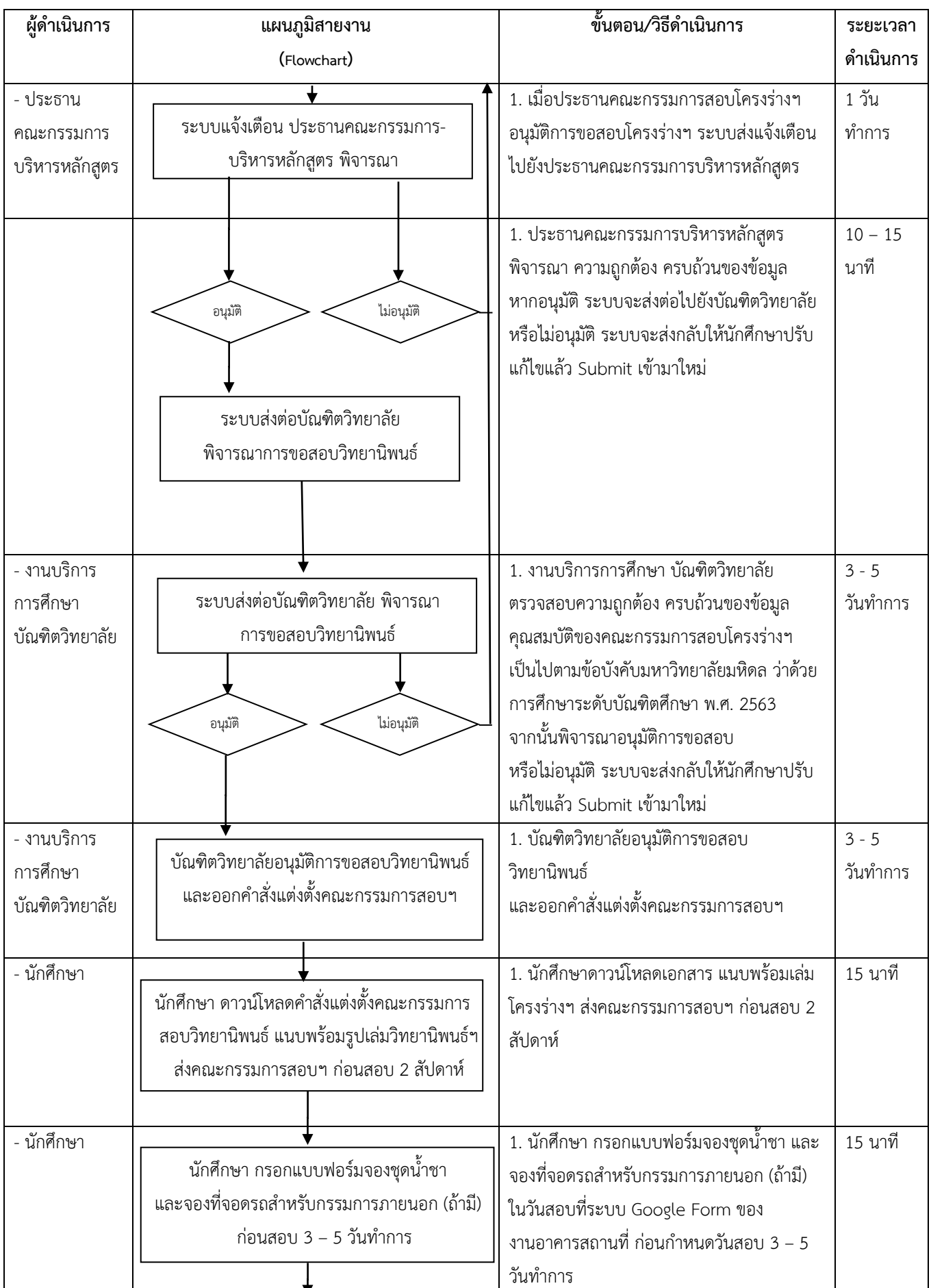

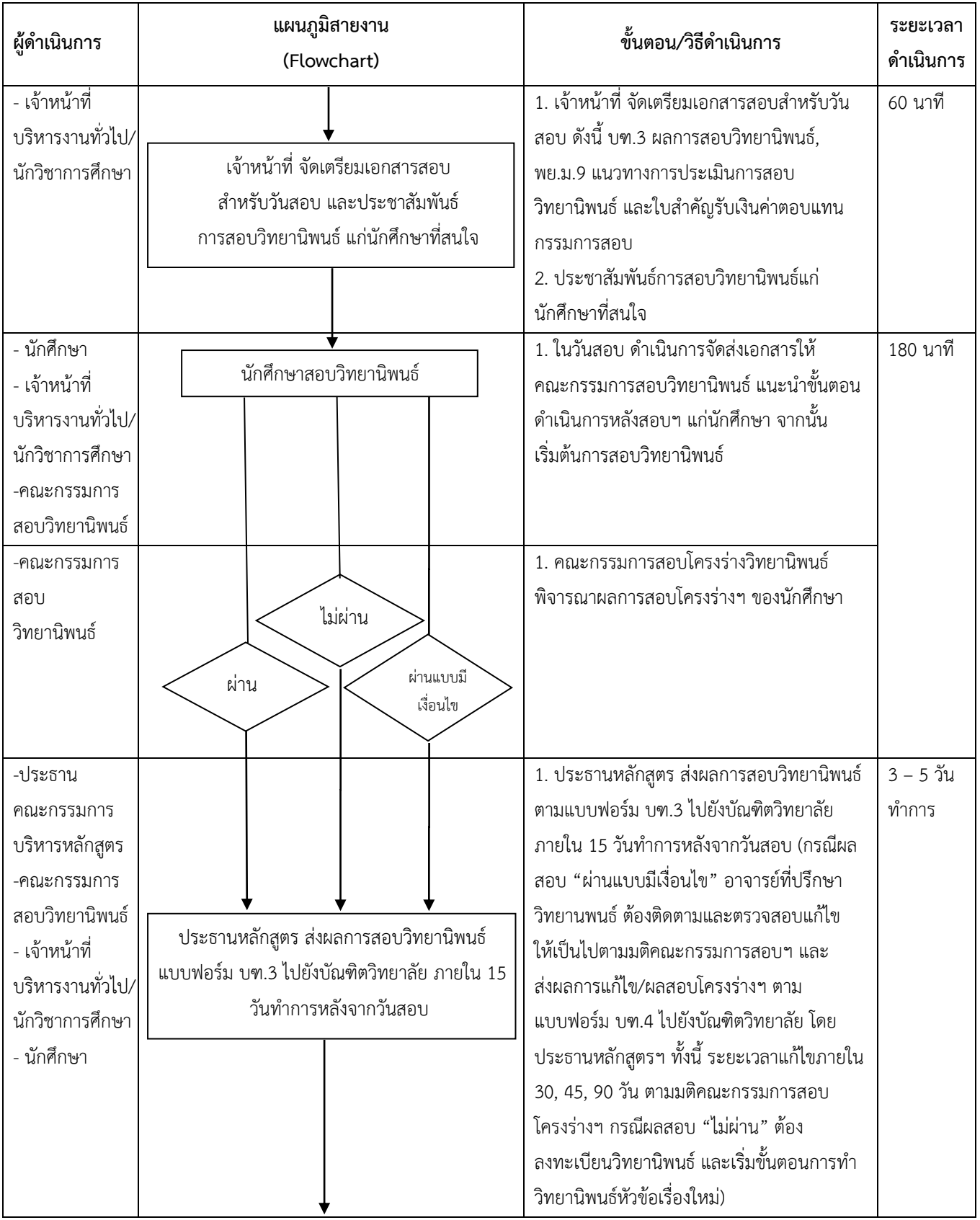

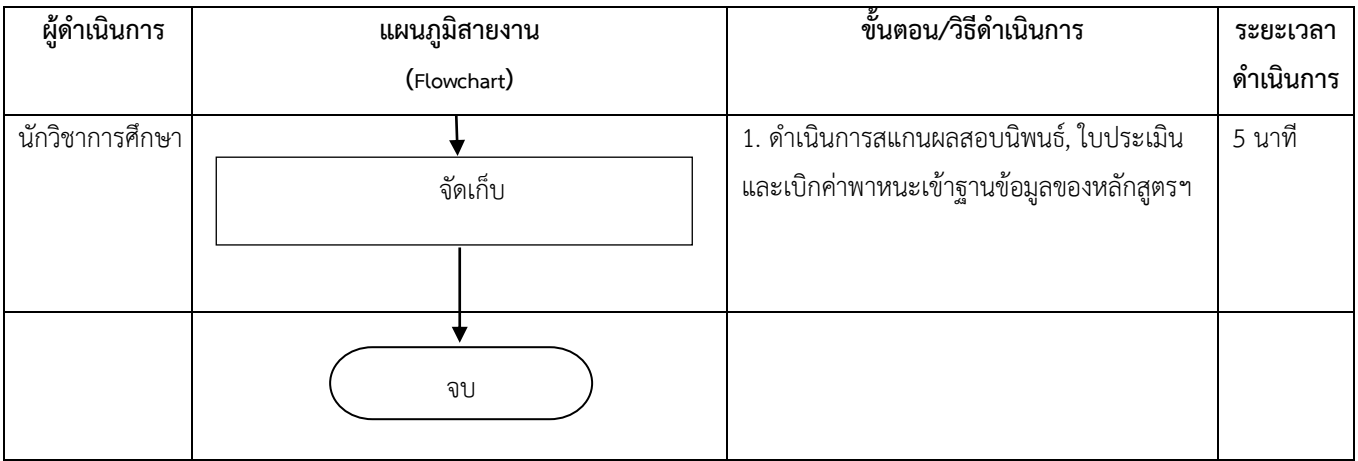

## **การสอบวิทยานิพนธ์**

# **หลักสูตรพยาบาลศาสตรมหาบัณฑิต (หลักสูตรนานาชาติ)**

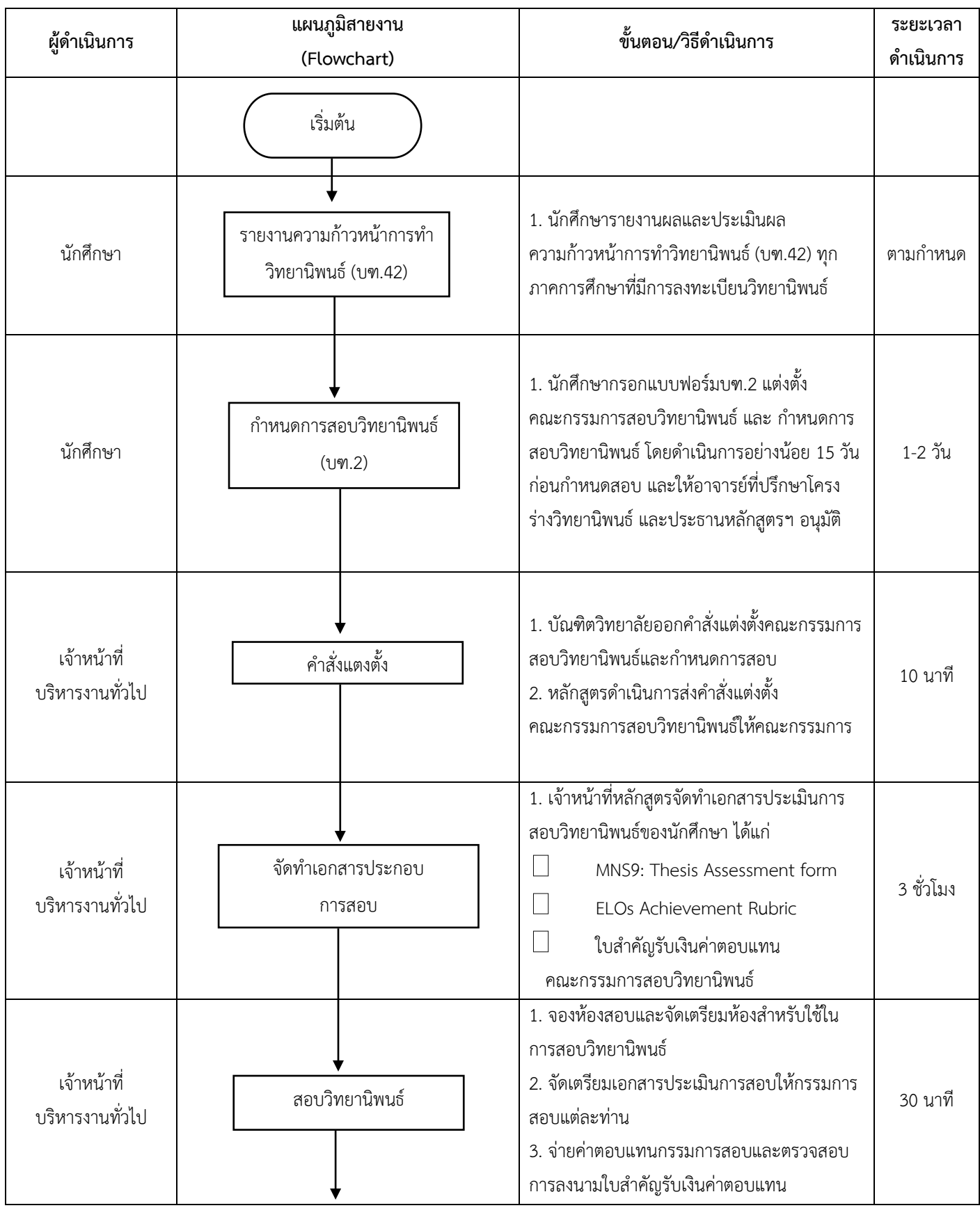
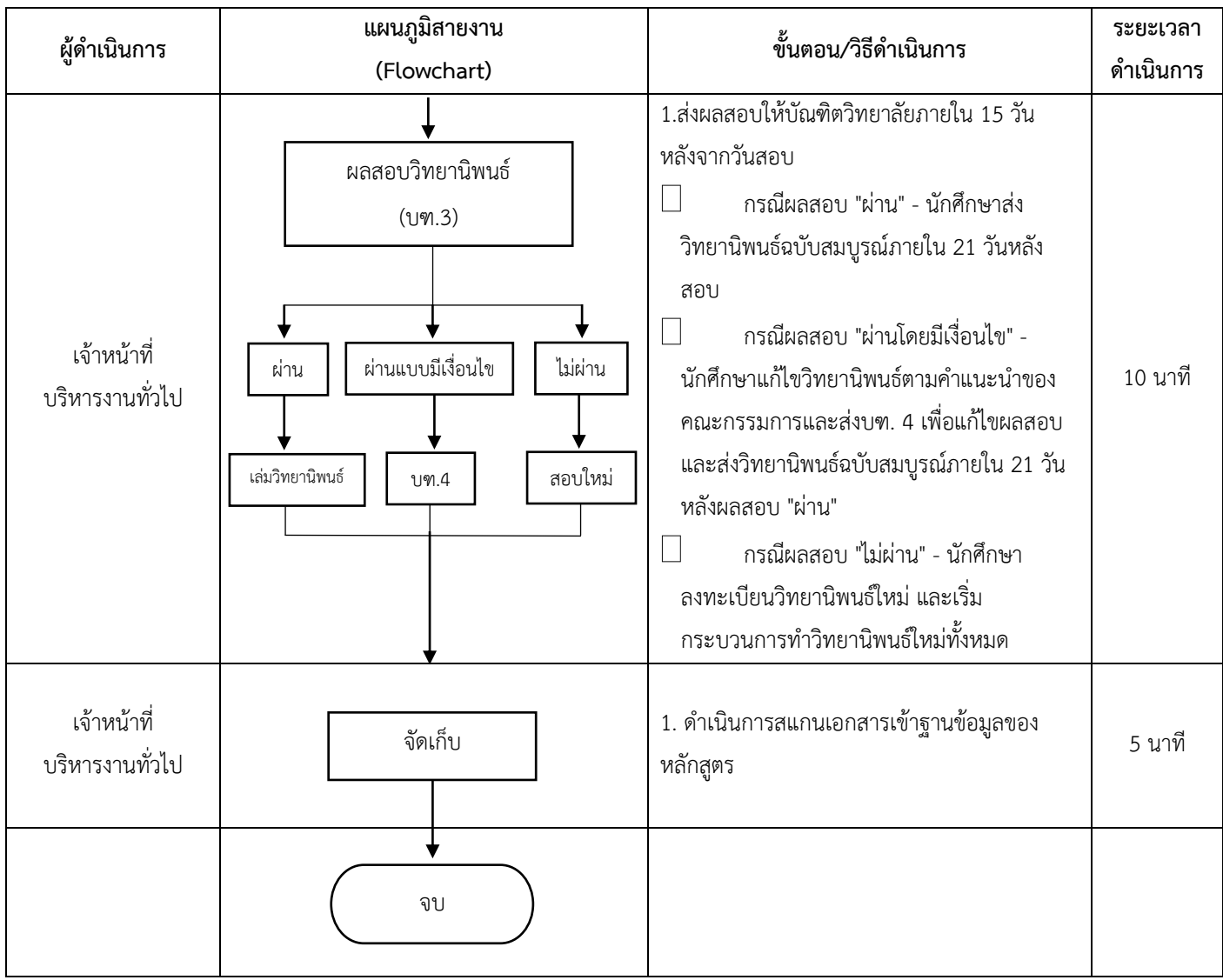

#### **การสอบวิทยานิพนธ์**

## **หลักสูตรพยาบาลศาสตรดุษฎีบัณฑิต**

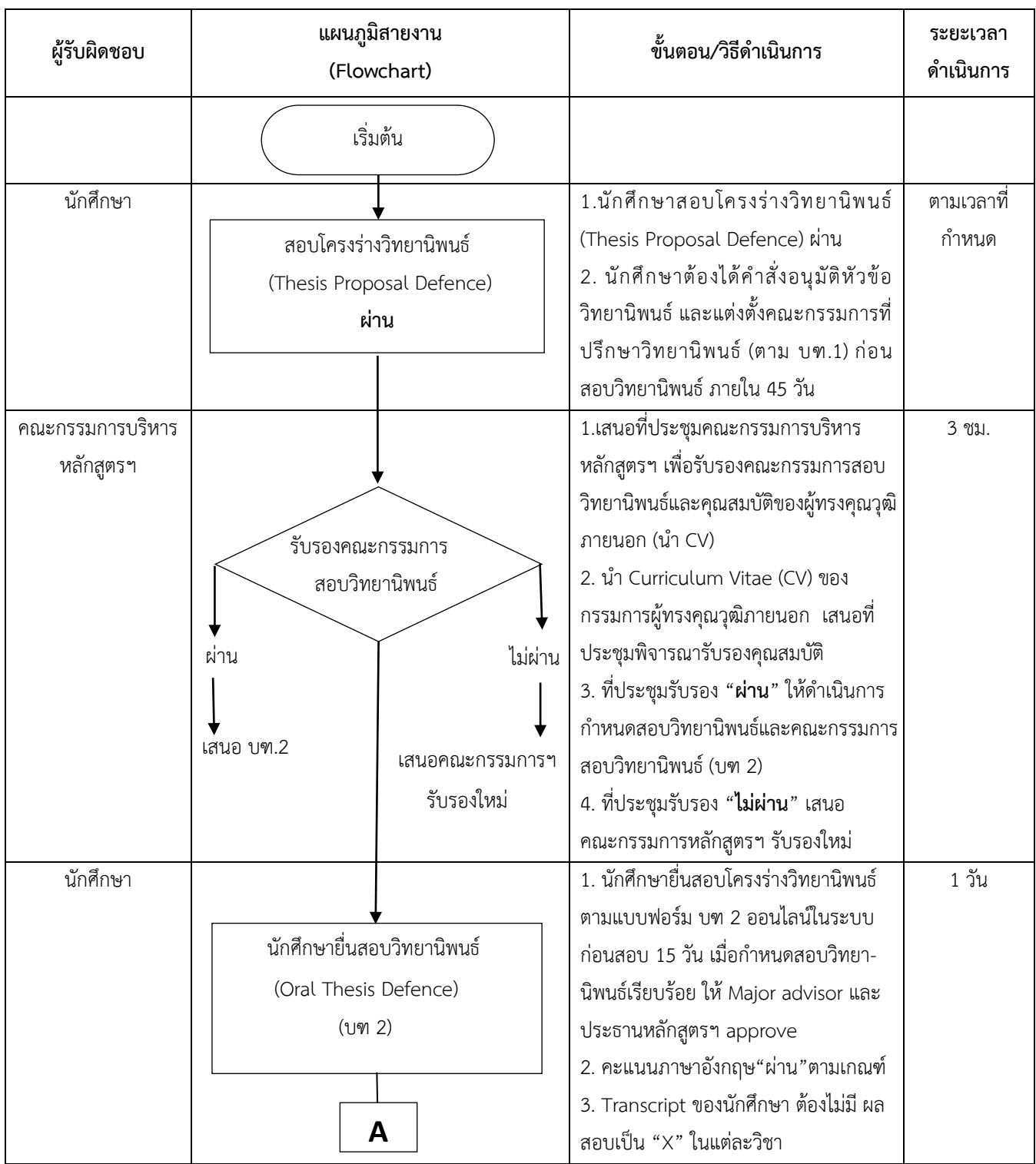

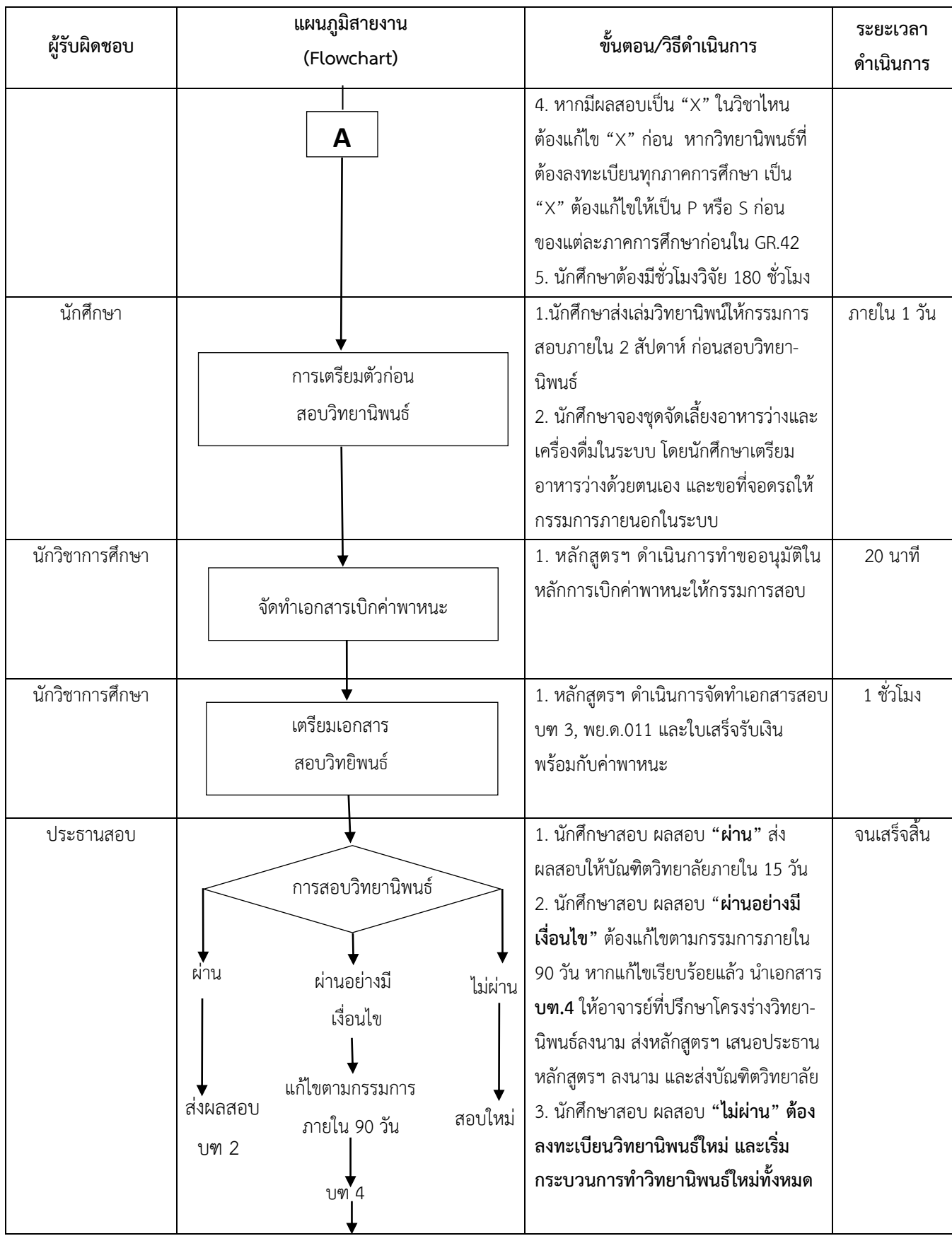

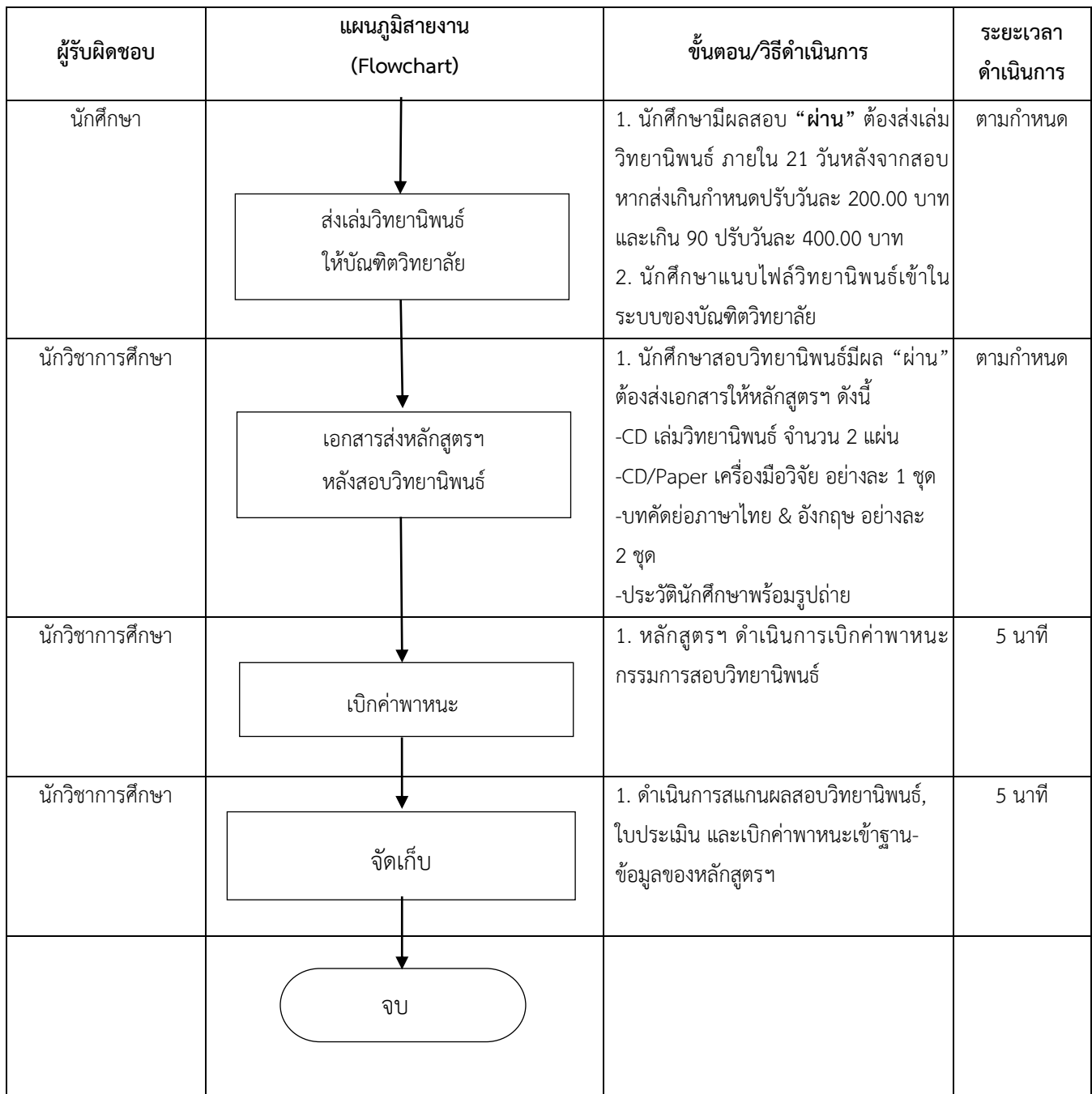

#### **สอบวิทยานิพนธ์ หลักสูตรปรัชญาดุษฎีบัณฑิต สาขาวิชาพยาบาลศาสตร์ (หลักสูตรนานาชาติ)**

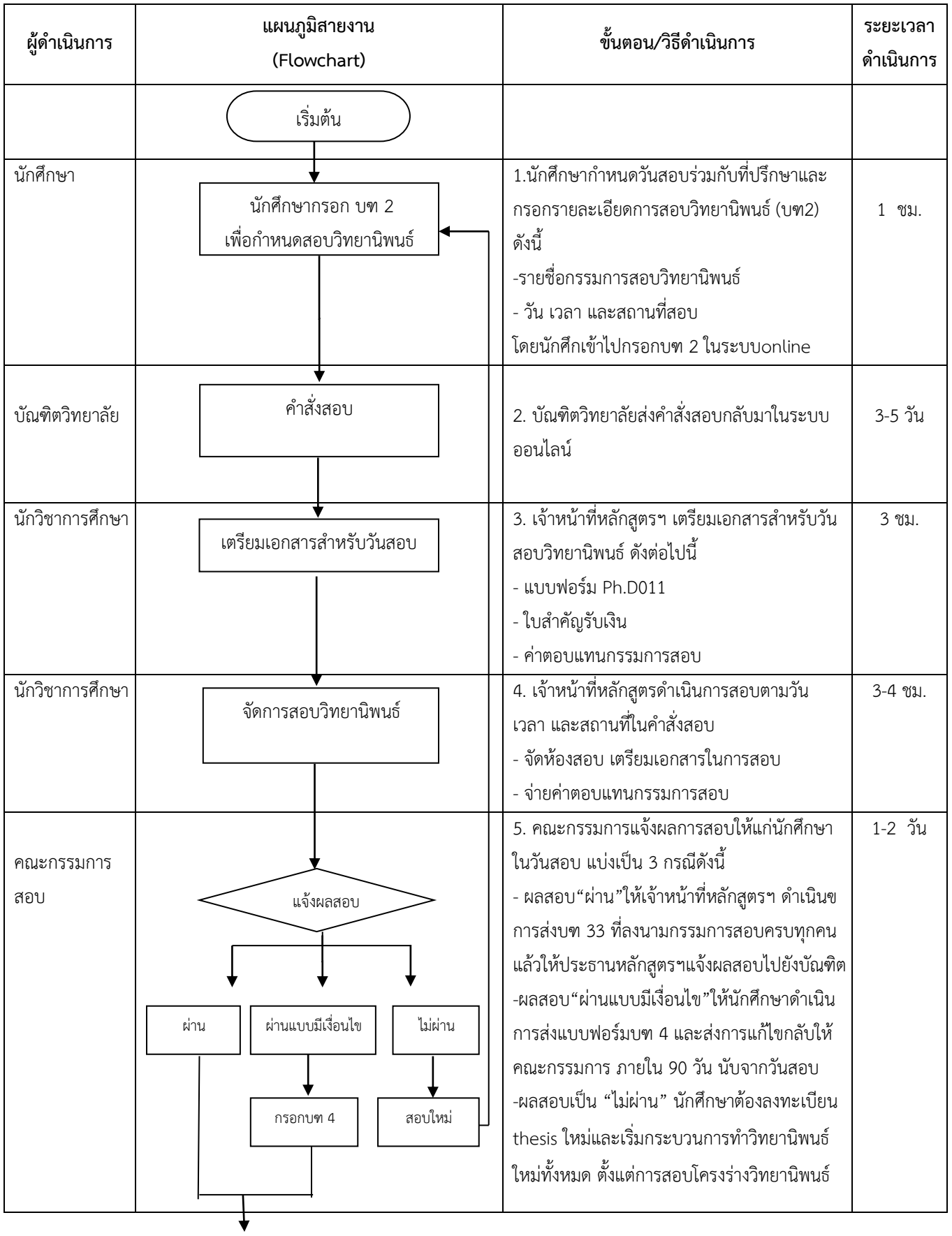

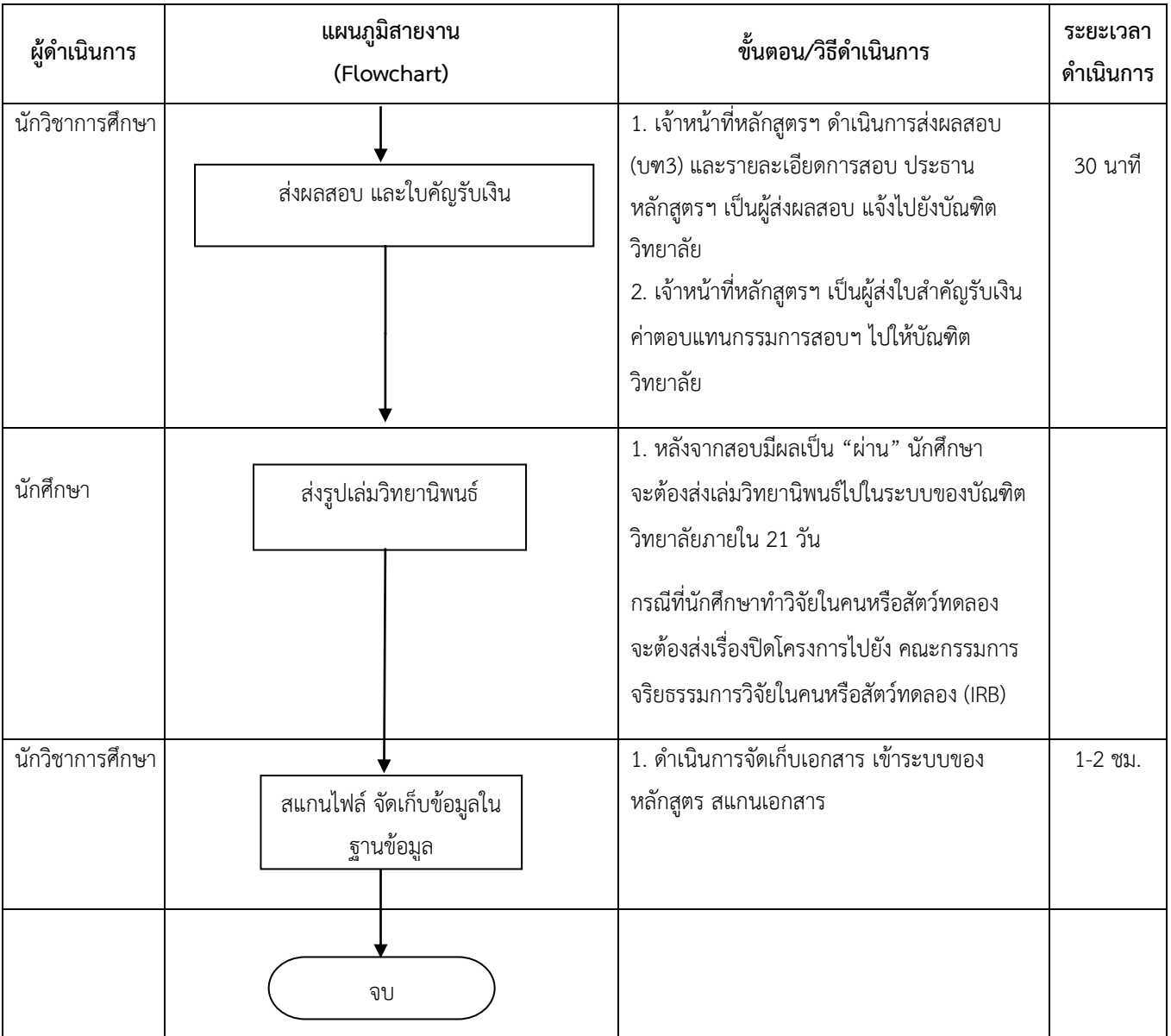

#### **การสัมมนาหลักสูตร**

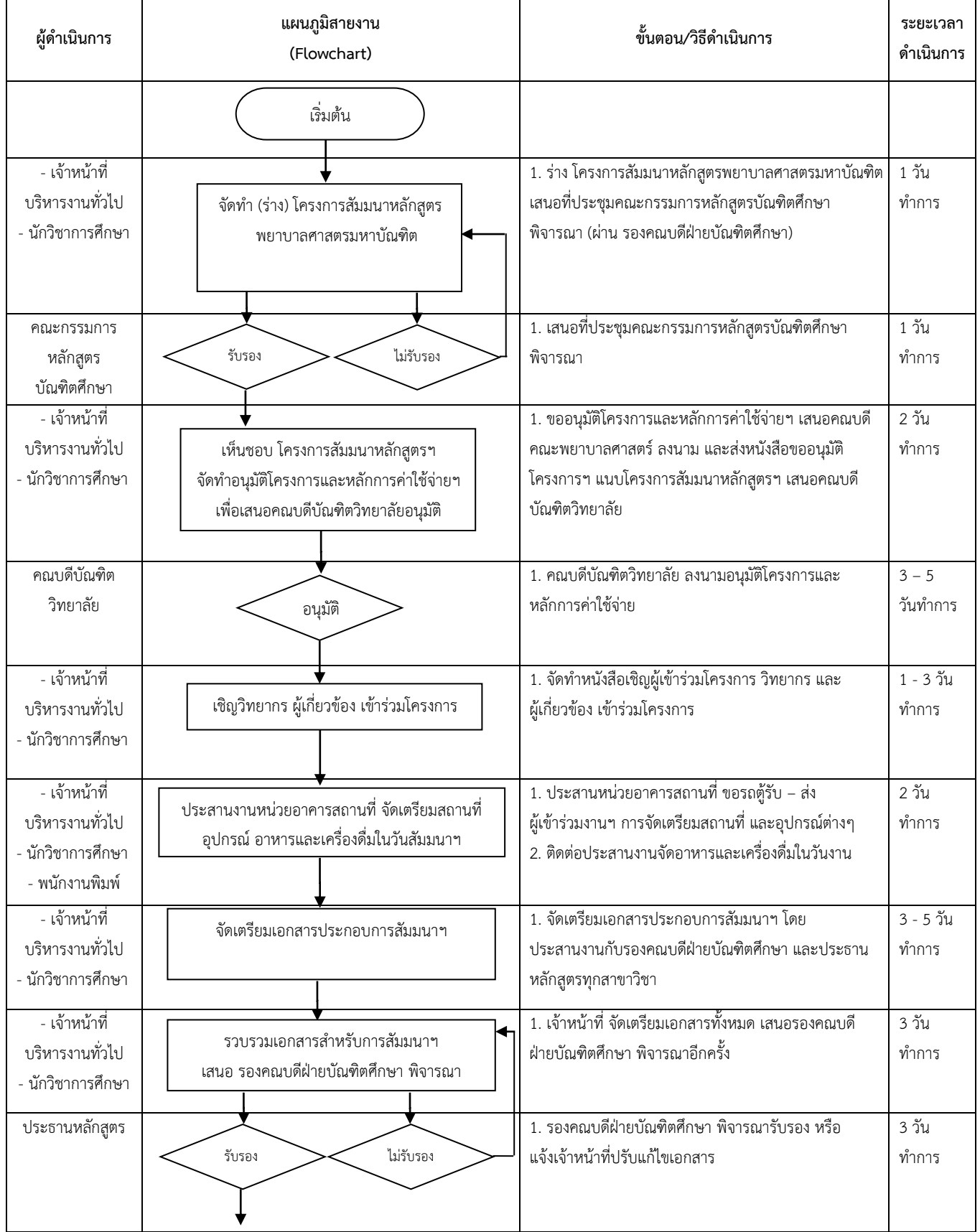

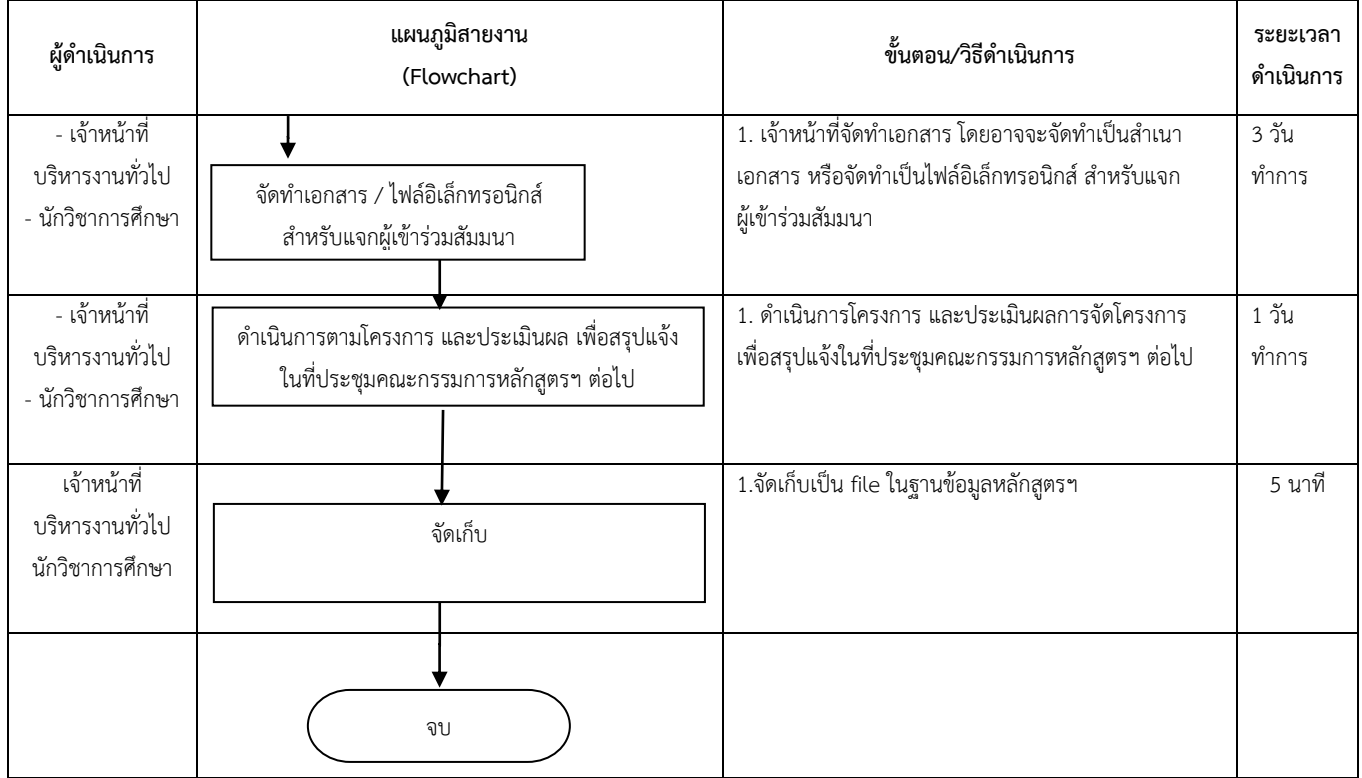

#### **การต่อ VISA นักศึกษาต่างชาติ**

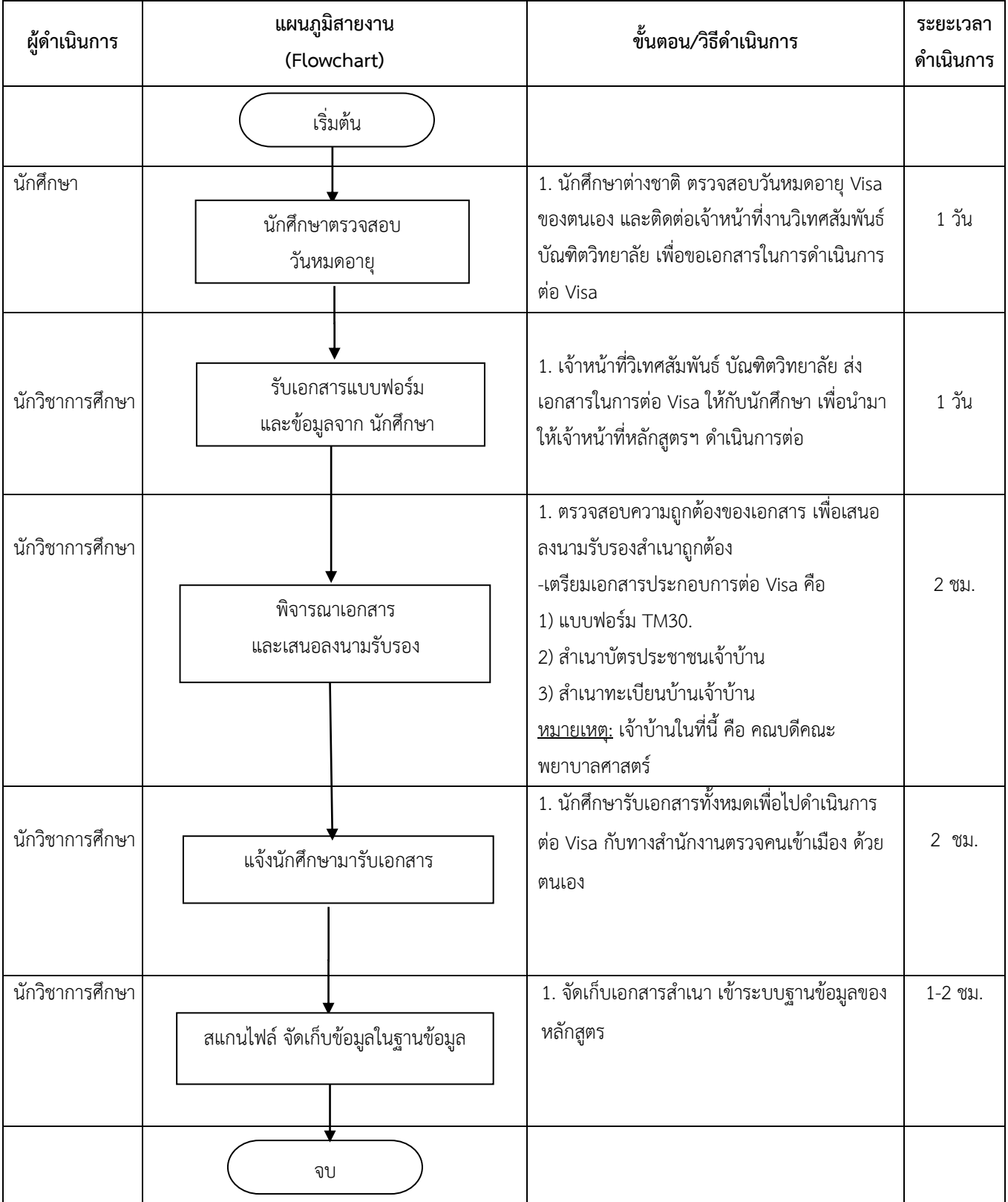

#### **การแจ้งเข้าพักอาศัยในประเทศของนักศึกษาต่างชาติ**

#### **Notification of residence for foreigners (TM.30)**

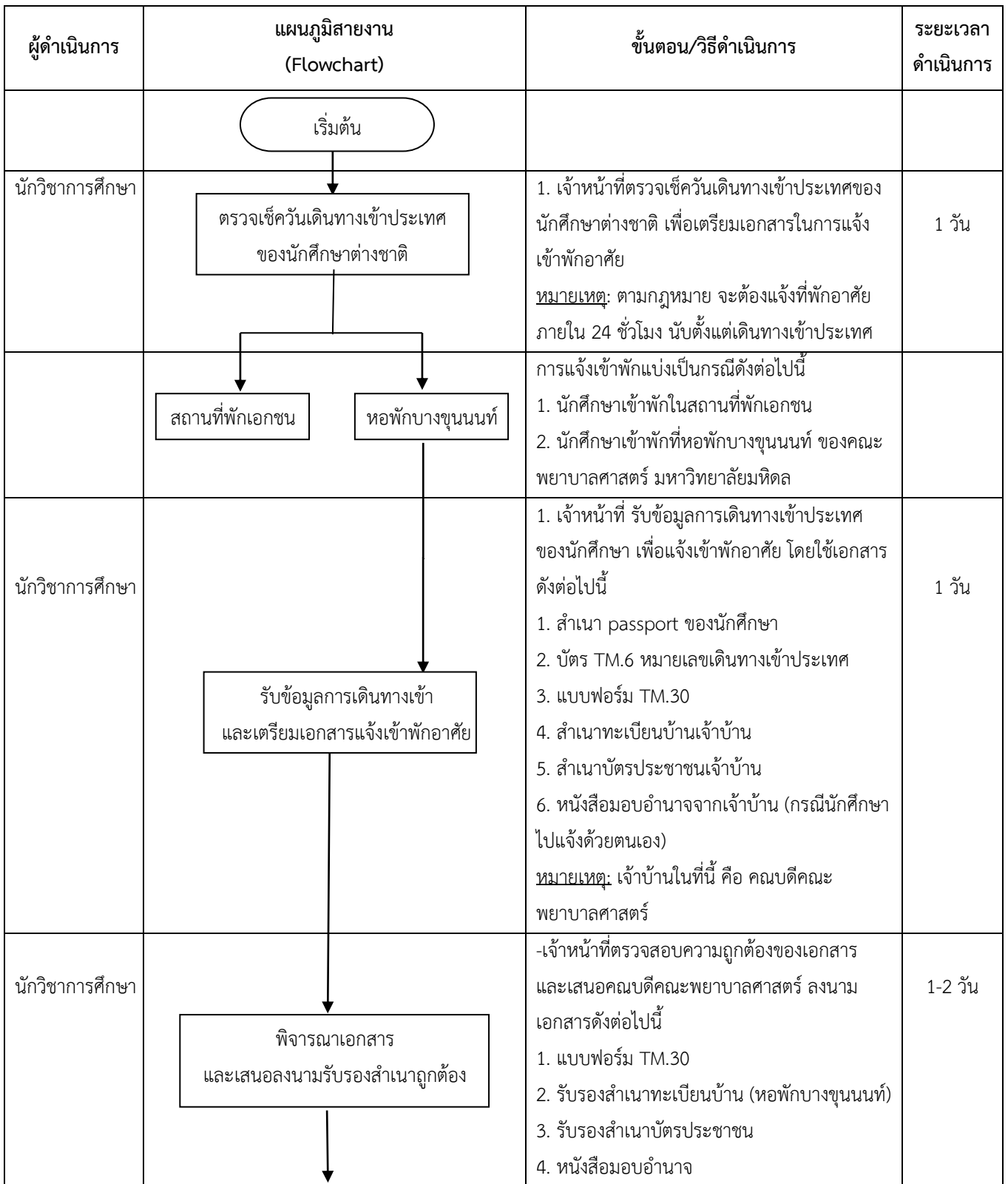

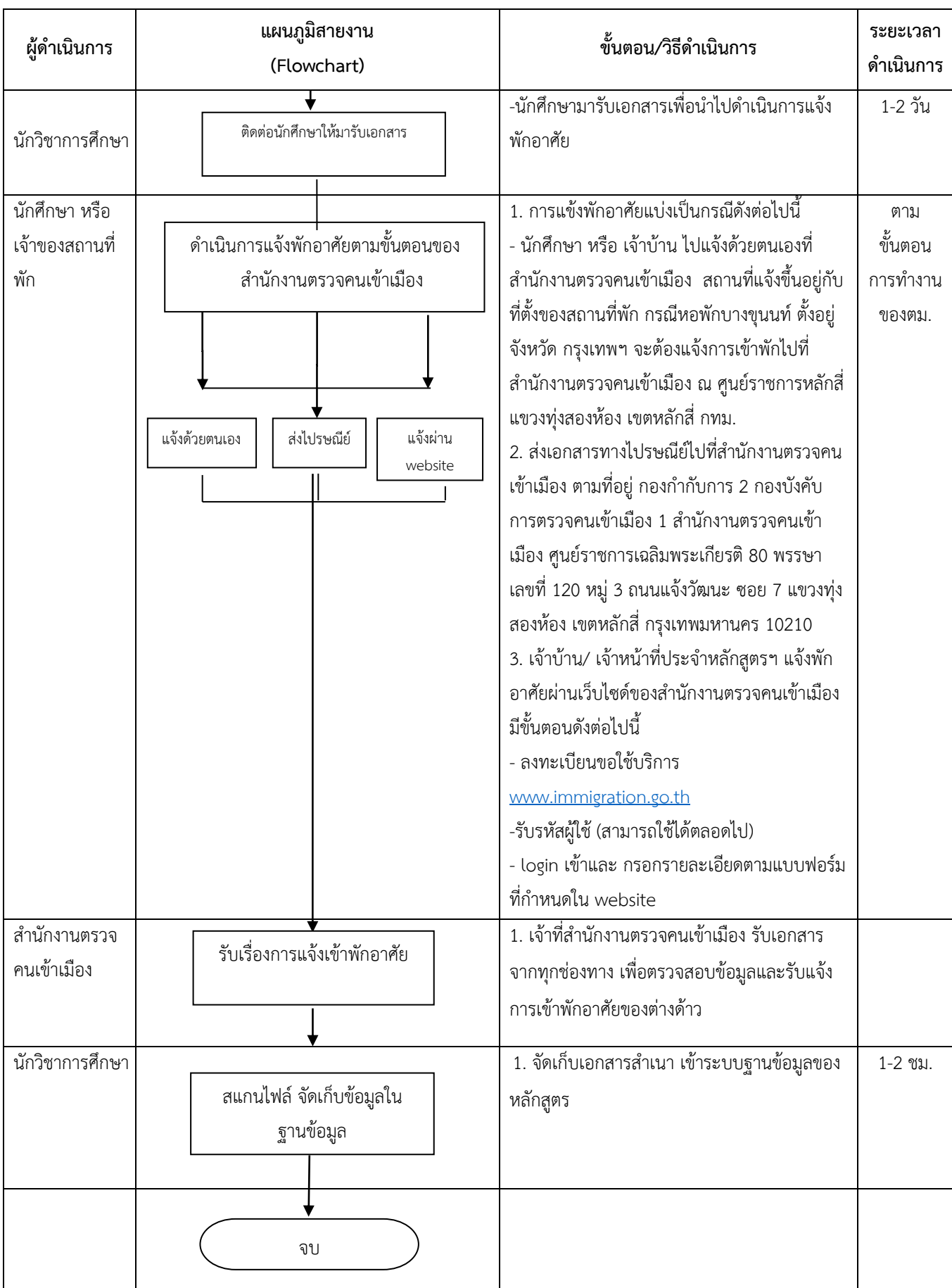

#### **จัดท าประวัติศิษย์เก่า ระดับบัณฑิตศึกษา**

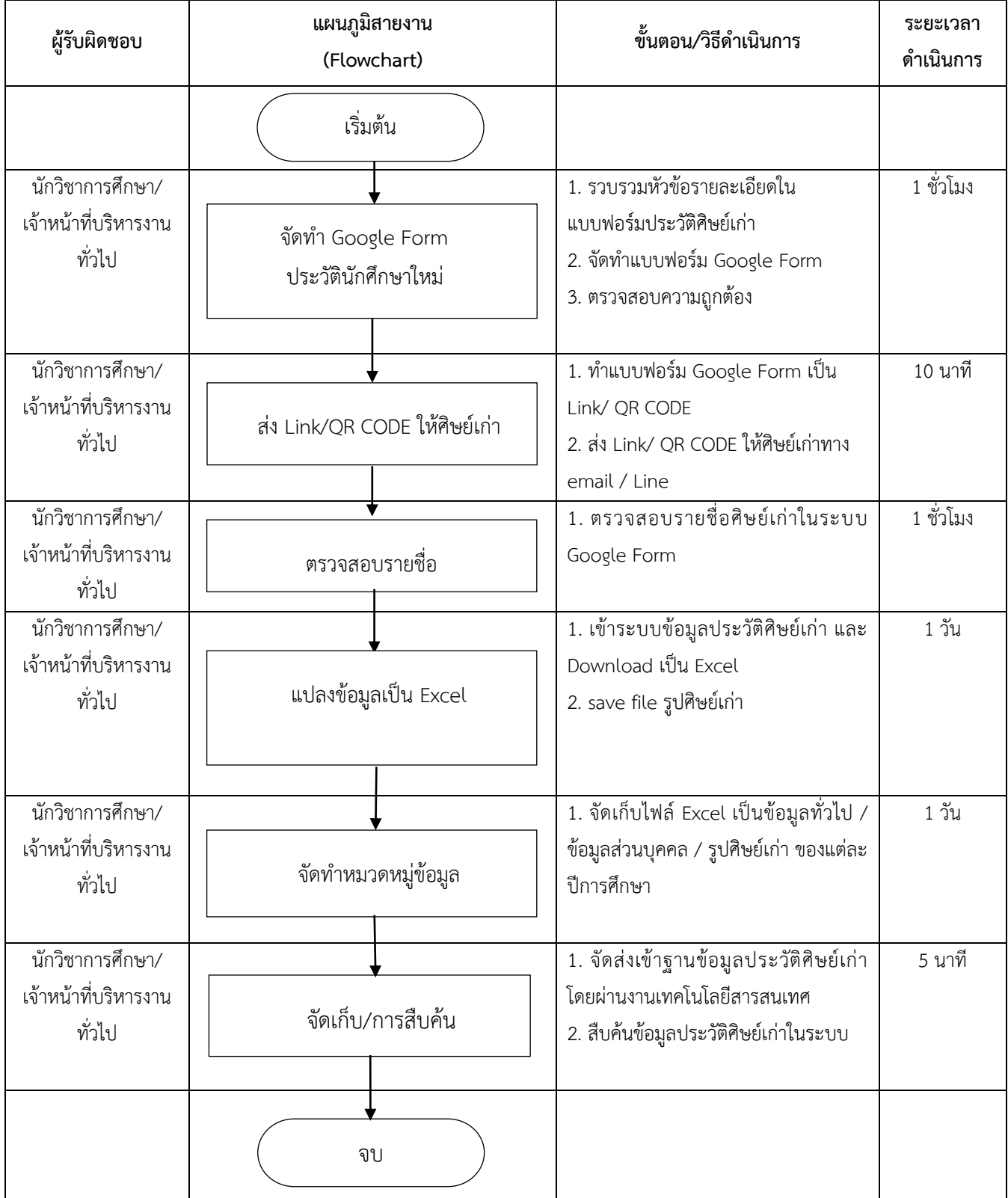

## **งานกิจกรรมนักศึกษา**

## **การปฐมนิเทศนักศึกษาใหม่**

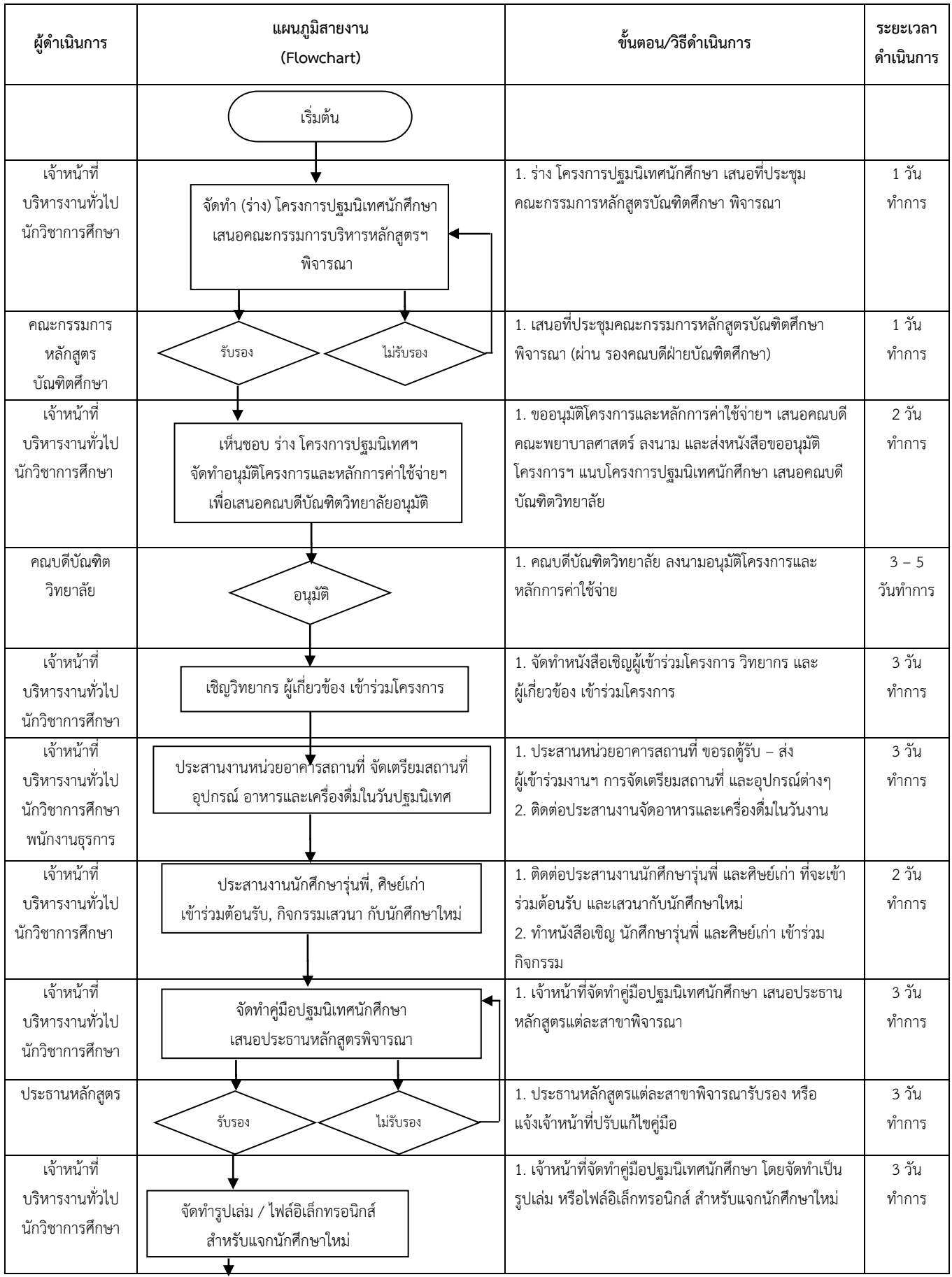

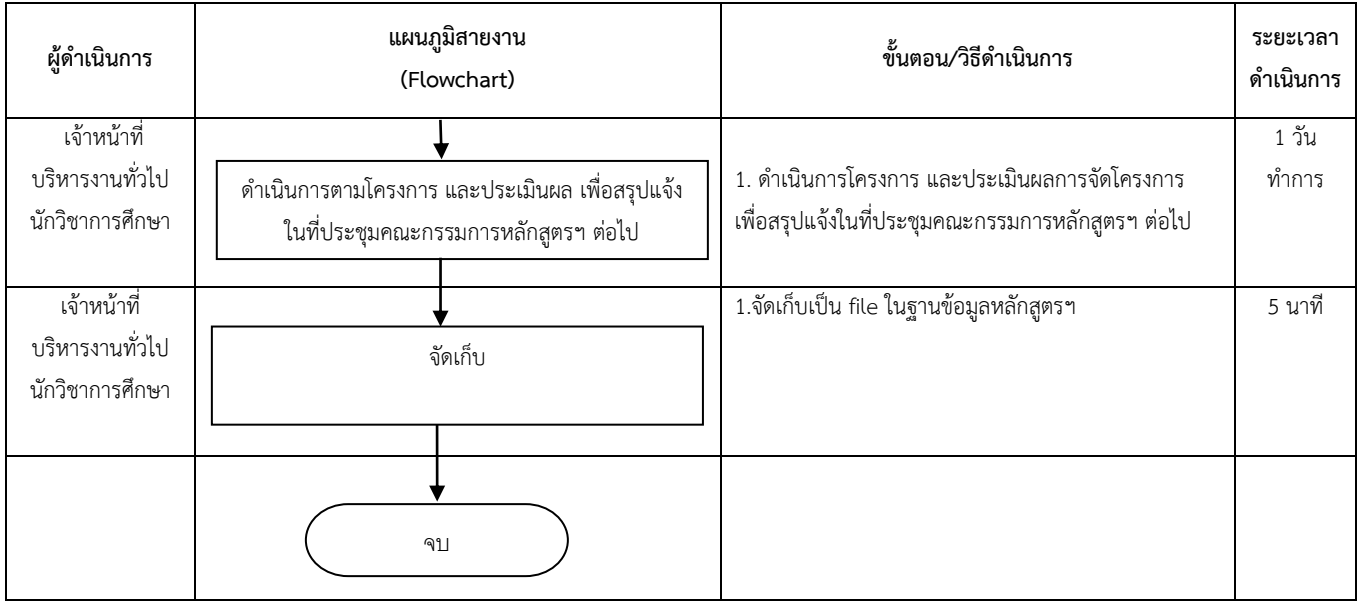

#### **การสัมมนานักศึกษา**

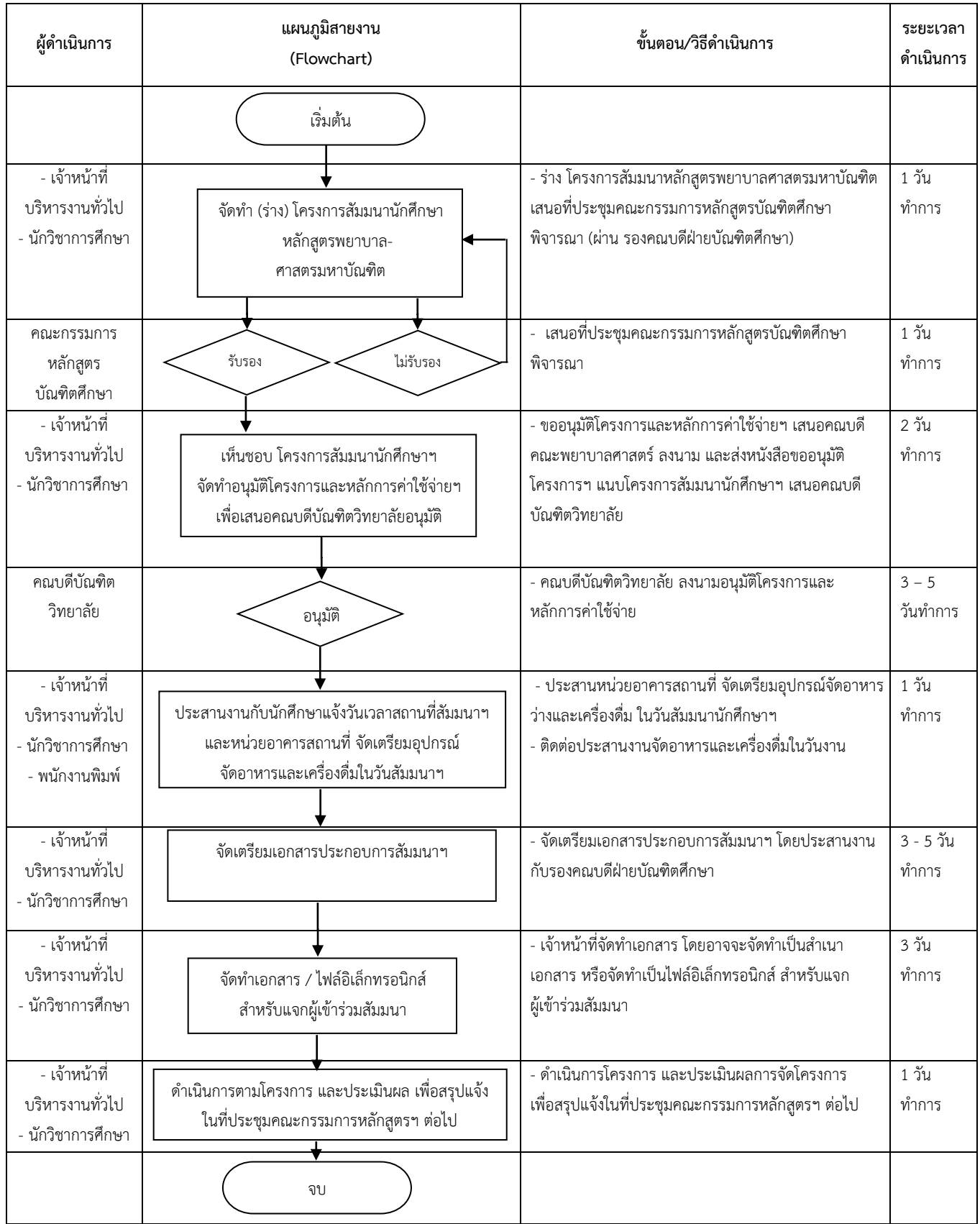

## **ทุนสนับสนุนการท าวิทยานิพนธ์ของนักศึกษา**

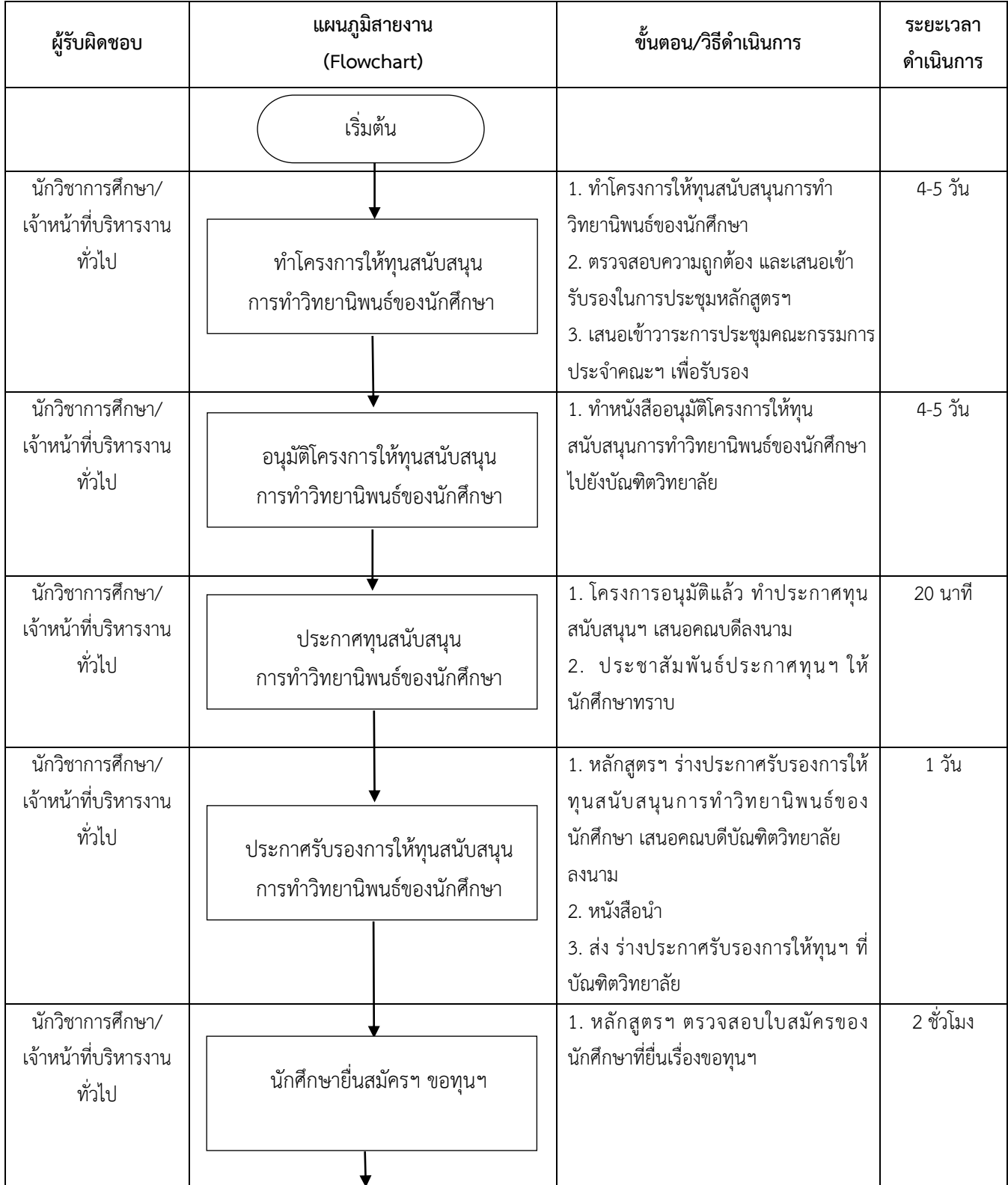

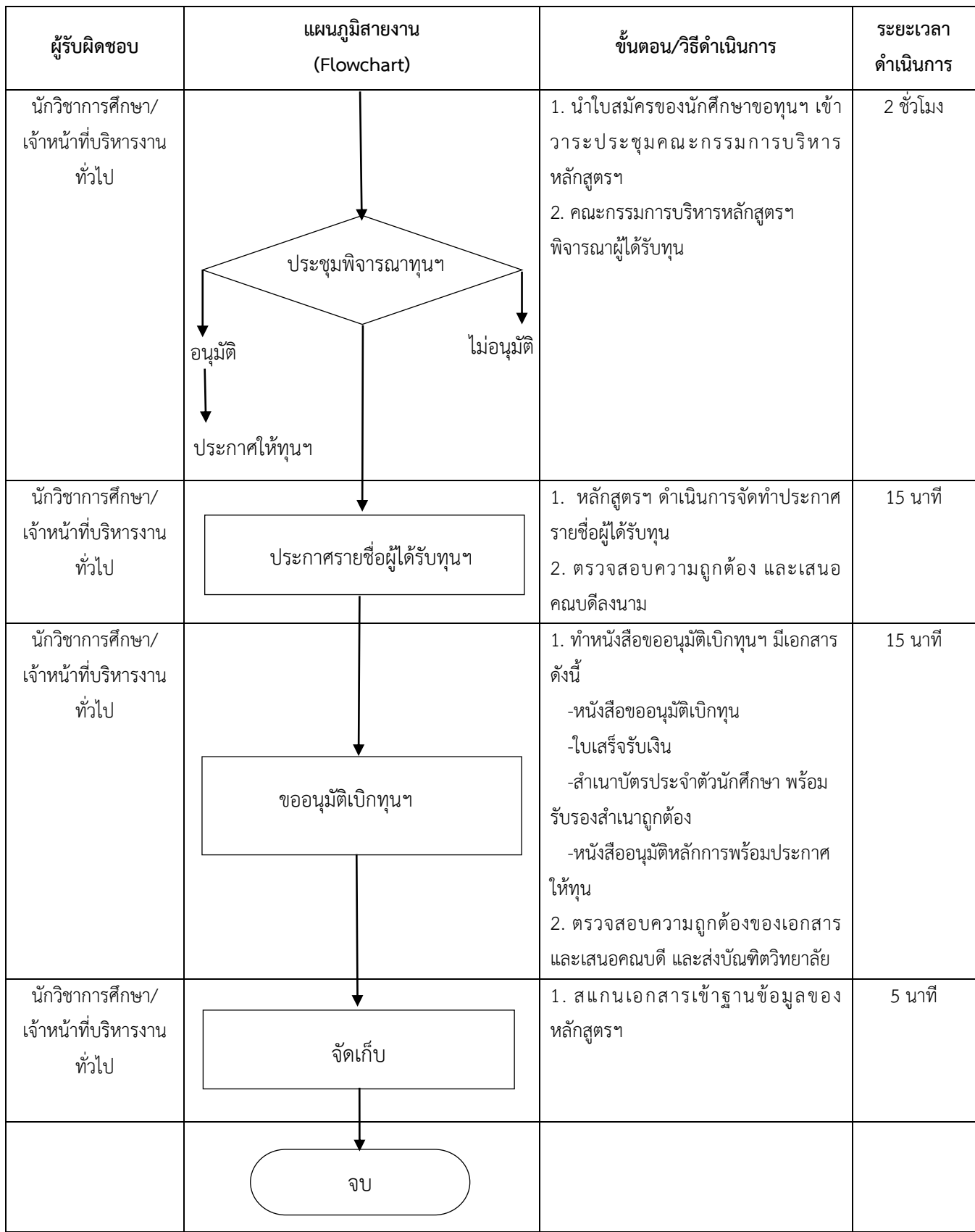

## **ทุนโครงการพระราชทานความช่วยเหลือ แก่ราชอาณาจักรกัมพูชาฯ**

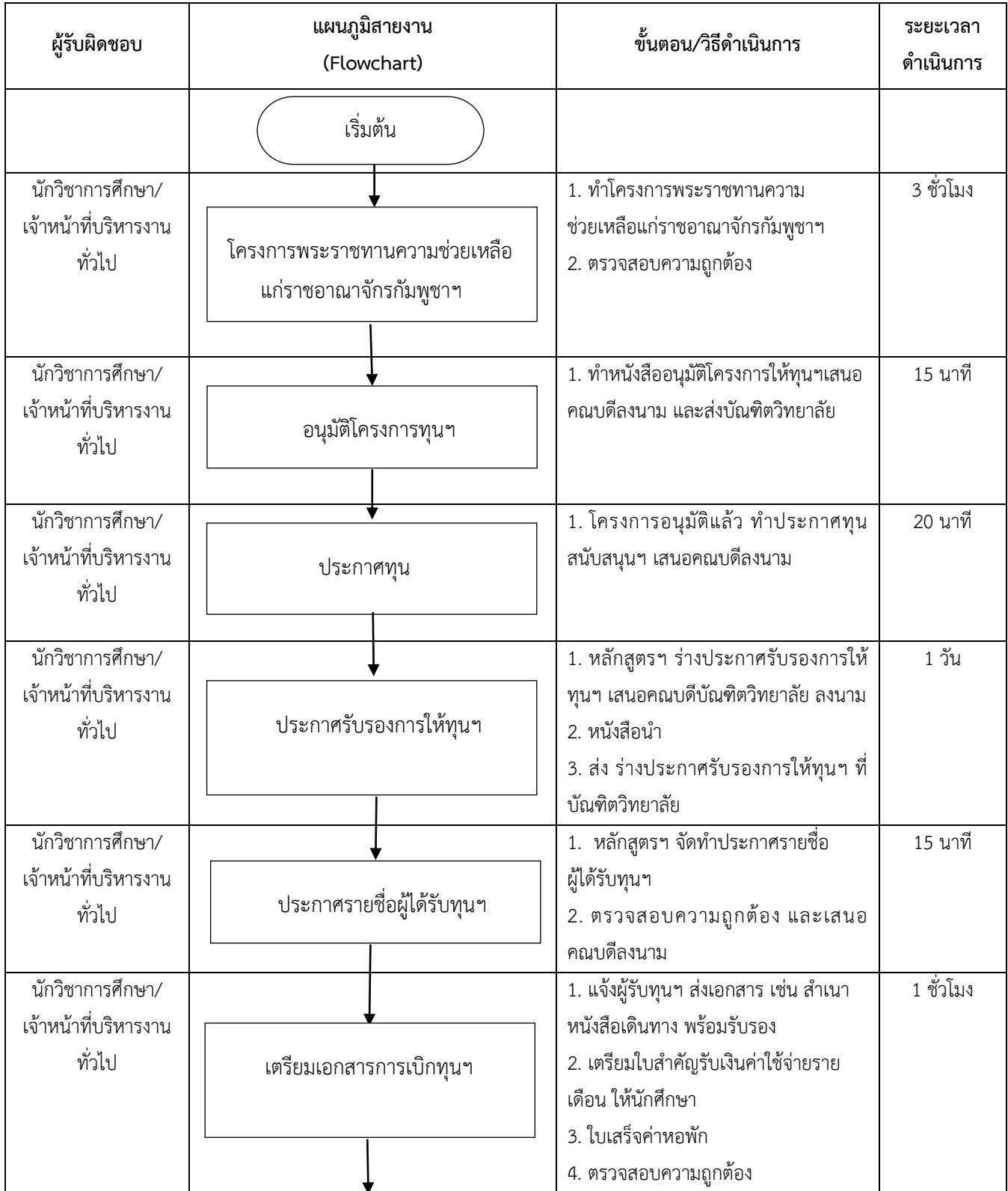

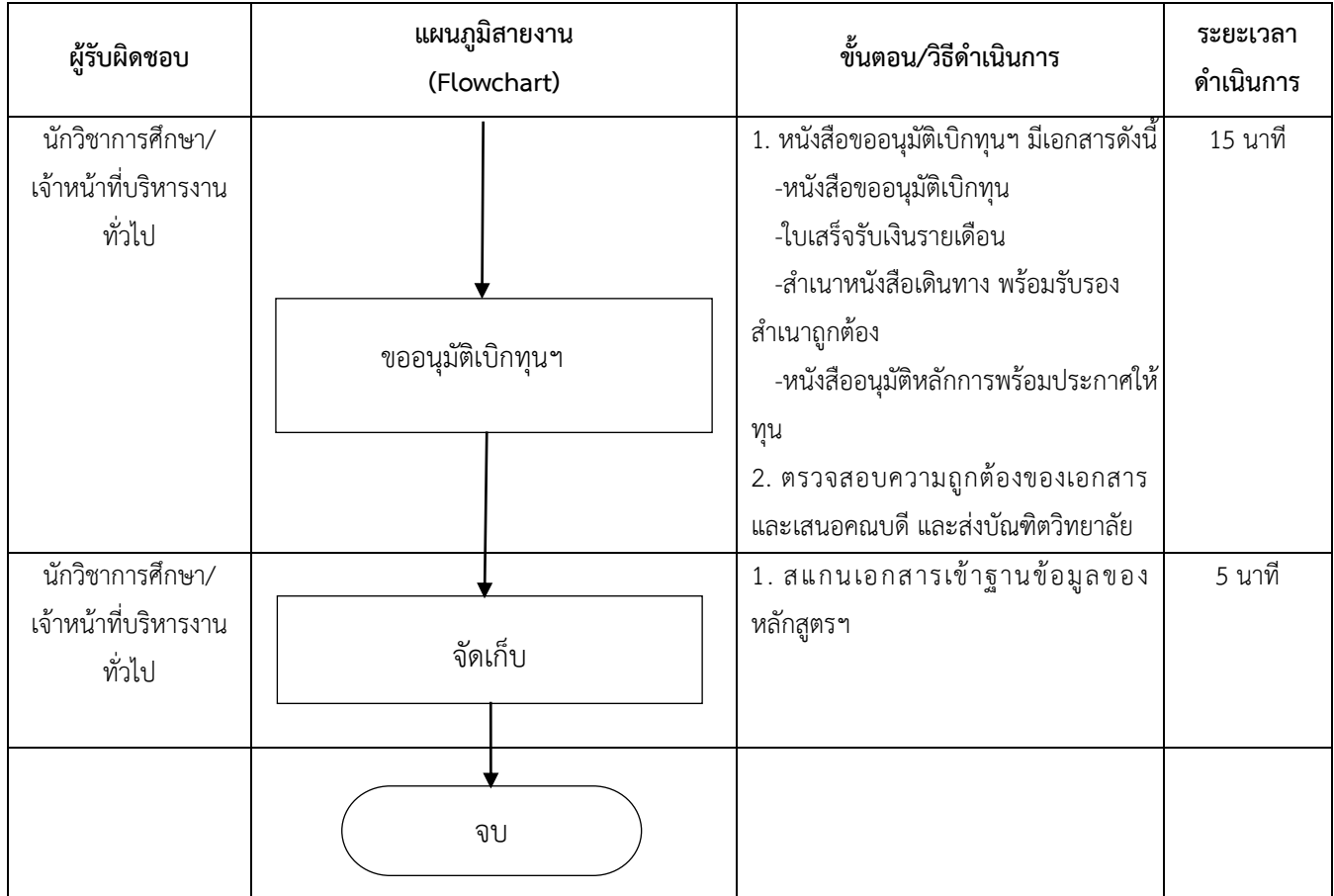

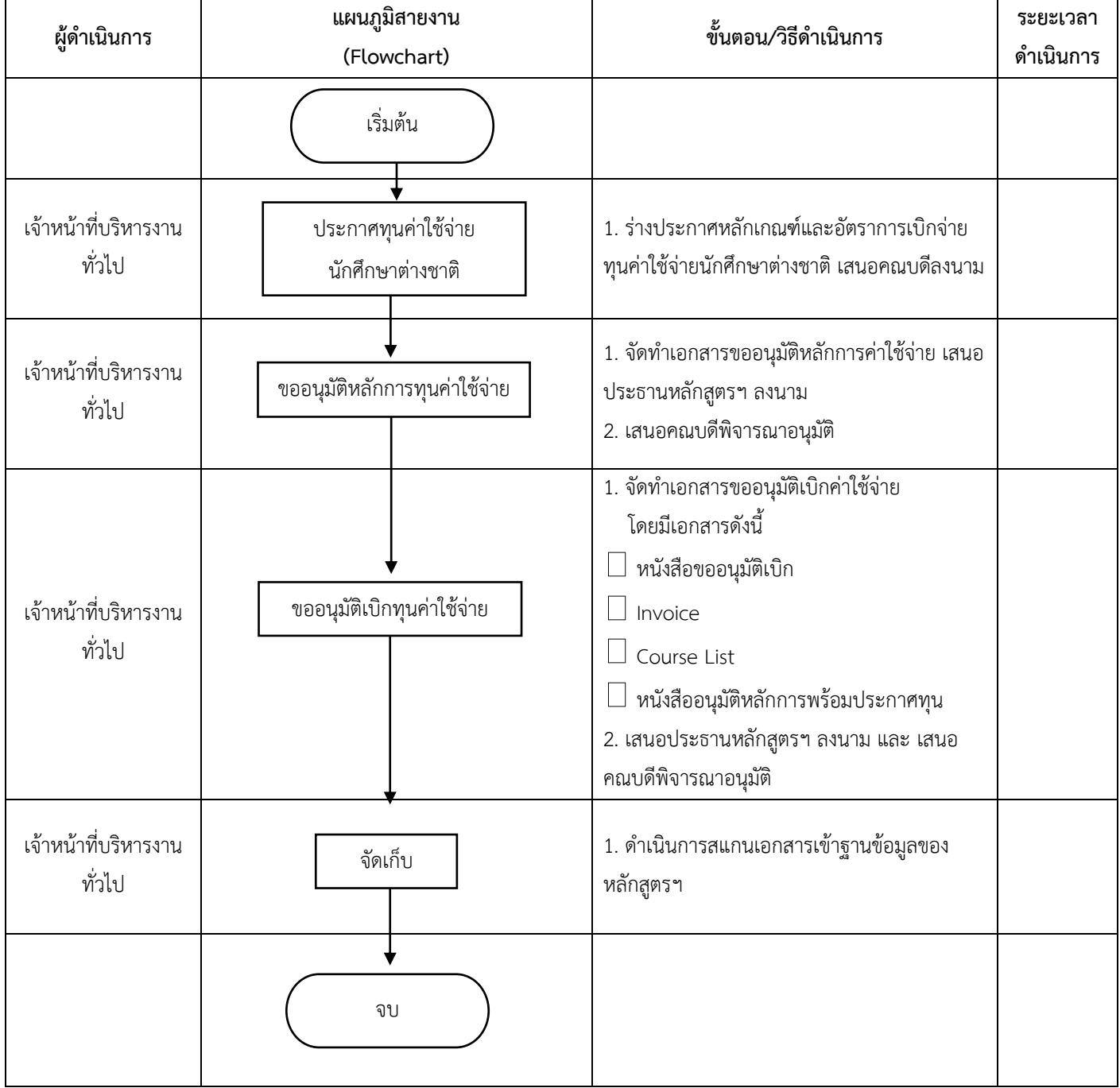

#### **ทุนค่าใช้จ่ายนักศึกษาต่างชาติ(UNFPA)**

## **จัดอบรมการสืบค้นการใช้ฐานข้อมูลคอมพิวเตอร์ห้องสมุด**

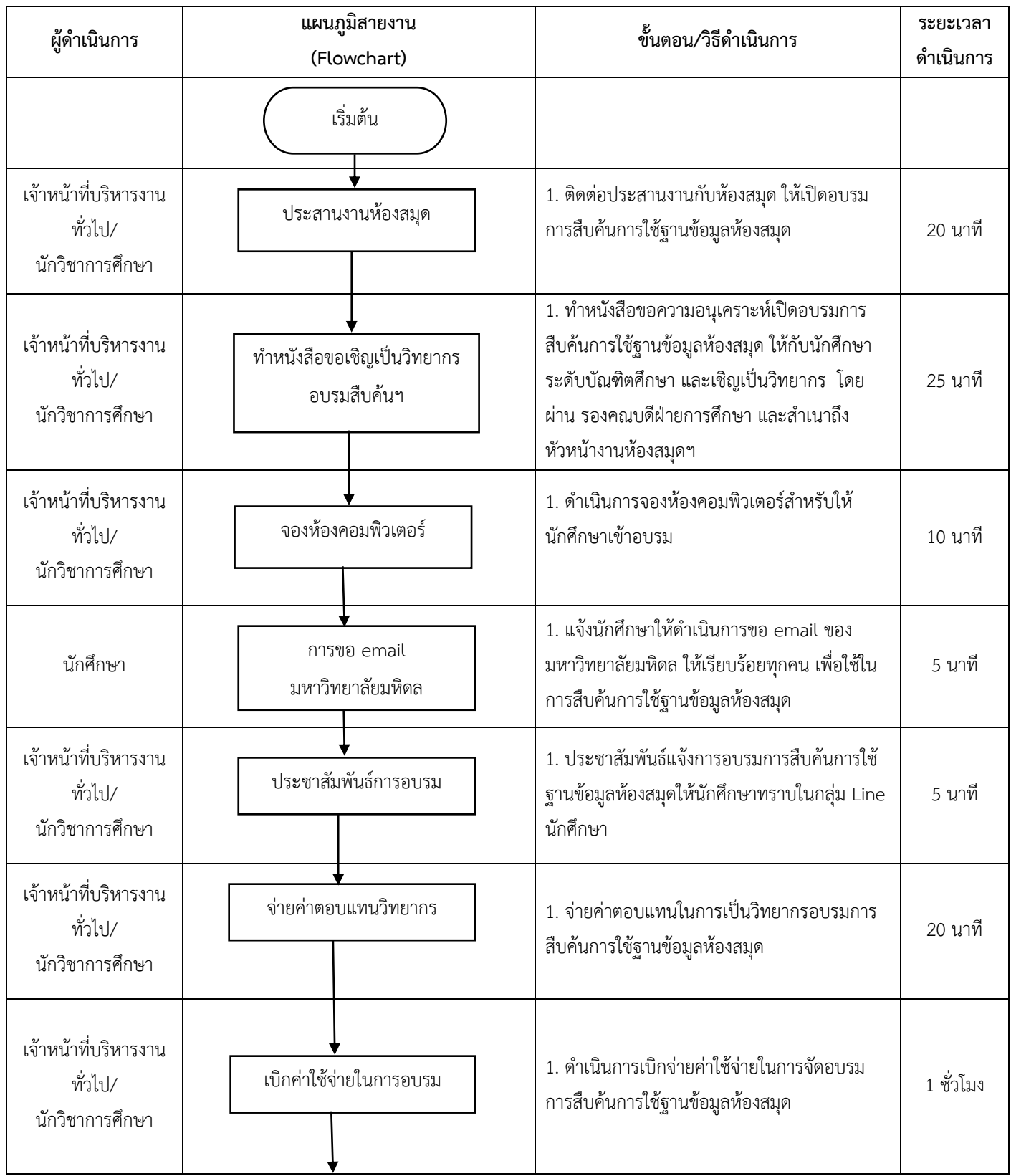

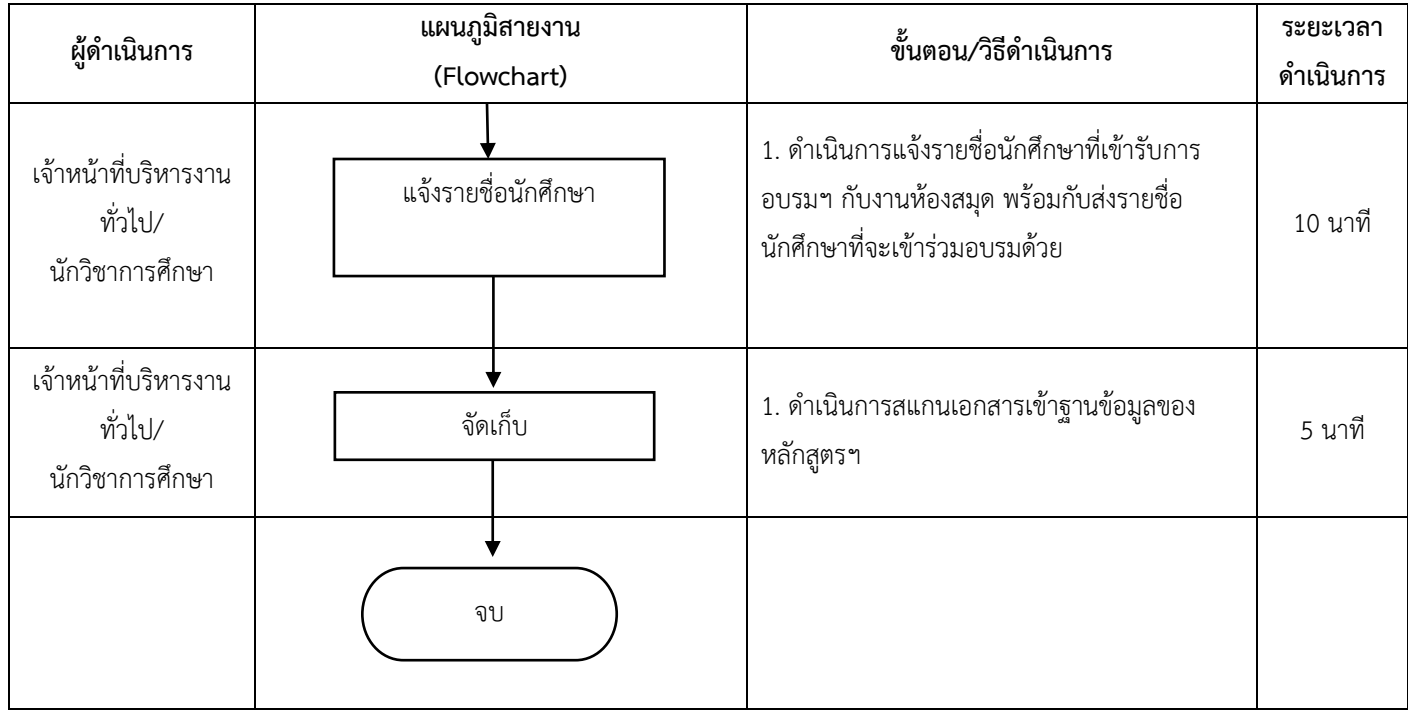

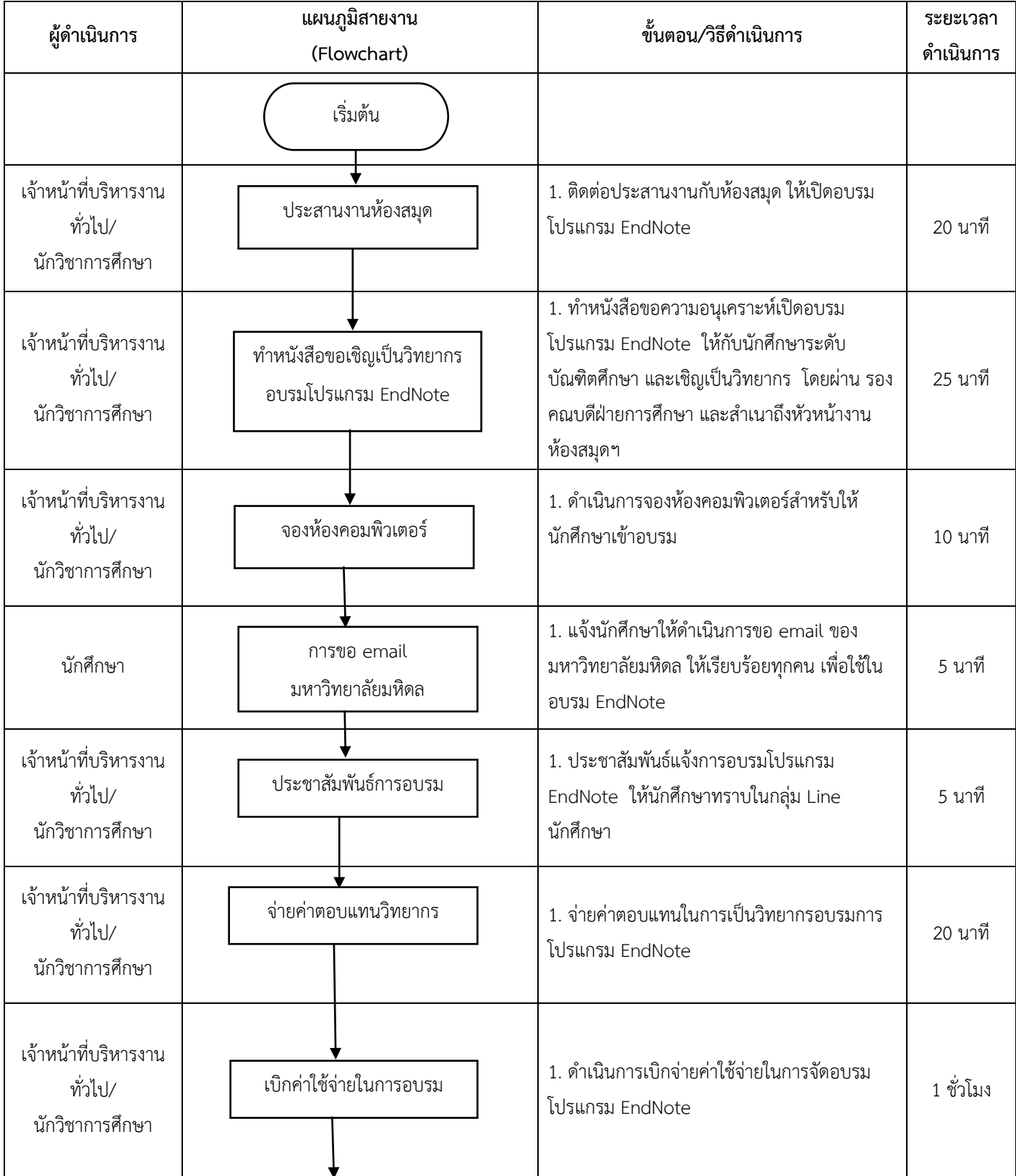

#### **จัดอบรมโปรแกรม EndNote**

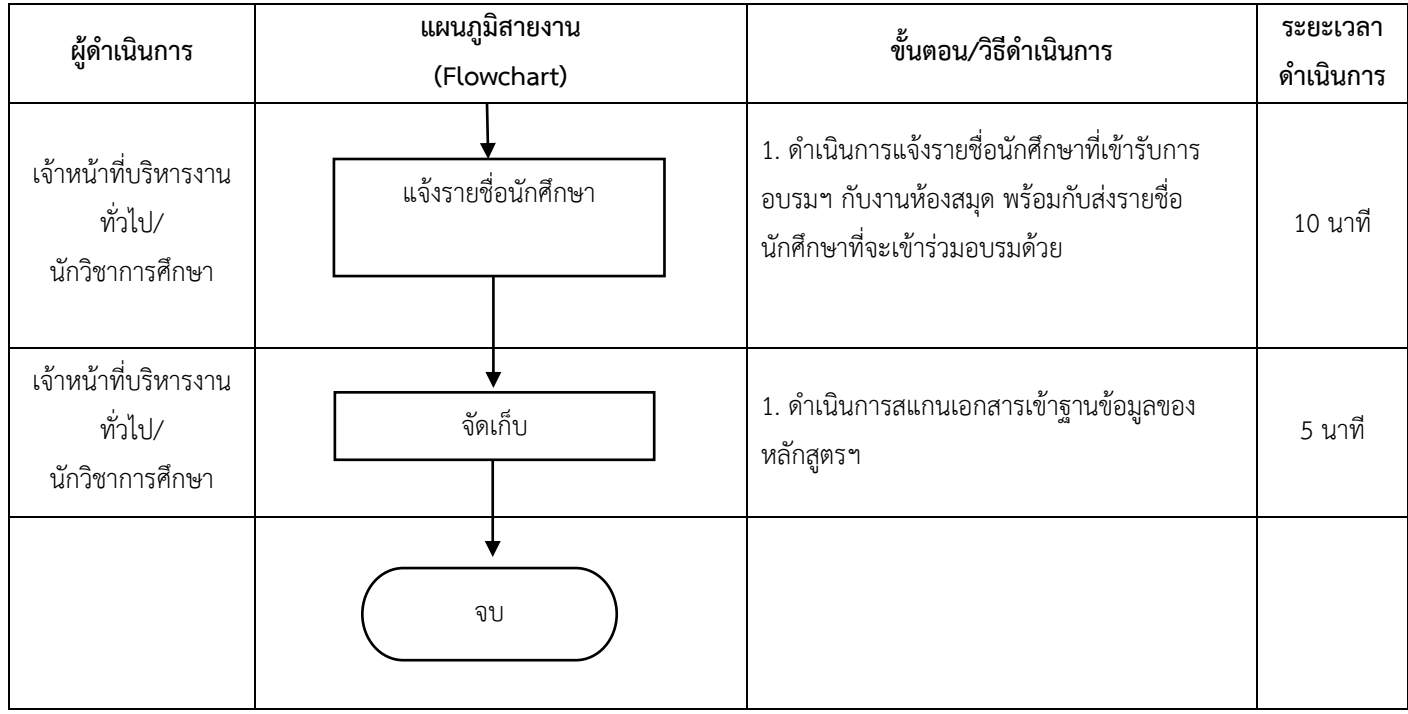

# **งานการเงิน-พัสดุครุภัณฑ์**

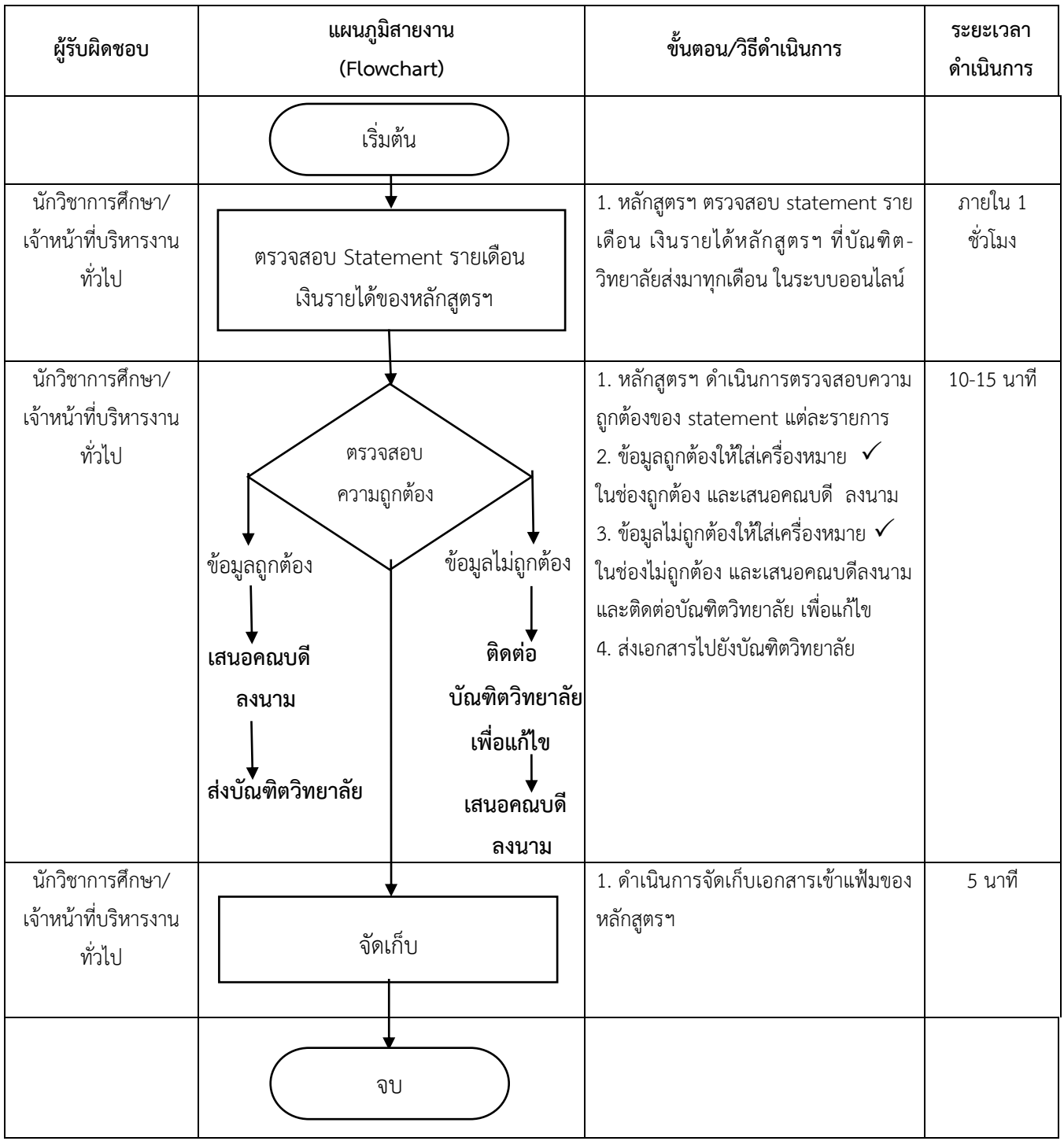

## **ตรวจสอบรายงาน Statement รายเดือนของหลักสูตรฯ**

#### **การตรวจสอบสรุปยอดค่าธรรมเนียมการศึกษา ยอดจัดสรรค่าหน่วยกิต/ค่าธรรมเนียมการฝึกภาคสนาม/** ค่าธรรมเนียมการศึกษาดูงาน ยอดจัดสรรเงินค่าบำรุงคณะ **และยอดจัดสรรค่าลงทะเบียนวิทยานิพนธ์/สารนิพนธ์เหลือจ่าย**

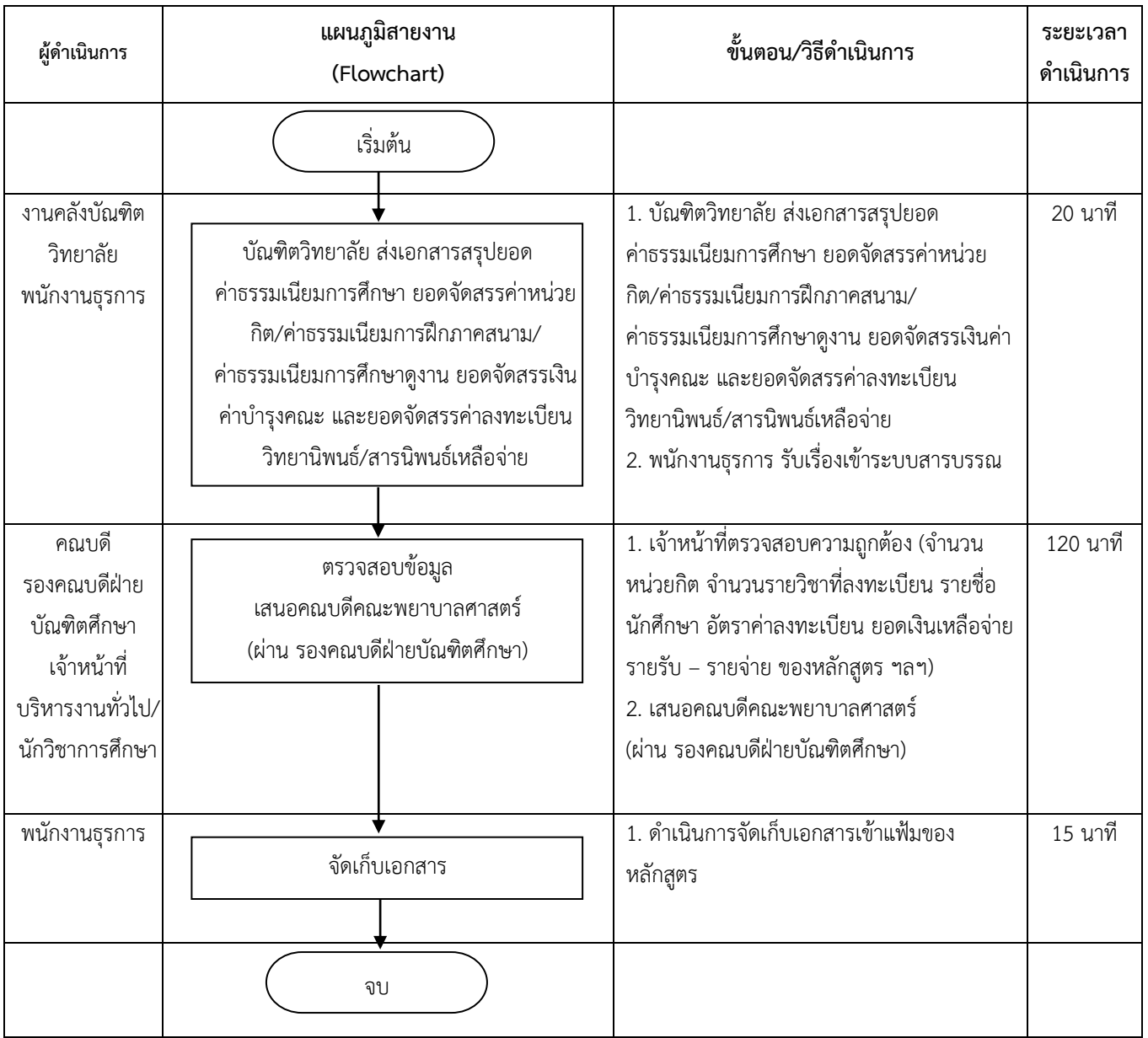

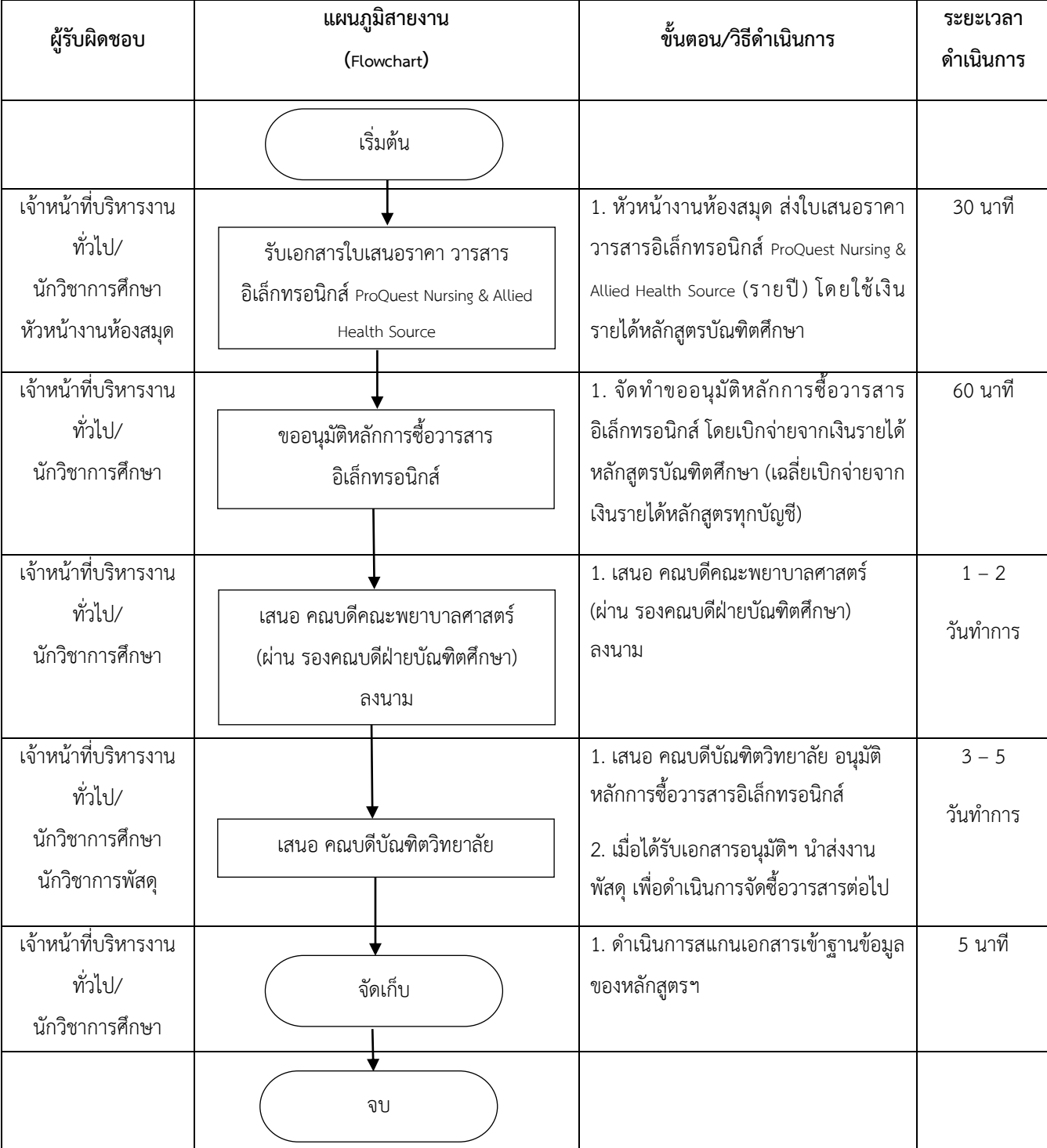

## **การจัดซื้อวารสารอิเล็กทรอนิกส์**

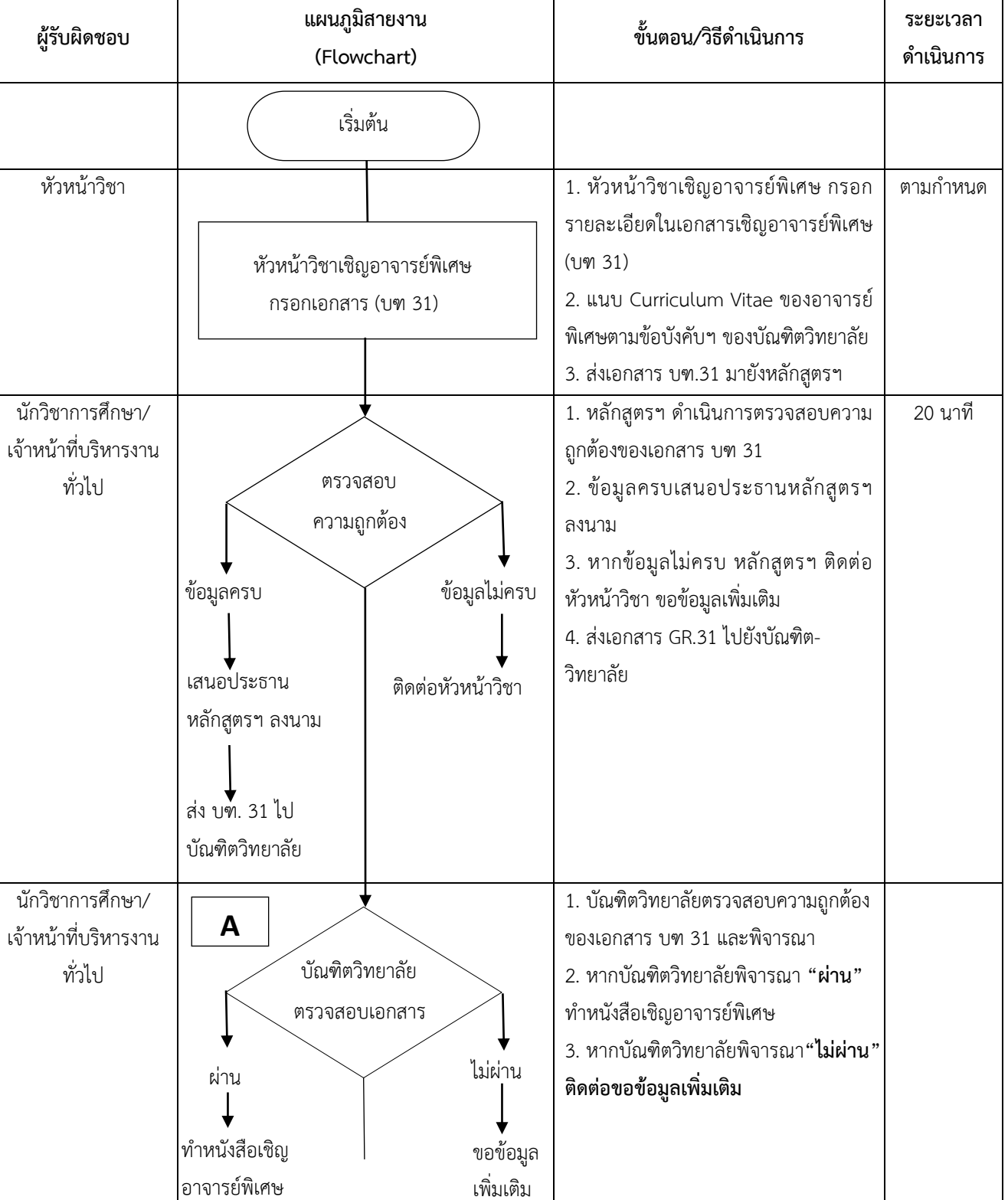

#### **การเบิกค่าสอนอาจารย์พิเศษ**

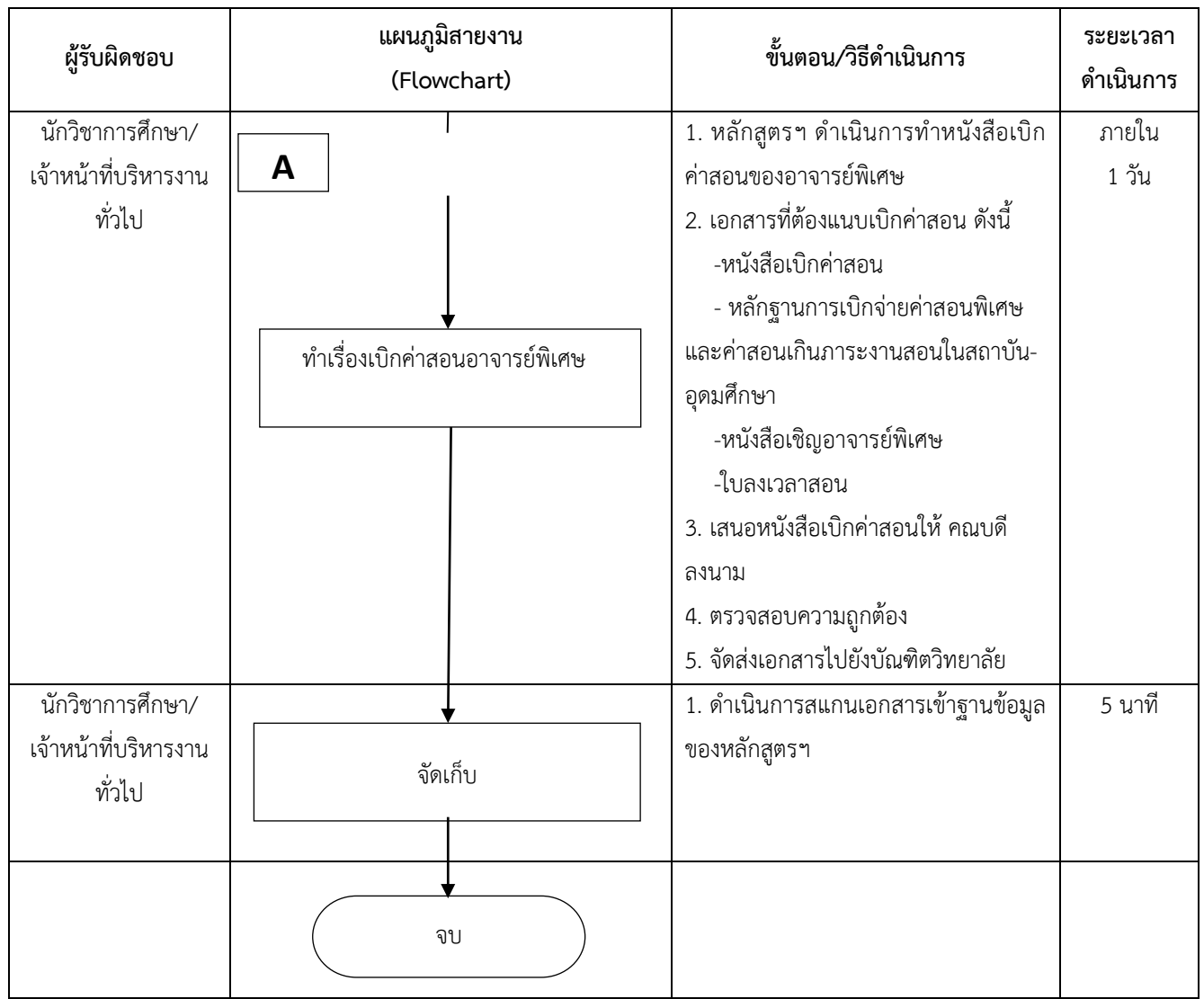

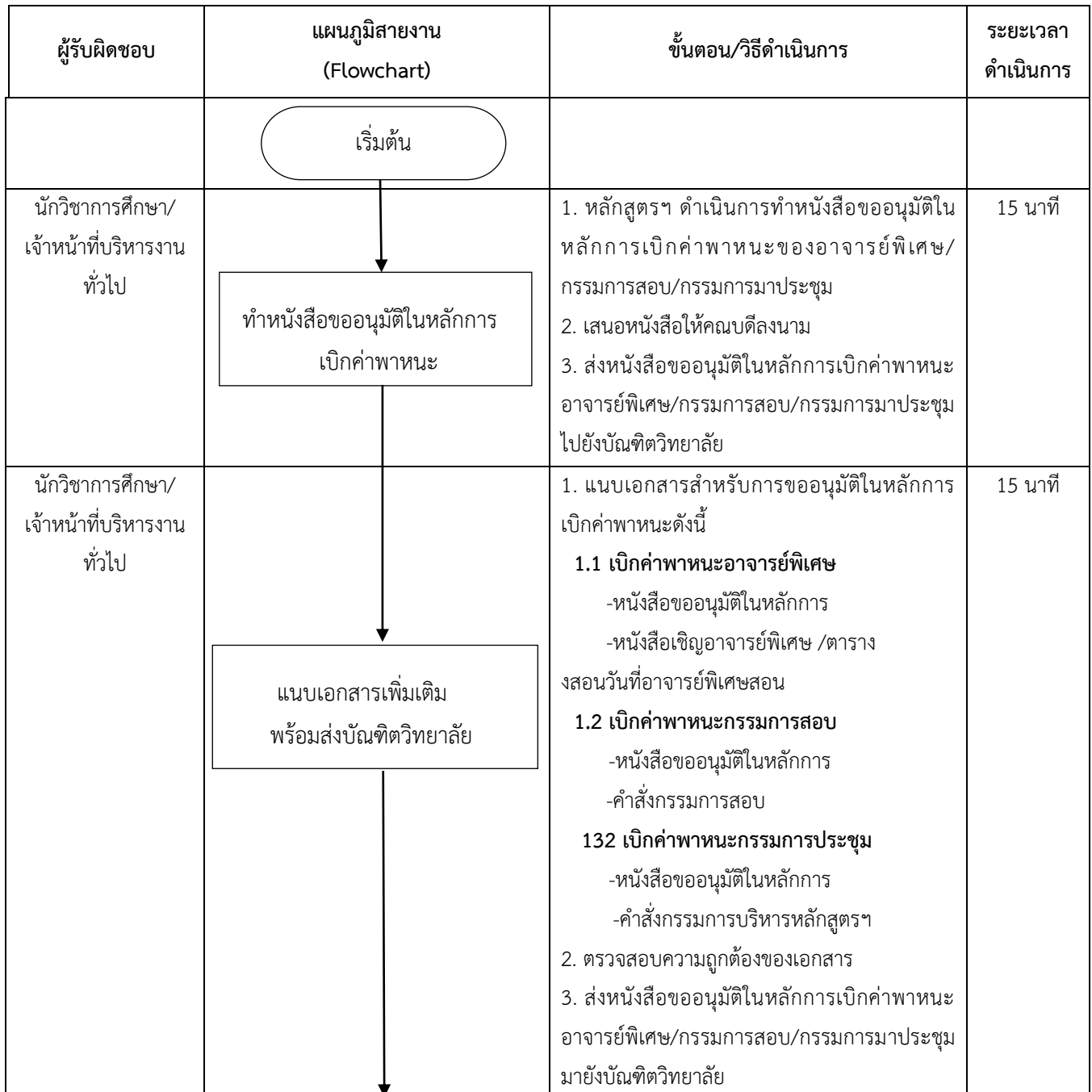

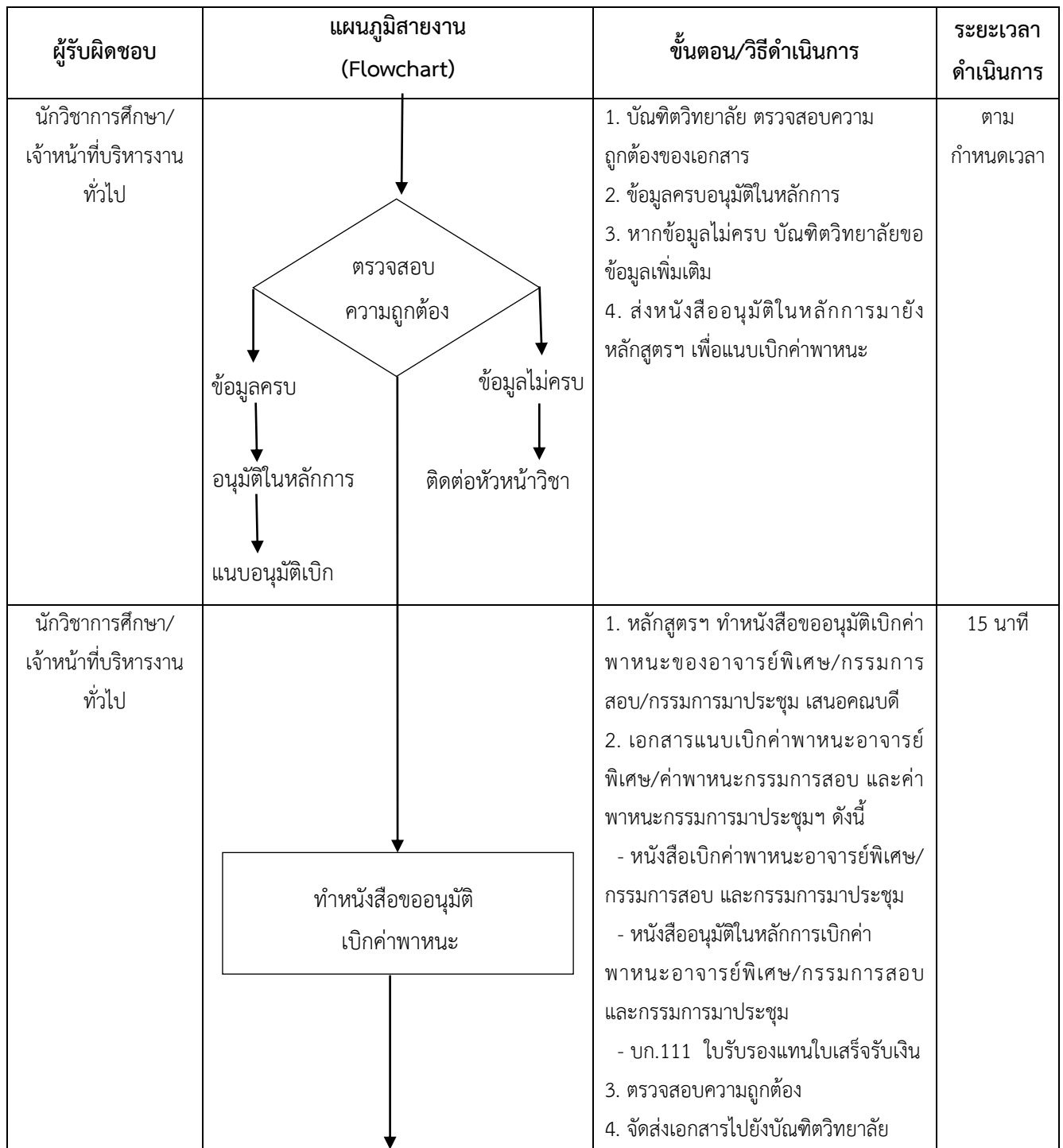

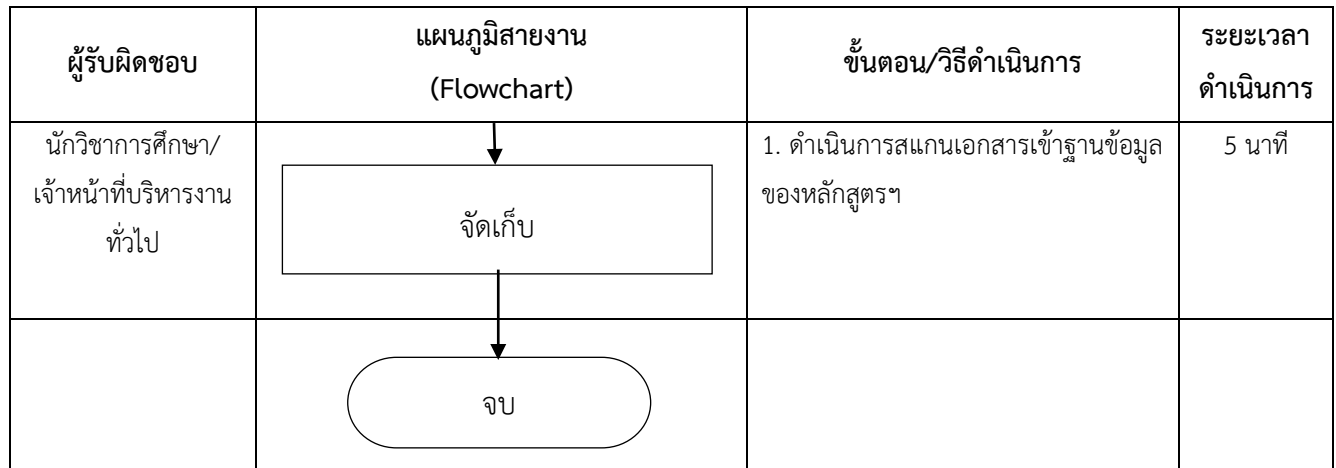

#### **การยืมเงินทดรองจ่าย**

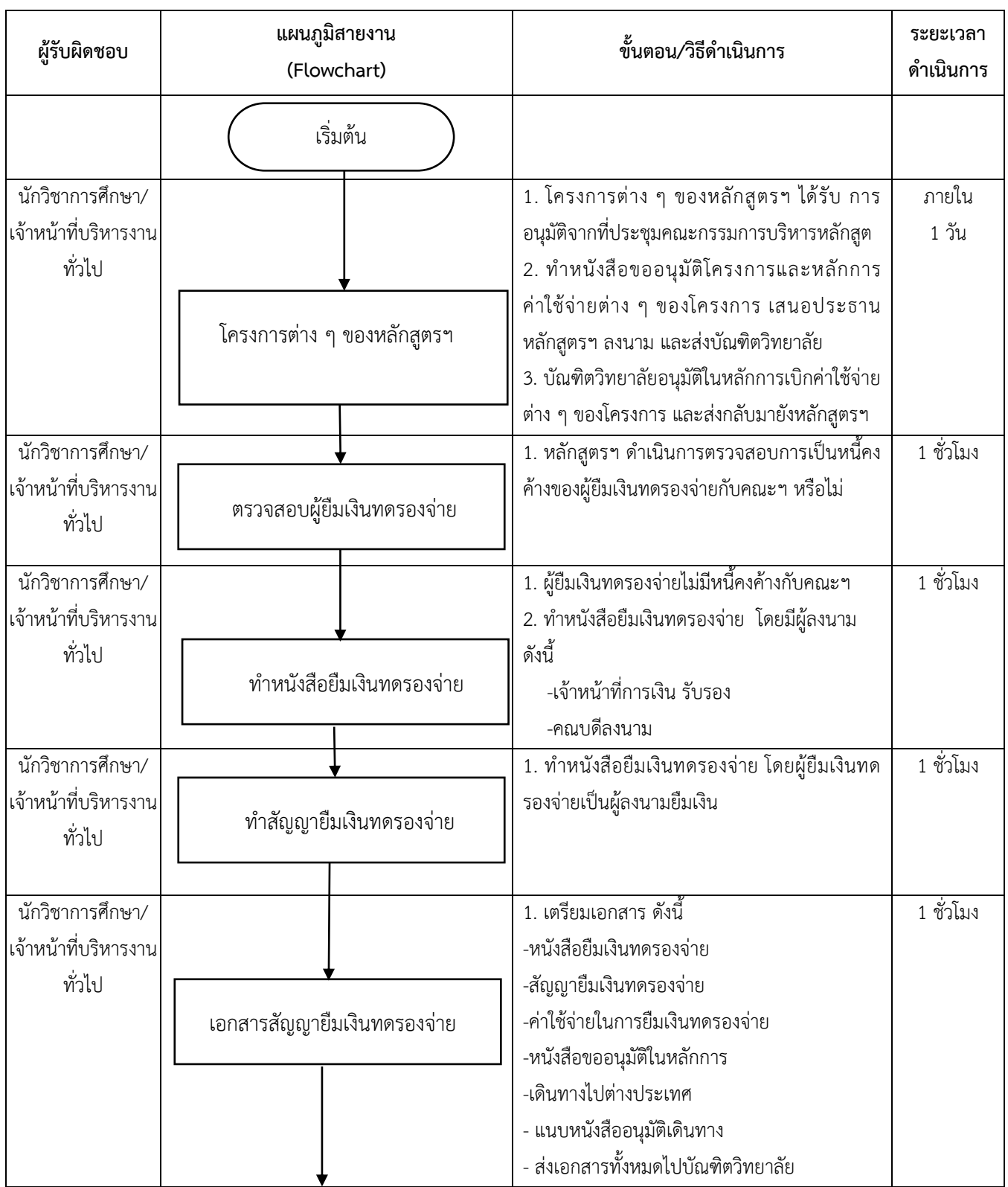

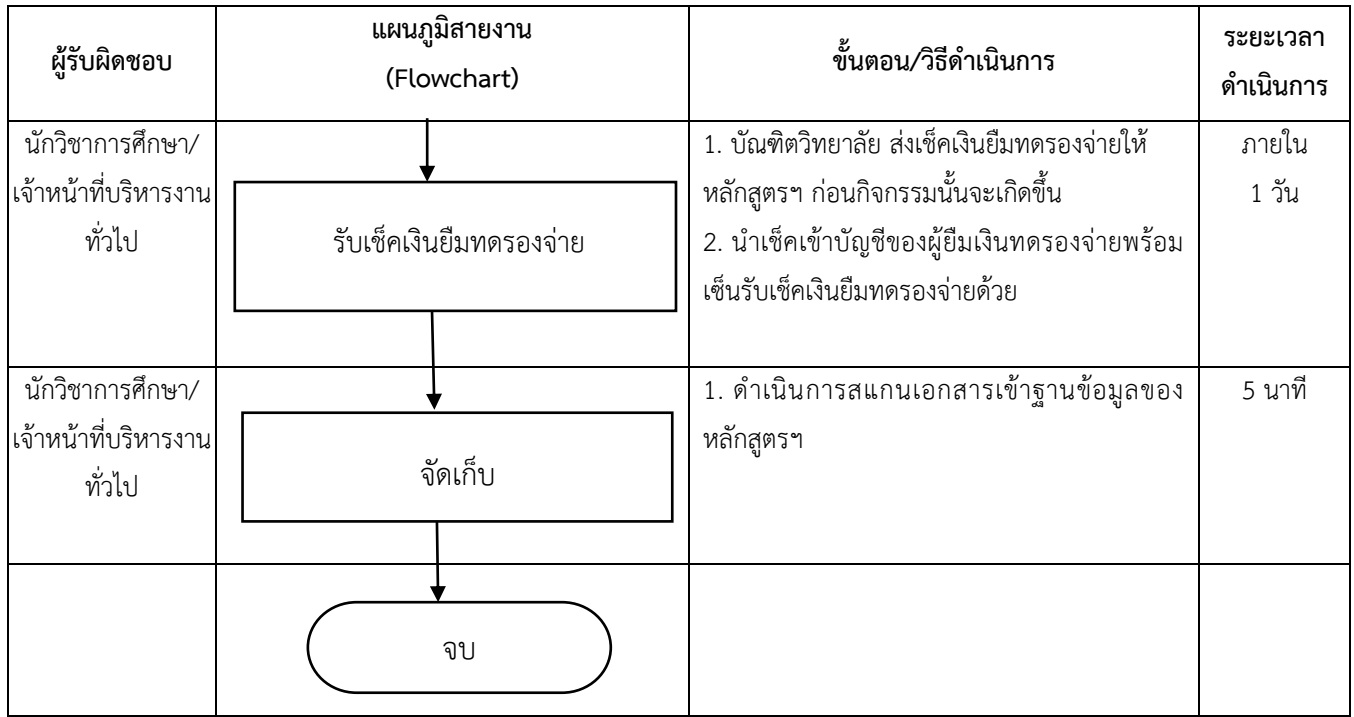
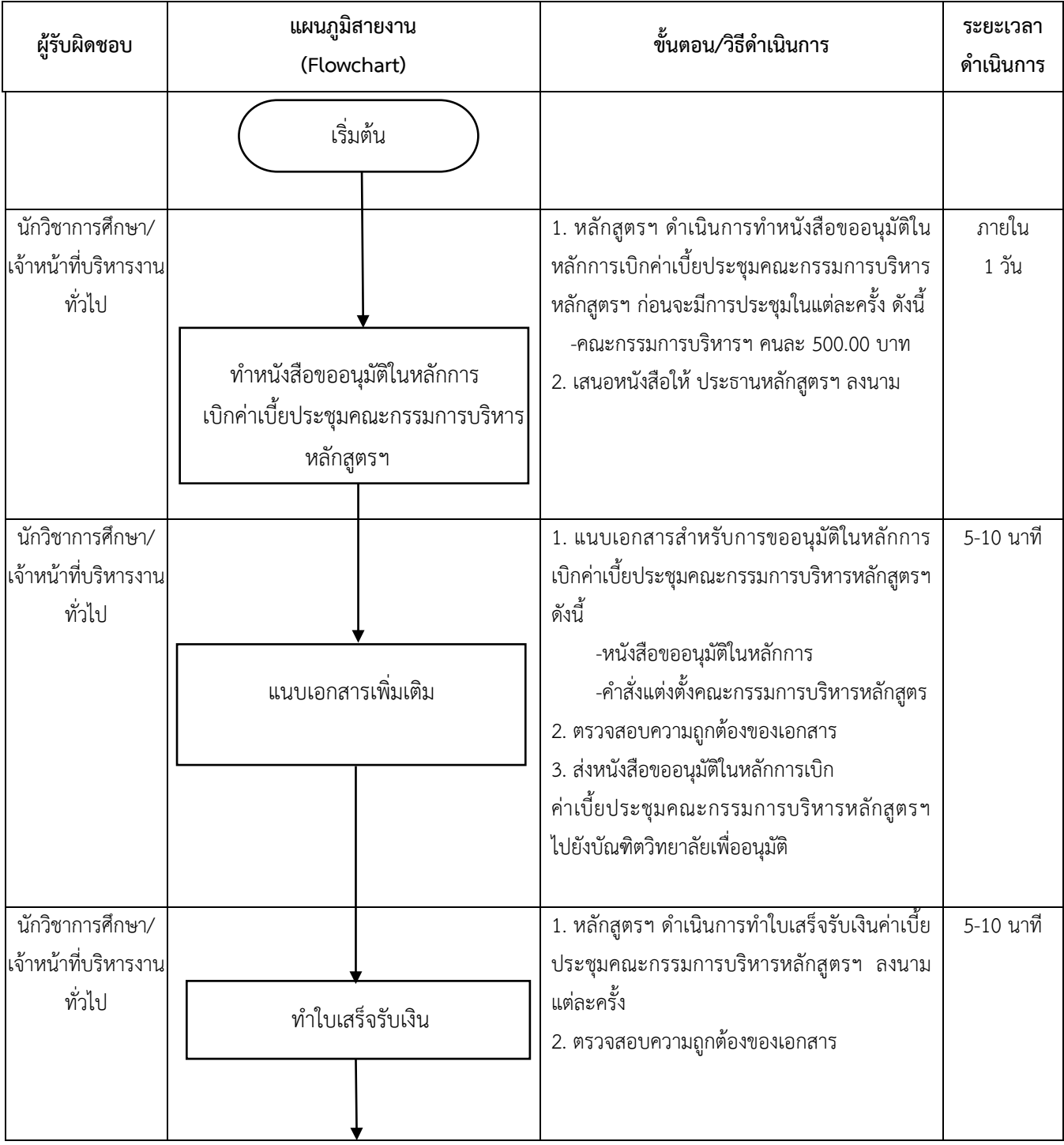

# **การเบิกค่าเบี้ยประชุมคณะกรรมการบริหารหลักสูตรฯ**

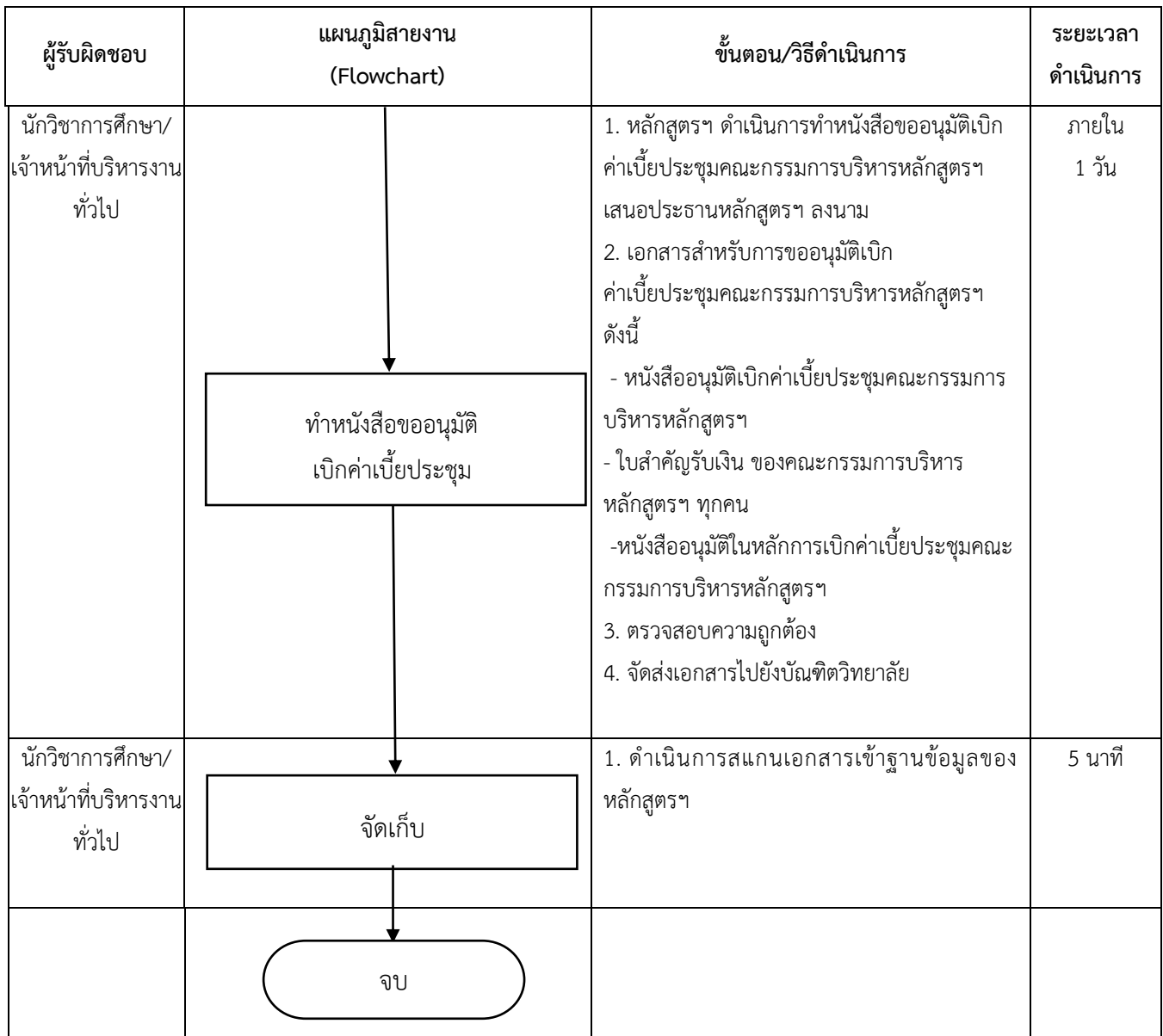

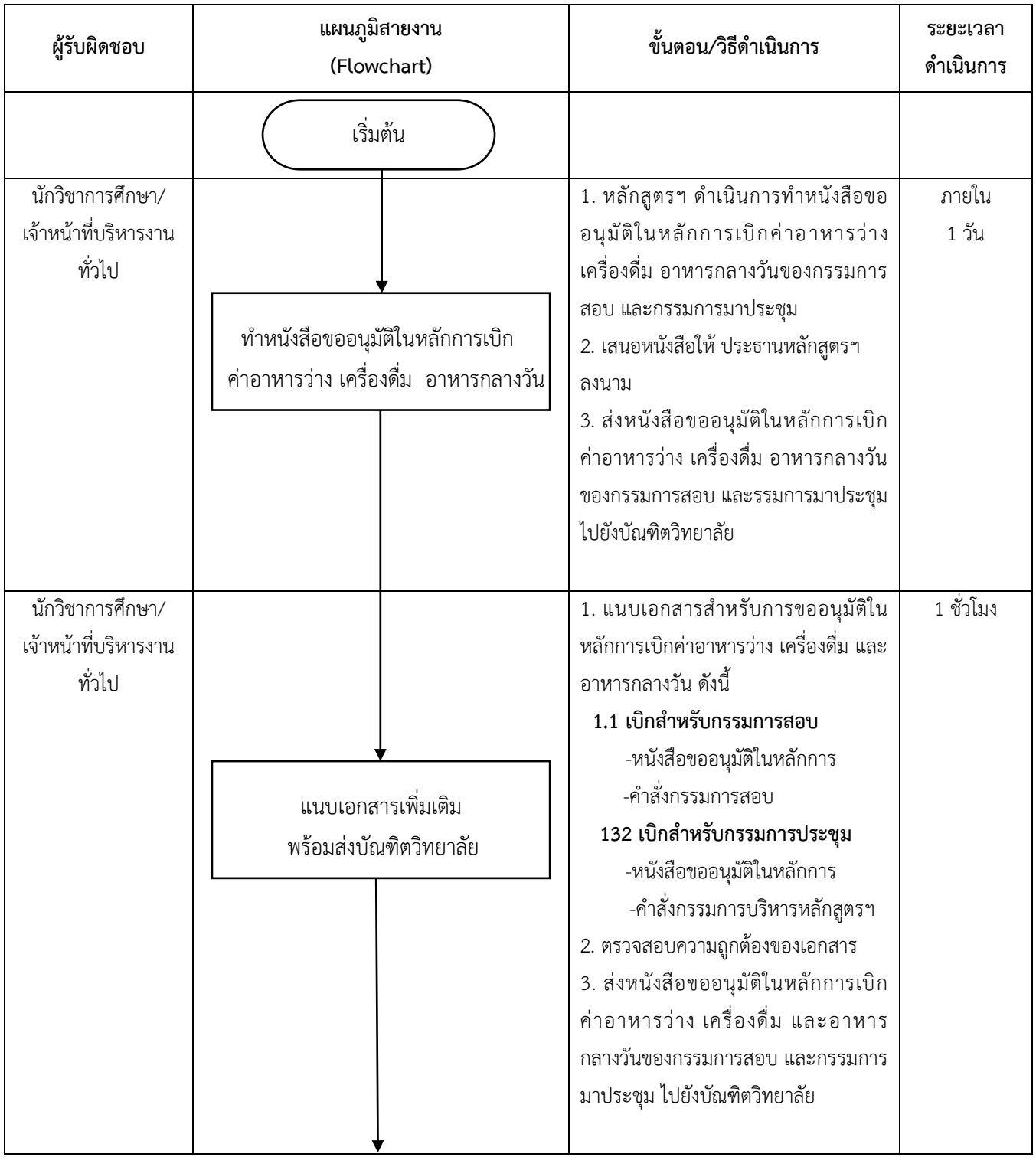

#### **การเบิกค่าอาหารว่าง เครื่องดื่ม และอาหารกลางวัน**

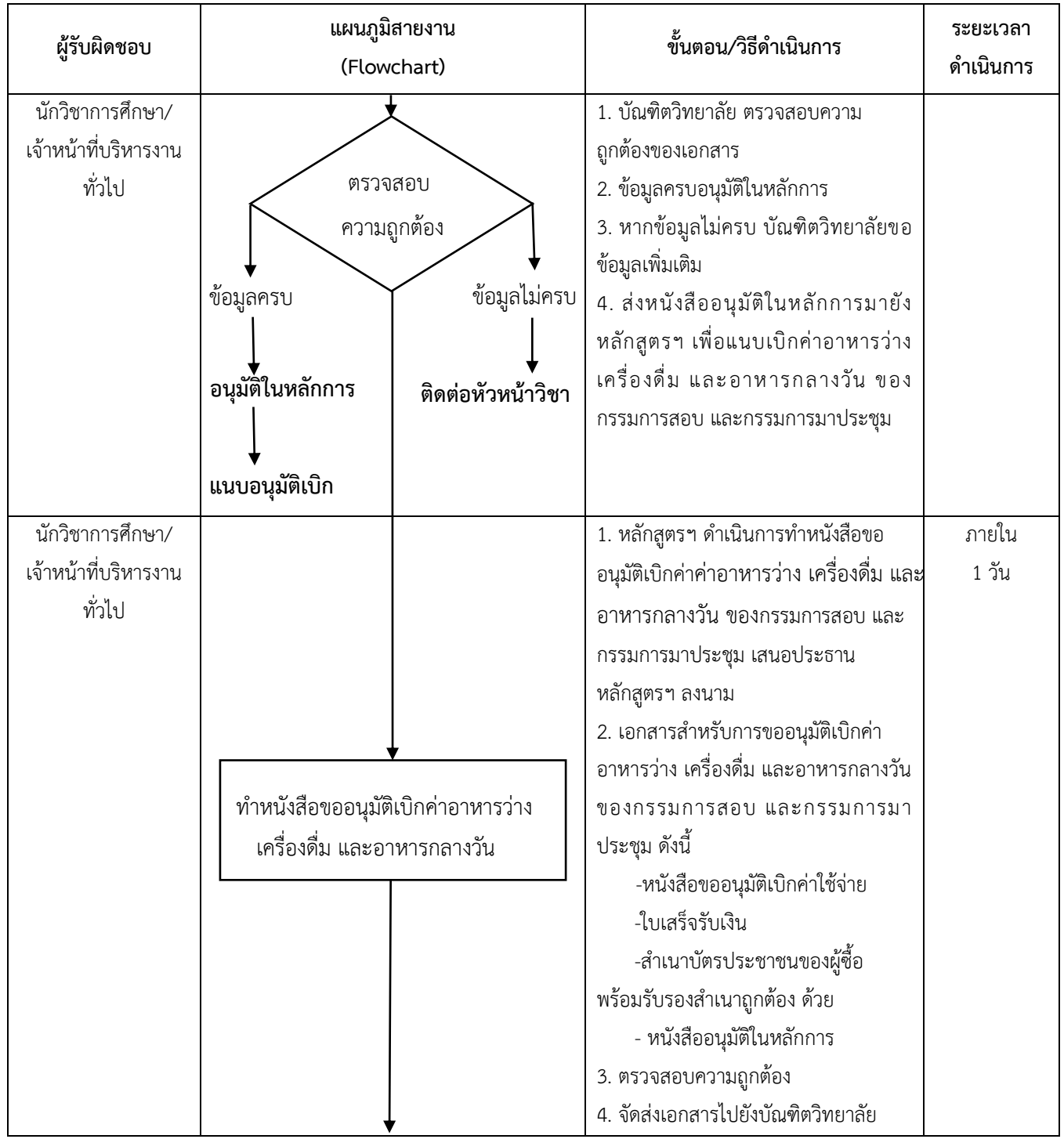

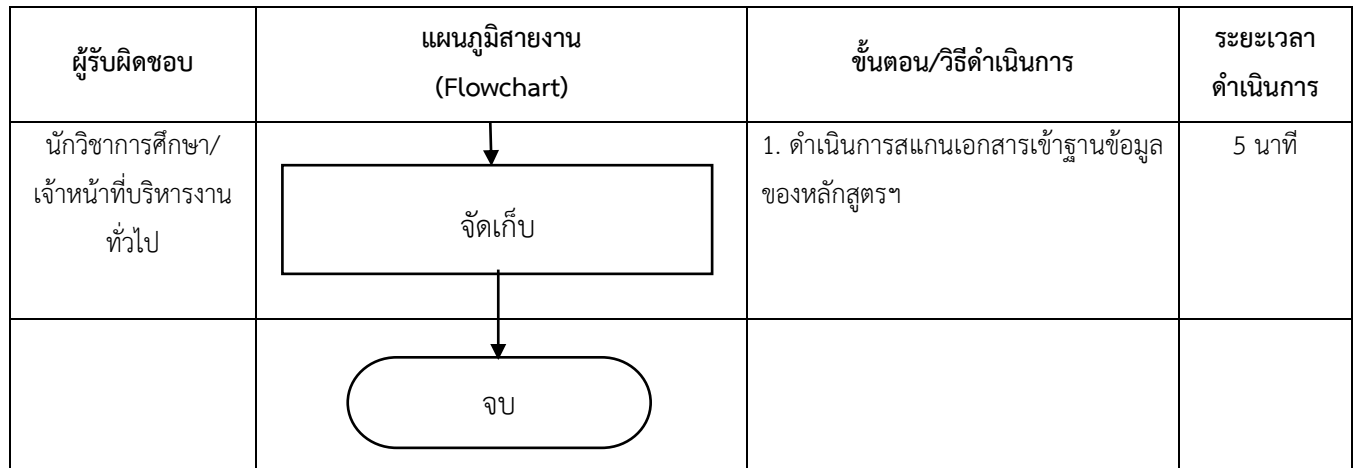

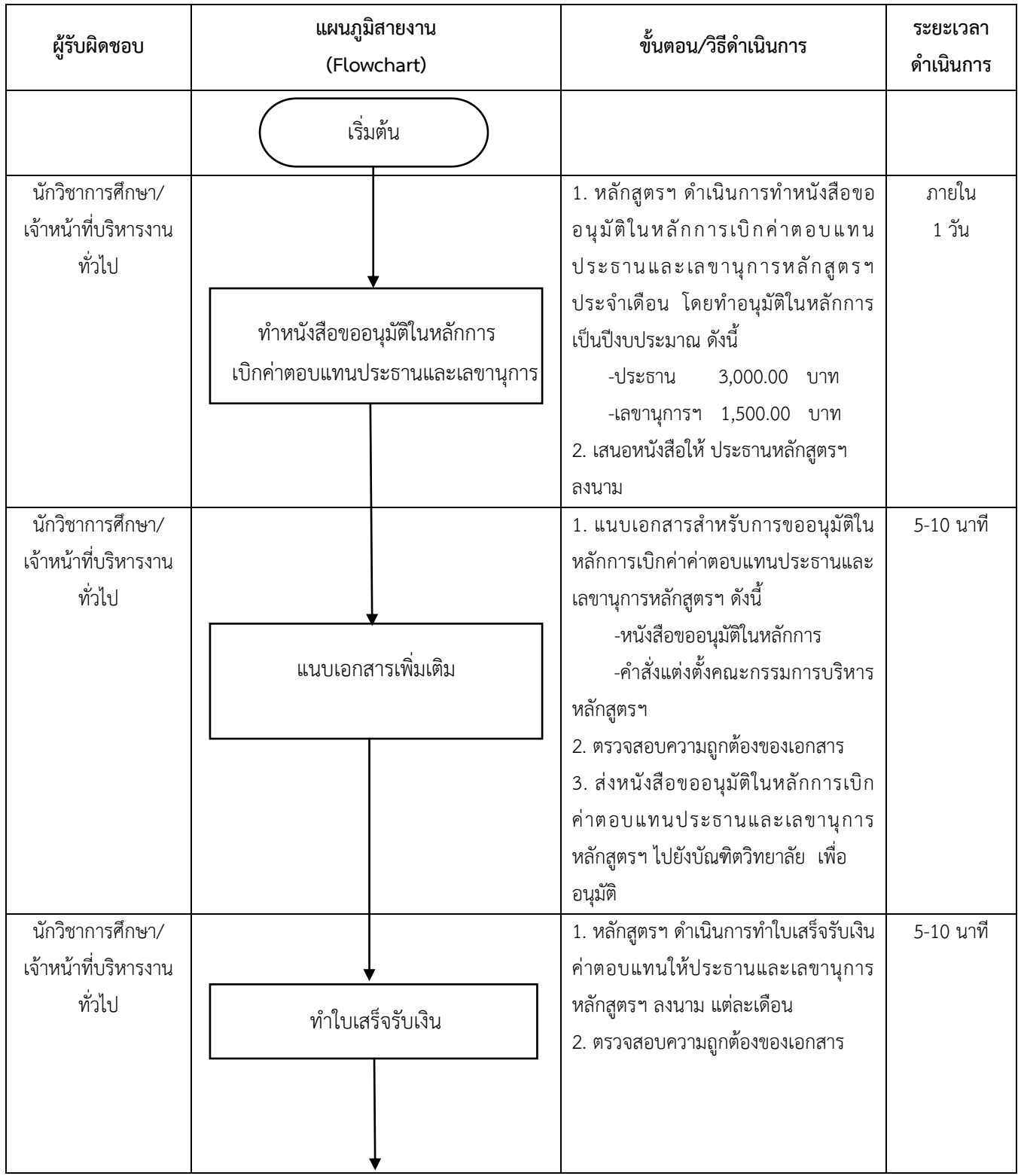

#### **การเบิก-จ่ายค่าตอบแทนประธาน/เลขาฯ หลักสูตรฯ**

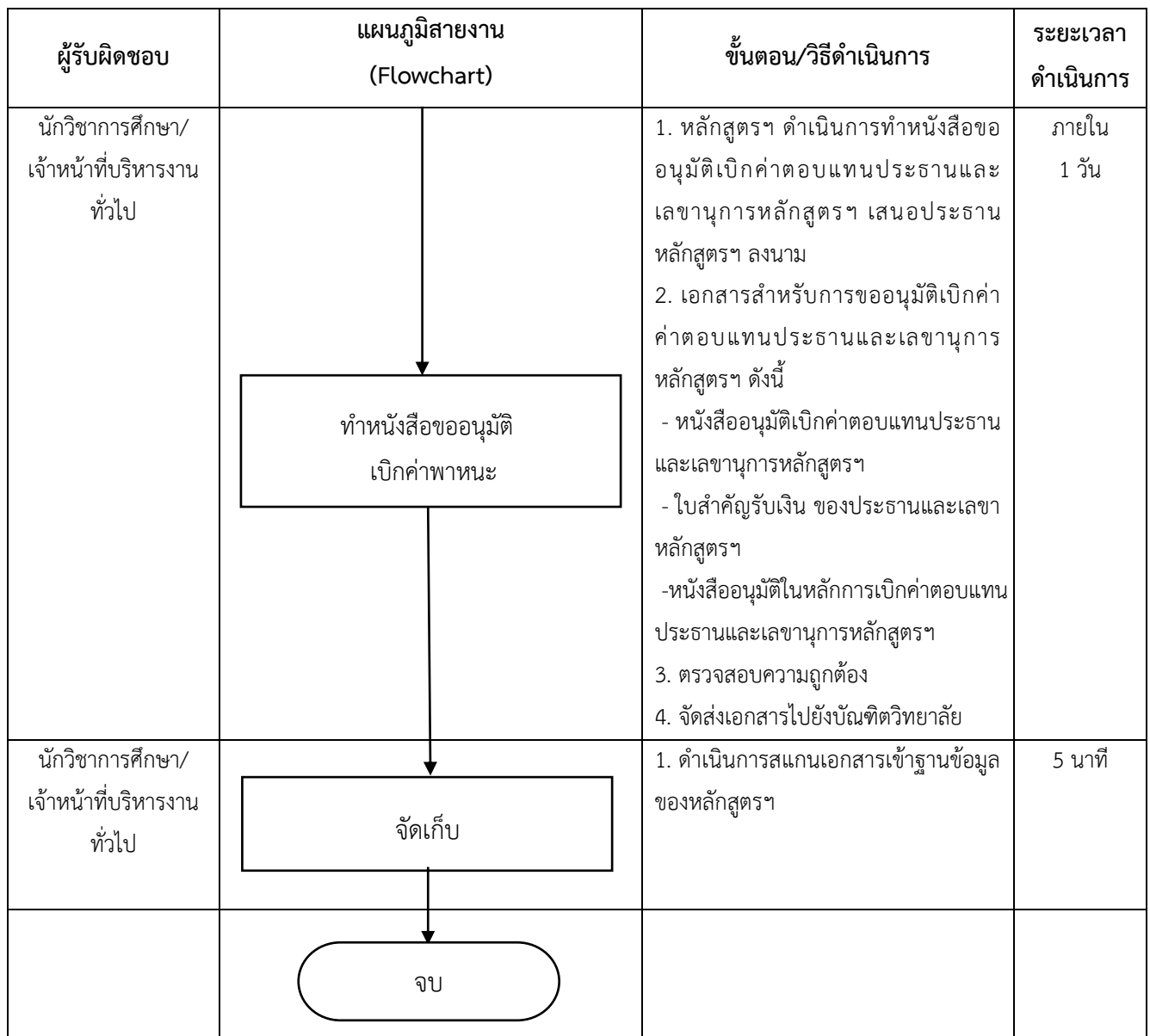

#### **การเบิกวัสดุส านักงาน**

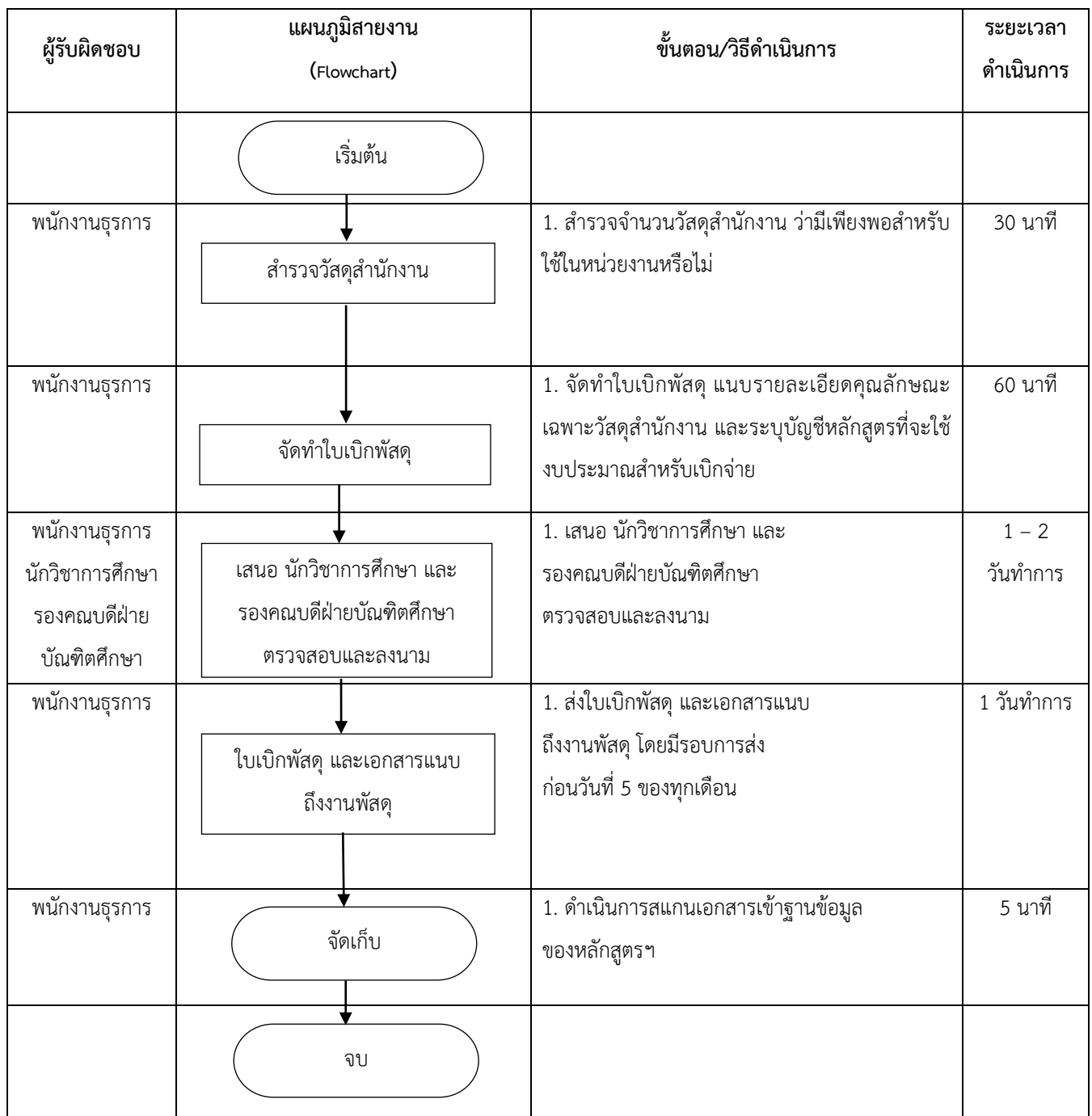

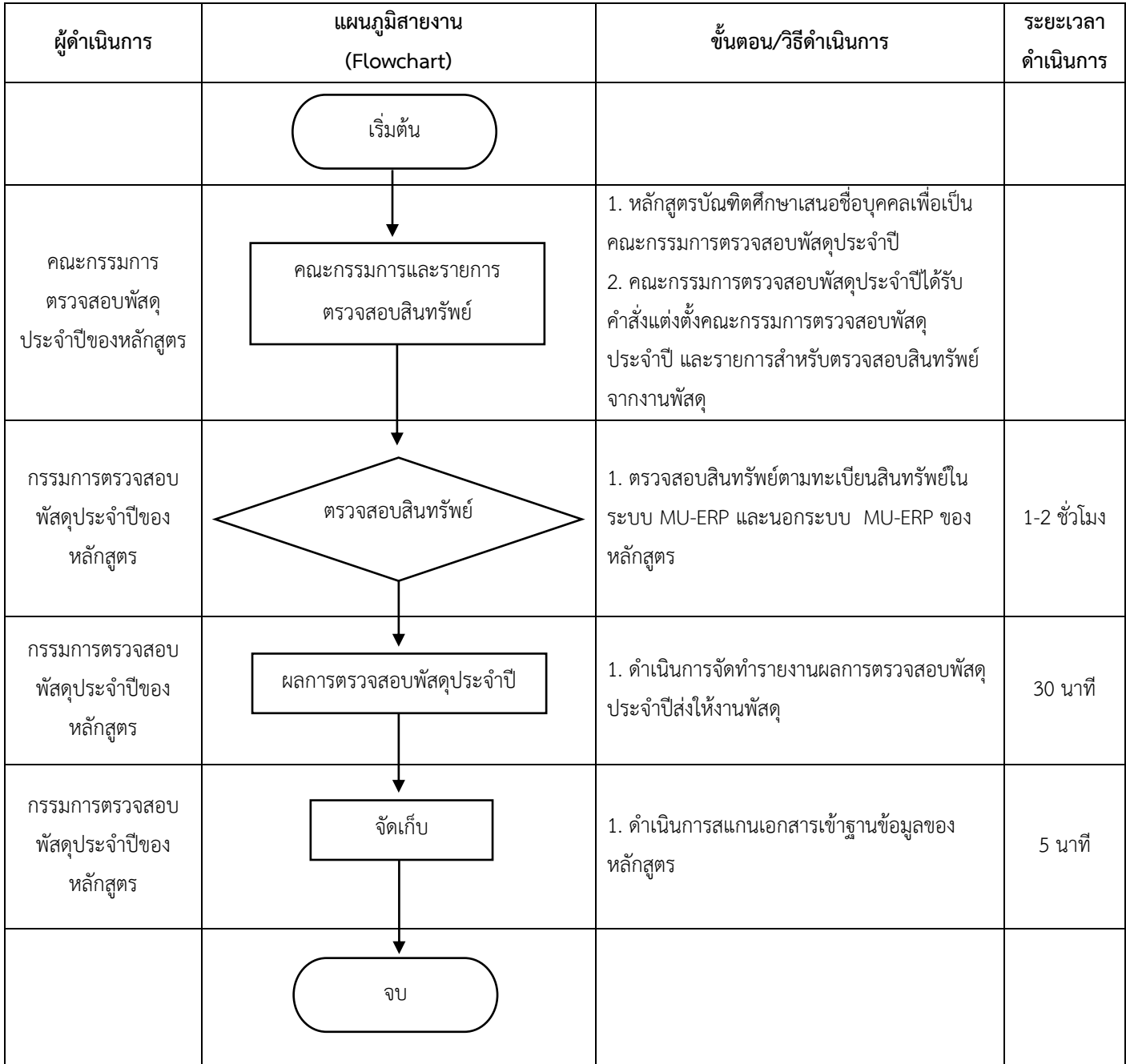

### **การตรวจสอบพัสดุครุภัณฑ์ประจ าปี ของหลักสูตร**

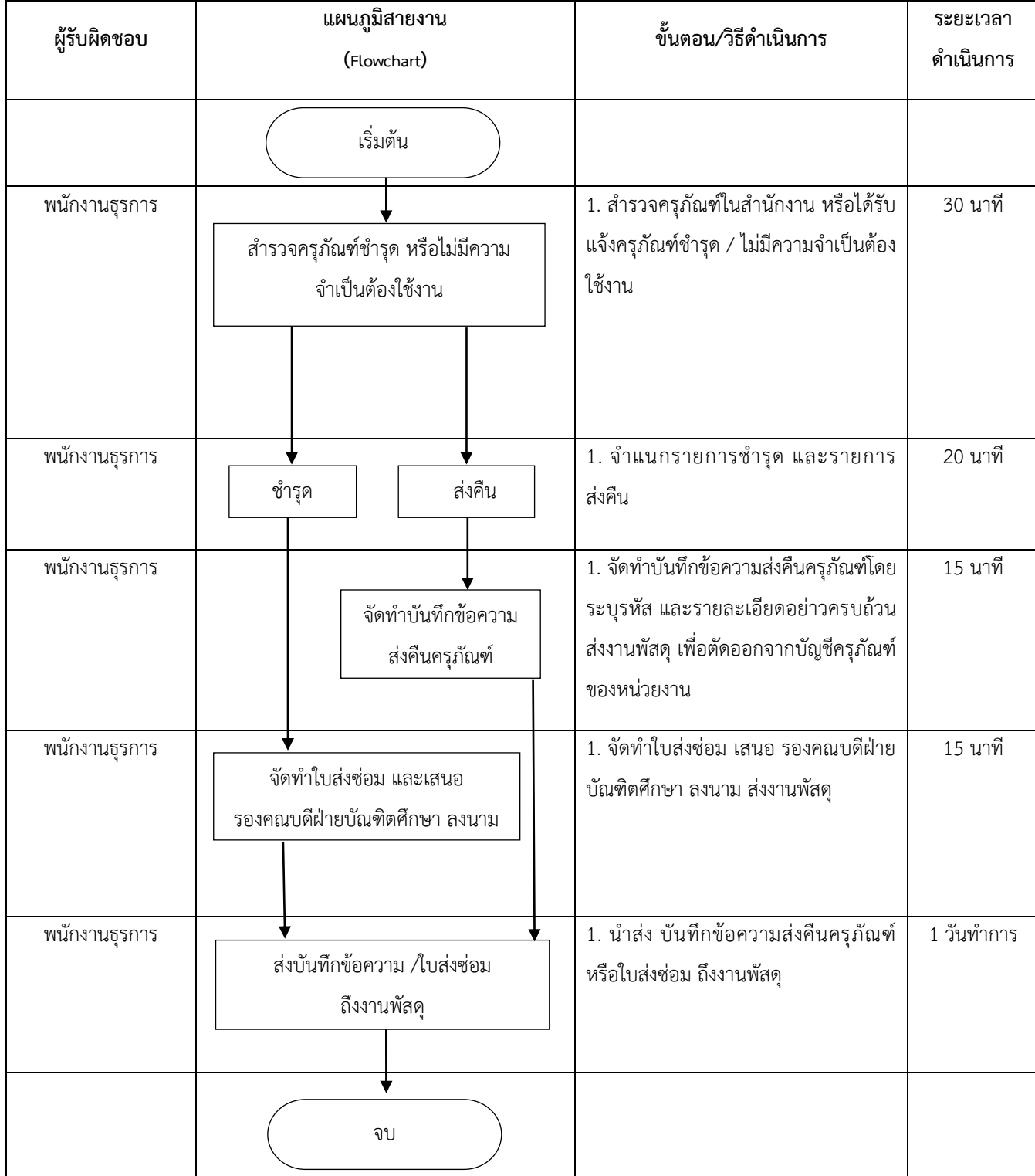

#### **การส่งซ่อม – คืน ครุภัณฑ์**

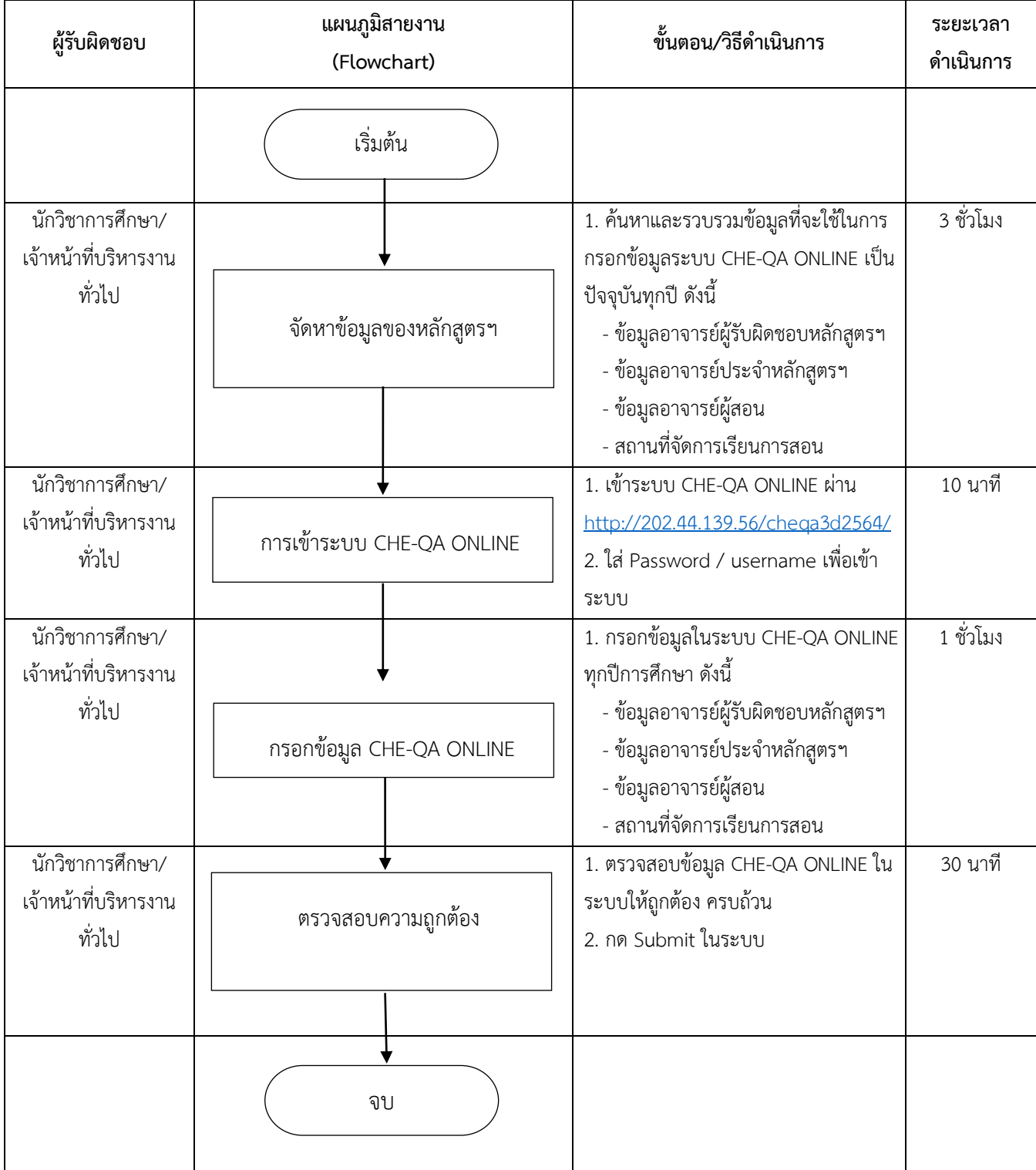

#### **ข้อมูลระบบ CHE-QA ONLINE**

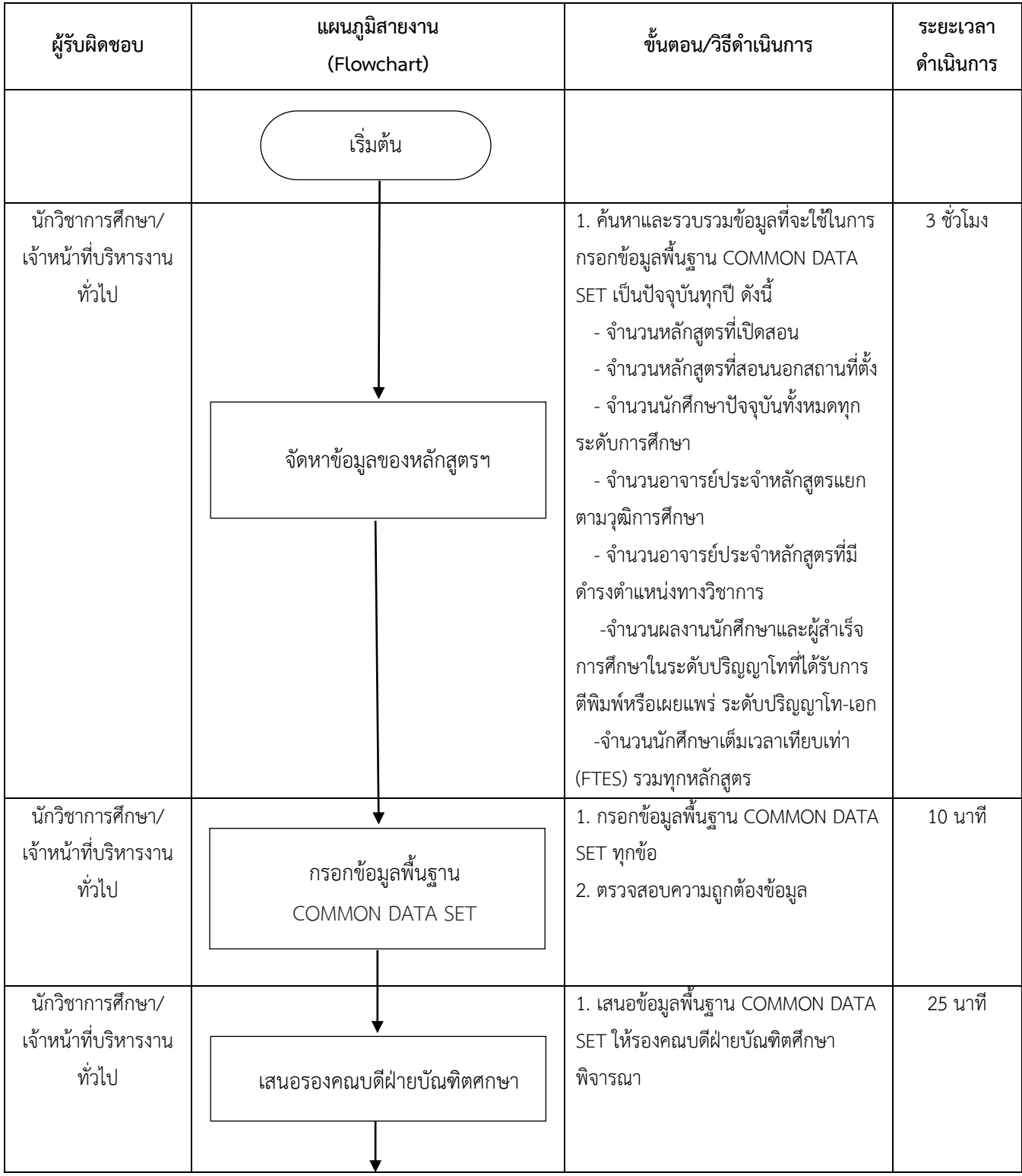

# **ข้อมูลพื้นฐาน COMMON DATA SET**

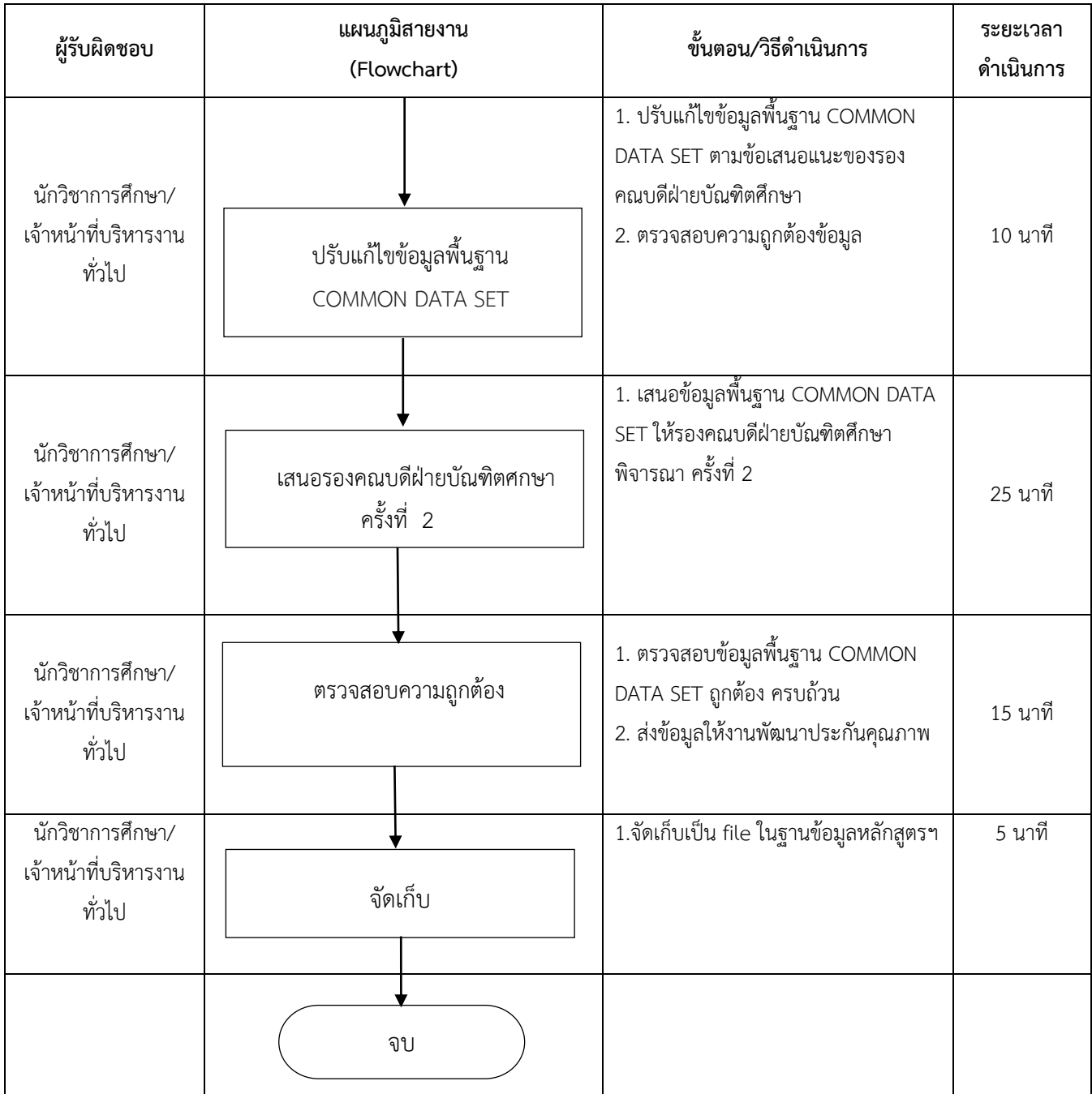

194

**ข้อมูล TQA** 

| ผู้รับผิดชอบ                                       | แผนภูมิสายงาน<br>(Flowchart) | ขั้นตอน/วิธีดำเนินการ                                                                                                    | ระยะเวลา<br>ดำเนินการ |
|----------------------------------------------------|------------------------------|----------------------------------------------------------------------------------------------------|-----------------------|
|                                                    | เริ่มต้น                     |                                                                                                    |                       |
| นักวิชาการศึกษา/<br>เจ้าหน้าที่บริหารงาน<br>ทั่วไป | จัดหาข้อมูลของหลักสูตรฯ      | 1. ค้นหาและรวบรวมข้อมูลที่จะใช้ในการ<br>กรอกข้อมูล TQA ทุกหลักสูตรฯ เป็น<br>ปัจจุบันทุกปี ดังนี้<br>- ผู้สำเร็จการศึกษาตามเวลาใน<br>หลักสูตร<br>- ผลการประเมินการเรียนรู้ตามกรอบ<br>มาตรฐานคุณวุฒิโดยผู้ใช้บัณฑิตหลังการ<br>ทำงาน 1 ปี<br>- นักศึกษาที่สอบผ่านภาษาอังกฤษเมื่อ<br>สำเร็จการศึกษา<br>- ผู้สำเร็จการศึกษาระดับปริญญาโท-<br>เอก ที่ได้รับการตีพิมพ์/เผยแพร่ตาม<br>เกณฑ์ สกอ.<br>- จำนวนนักศึกษาที่จบในปีการศึกษา<br>- จำนวนนักศึกษาต่างชาติที่มาศึกษา/<br>กิจกรรมทางการศึกษา Inbound<br>student<br>- จำนวนนักศึกษาสมัครเข้าศึกษา<br>- จำนวนนักศึกษาตามแผนรับของ<br>หลักสูตร<br>- จำนวนนักศึกษาที่ได้รับทุน<br>- ร้อยละความพึงพอใจ/ไม่พึงพอใจ | 1-2 วัน               |
| นักวิชาการศึกษา/<br>เจ้าหน้าที่บริหารงาน<br>ทั่วไป | กรอกข้อมูล TQA               | 1. กรอกข้อมูล TQA ทุกข้อ<br>2. ตรวจสอบความถูกต้องข้อมูล                                                                                                    | 2 ชั่วโมง             |

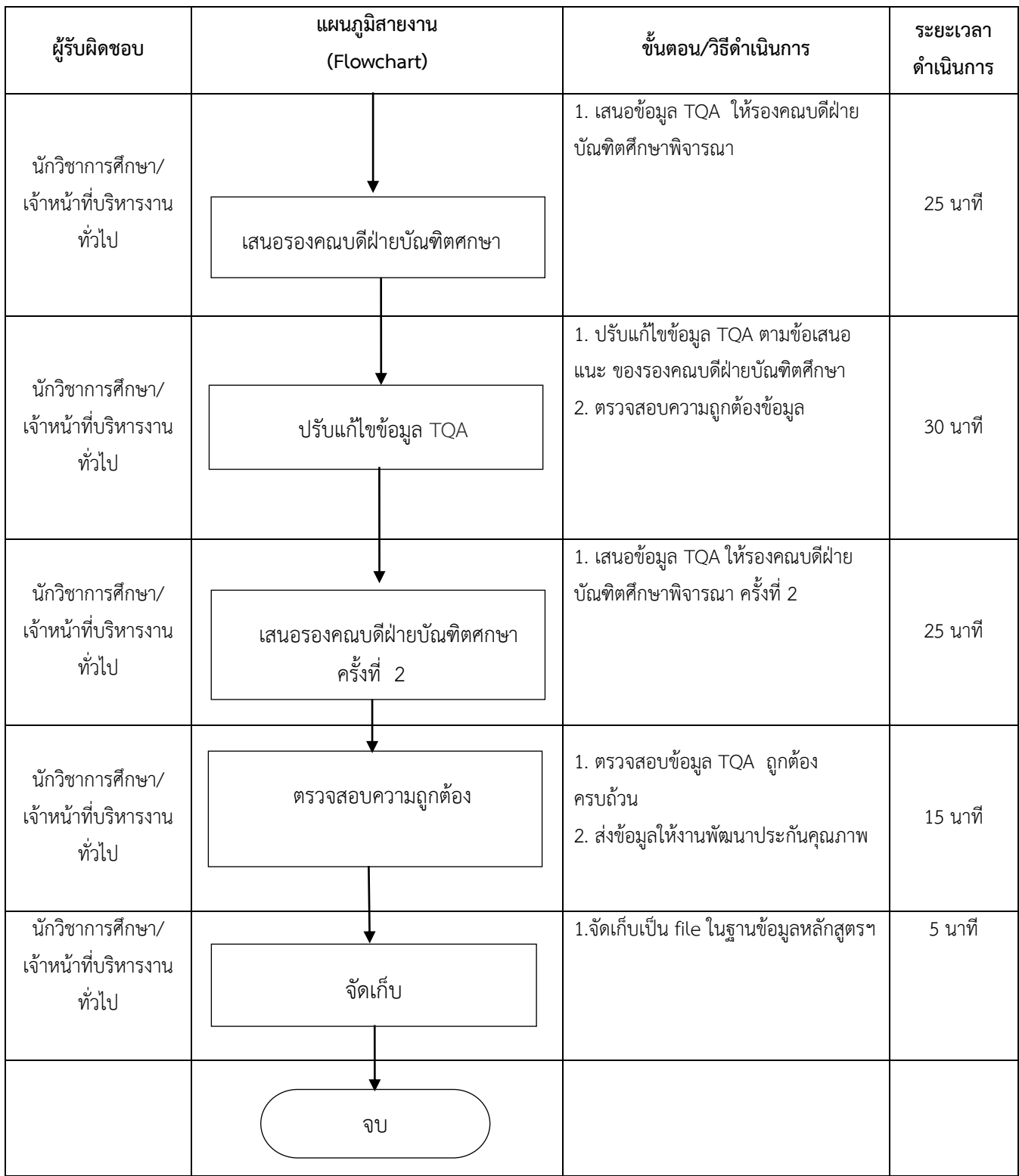

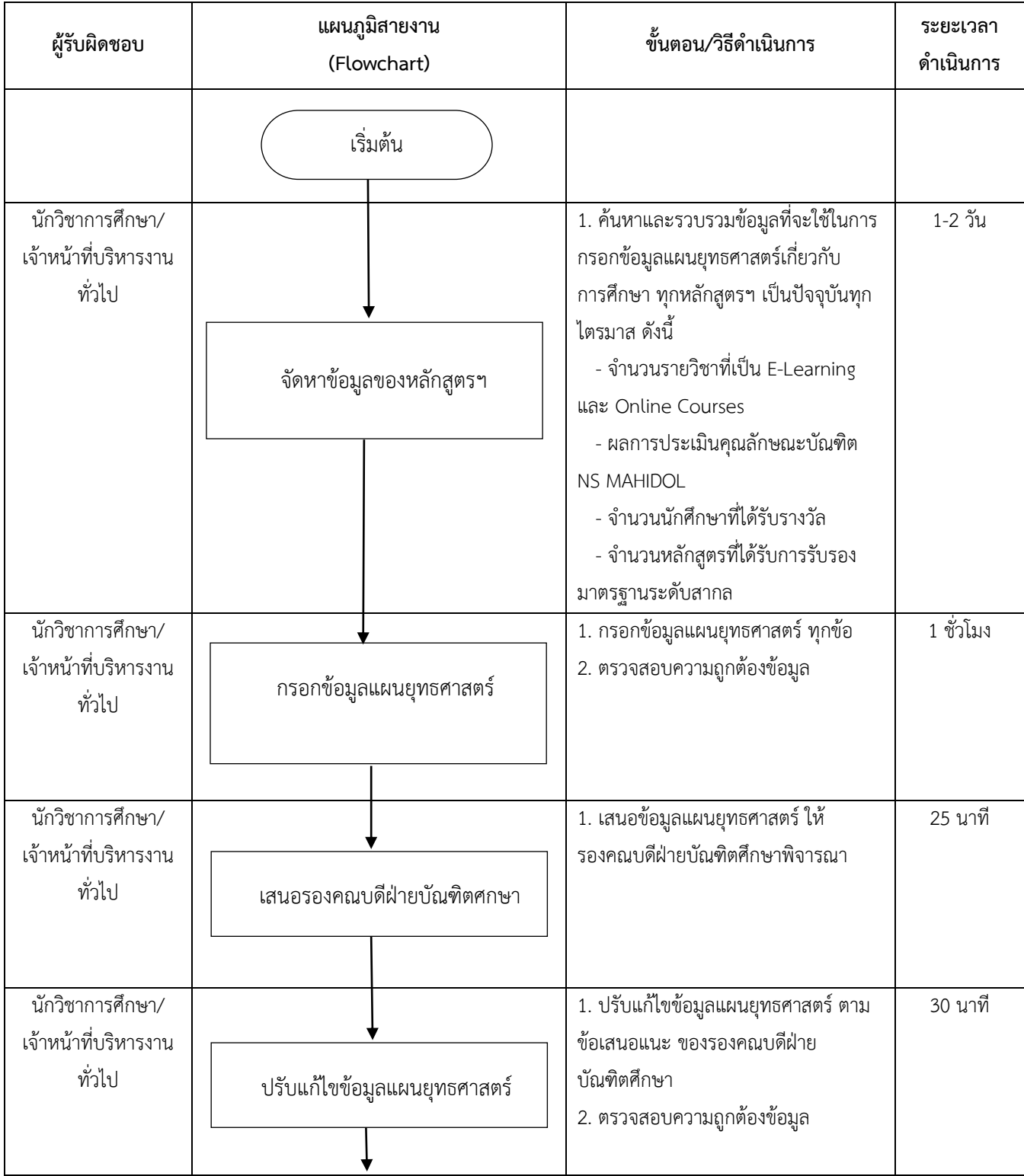

# **ข้อมูลแผนยุทธศาสตร์เกี่ยวกับการศึกษา**

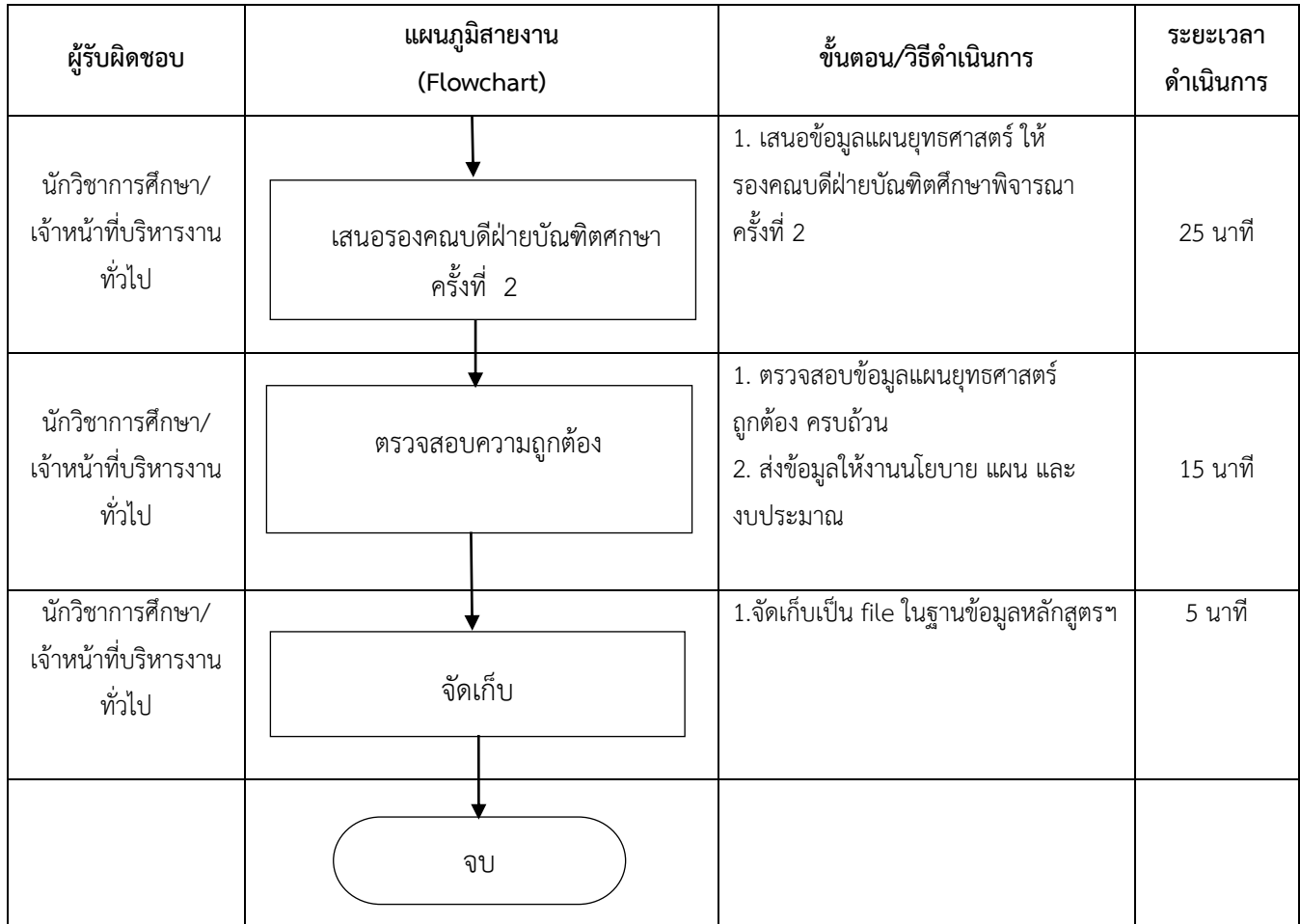

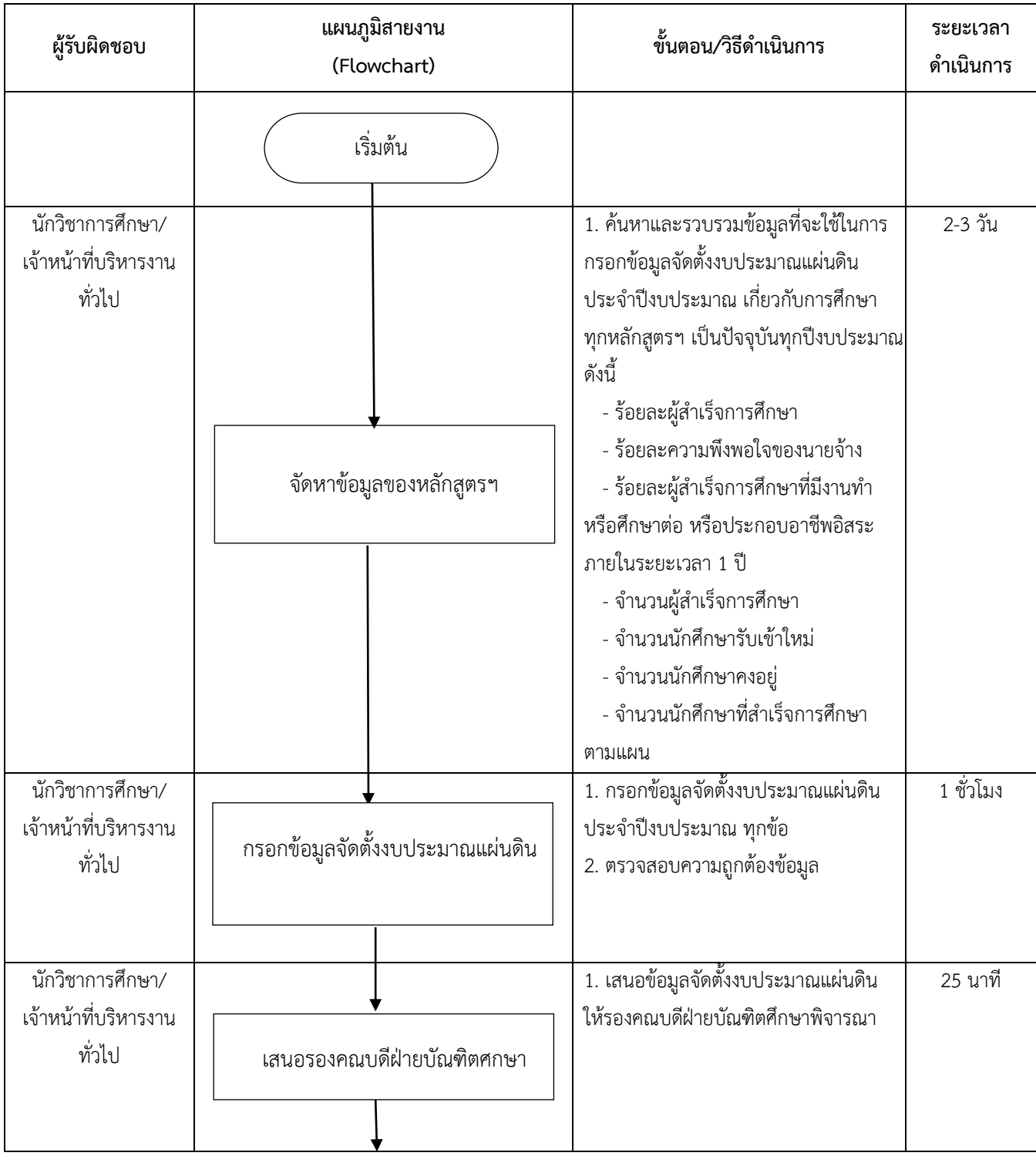

# ข้อมูลจัดตั้งงบประมาณแผ่นดินประจำปีงบประมาณ

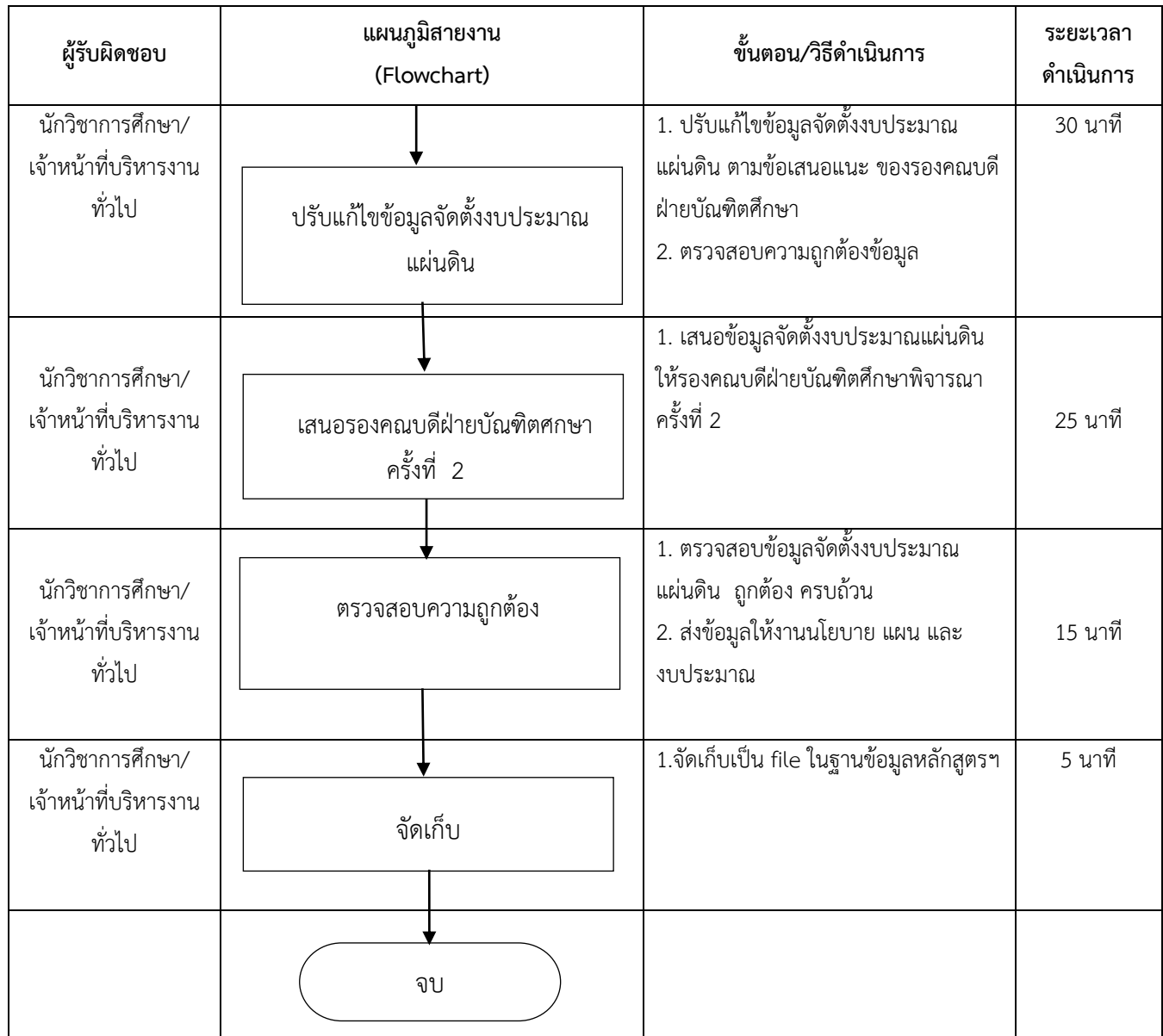

#### **การจัดท าค่า FTES**

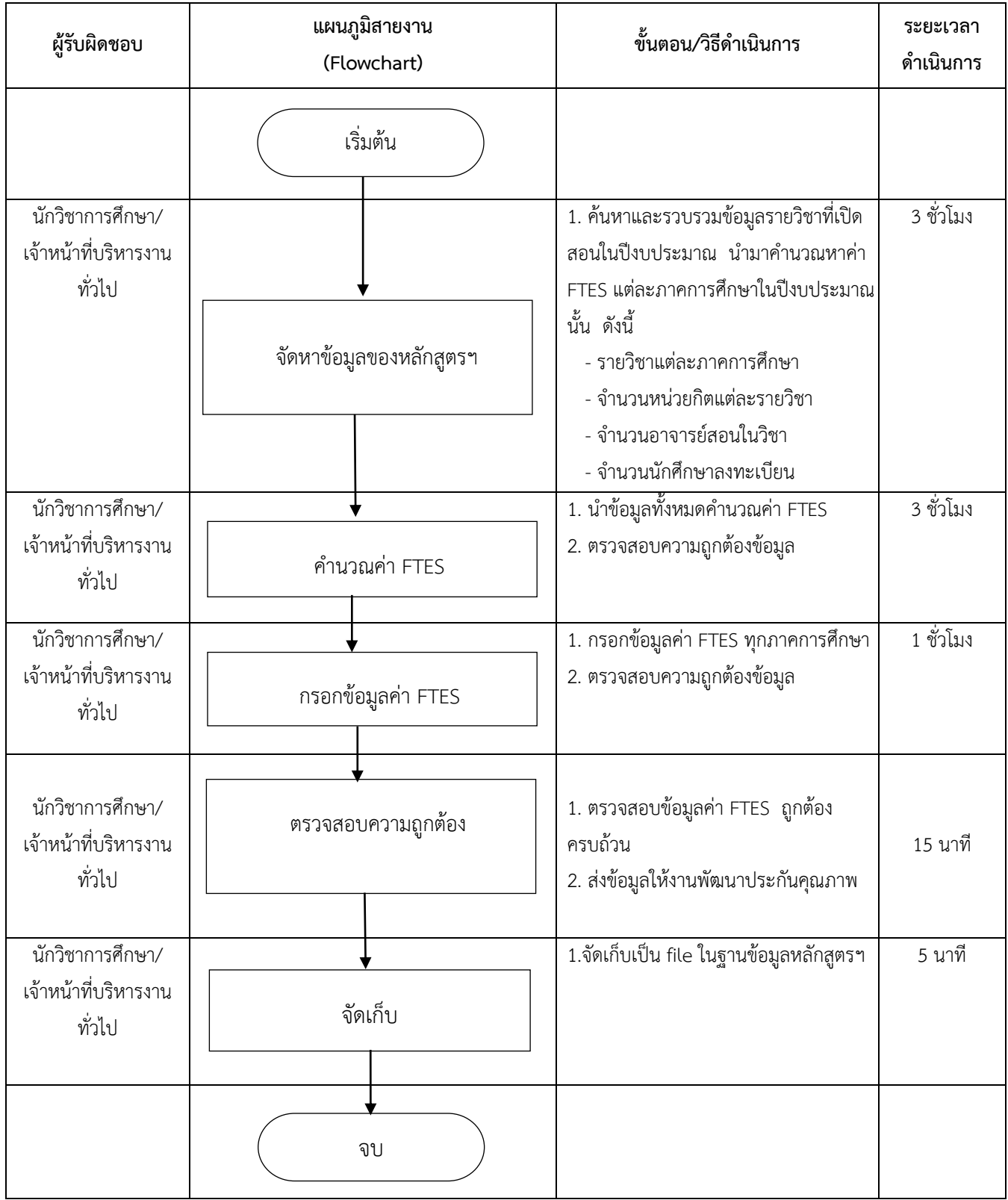

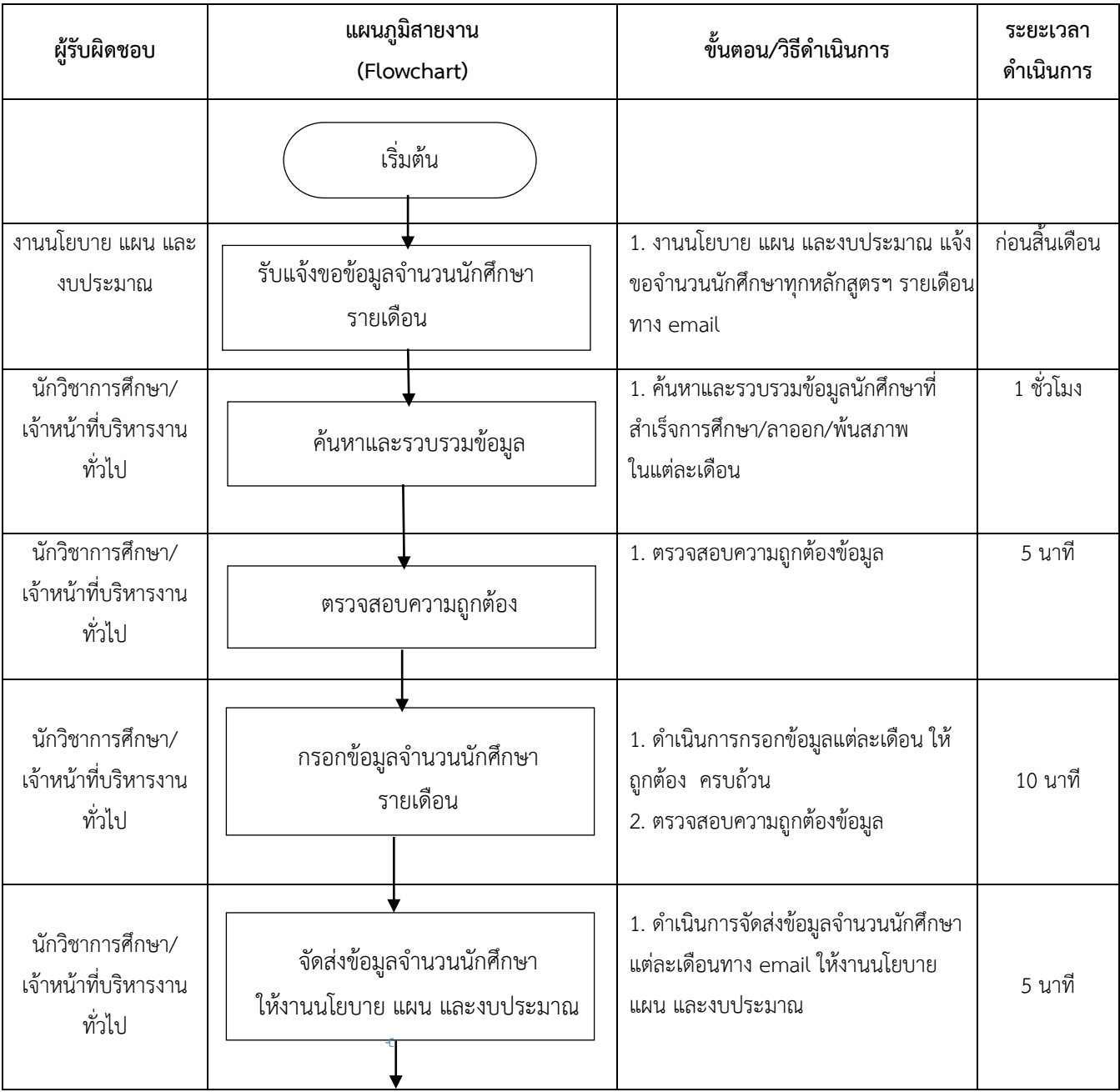

### **การจัดท าข้อมูลสถิติจ านวนนักศึกษารายเดือน ระดับบัณฑิตศึกษา**

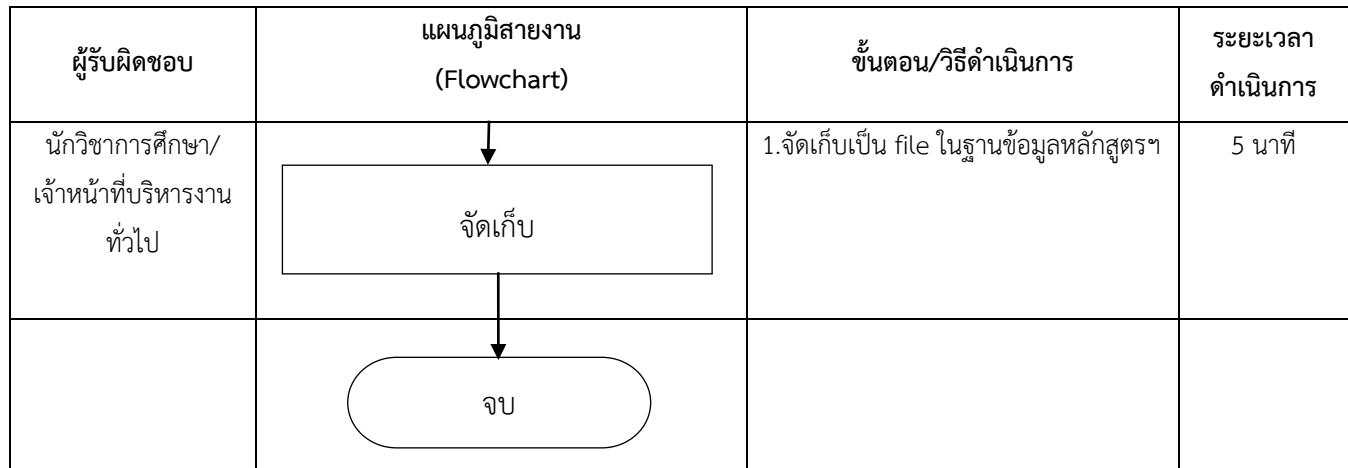

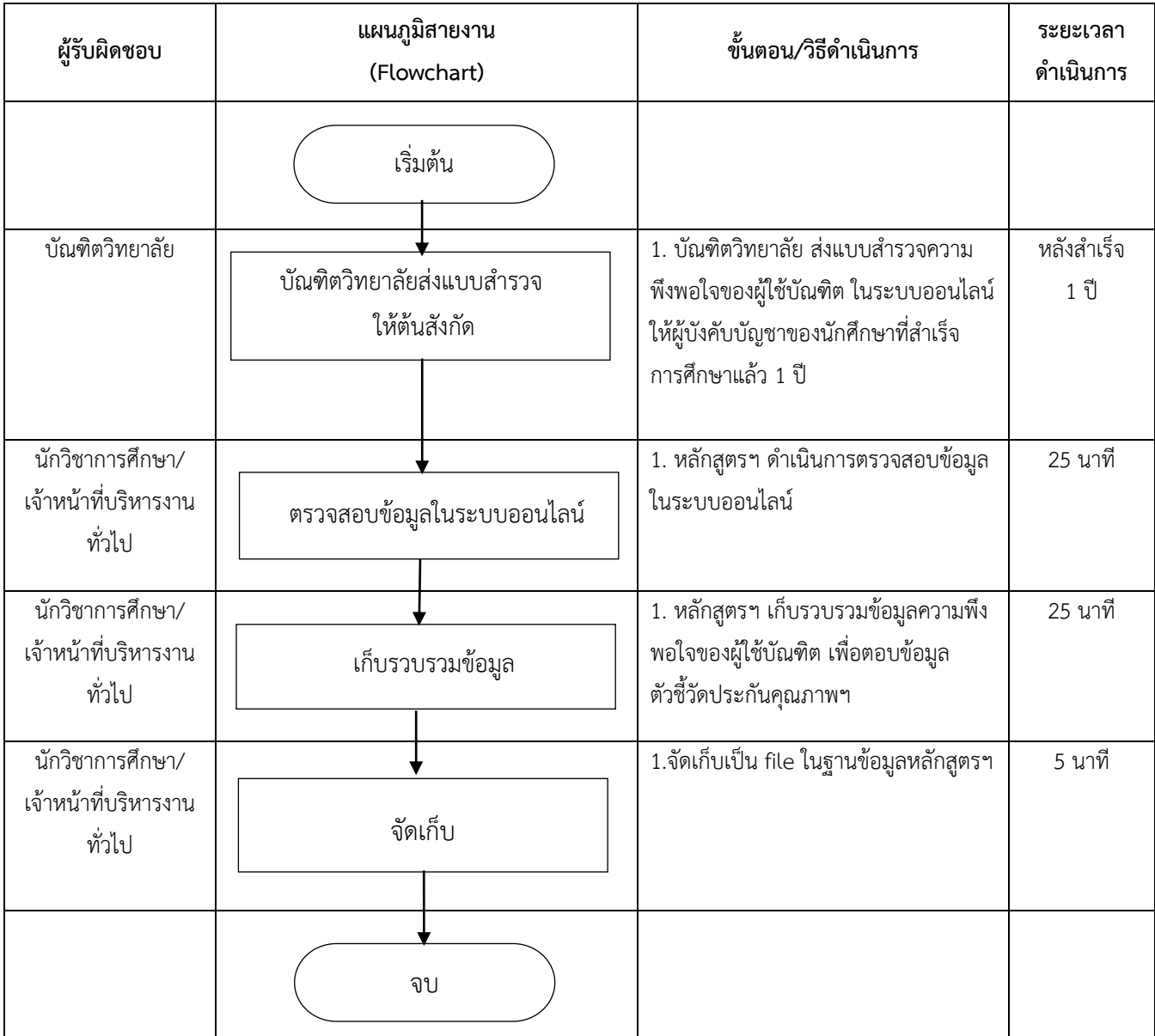

### **การตรวจสอบความพึงพอใจของผู้ใช้บัณฑิต ในระบบออนไลน์**

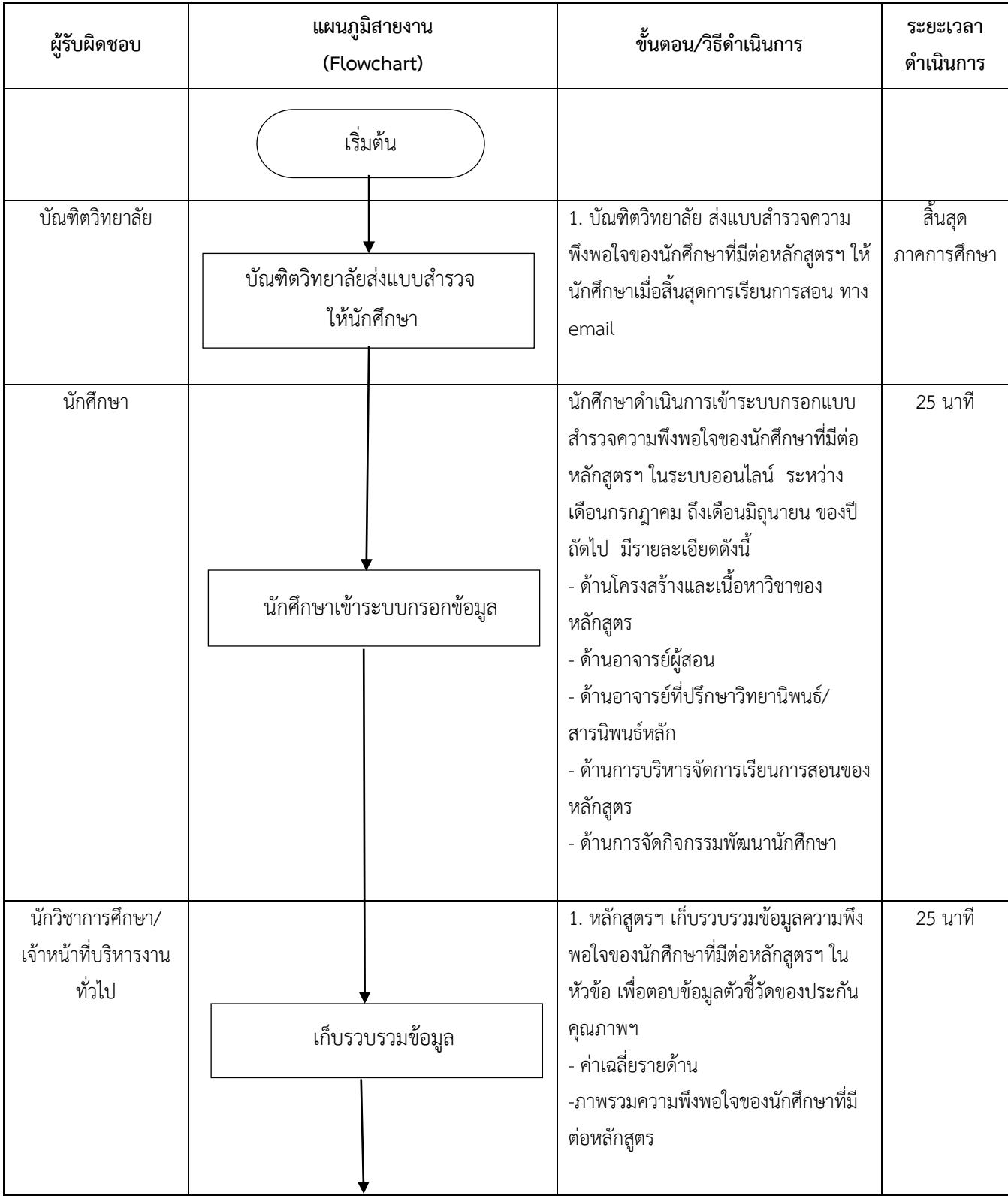

# **การตรวจสอบความพึงพอใจของนักศึกษาที่มีต่อหลักสูตรฯ ในระบบออนไลน์**

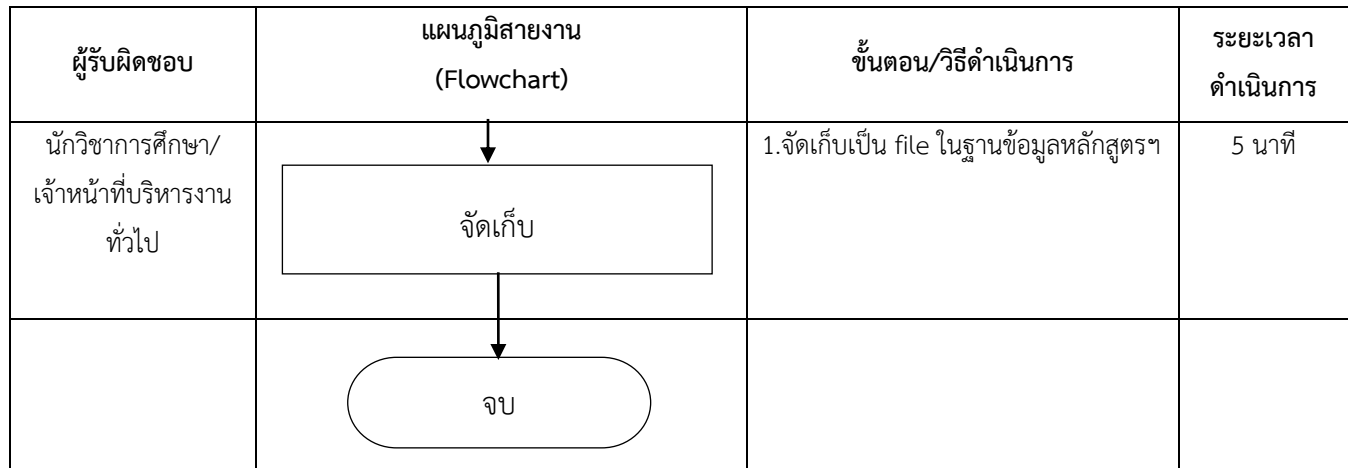

#### **การรวบรวมจ านวนบทความจากวิทยานิพนธ์ที่ได้รับการตีพิมพ์เผยแพร่ ในระดับชาติ และระดับนานาชาติ**

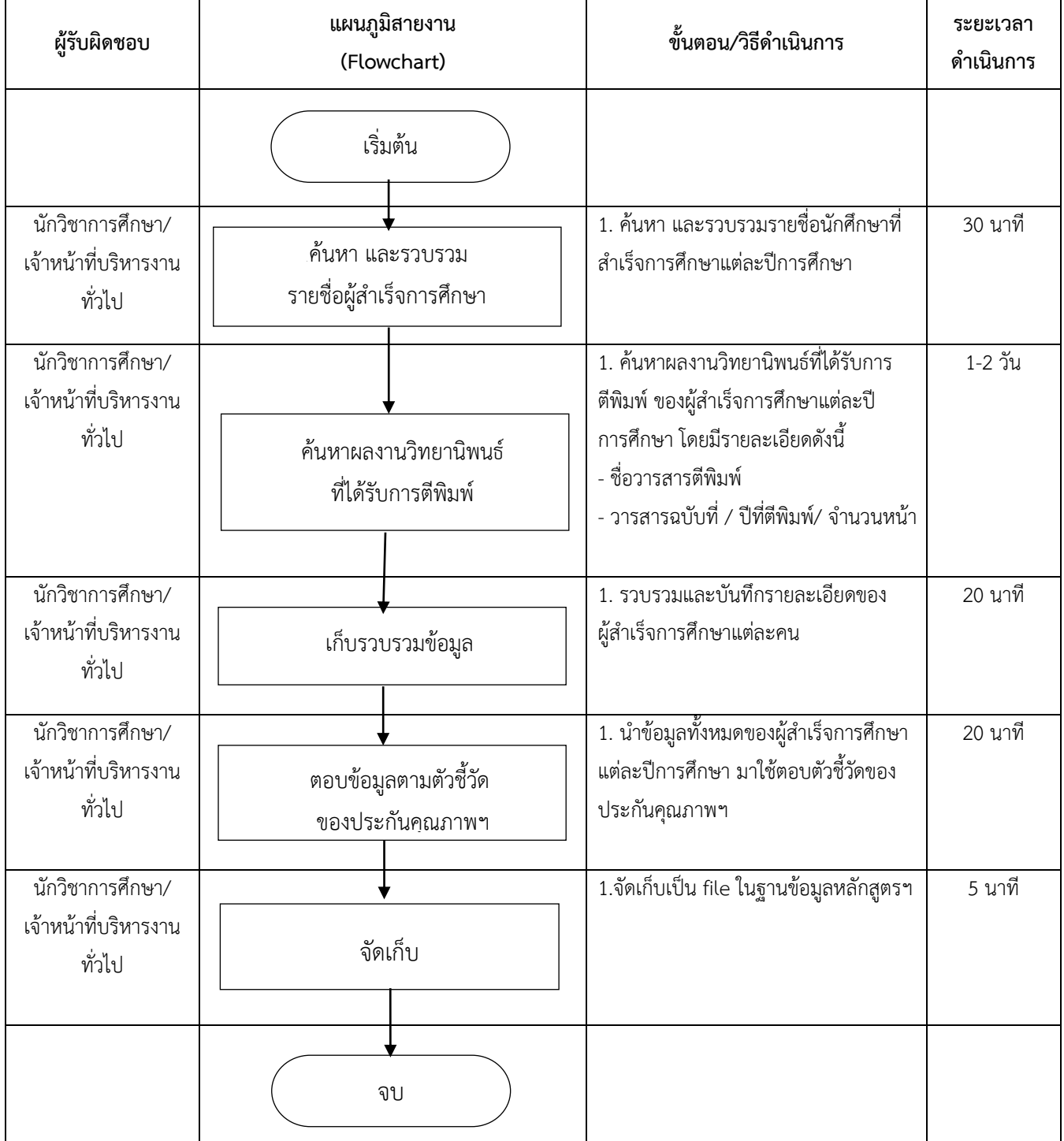

# **งานธุรการและสารบรรณ**

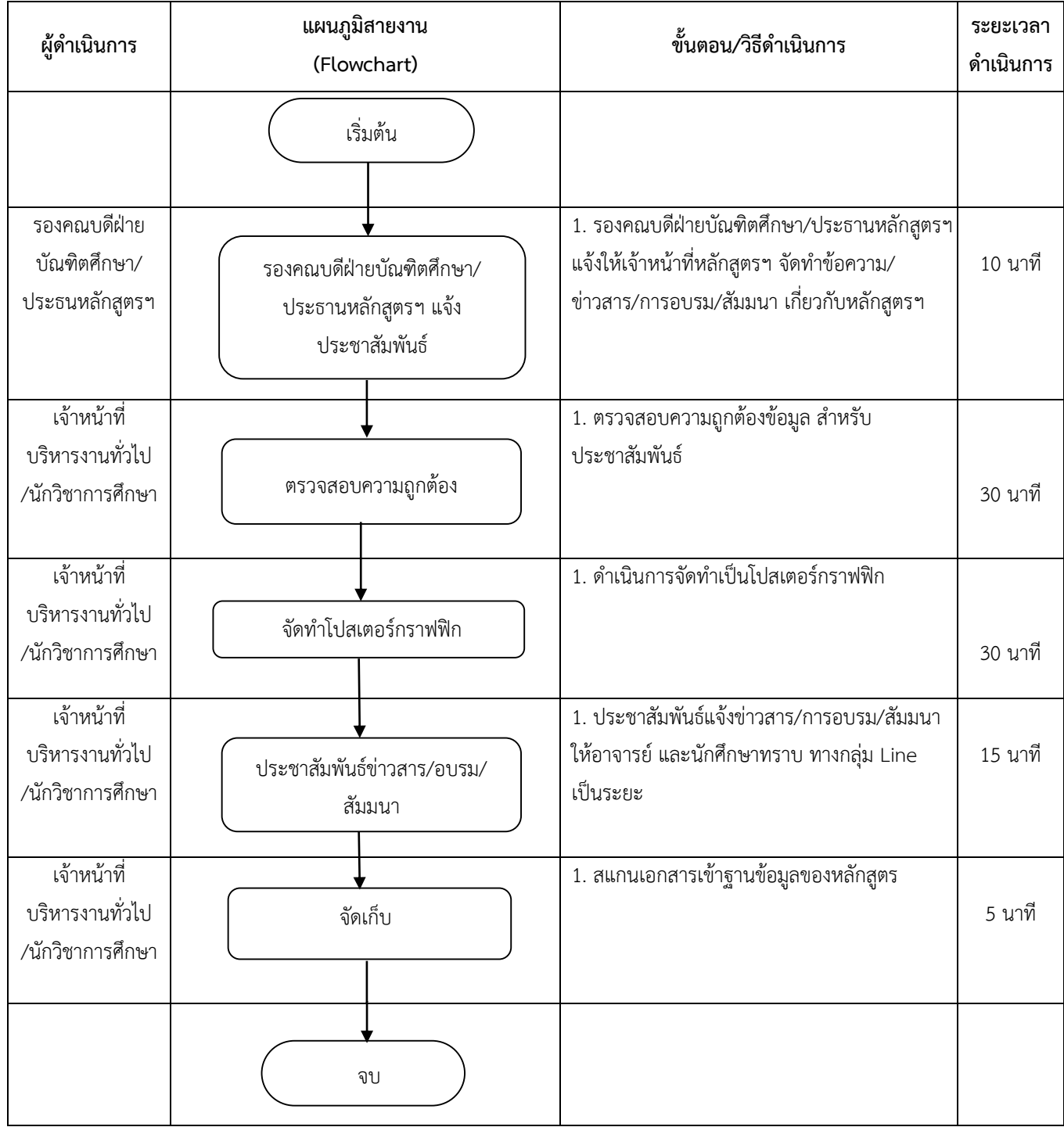

# **การประชาสัมพันธ์ข้อมูลที่เกี่ยวข้องกับการเรียนการสอน อบม และสัมมนา**

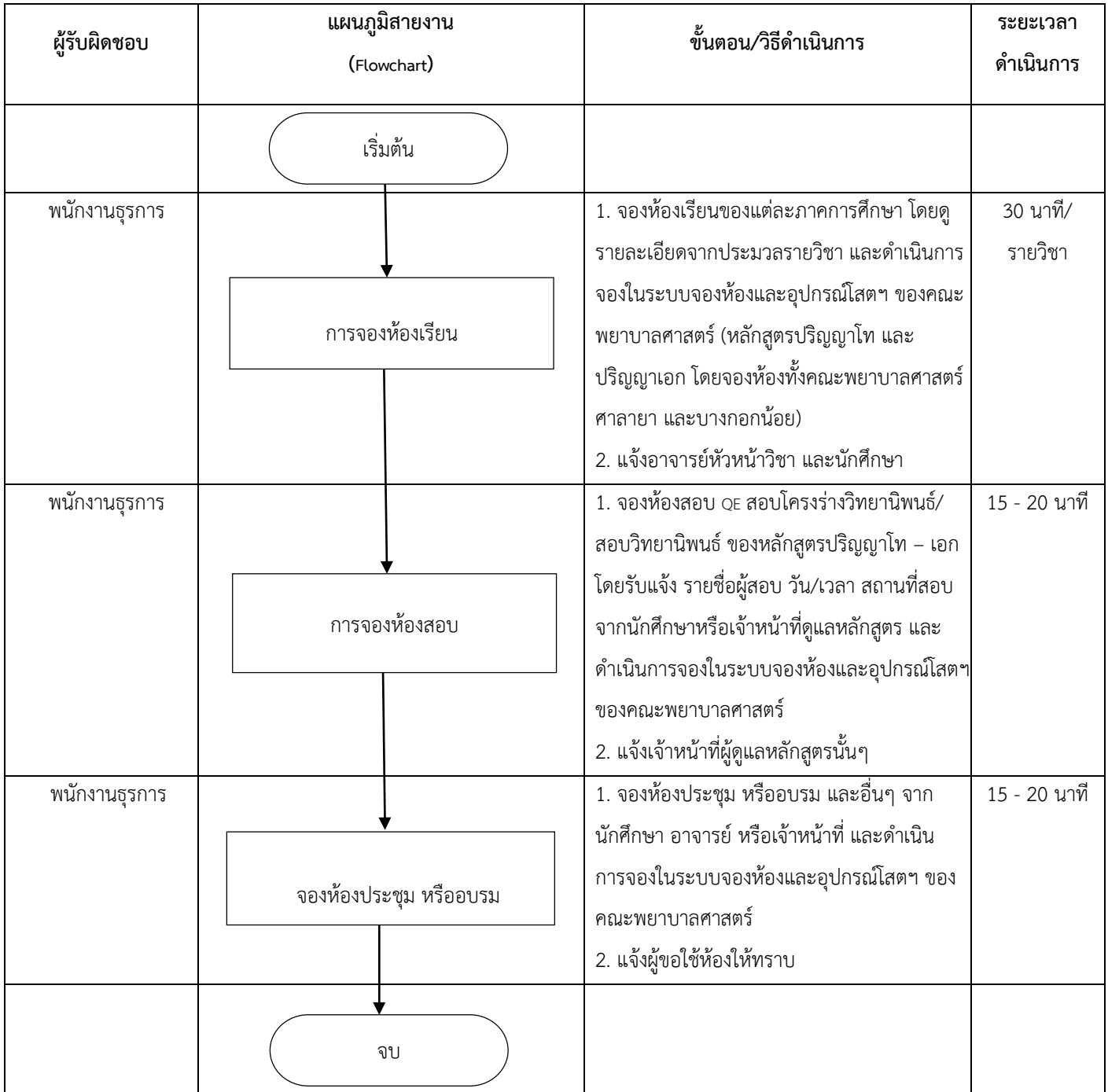

### **การจองห้องเรียน/ห้องสอบ/ประชุม/อบรม**

#### **การขออนุญาตใช้เครื่องมือวิจัย**

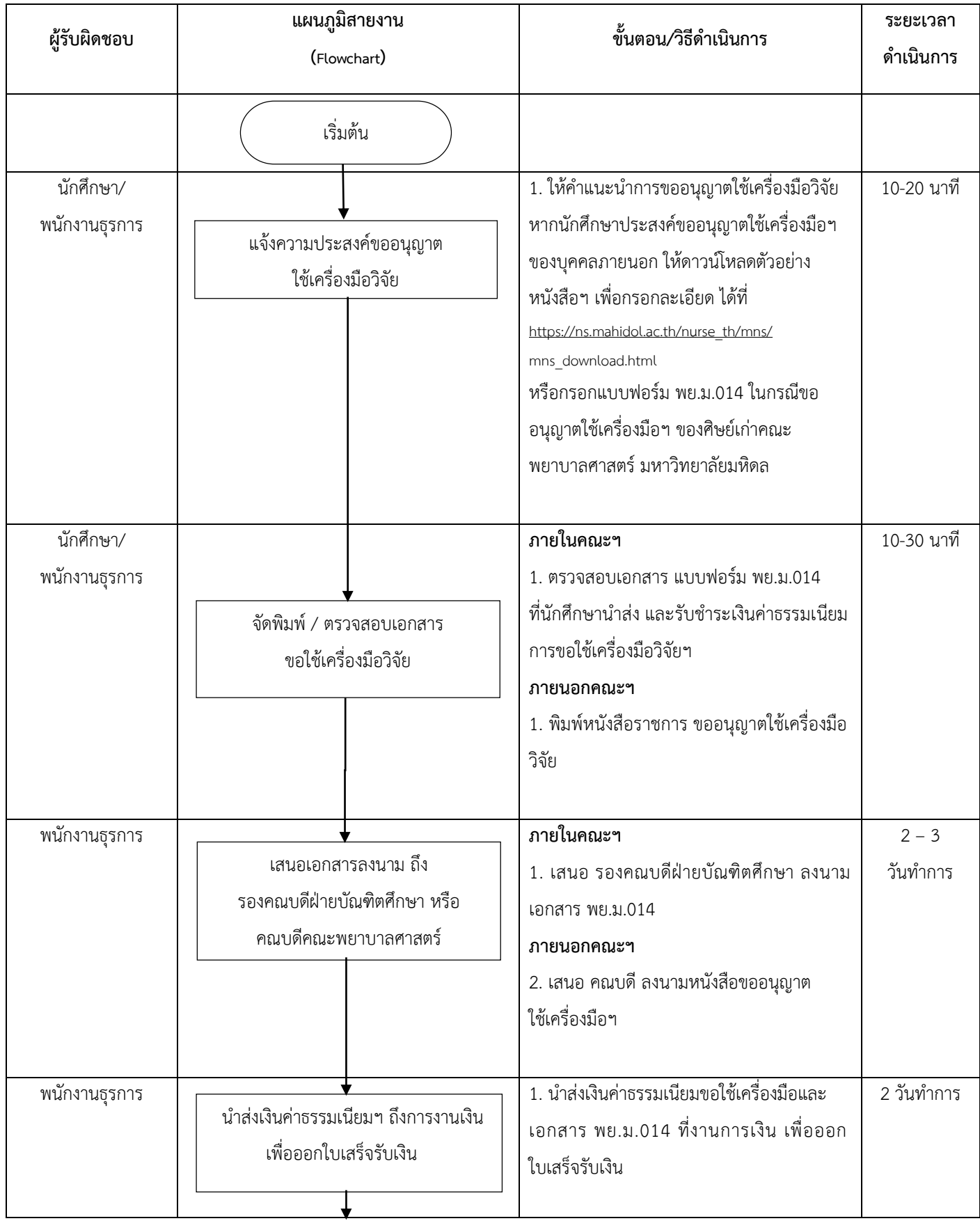

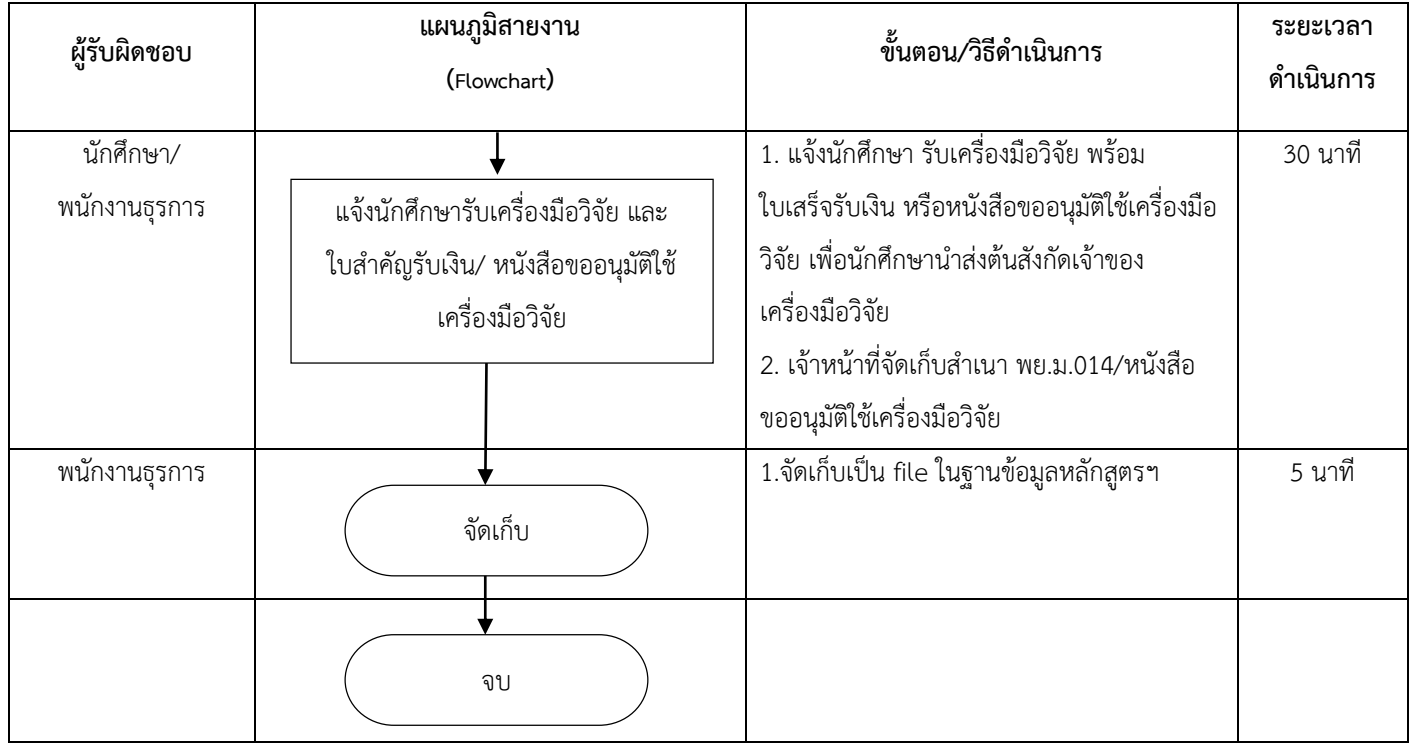

#### **การให้บริการการยืมเครื่องมือวิจัยของนักศึกษา ระดับบัณฑิตศึกษา**

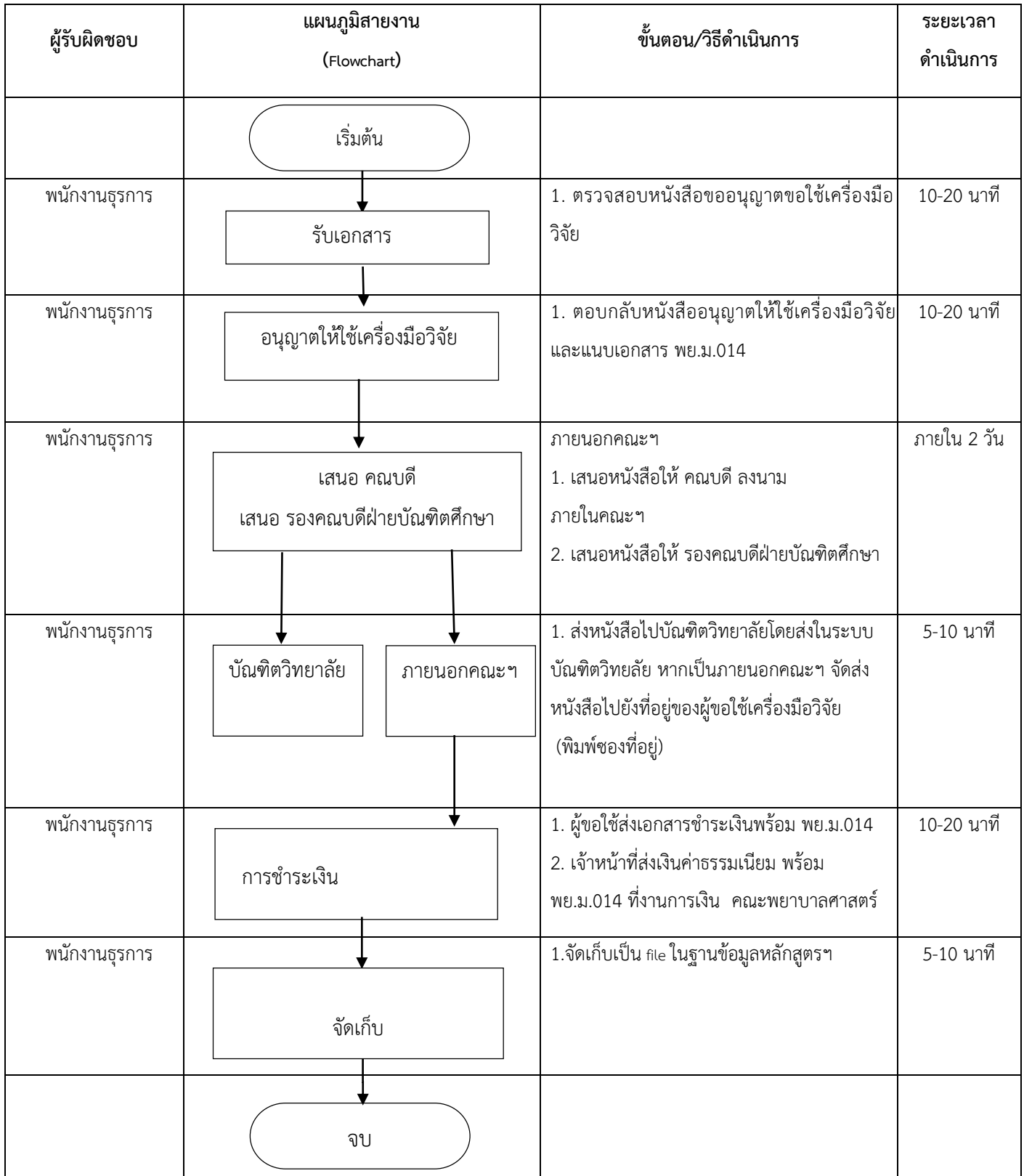

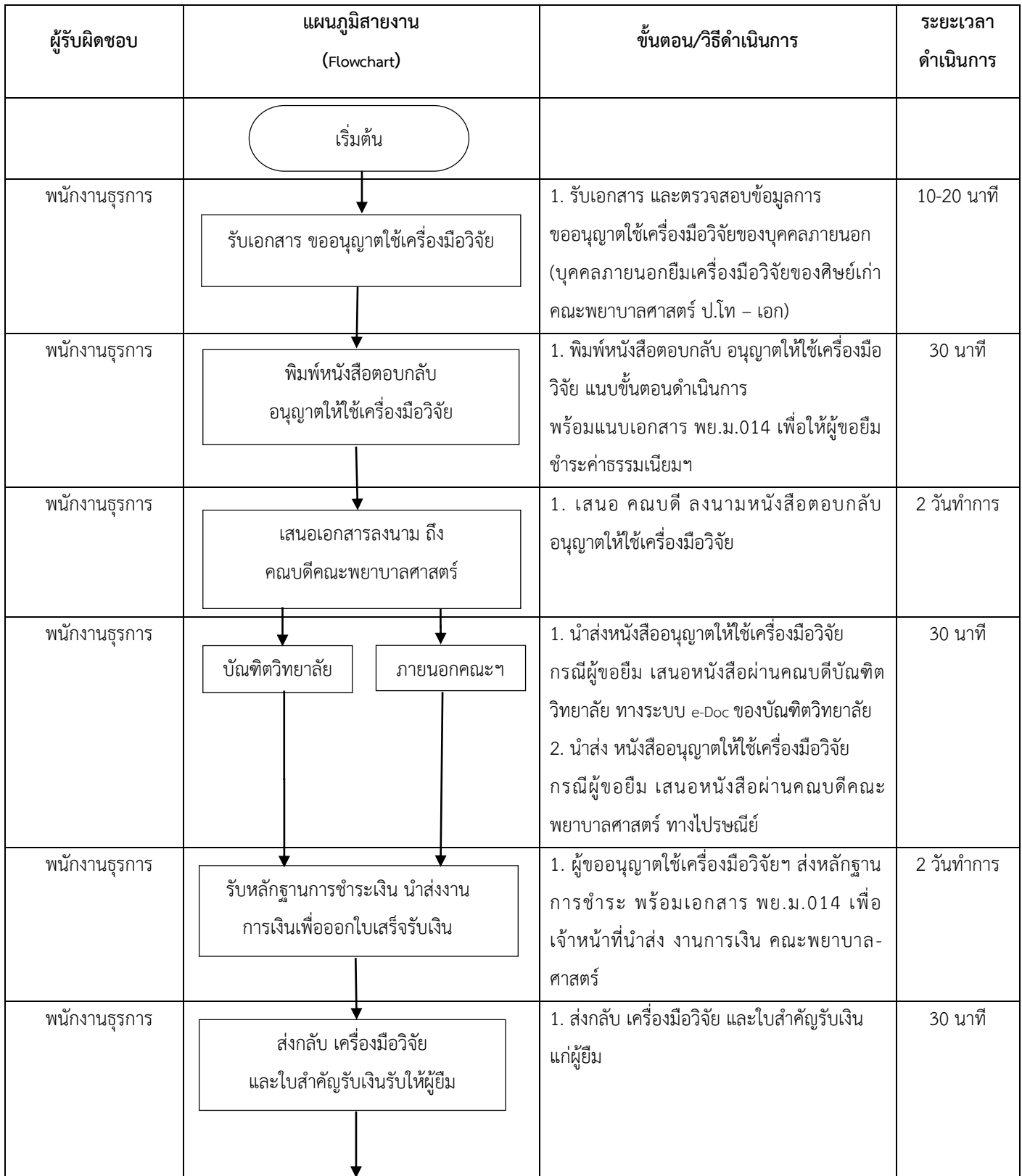

# **การให้บริการยืมเครื่องมือวิจัยส าหรับบุคคลทั่วไป**

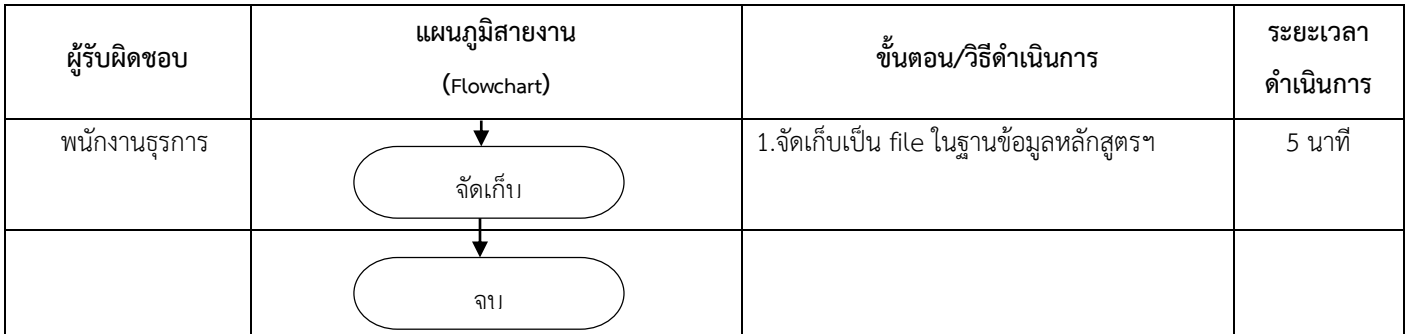

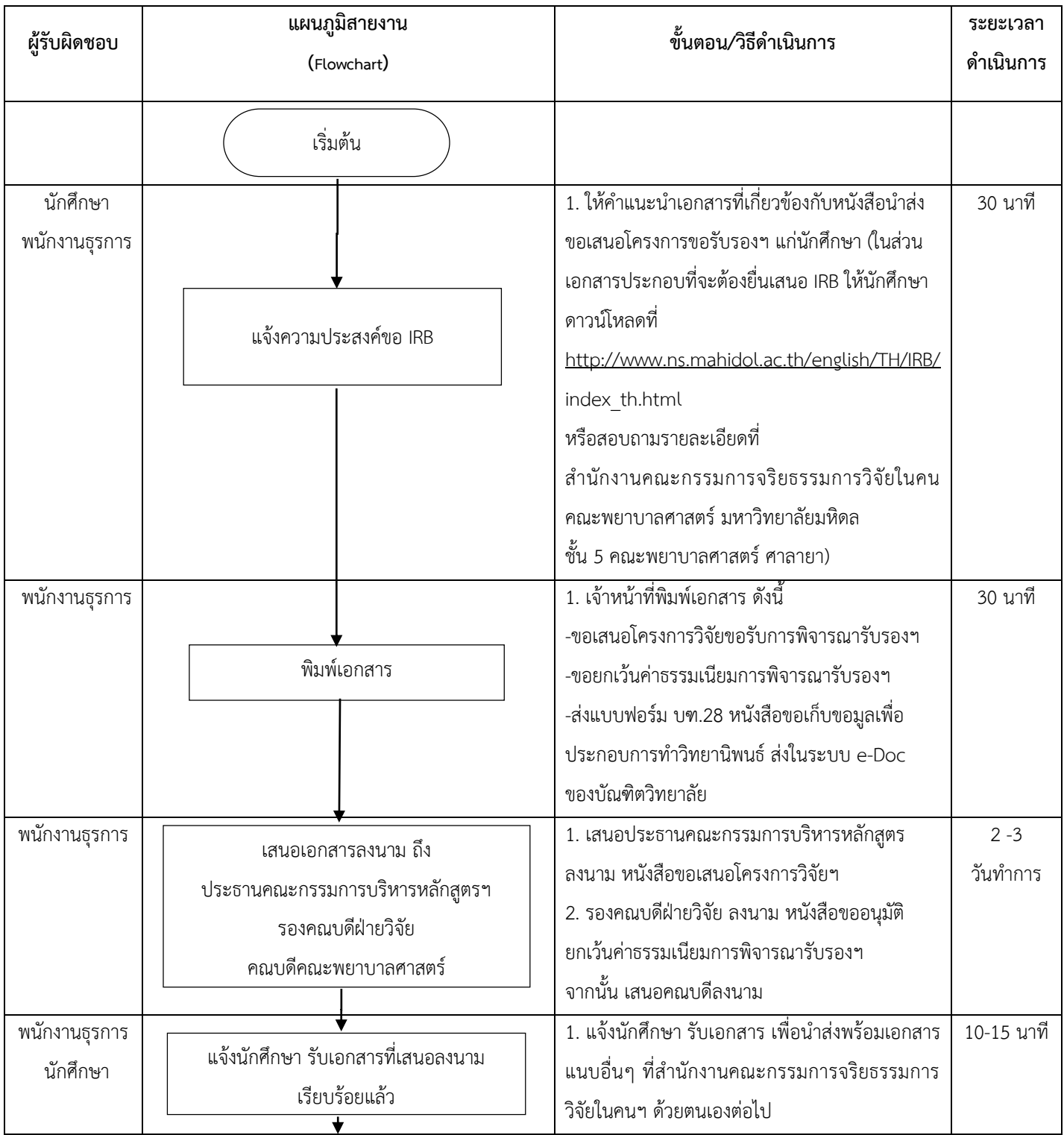

#### **ขอเสนอโครงการวิจัยขอรับการพิจารณารับรองจริยธรรมการวิจัยในคน**

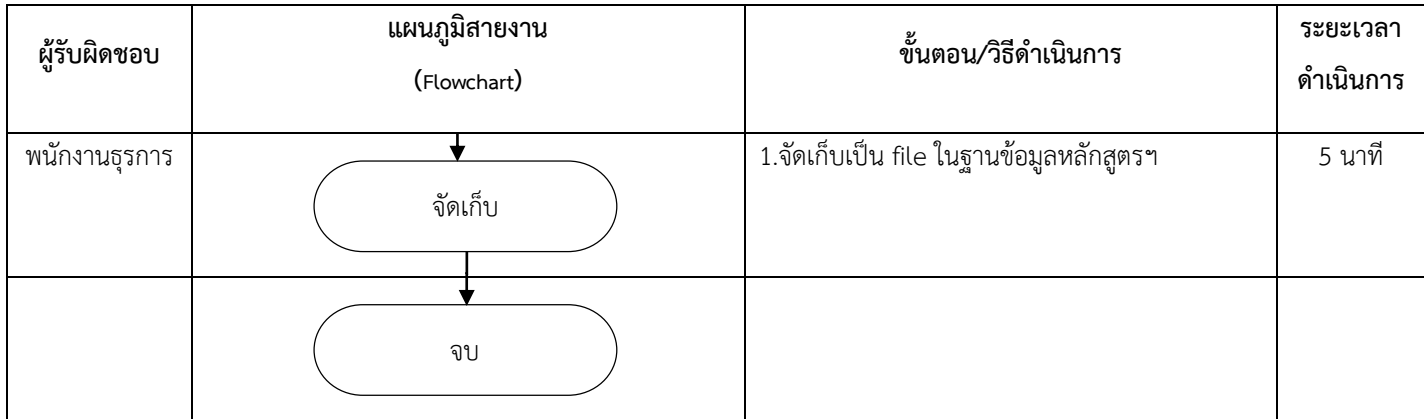
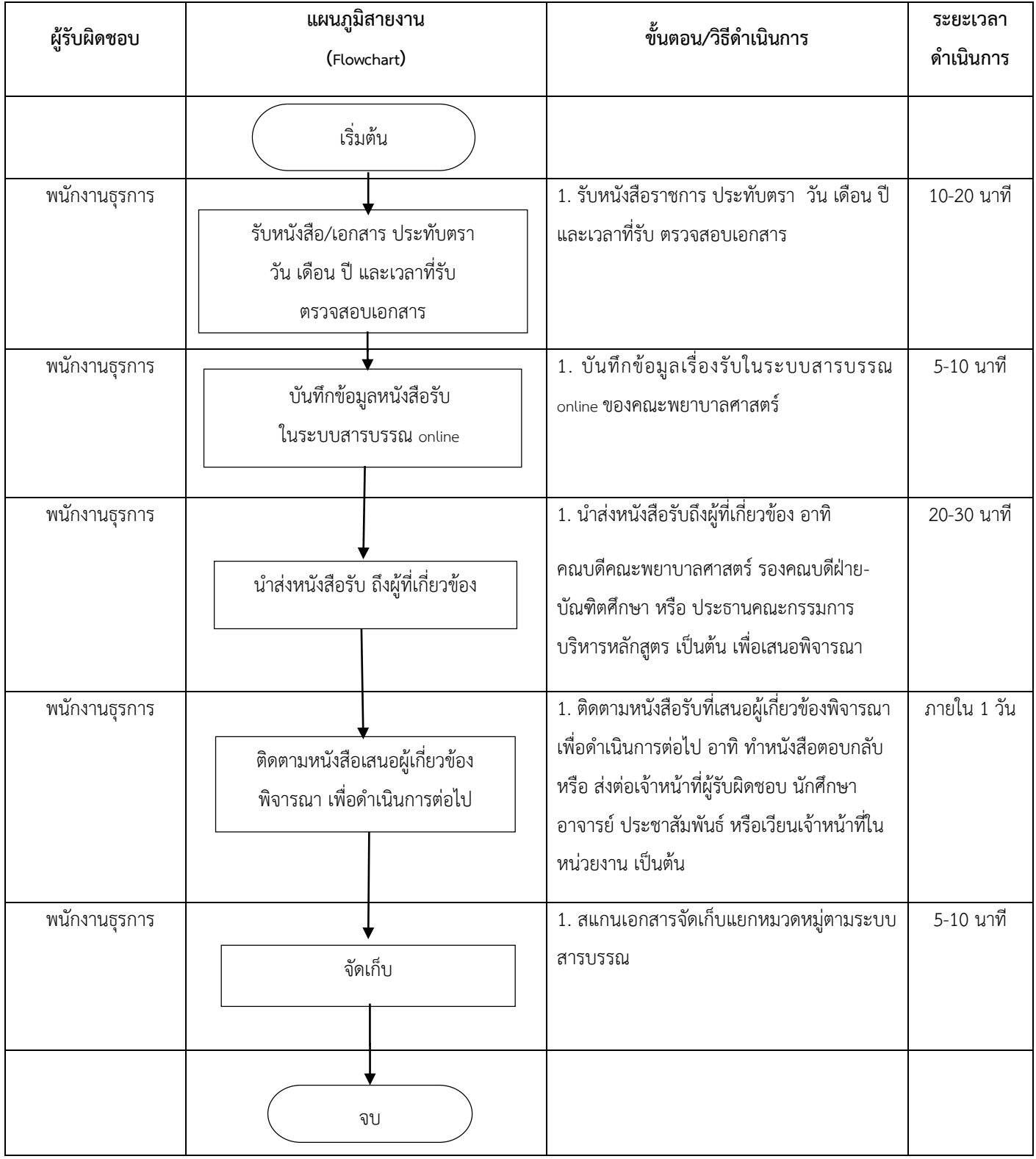

## **ระบบสารบรรณ รับ – ส่ง หนังสือราชการ**